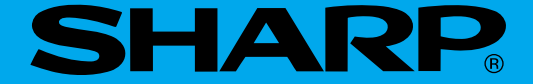

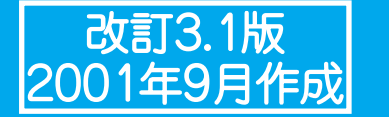

# **ラダー設計支援ソフト�**

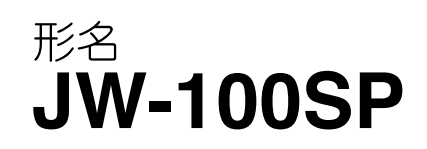

# **取扱説明書�**

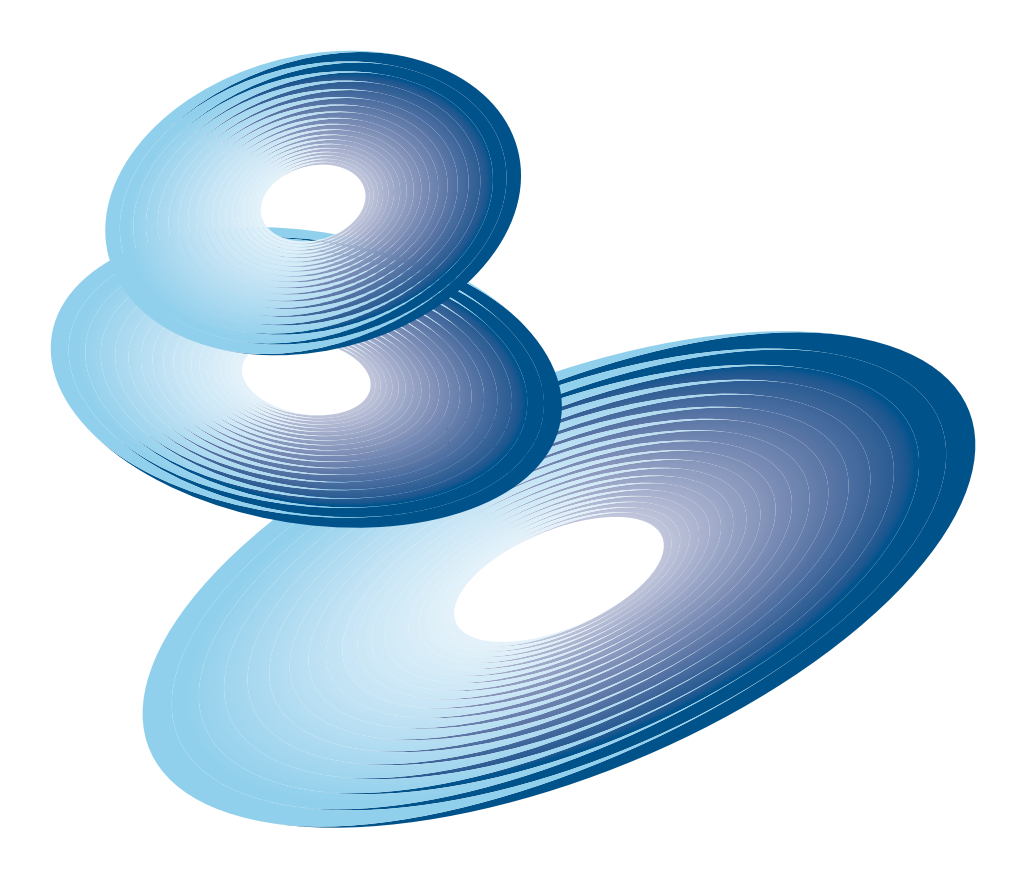

 $JW-100SP$ 

 $JW-100SP$   $V5.10$ 

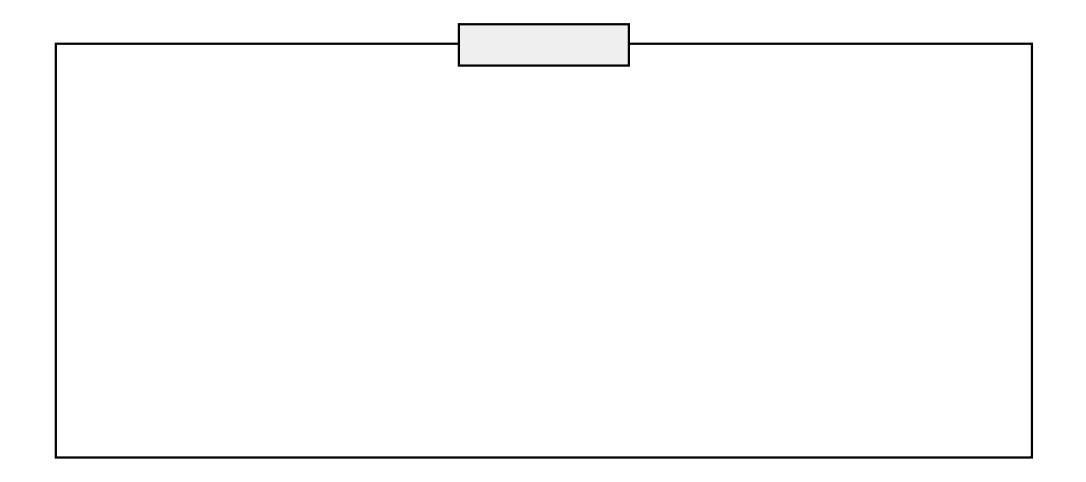

 $(1)$  $(2)$ 

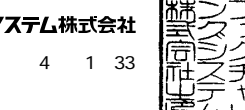

シャースマニファクチャリンクシステム株式会社 581-8581 4 1 33

電話(0729) 91-0681

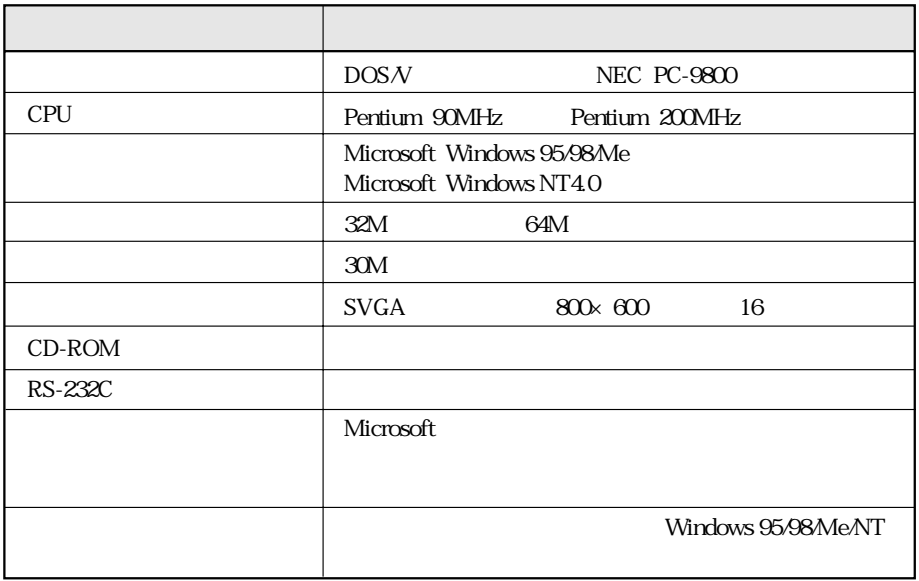

PC-9800

Microsoft Corporation Windows **Intel Corporation** Pentium

# JW-100SP

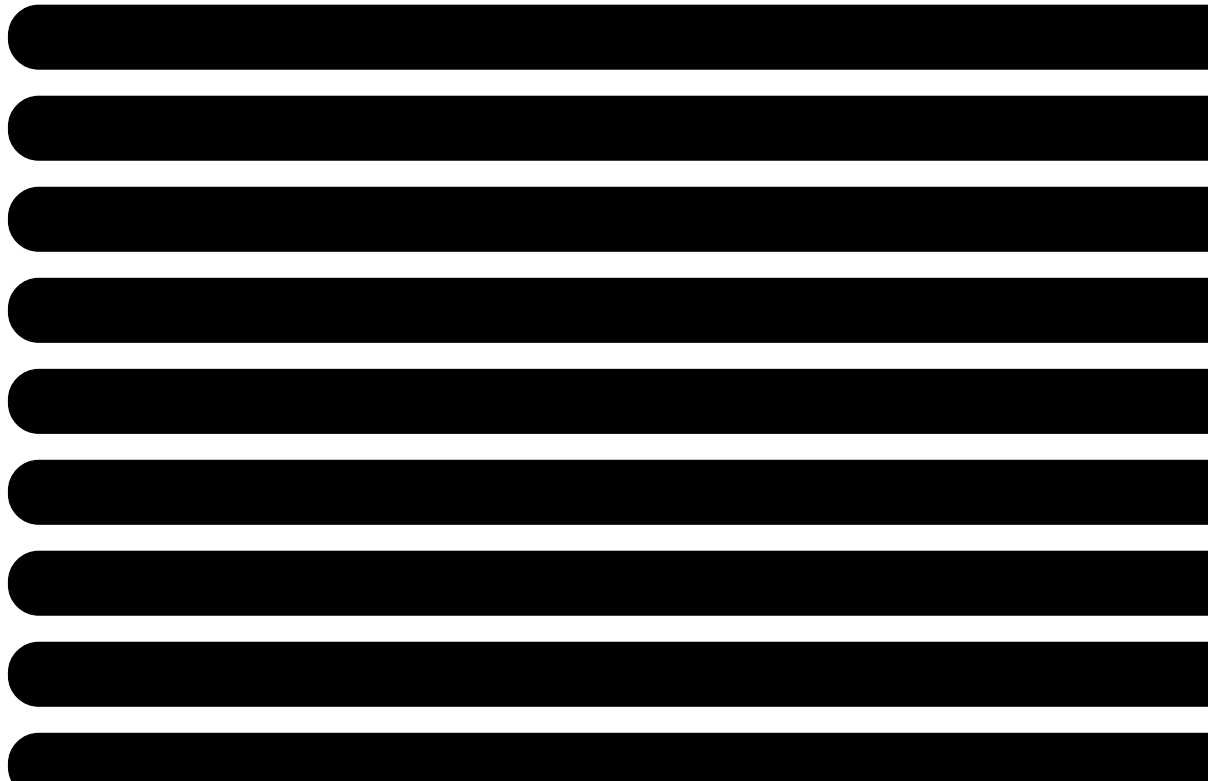

 $11$  9

 $1\,$   $1\,$  $1\,2$ 12 13 ■ 基本システム構成 1・3 ■ 通信を使用したシステム構成 1・4 18 JW-100SP 1 8 JW-100SA 18 18  $\overline{18}$ 19  $1 \, \mathrm{g}$  ■ マウス操作の表記 1・9 ■ キー操作の表記 1・9  $21<sub>13</sub>$  $31$   $27$ 3 1

JW-100SP 3 1 JW-100SP 32 JW-100SP 33 3 4 ■ 新規作成時の画面 3・4 ■ メインツールバー 3・5 ■ サブツールバー 3・6 37 ■ ラダー編集用ツールバー 3・8 ■ 命令語編集用ツールバー 3・9 3 10 3 11 3 11 3 12 ■ その他のウィンドウ 3・15 3 19 ■ ツールバーのボタンをクリックする 3・19  $319$  $320$ 3 21 3 22 3 22 3 23 3 24

3 24 ■ 表示 3・25 ■ 設定 3・25 ■ PC 3・26 ■ ツール 3・26 ■ ウィンドウ 3・27 ■ ヘルプ 3・27  $41$  21 JW-100SP 42 4 4 4 4 ■ A接点、B接点、コイルの入力 4・5 ■ タイマ、カウンタの入力 4・9 4 10 ■ プログラムチェックと命令語への変換 4・13 PC 4 16 4-4 印刷 4・19 ■ 印刷例 4・21  $51$   $83$ 53 ■ 新規作成 5・4 ■ 開く 5・6 57  $-58$  $\sim$  5 8  $FD$  5 9 ■ ページ設定 5・9 ■ 印刷 5・9  $5<sub>9</sub>$  $59$  ■ 終了 5・9 5 10 ■ ファイルのインポート 5・11 5 12 ■ 元に戻す 5・13 ■ 切り取り 5・13 ■ コピー 5・13 ■ 貼り付け 5・13  $513$  ■ 検索 5・14 5 17 5 17 ■ コイル検索 5・17 ■ セル挿入 5・18 5 18

■ セル削除 5・18

 ■ 行削除 5・18 ■ 行コメント生成 5・19 ■ ズーム 5・20 5 21 5 23  $\sim$  5 24  $525$  $A \quad B$  5 26  $\sim$  5 27 5 29 5 30 5 31  $\sim$  5.33  $5\,34$  $5\,34$ 5 35 ■ セグメント表示切替 5・36 5 37 5 38 542  $5\,43$ ASCII 543  $544$  ■ 詳細表示/一覧表示 5・45 5-6 設定 5・46 ■ 機種設定 5・46 5 47 ■ 通信設定 5・48  $554$  $555$  ■ 画面設定 5・56 57 ■ 同一シンボル入力チェック 5・58 559 PC 5 59 ■ 運転/停止 5・62 PC 5 62 〔1〕I/Oサーチ 5・63 〔2〕シークレット 5・64 cu 565  $5\,66$ EEPROM 5 67  $\begin{array}{ccc} \text{I} & \text{O} & \text{5} & 68 \end{array}$  $PC$  5  $69$  〔1〕エラーモニタ 5・69 5 70

 〔3〕時計モニタ 5・71 5 72 573 573 ■ 任意多点モニタ 5・73 ■ サンプリングトレース 5・73 5 73 CAD 574 576 ■ 新しいウィンドウを開く 5・77 5 78 5 79 ■ アイコンの整列 5・80 ■ 1、2、3・・・ウィンドウ名 5・81 5 82 ■ トピックの検索 5・82 ■ バージョン情報 5・83  $\frac{61}{47}$ 6 1 ■ [プログラム・ラダー]ウィンドウ 6・1  $6\ 2$  ■ プログラムの入力方法 6・4 64 〔2〕ダイアログ入力モード 6・9 ■ 入力形式の設定 6・16 6 18  $6\,$   $18\,$  〔2〕回路変更 6・18 6 22 6 22 6 23 6 24 6 26 6 26 〔2〕ライブラリからの読み出し 6・31 ■ ラダーの整列 6・35 ■ ラダーから命令語への変換 6・38 ■ ラダーの最適化 6・40 640  $6\ 41$ 6 42 ■ [プログラム・命令語]ウィンドウ 6・42 ■ 命令語での入力 6・42 6 43  $644$ 6 46  $646$ 

## $71$  13

 7-1 システムメモリの設定 7・1 ■ システムメモリの一覧表示/操作 7・1  $72$ I O 73 7-2 データメモリの設定 7・5 ■ データメモリの一覧表示/操作 7・5 7-3 シンボル・コメントの設定 7・6 ■ シンボル・コメントの一覧表示/操作 7・6 ■ テキストファイルの利用 7・7 78 and  $78$  $LO$  7 g ■ プロパティシートの表示/設定 7・10  $7\,11$  $711$  ■ プロパティシートの表示/設定 7・13  $81 \quad 31$  $8<sub>1</sub>$  $81$  $2^{\circ}$  $\overline{\textbf{3}}$  4  $85$  $86$  〔6〕複数ウィンドウの同時モニタ 8・7 88 〔1〕機能 8・8 〔2〕メニュー操作 8・11 8 15 〔1〕サンプリングトレースの手順 8・16 〔2〕メニュー操作 8・19 1 O 8 24 825 〔1〕アドレス・設定値変更 8・25 8 26 and the contract of the contract of the contract of the contract of the contract of the contract of the contract of the contract of the contract of the contract of the contract of the contract of the contract of the contr 93  $10<sub>10</sub>$  (1)  $10<sub>2</sub>$  (1)  $10<sub>3</sub>$  (1)  $10<sub>3</sub>$  $25$  〔3〕システムのページ設定 9・6 <u>9</u> 7 〔5〕シンボルのページ設定 9・8 〔6〕パラメータのページ設定 9・9 9 10 〔8〕データリストのページ設定 9・11 HF 9 12 9 18

9 20

9 22

 $1 \quad 3$ 

 $JW$ -100SP( $JW$ ) and  $JW$  and  $JW$  are  $JW$  and  $JW$  are  $JW$ 

JW PC

OS Windows 95/98/Me Windows NT

JW-92SP/52SP

DOS JW-92SP JW-52SP JW-92SP JW-52SP

# PC<br> $_{\rm PC}$

**PC** 

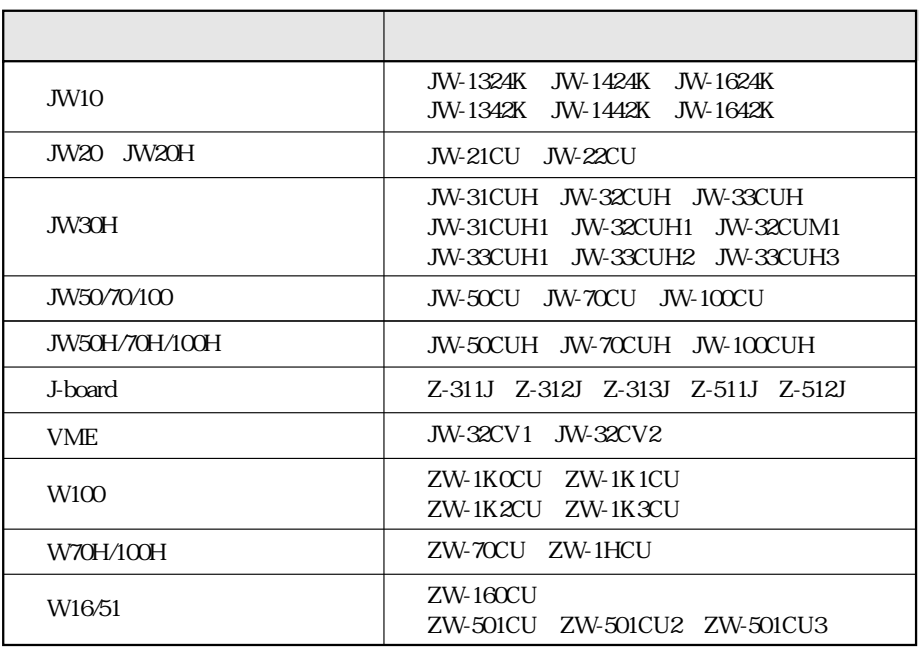

<u> 第1章 はじめには、その後には、その後には、その後には、その後には、その後には、その後には、その後には、その後には、その後には、その後には、</u>

PC and the PC

PC 55 546

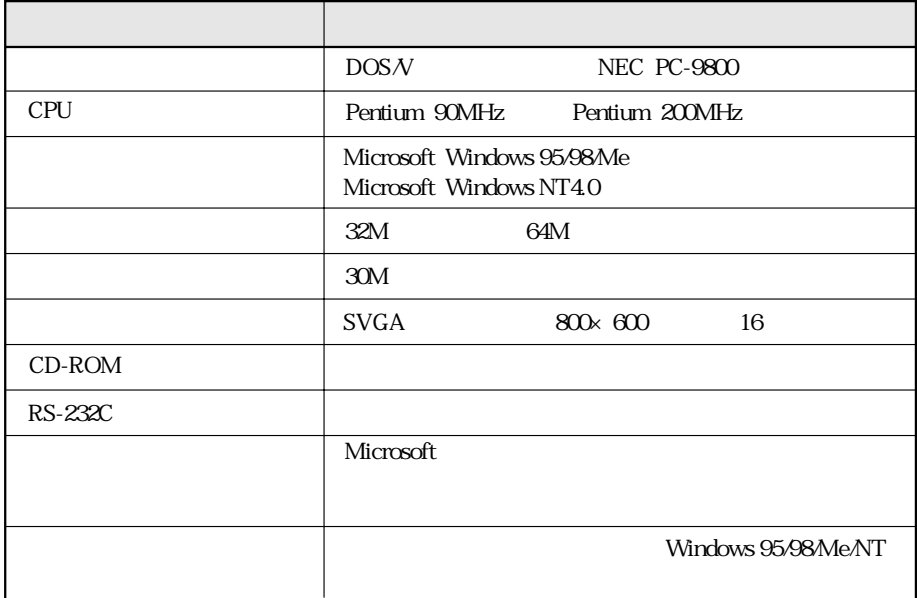

PC

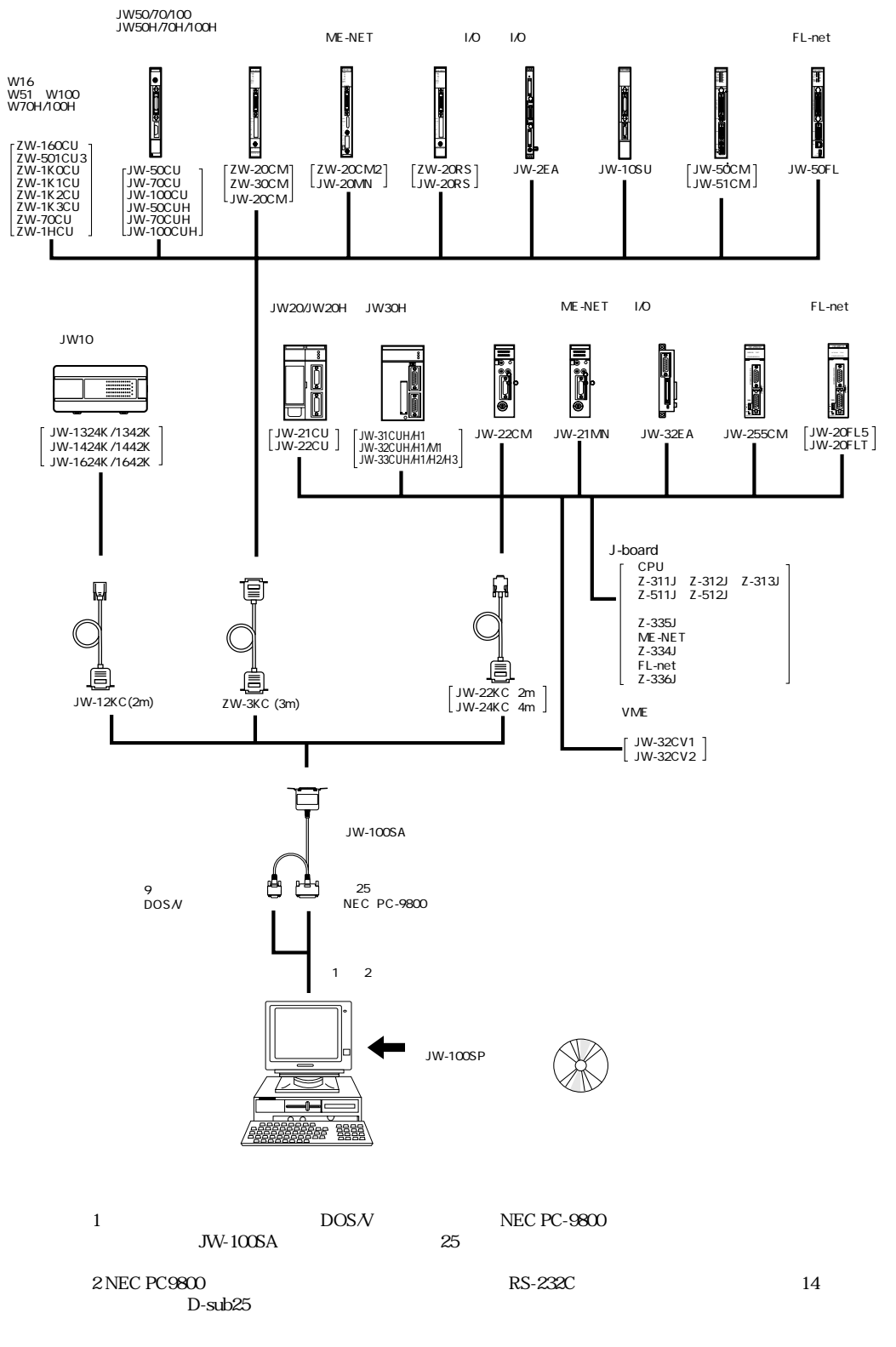

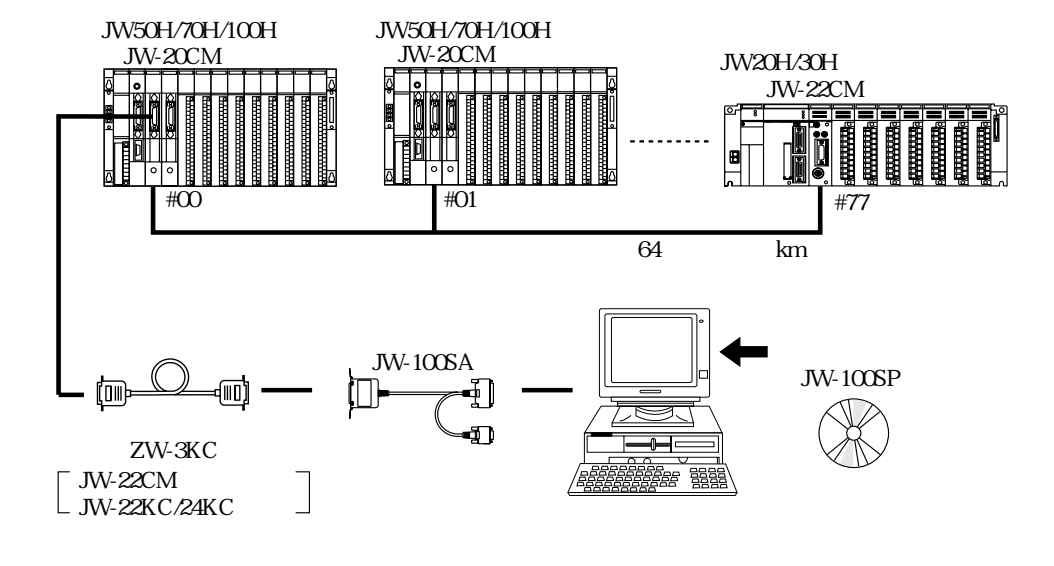

<u> 第1章 はじめには、その後には、その後には、その後には、その後には、その後には、その後には、その後には、その後には、その後には、その後には、</u>

SUMINET-3200

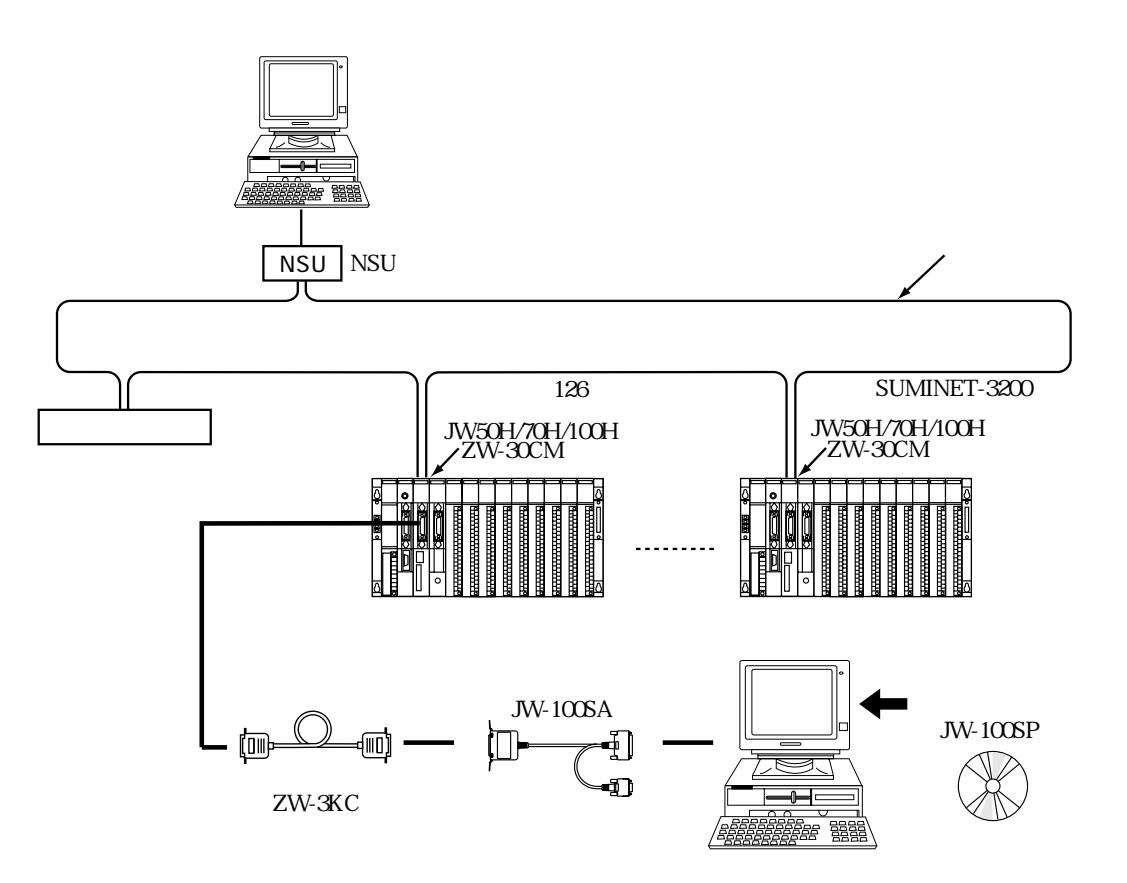

ME-NET

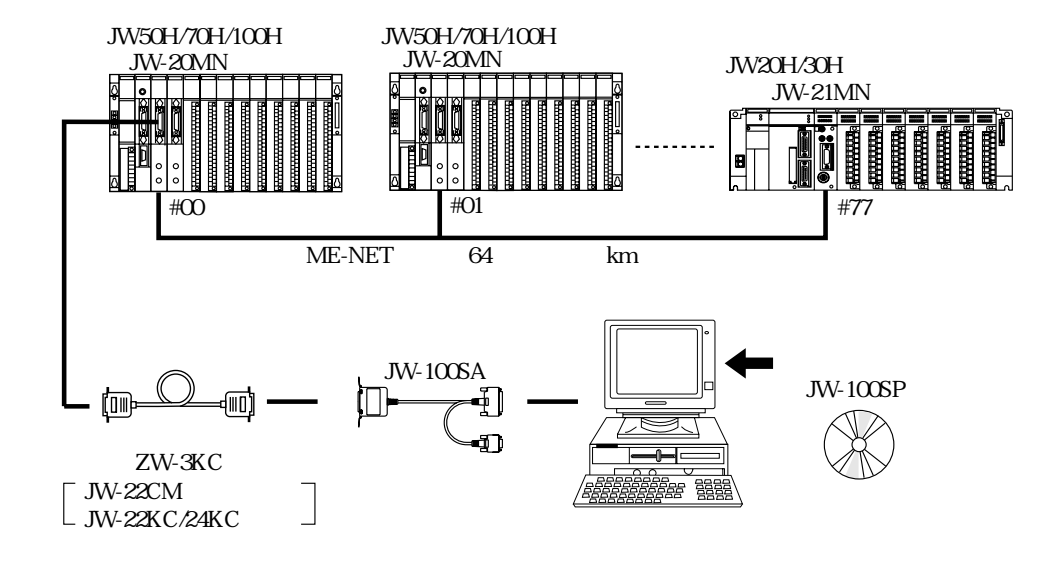

<u> 第1章 はじめには、その後には、その後には、その後には、その後には、その後には、その後には、その後には、その後には、その後には、</u>

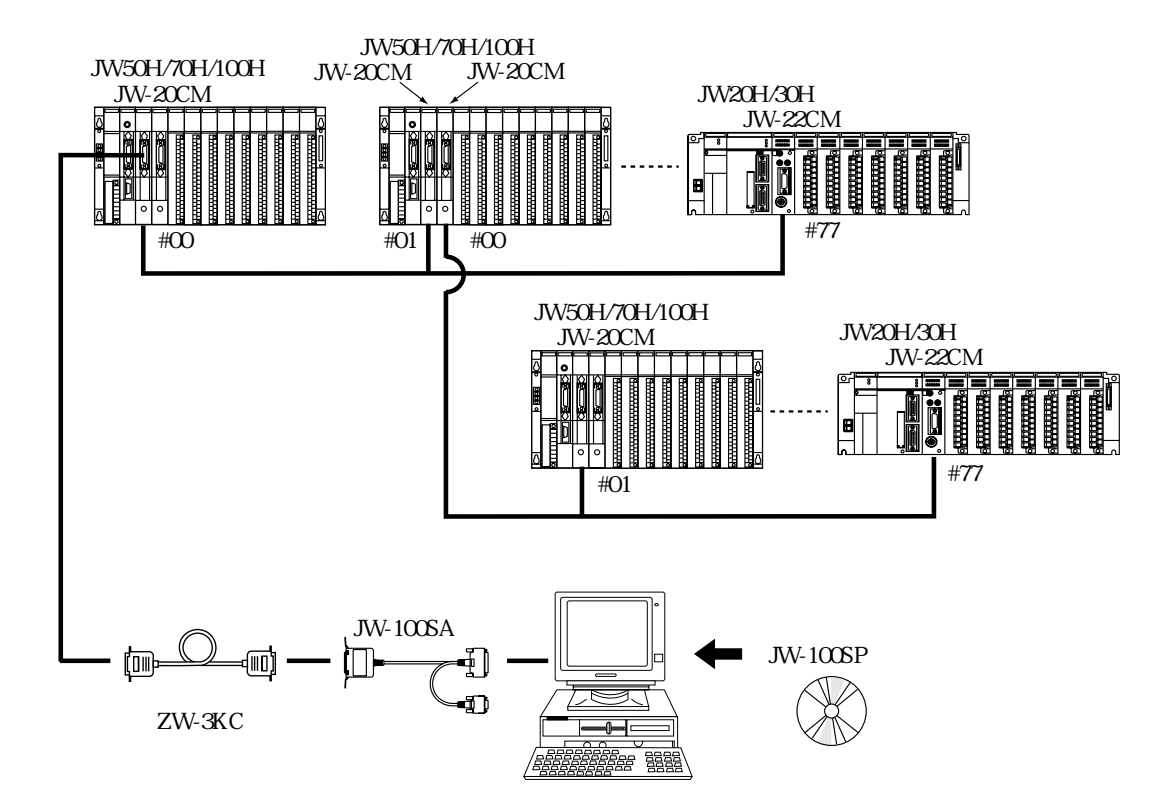

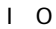

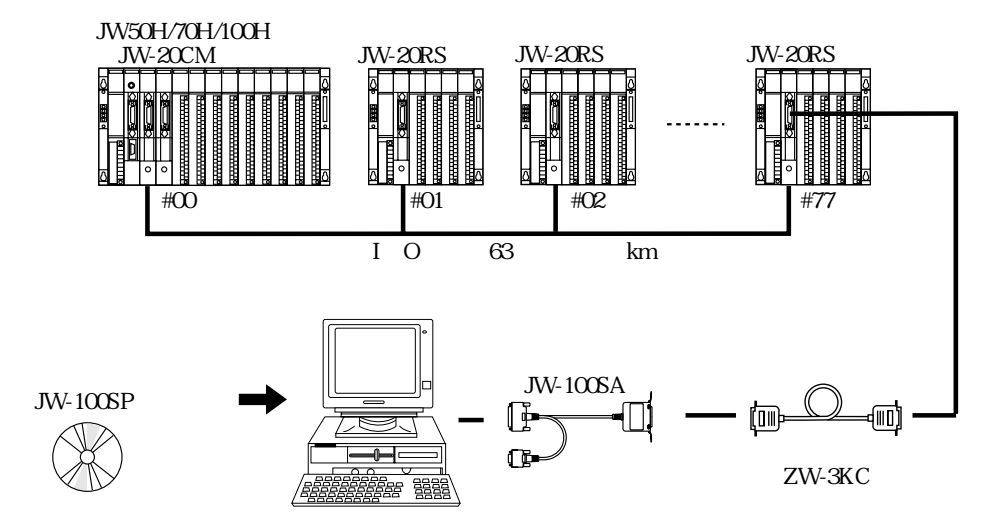

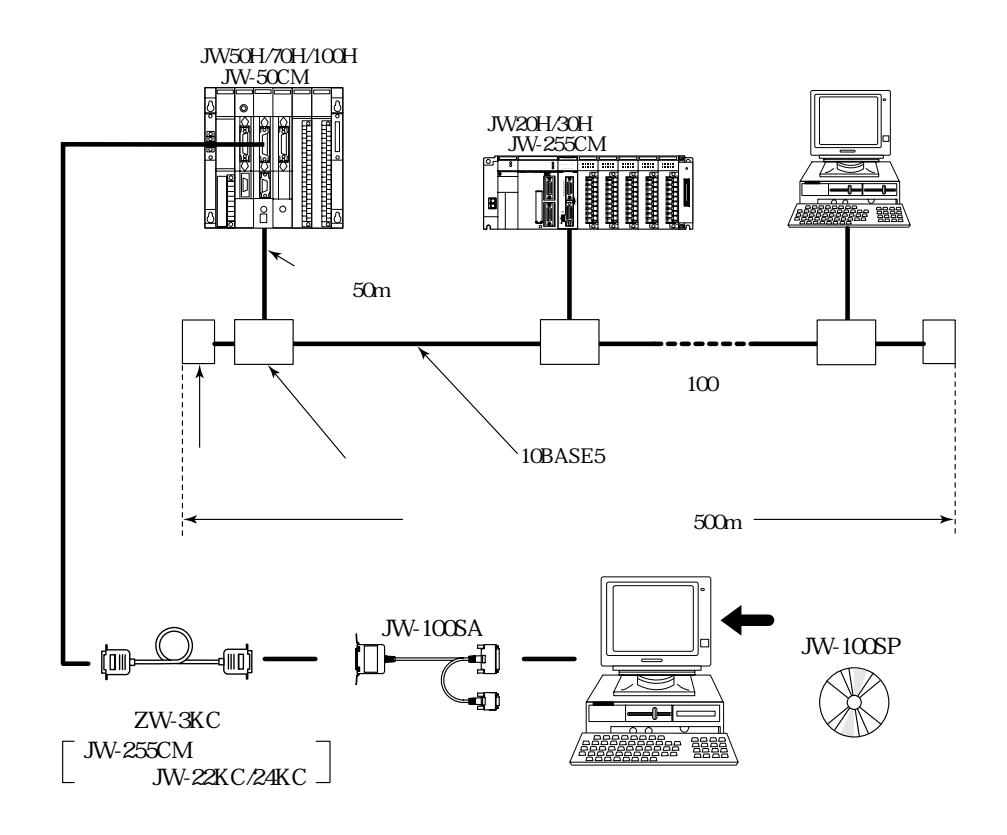

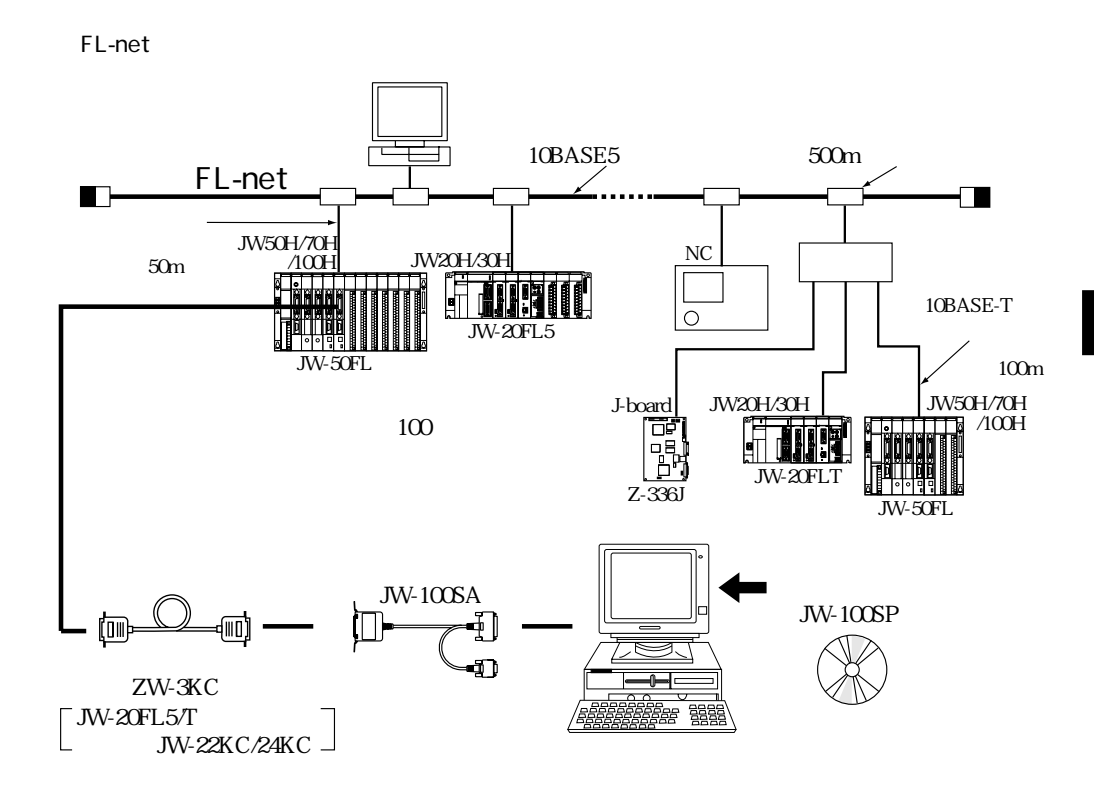

# JW-100SP

<u> 第1章 はじめには、その後には、その後には、その後には、その後には、その後には、その後には、その後には、その後には、その後には、その後には、</u>

CD-ROM

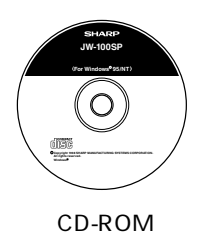

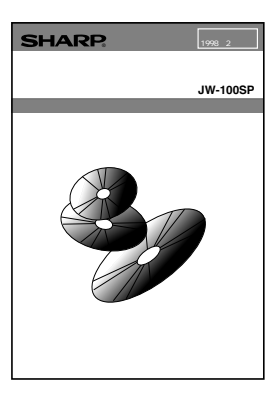

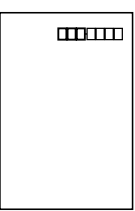

JW-100SA

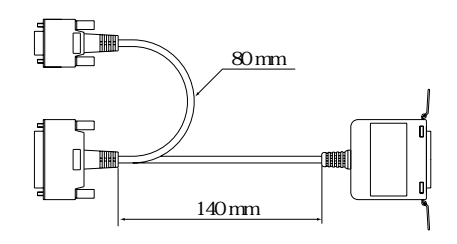

PCとのオンラインモニタは、PCのプログラムを保護しています。<br>アメリカは、アメリカはパソコンに転送後、またはパソコンに転送後、またはパソコンに転送後、またはパソコンに転送後、またはパソコンに転送後、またはパソコンに転送後、またはパソコンにはポ ンのプログラムをPCに転送後に行ってください。転送を行わなわないと、PCとパソコンのプログラム

<u> 第1章 はじめには、その後には、その後には、その後には、その後には、その後には、その後には、その後には、その後には、その後には、</u>

 $\mathcal{L}=\{x_1,\ldots,x_n\}$  , we are the set of the set of the set of the set of the set of the set of the set of the set of the set of the set of the set of the set of the set of the set of the set of the set of the set of the 例)[ファイル]-[新規作成]を選択します。

例)[PC]-[PC転送]-[書き込み]を選択します。

 $E$ nter  $S$ 

 $\text{Ctrl}$  S

 $(X<sub>K</sub>)$ 

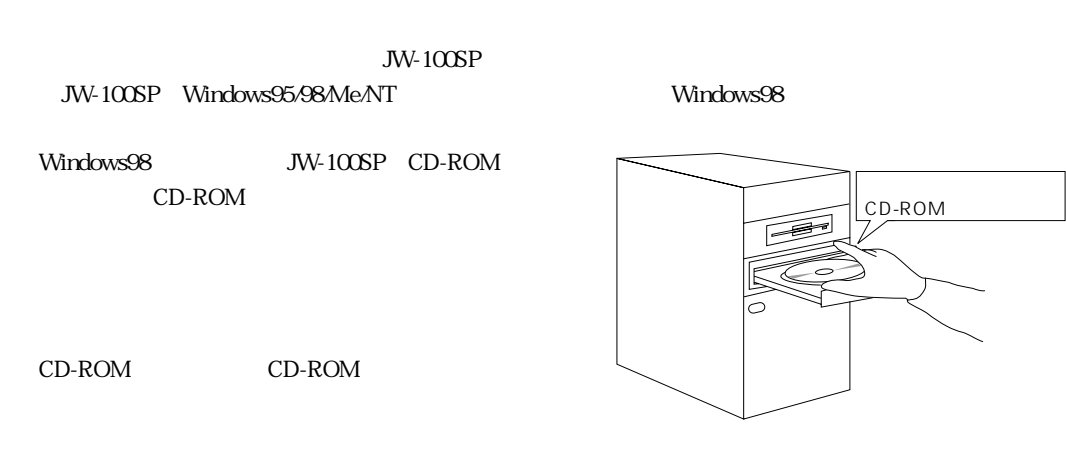

setup.exe

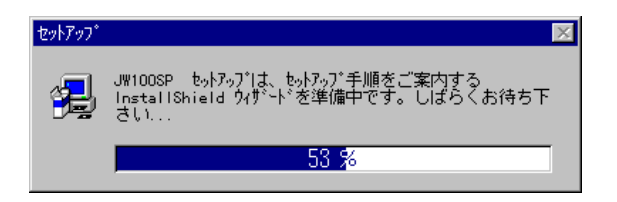

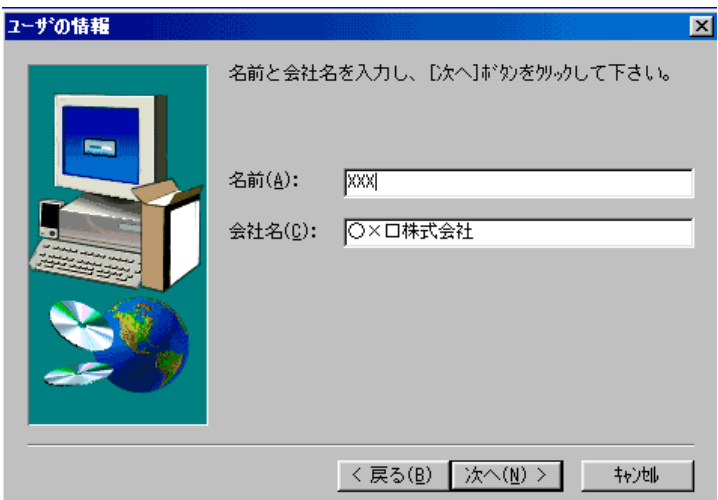

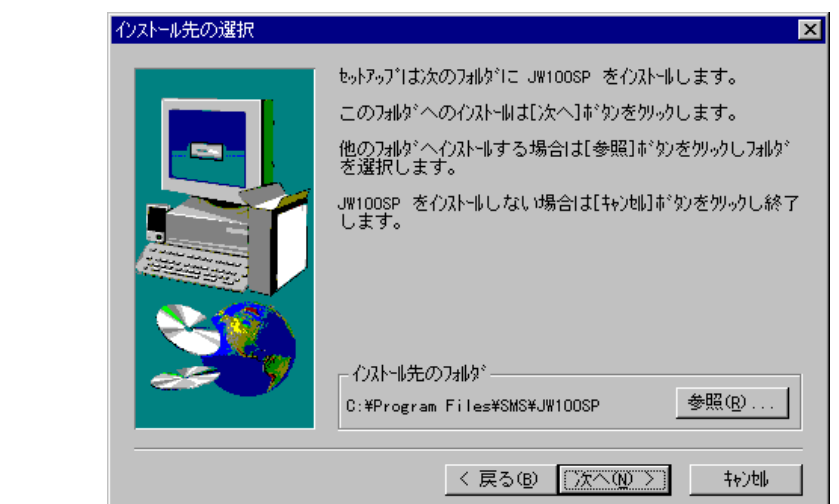

第2章 セットアップ

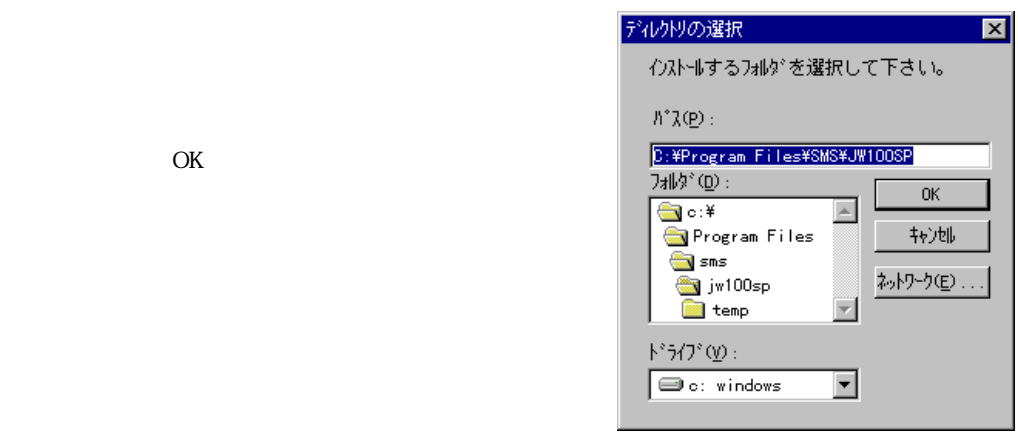

プログラムフォルダの選択  $\overline{\mathbf{z}}$ も<sub>2</sub>57年、以下のプログラム フォルダ!ニプログラム アイコンを追加<br>します。新しいフォルダ名を入力するか、既存のフォルダリストか<br>ら選択することもできます。[ンスへ]ボタンをクリックして続行<br>して下さい。 ł  $\frac{1}{2} \frac{1}{2} \frac{$ 既存のフォルダ(x):  $\overline{\mathbf{B}}$ ᅬ < 戻る(B) 次へ(M) > | キャントル

 $\overline{\text{OK}}$ 

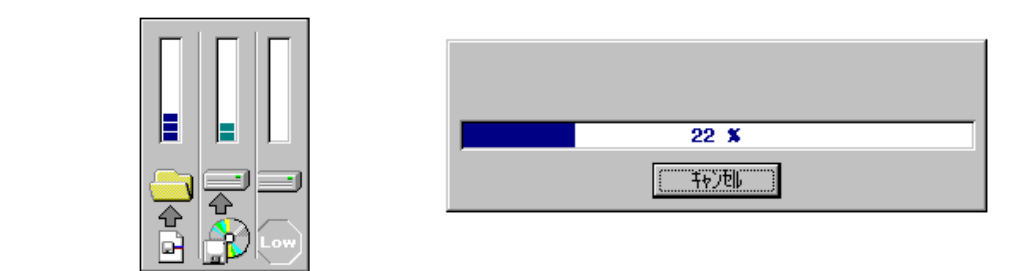

第2章 セットアップ

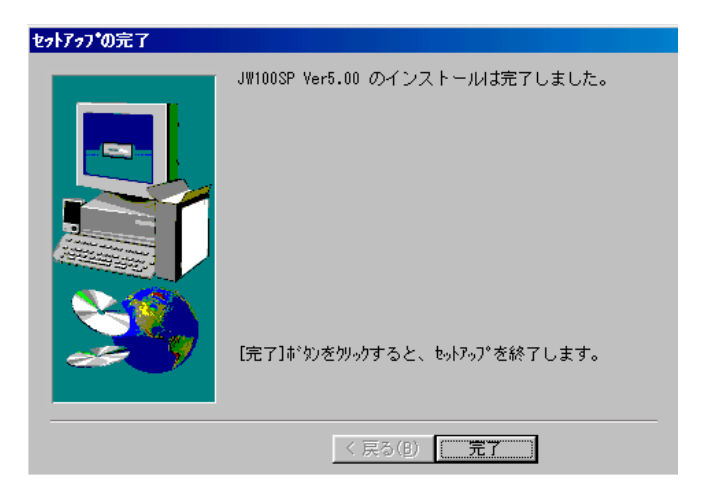

 $\rm OK$ 

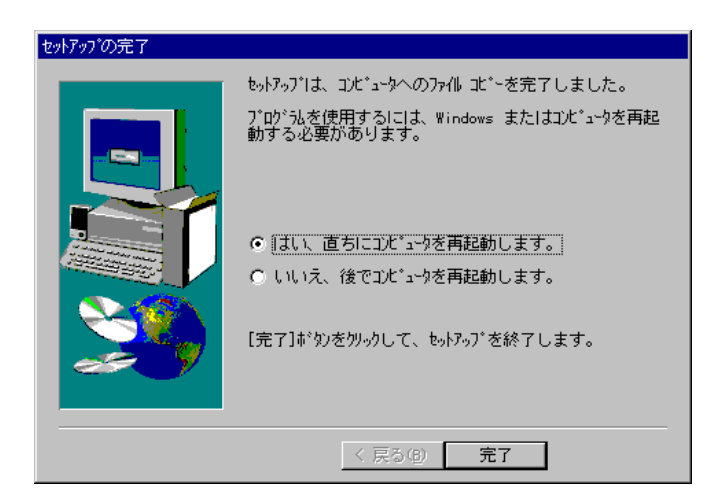

 $\begin{array}{lll} \mathrm{JW}\text{-}\mathrm{100SP} & \hspace*{1.5mm} & \hspace*{1.5mm$ 

#### $JW-100SP$

### JW-100SP

Windows98

- SMS - JW100SP

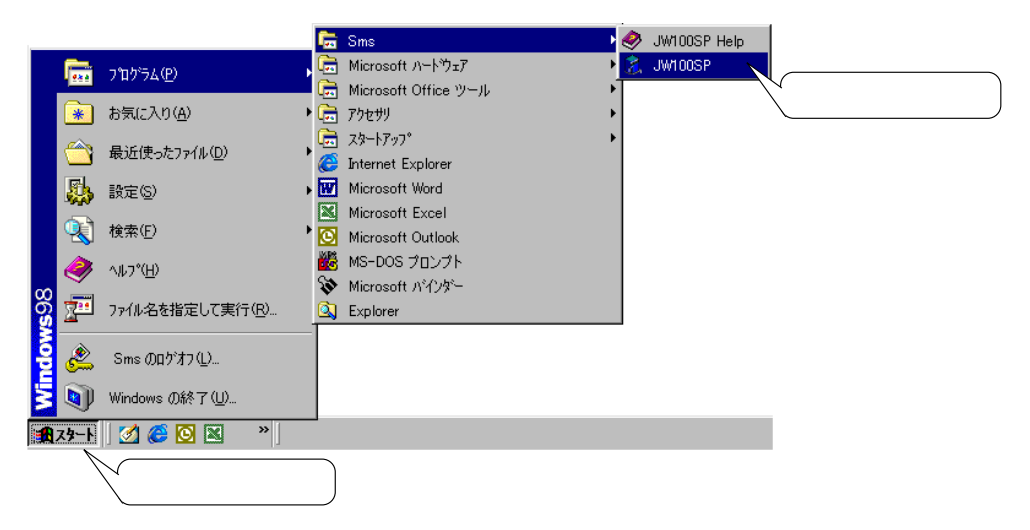

#### JW-100SP

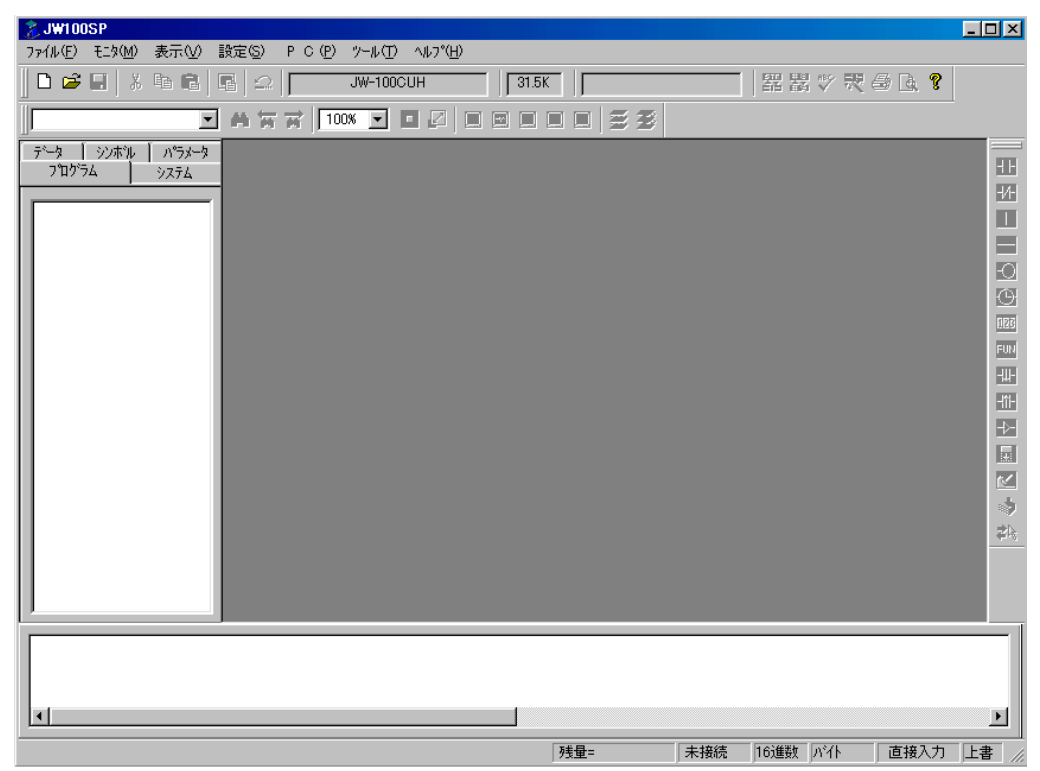

# JW-100SP

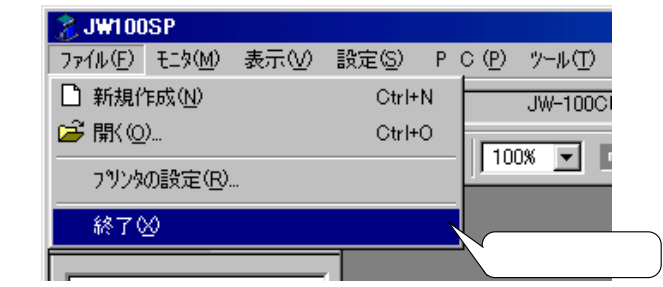

1.メール][編集] - アーバーの[編集] - キーバーの[編集] - アーバー

 $\mathbb{R}$  , and the set of the set of the set of the set of the set of the set of the set of the set of the set of the set of the set of the set of the set of the set of the set of the set of the set of the set of the set

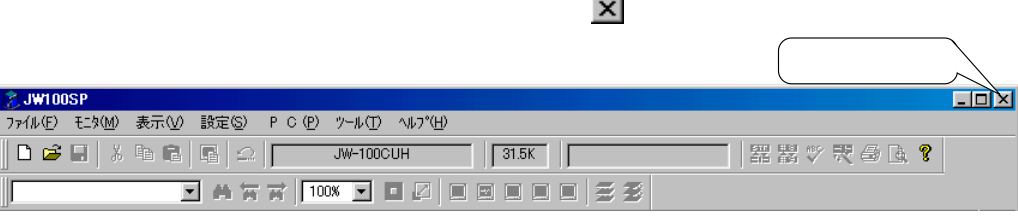

## **JW-100SP**  ${\rm P\!C}$

 $\text{JW-100SP}$ 

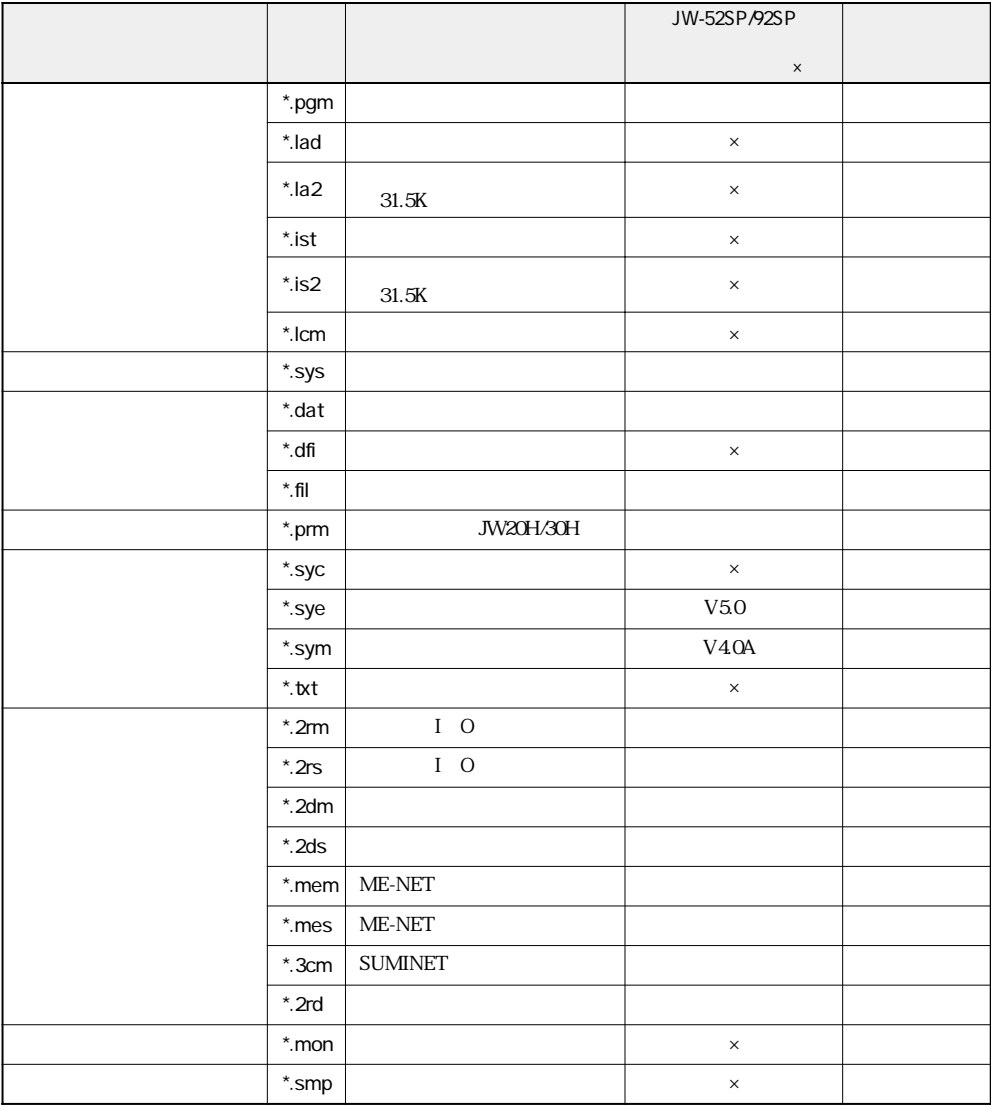

JW-100SP **JW-100SP** 

 $\bigcap$ 

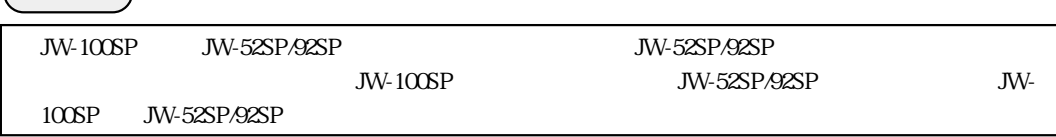

 $\overline{a}$ 

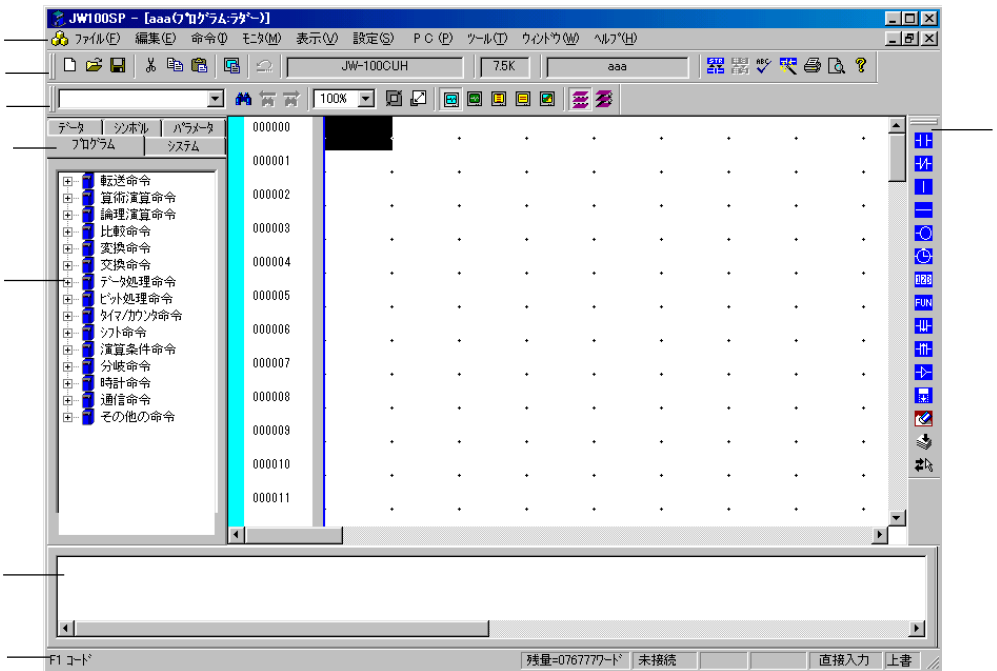

 $JW-100SP$ 

 $\sim$  3.5  $\sim$  36

 $PC$ 

 $38$ 

 $\sim$  3.9

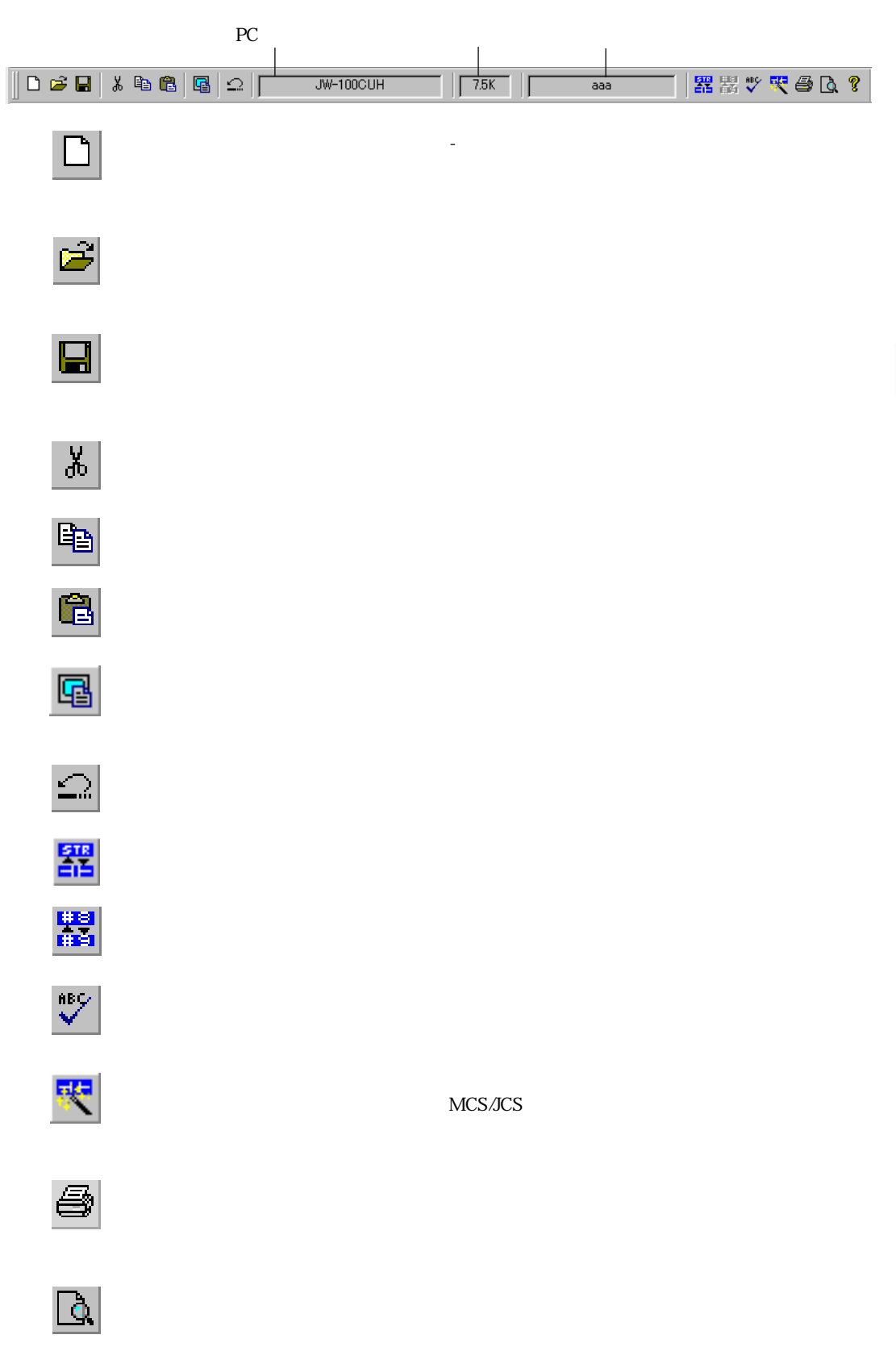

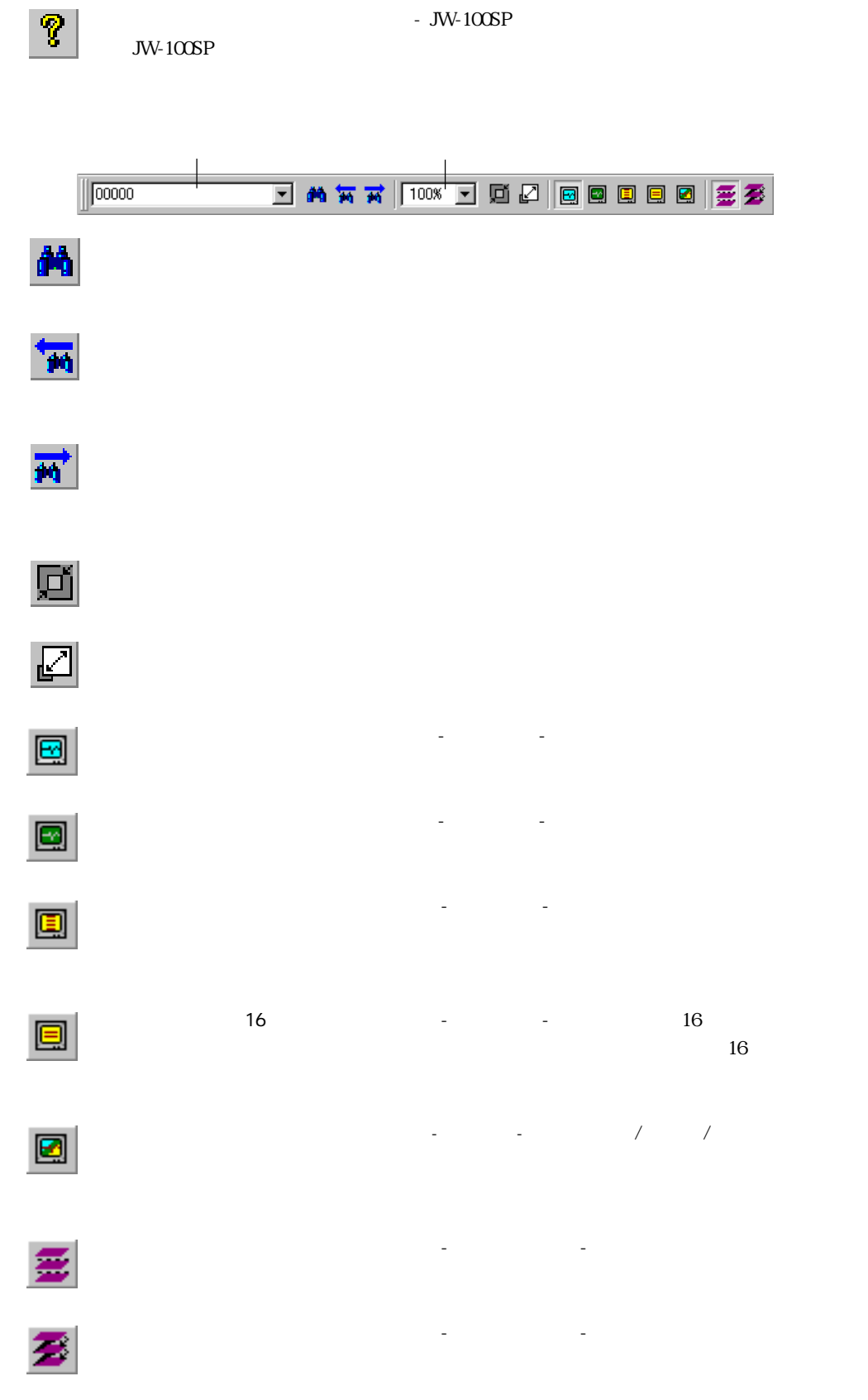

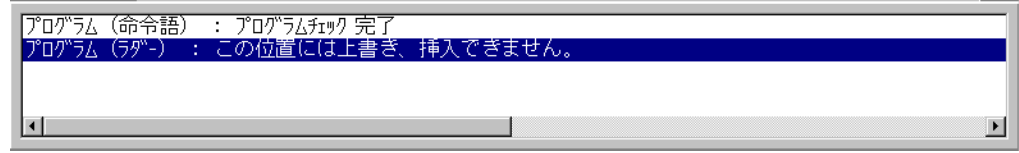

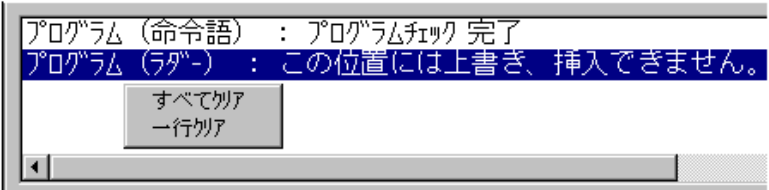

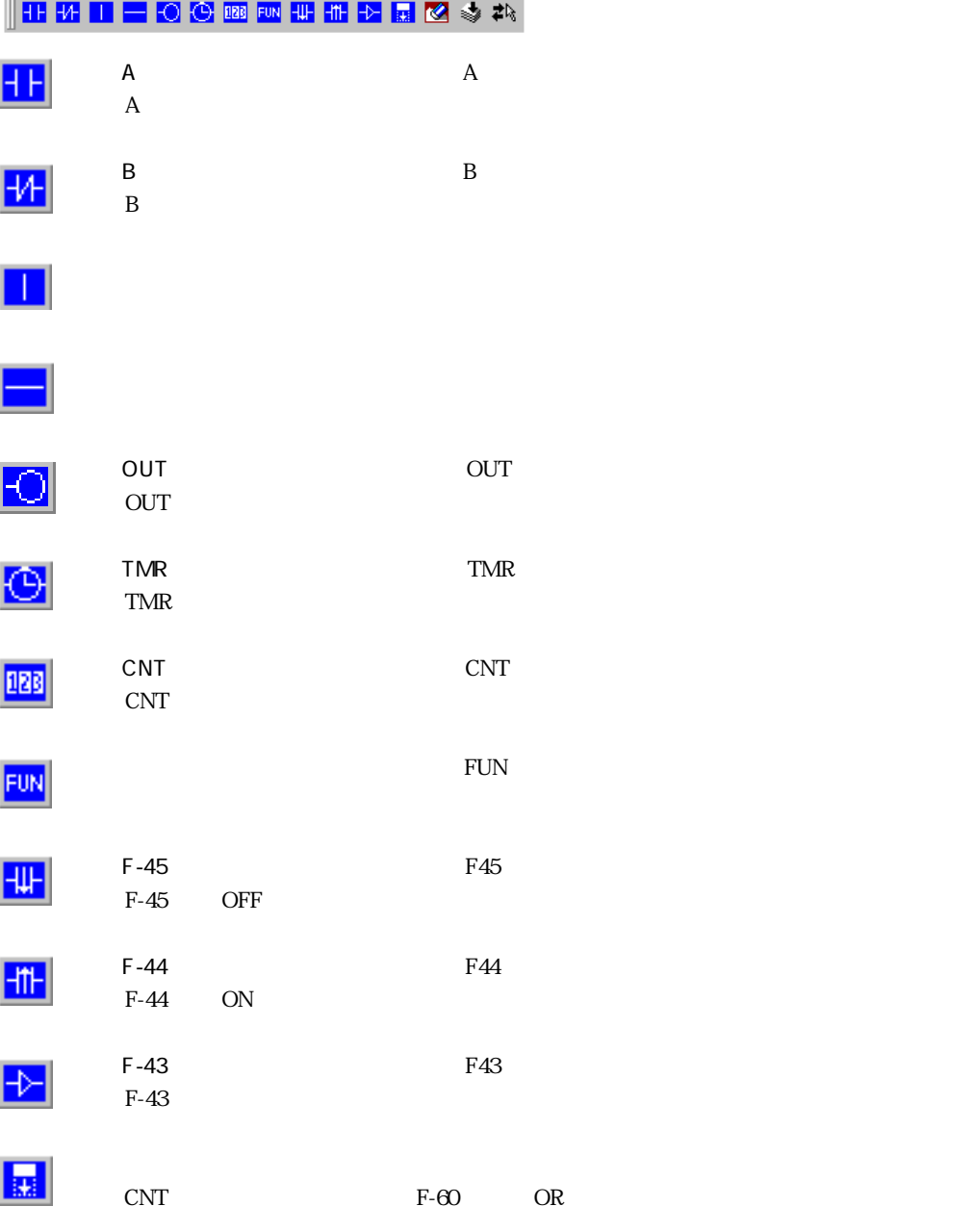

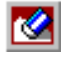

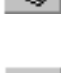

## STR AND OR NOT OUT THE CAT FUN = <

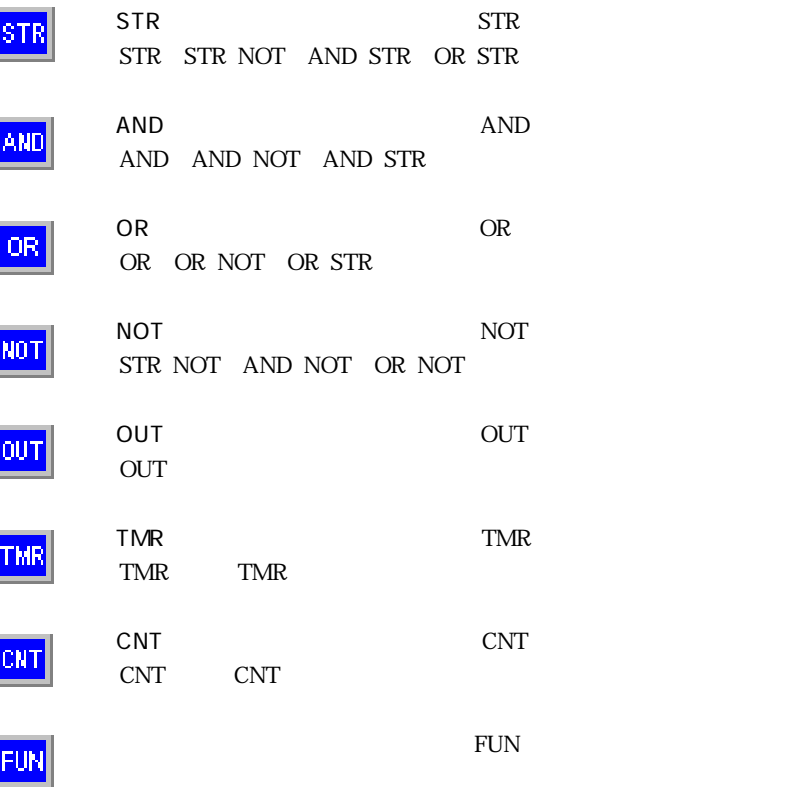

第3章 基本操作(画面構成)

 ・TMR→DTMR(BCD)→DTMR(BIN)→UTMR(BCD)→UTMR(BIN) CNT DCNT(BCD) DCNT(BIN) UCNT(BCD) UCNT(BIN) F-XXX F-XXXw F-XXXd FcXXX FxXXX FcXXXw FxXXXw ・]0000→b0000→09000→19000→ ・・・・ →99000→E0000

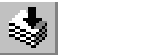

◎コード変換

3・9

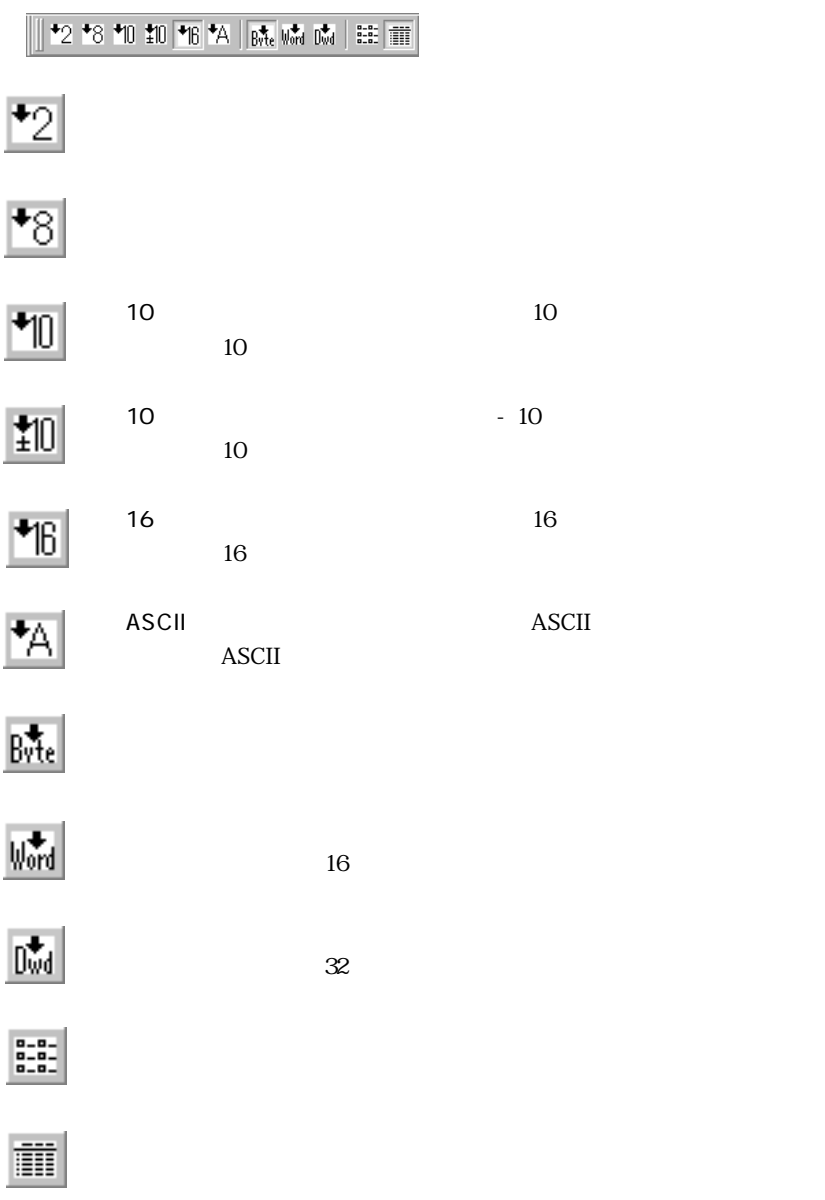

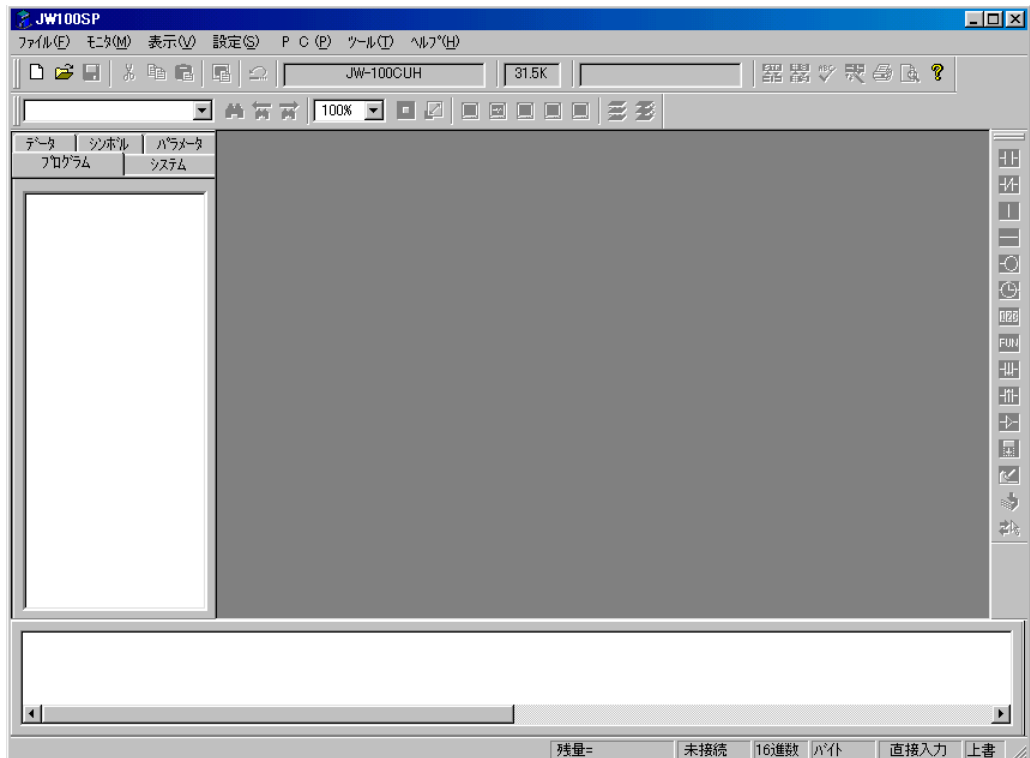

<u>2章 基本编译(OSC),这些基本编译(OSC),这些基本编译(OSC),这些基本编译(OSC),</u>

 $JW-100$ SP

JW-100SP

HFEdit

JW-100SP

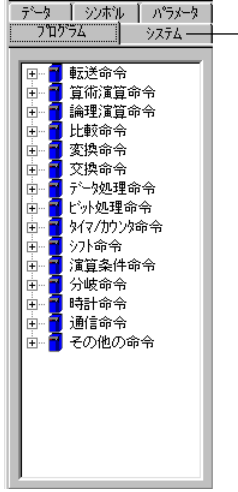

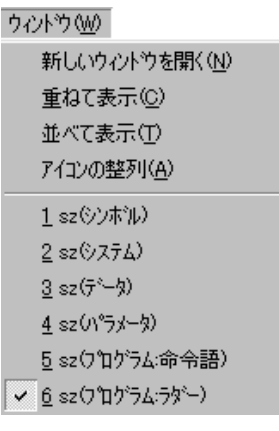

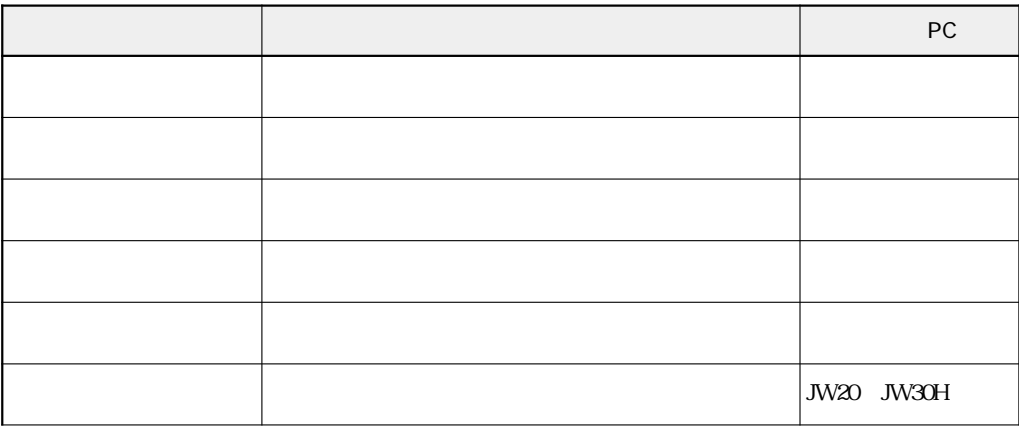

第3章 基本操作(ウィンドウの種類)

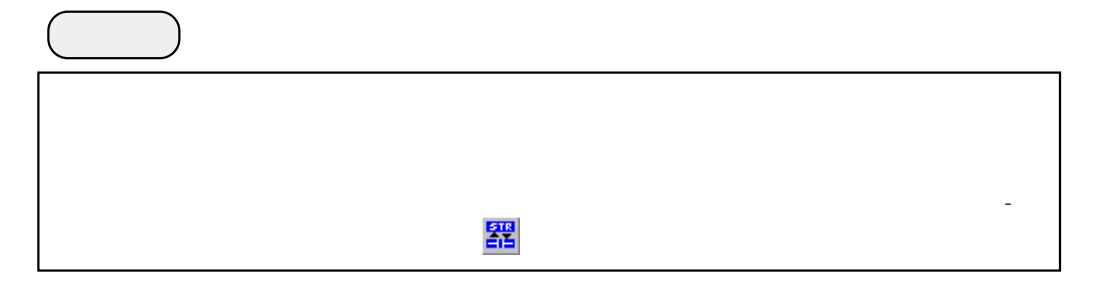

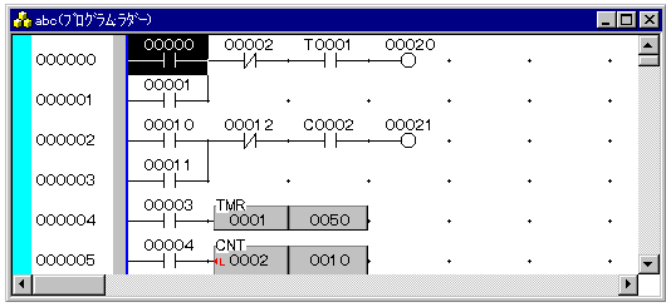

<u>2章 基本编译(OSC),这些基本编译(OSC),这些基本编译(OSC),这些基本编译(OSC),</u>

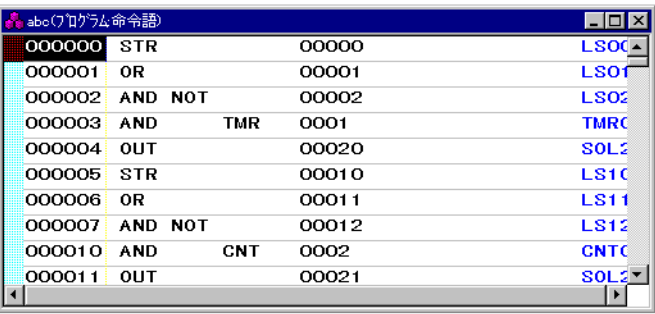

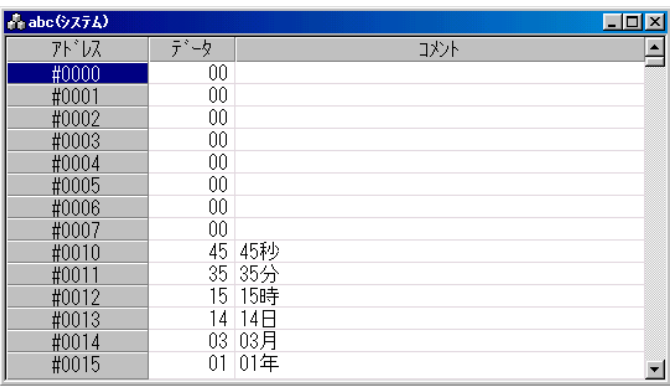

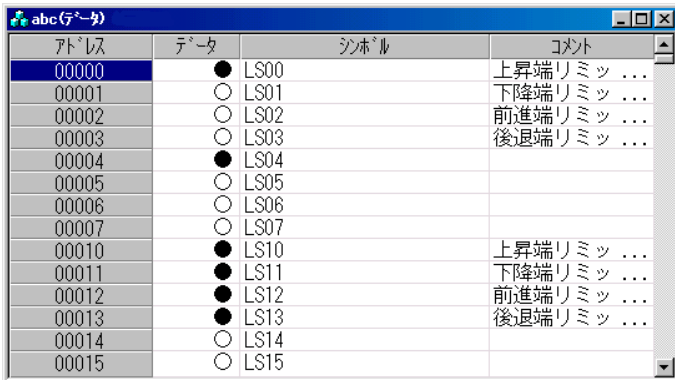
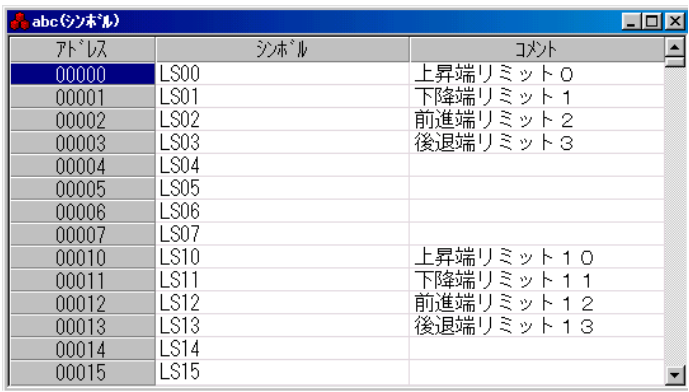

第3章 基本操作(ウィンドウの種類)

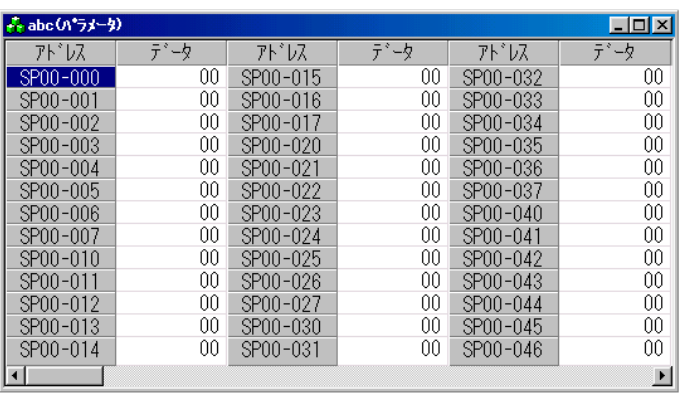

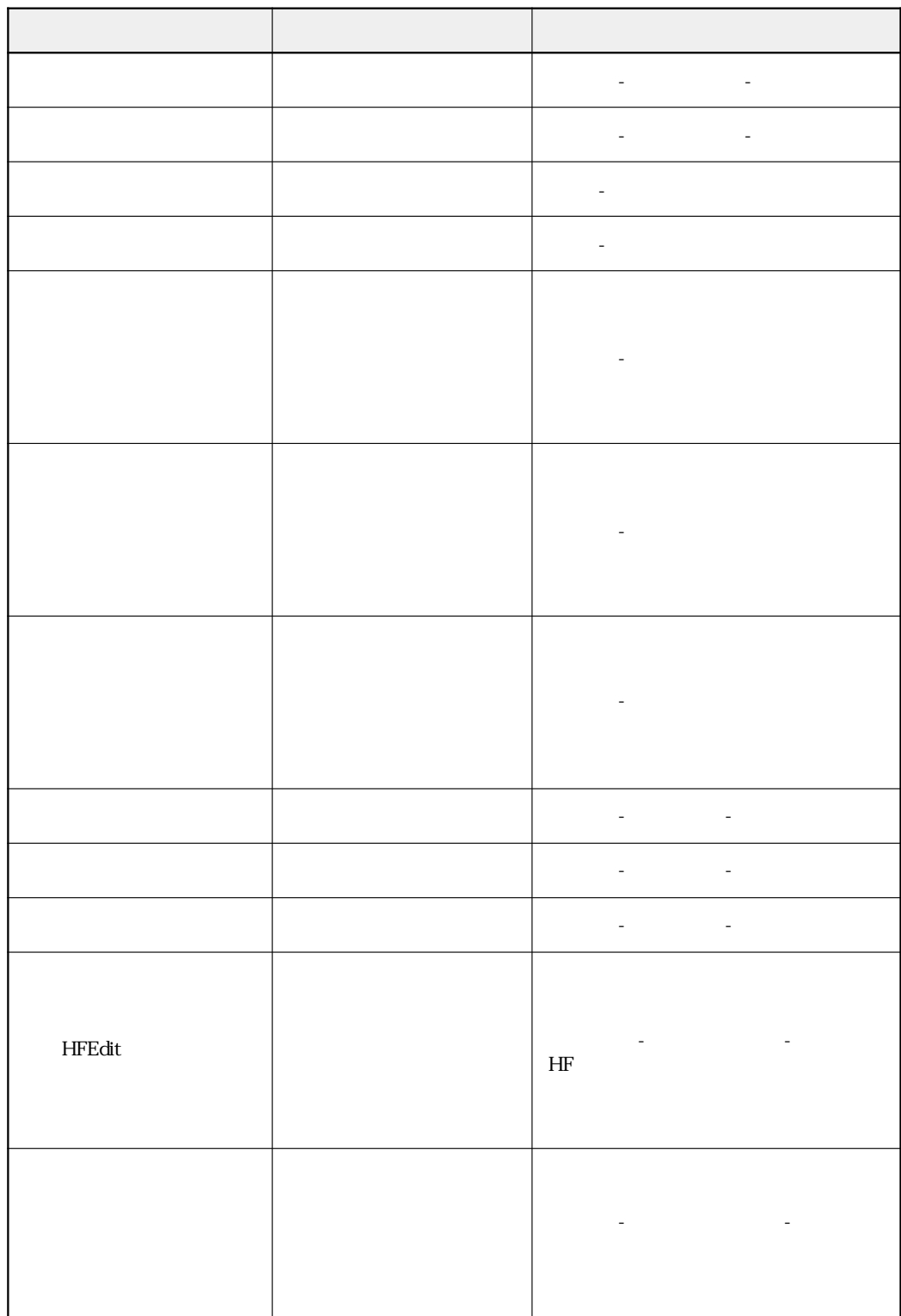

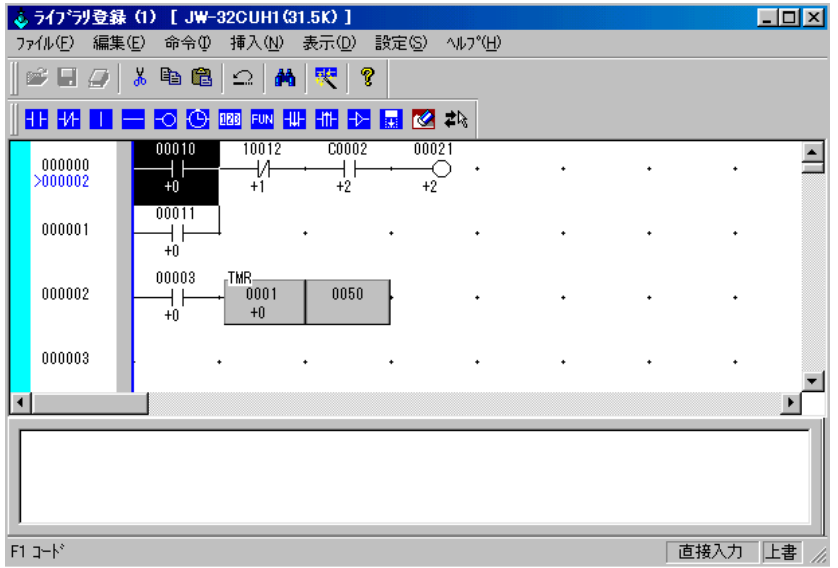

第3章 基本操作(ウィンドウの種類)

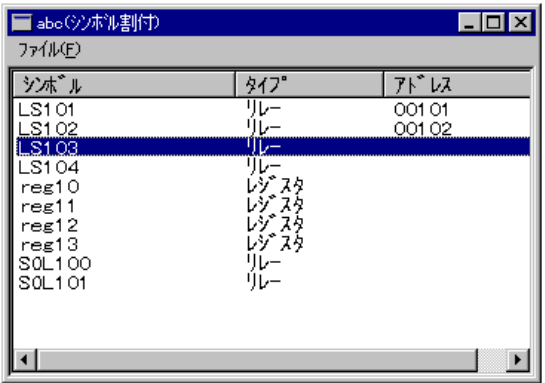

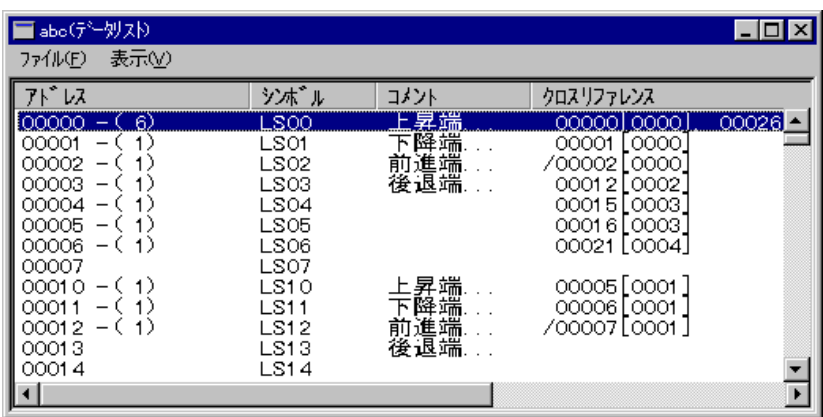

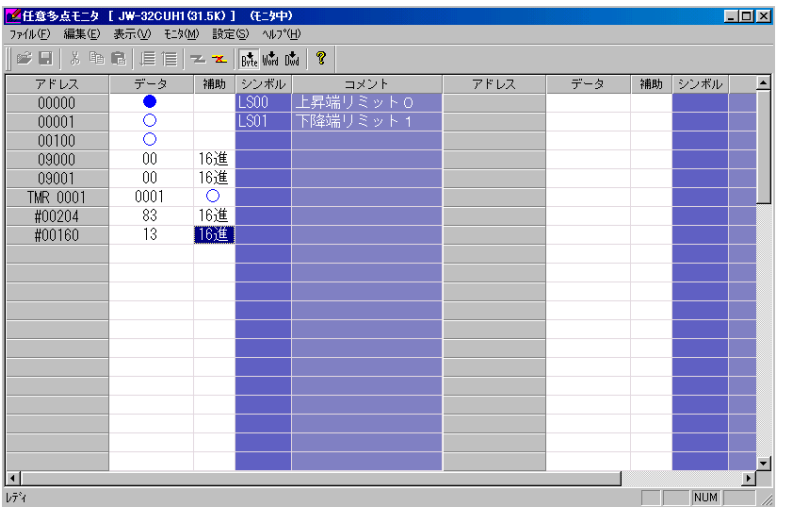

<sub>。</sub><br>第3章 基本编作(Dental)

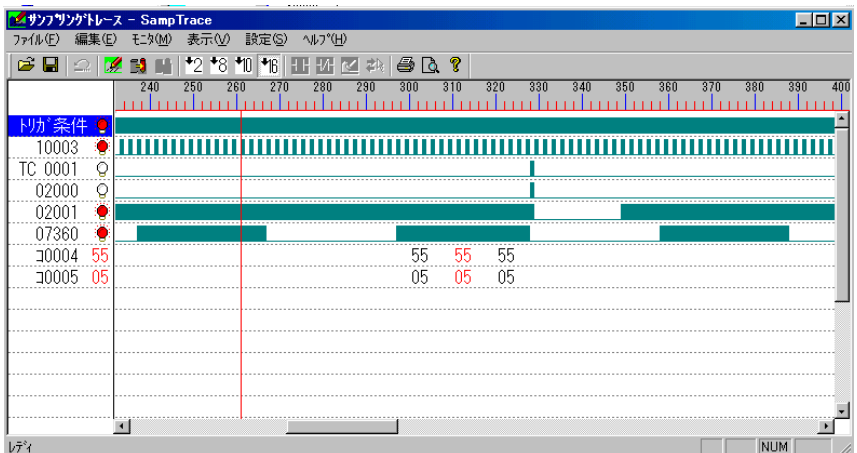

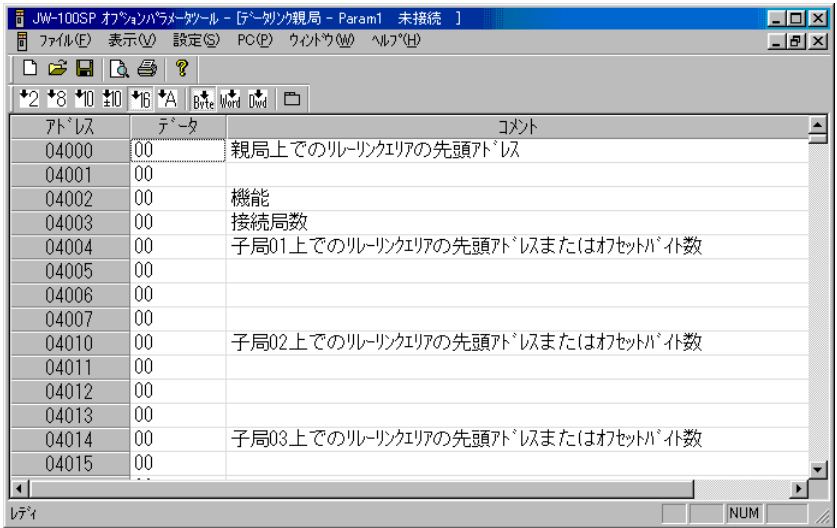

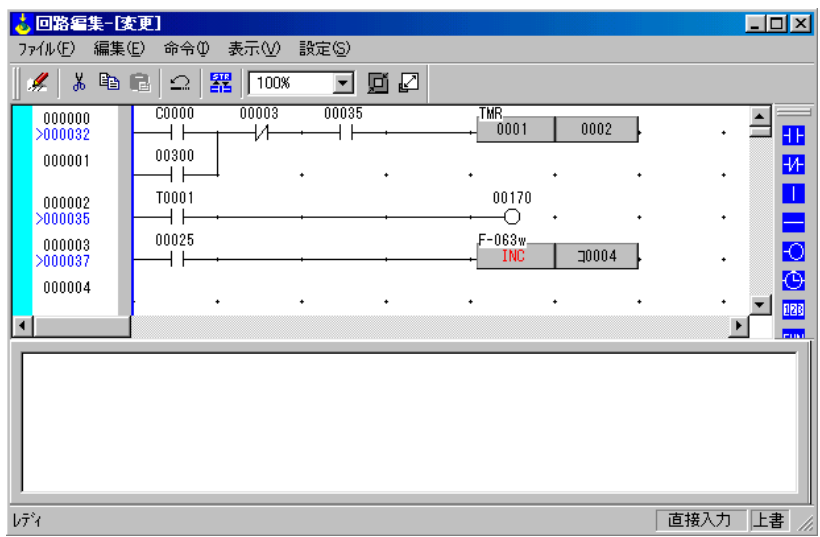

第3章 基本操作(ウィンドウの種類)

## HFEdit

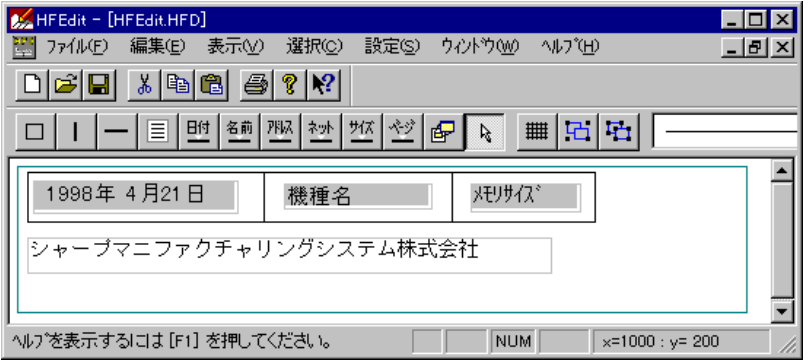

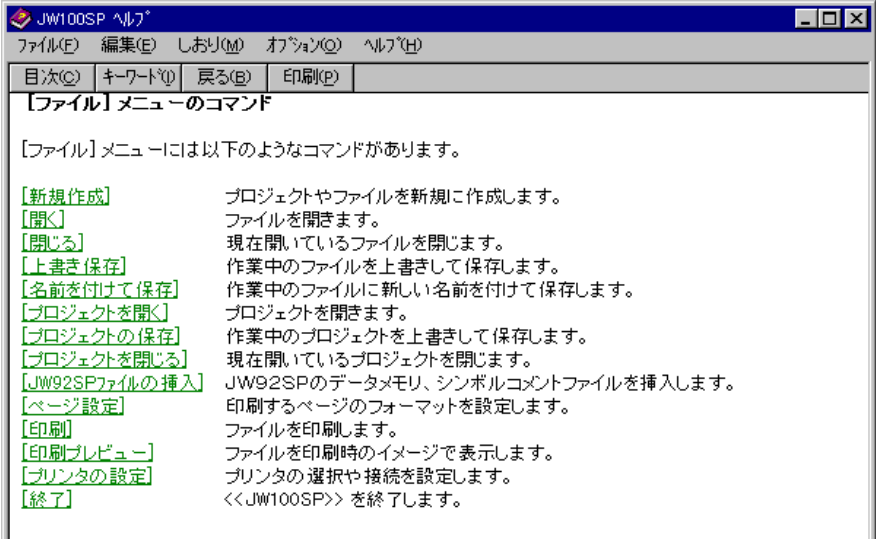

 $JW-100SP$ 

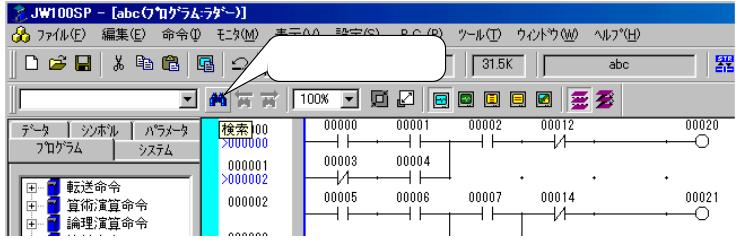

<u>2章 基本编译(January Louis Communication Communication Communication Communication Communication Communication</u>

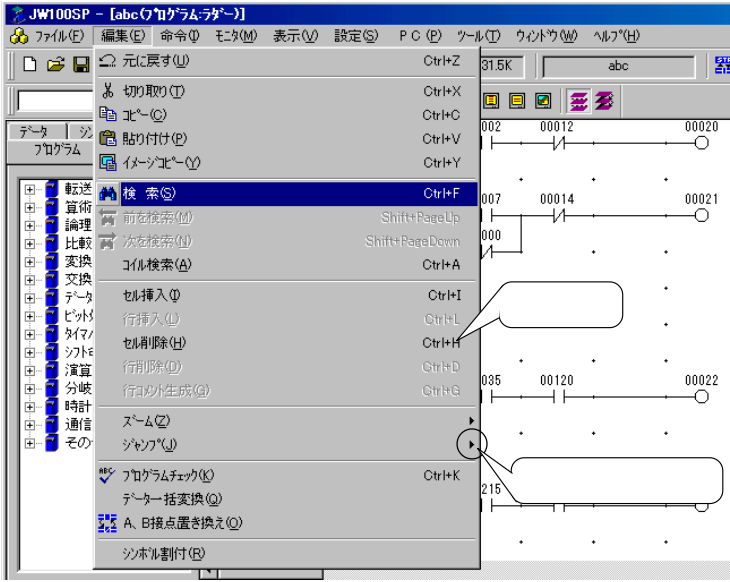

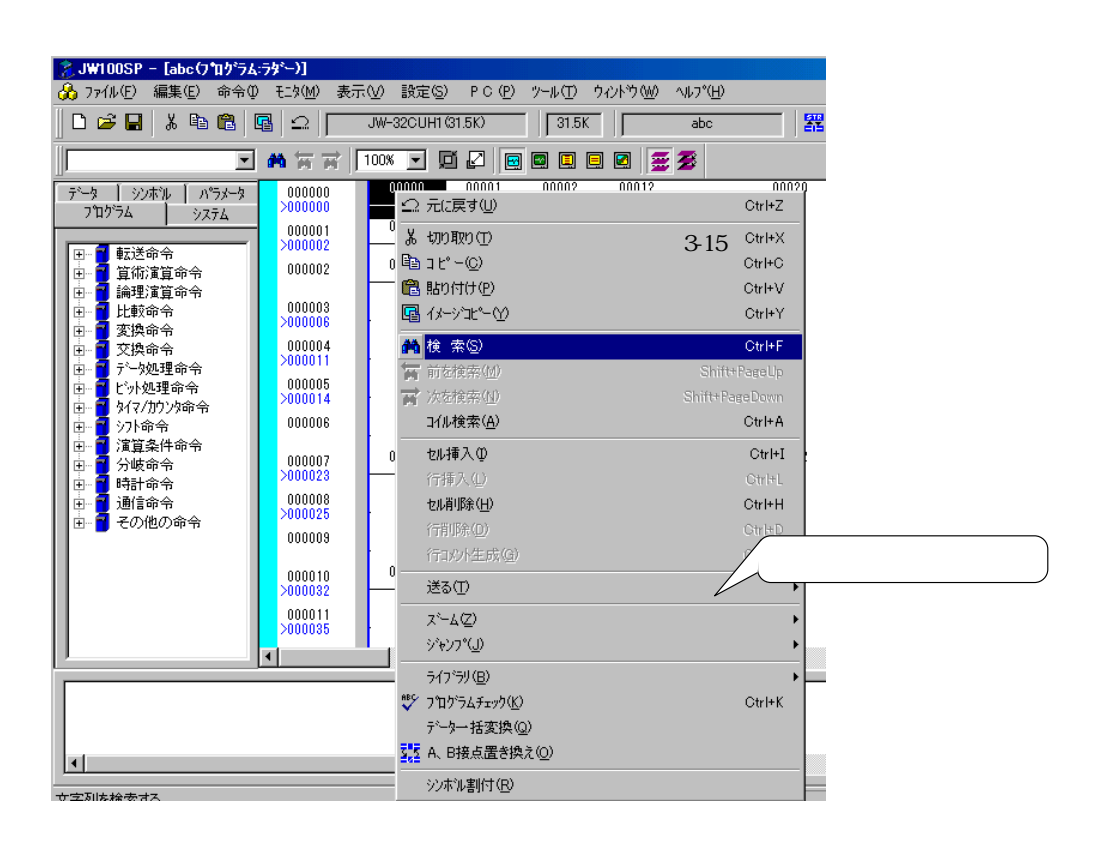

 $\mathop{\mathrm{Esc}}$ 

 $\overline{\text{Alt}}$ 

 $\mathbb{E}$ 

<u>3章 基本编译</u>(Jacket),这是一个人的基本编译(Jacket),这是一个人的基本编译(Jacket),这是一个人的基本编译(Jacket),这是一个人的基本

 $\mathbf S$ 

 $C<sup>tr</sup>$ 

 $\overline{N}$ 

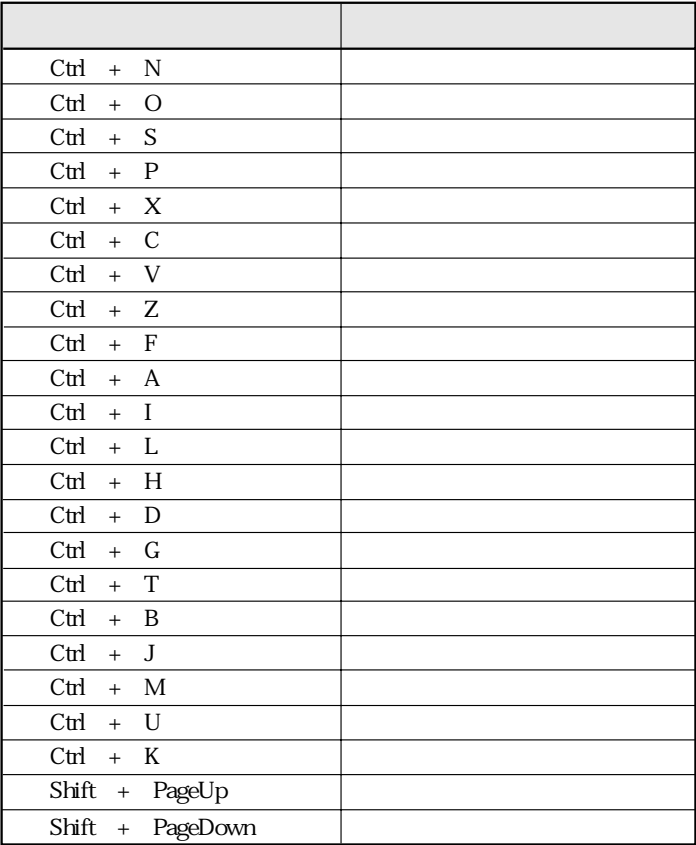

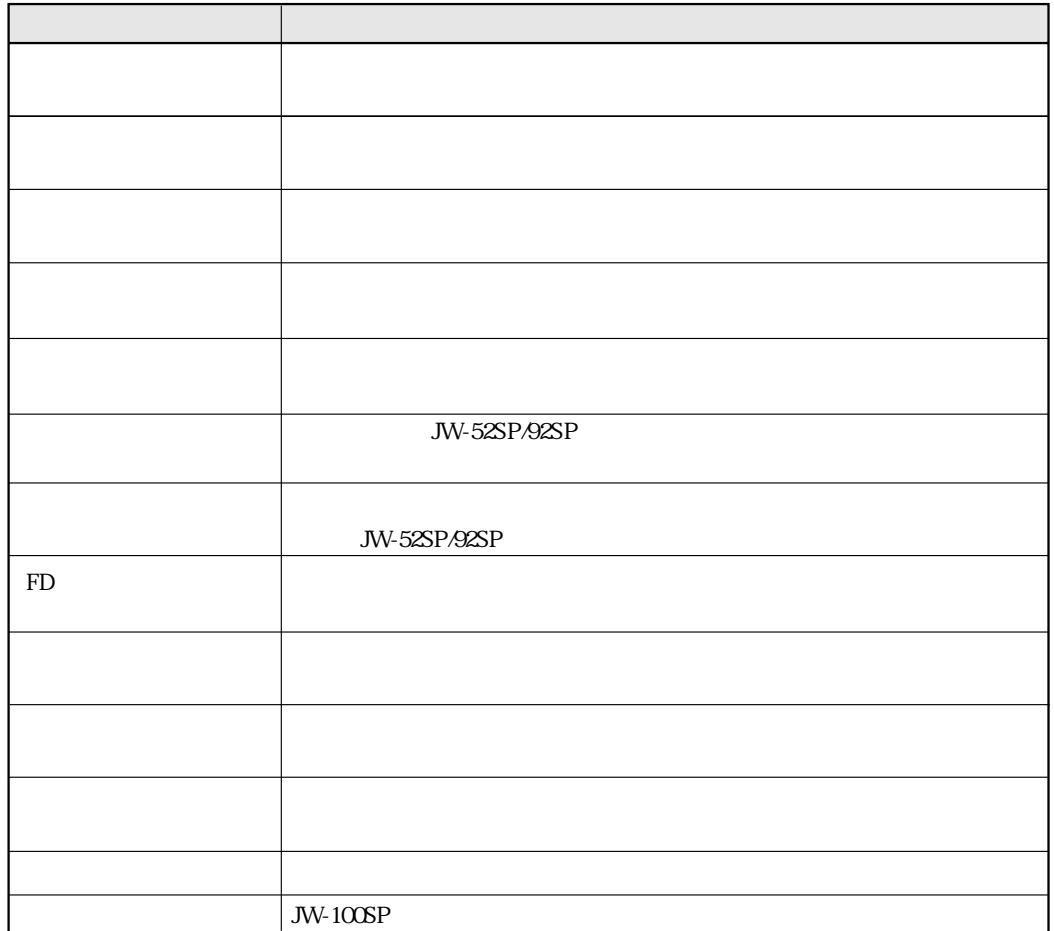

第3章 基本操作(機能一覧)

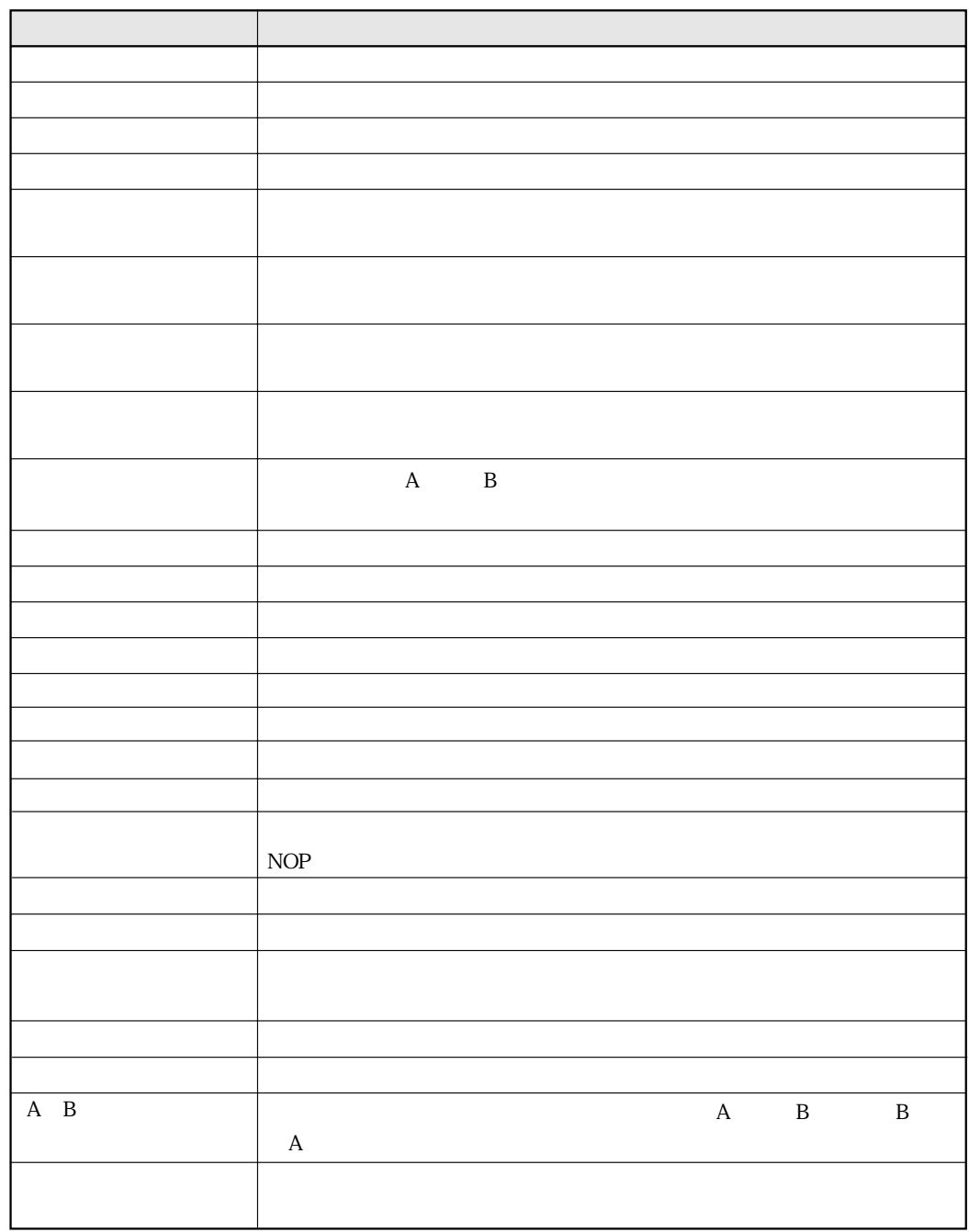

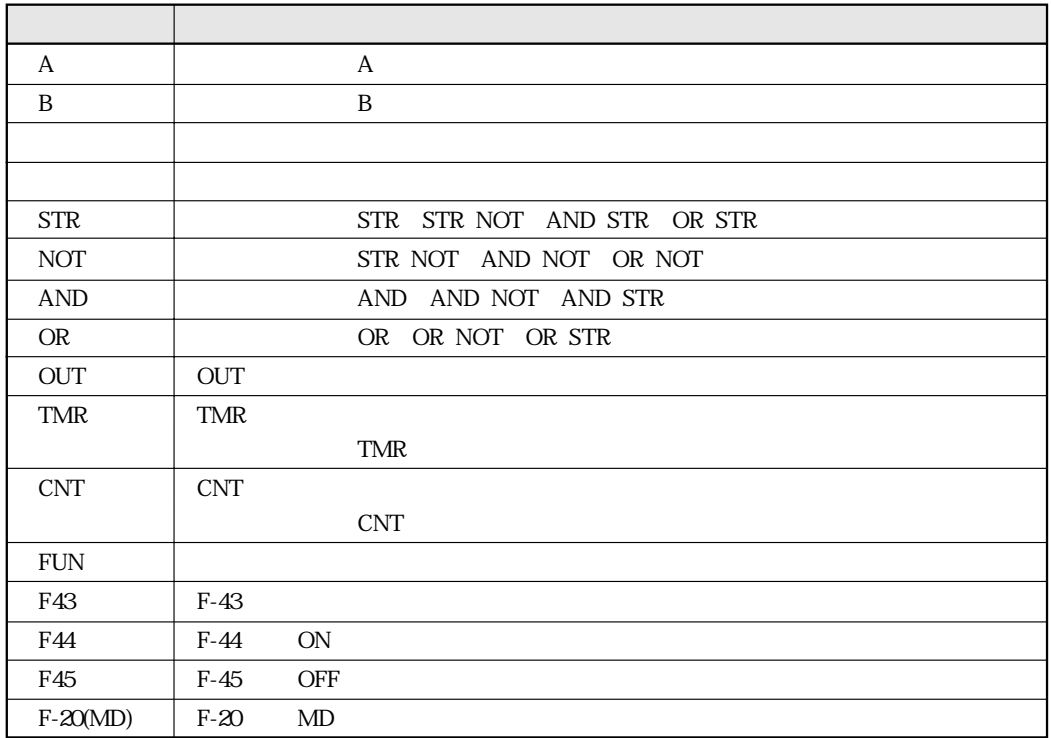

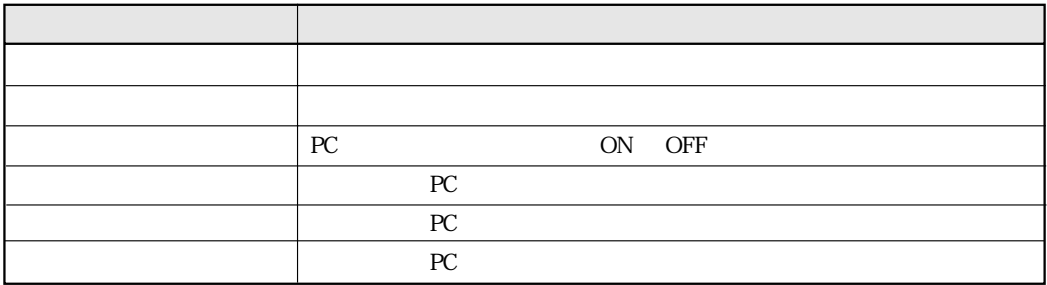

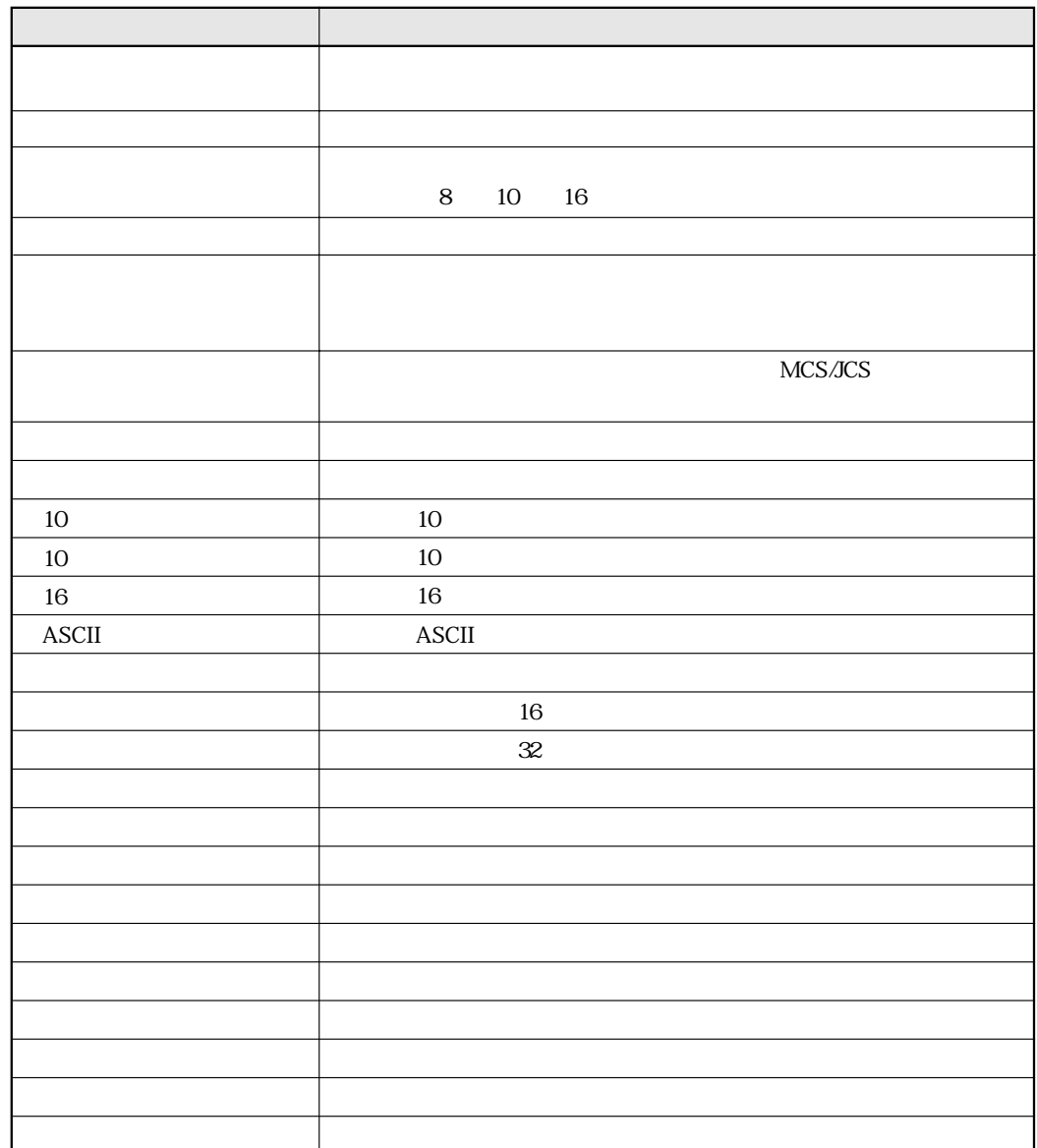

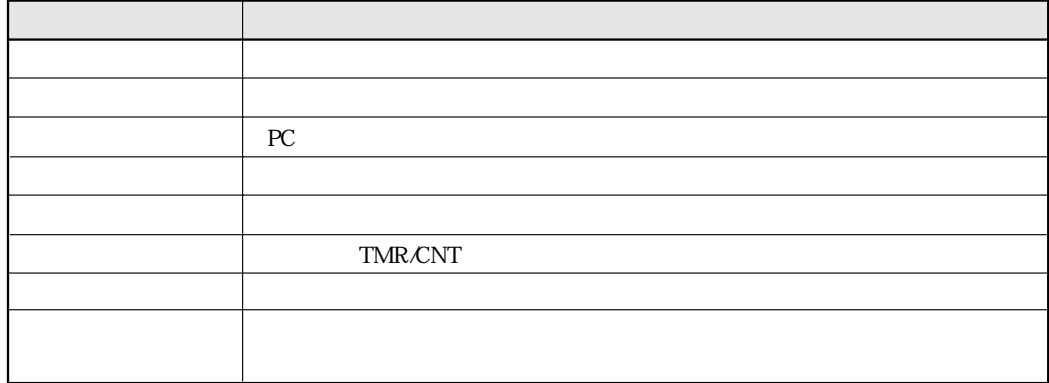

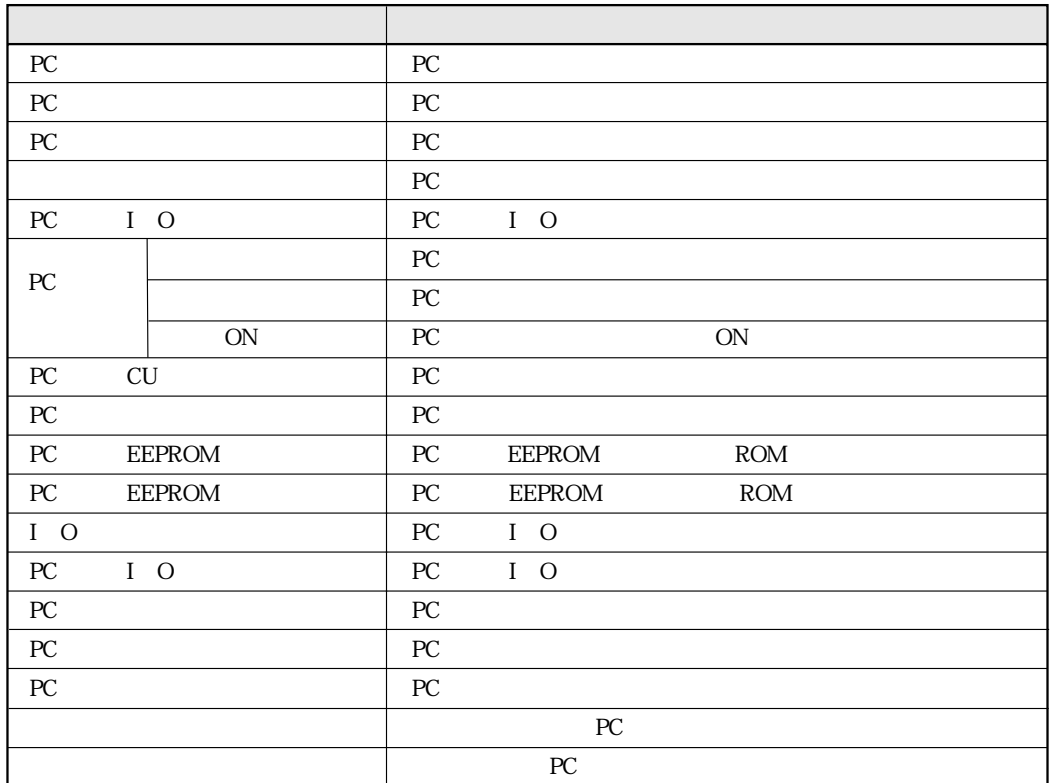

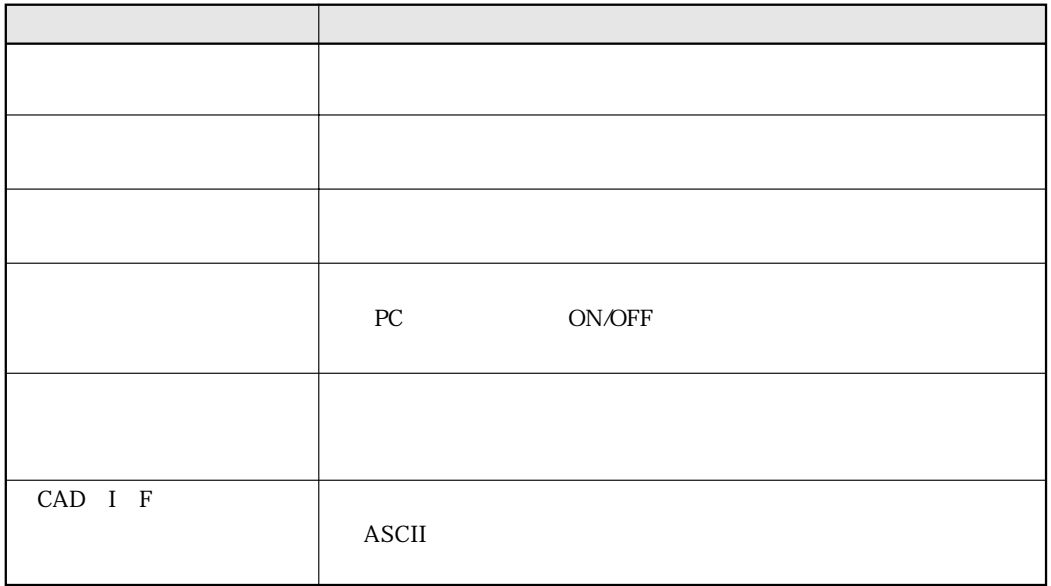

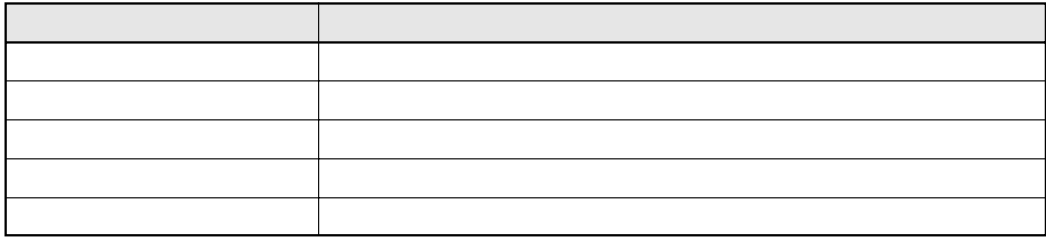

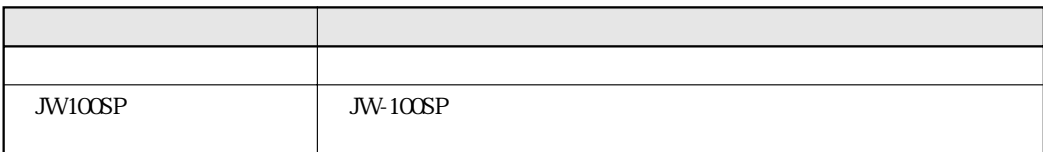

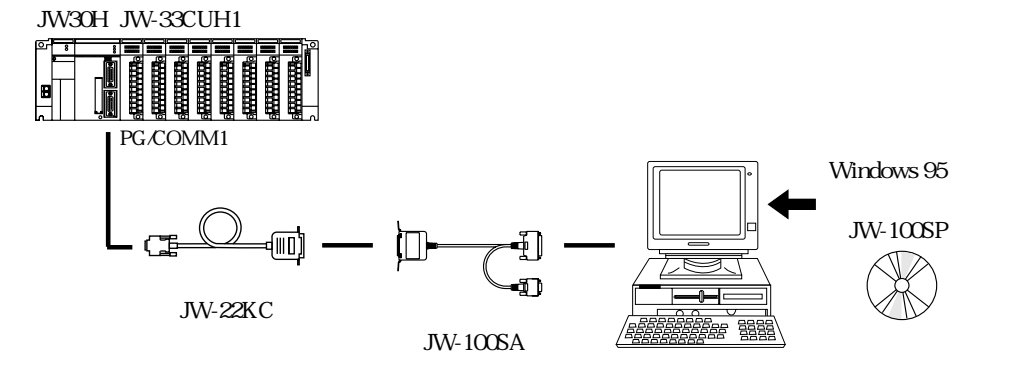

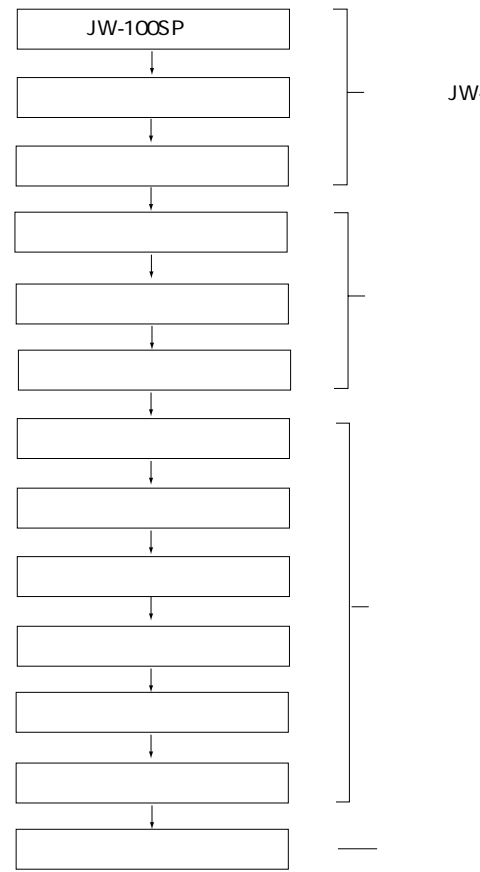

**JW-100SP** 

 $PC$ 

# JW-100SP

Windows 95/98

- SMS - JW100SP

<mark>. 2007年 - 2007年 - 2007年 - 2007年 - 2007年 - 2007年 - 2007年 - 2007年 - 2007年 - 2007年 - 2007年 - 2007年 - 2007年 - 2007年 - 20</mark>

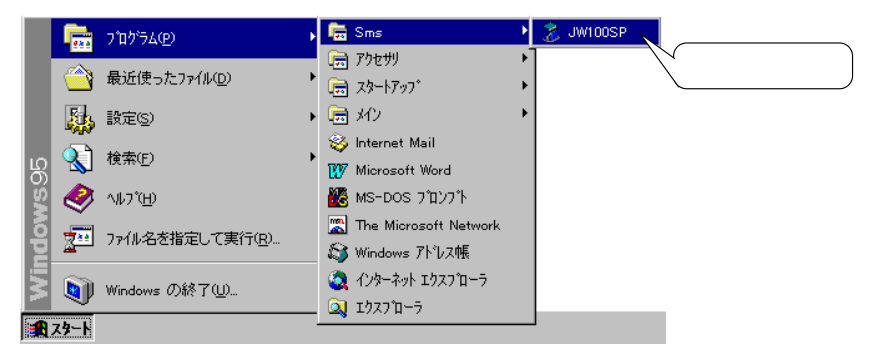

#### JW-100SP

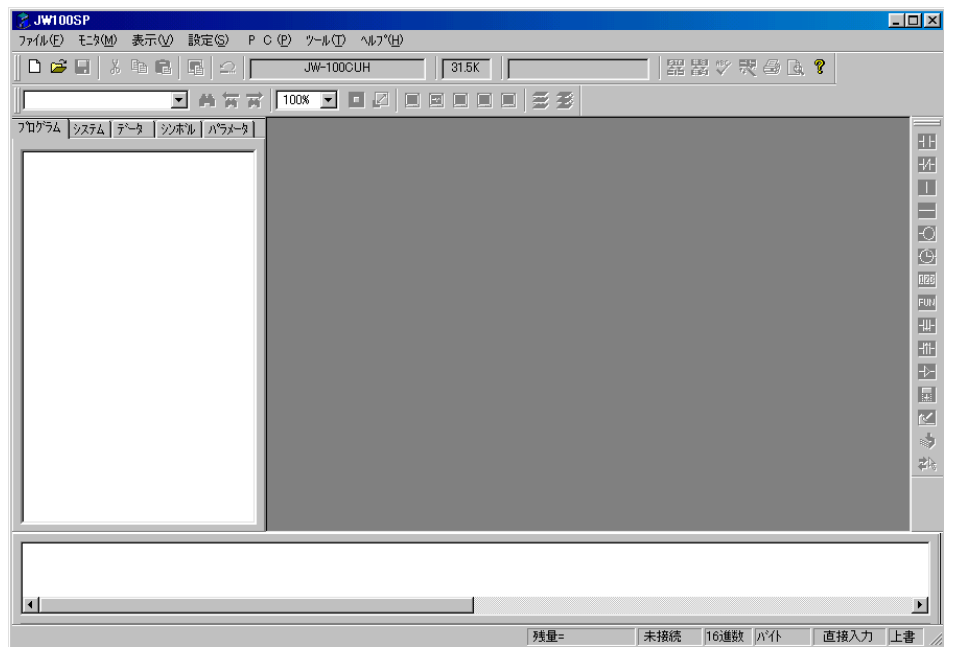

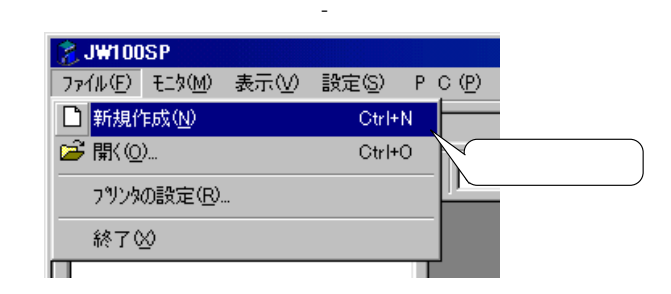

new rew

<mark>. 2007年 - 2007年 - 2007年 - 2007年 - 2007年 - 2007年 - 2007年 - 2007年 - 2007年 - 2007年 - 2007年 - 2007年 - 2007年 - 2007年 - 20</mark>

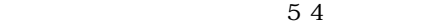

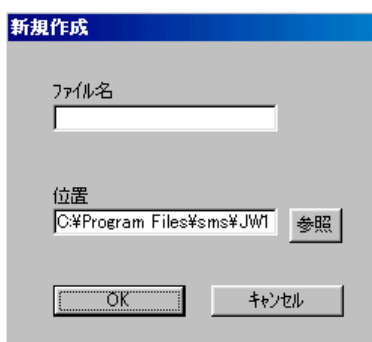

 $\overline{\text{OK}}$ 

#### JW30H

#### JW-33CUH1

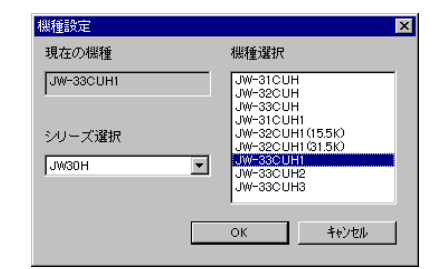

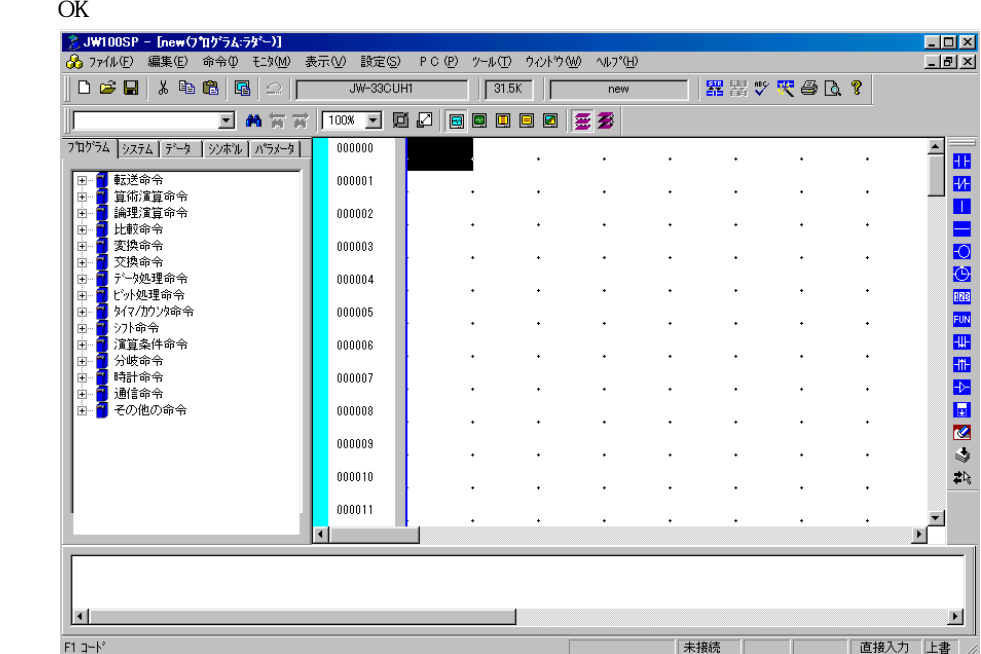

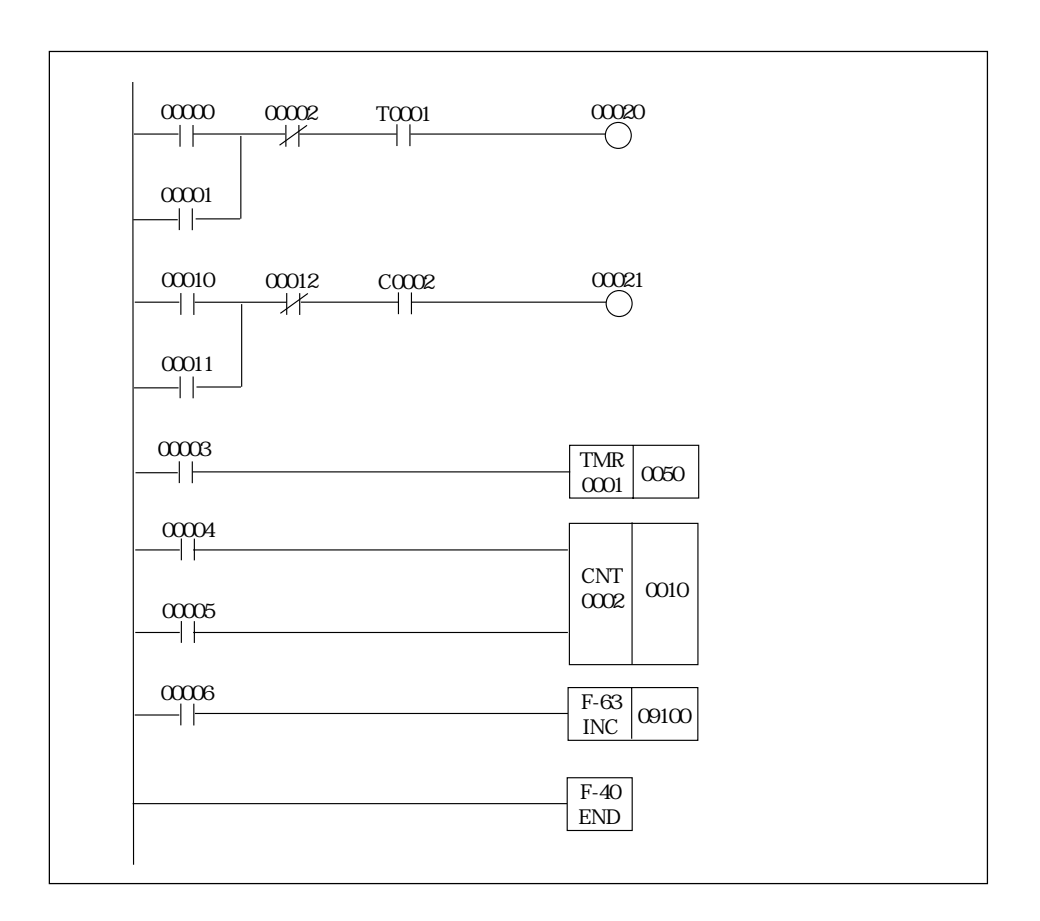

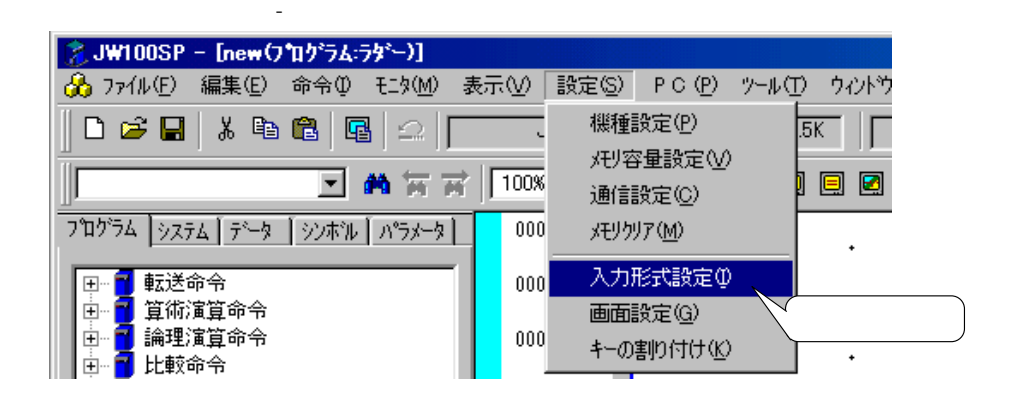

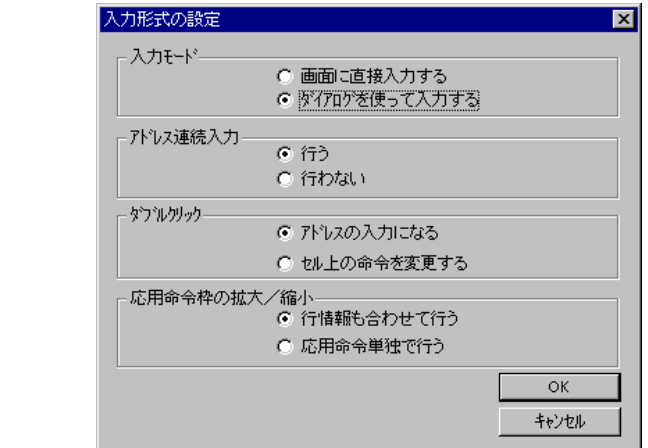

 $\overline{0}$  and  $\overline{0}$  by  $\overline{0}$ 

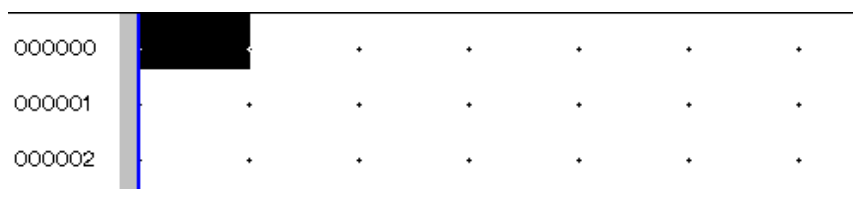

A a contract the object of  $\mathbf{H}$  is a contract of  $\mathbf{H}$ 

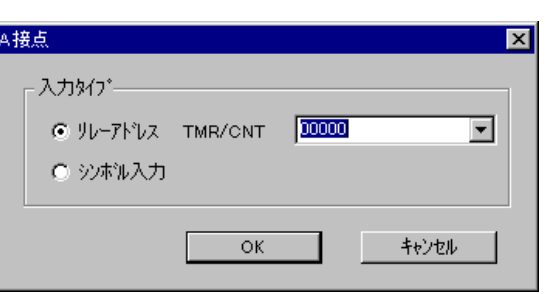

 $\alpha\alpha\alpha$  or  $\alpha$  or  $\alpha$  or  $\alpha$  at  $\alpha$ 

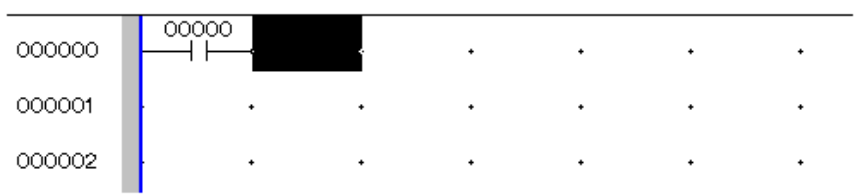

estate the contract of the optimal value of  $\mathbf{F}$  and  $\mathbf{F}$  and  $\mathbf{F}$  becomes the optimal value of the optimal value of the optimal value of the optimal value of the optimal value of the optimal value of the optim

<mark>. 2007年 - 2007年 - 2007年 - 2007年 - 2007年 - 2007年 - 2007年 - 2007年 - 2007年 - 2007年 - 2007年 - 2007年 - 2007年 - 2007年 - 20</mark>

B接点  $\overline{\mathbf{x}}$ 入力タイプ–– C リレーアドレス TMR/CNT 20000  $\overline{\mathbf{r}}$ C シンボル入力 キャンセル  $\alpha$ 

# 7.リレー番号を入力(00002の場合半角で[2]と入力、以下、英数字はすべて半角で入力)後、

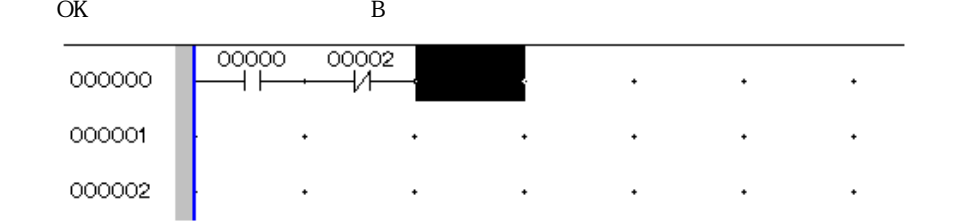

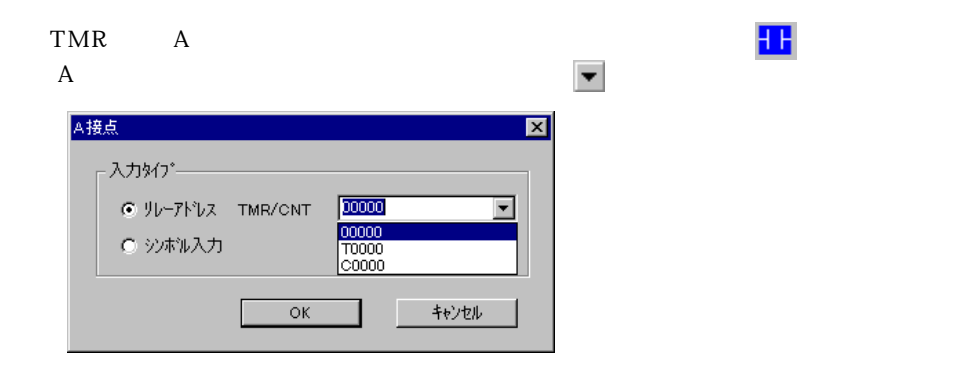

 $\Box$ TOOO TMR  $\Box$  OO1 1 OK  $TMR \t A$ 

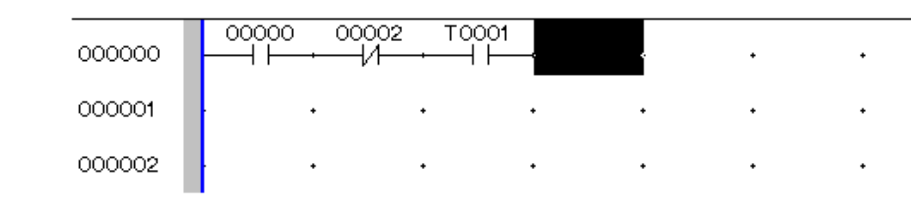

10.  $\bullet$  OUT  $\bullet$   $\bullet$  OUT OUT<sub>1</sub>

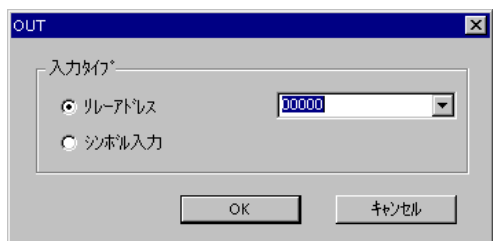

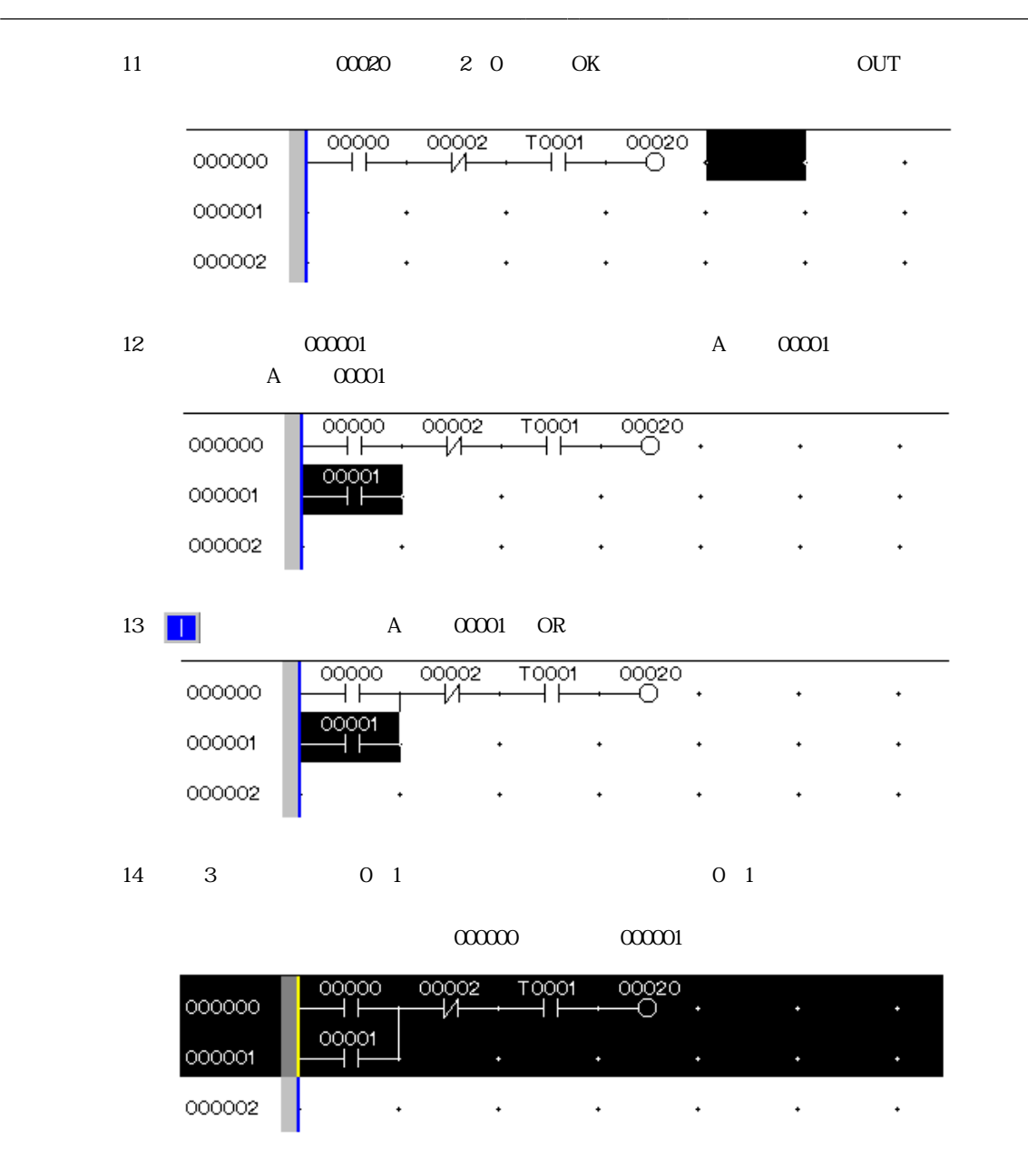

4

 $15$   $-$ え JW100SP - [new(フ\*ログラム:ラダー)] ☆ ファイル(E) [編集(E) 命令() モニタ(M) 表示(V) 設定(S) PC(P) ツール(T) D 2 □ Ω 元に戻す(U) Ctrl+Z る 切り取り(T) Ctrl+X o I 电比一位 Ctrl+C m フログラム | シス・ **電**貼付け(P)  $\blacktriangledown$ 転送 国 イメーシコピー♡  $Ctr$  $+Y$  $\boxed{\textcolor{blue}{\textbf{+}}}$ 由 算術 <mark>简</mark> 検 索⑤) Ctrl+F 論理 画 比較 河 前を検索(M) Shift+PageUp Ė Ė 変換 Shift+PageDown ■ 次を検索(1) - 14

4・7

#### 16.  $00002$

<mark>. 2007年 - 2007年 - 2007年 - 2007年 - 2007年 - 2007年 - 2007年 - 2007年 - 2007年 - 2007年 - 2007年 - 2007年 - 2007年 - 2007年 - 20</mark>

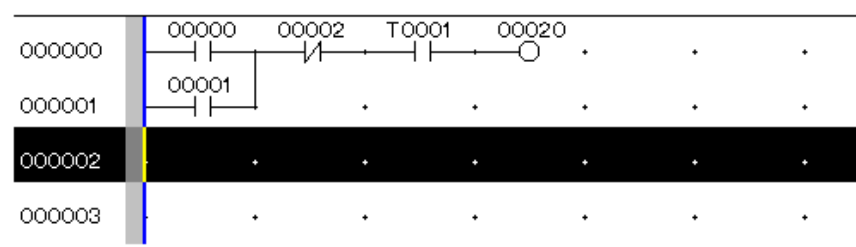

17.  $\blacksquare$ 

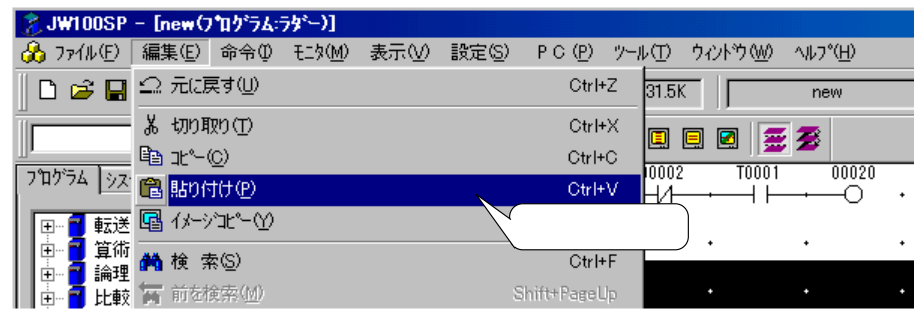

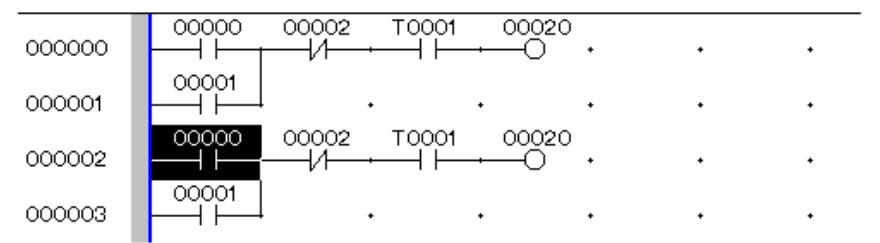

18. $\blacksquare$ 

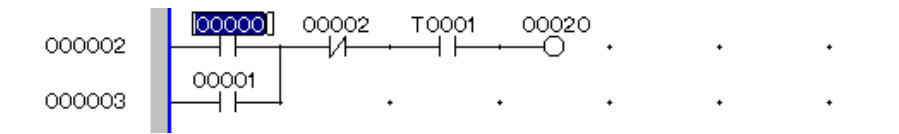

19.リレー番号を入力(00010の場合[1][0]後、[Enter]キーを押すと、リレー番号が変更され、

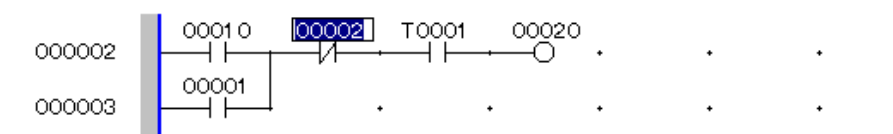

20.順次、リレー番号を入力し、回路を完成させます。なお、CNT接点C0002の場合[C][2]と入

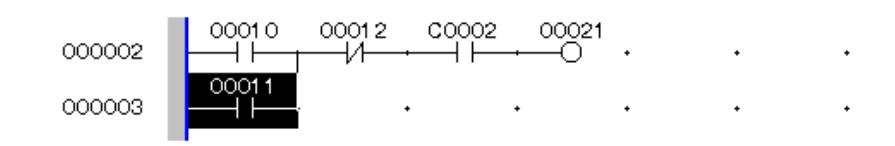

### 21 STR 00003

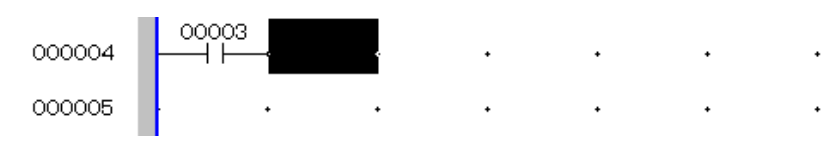

<mark>. 2007年 - 2007年 - 2007年 - 2007年 - 2007年 - 2007年 - 2007年 - 2007年 - 2007年 - 2007年 - 2007年 - 2007年 - 2007年 - 2007年 - 20</mark>

### 22. TMR

TMR

| TMR命令                     |                     |                     |
|---------------------------|---------------------|---------------------|
| −тмв タイブ<br>$C$ TMR       | C DOWN TMR C UP TMR | 数値好?<br>C BCD C BIN |
| <b>C</b> TMR No.<br>C ジボル | <b>TC0000</b>       | 0000<br>設定値         |
|                           | OK                  | キャンセル               |

<sup>23.</sup> TMR TMR No.

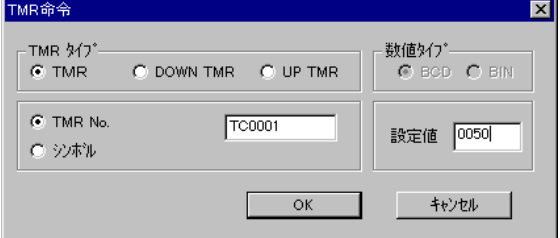

 $24$  OK TMR

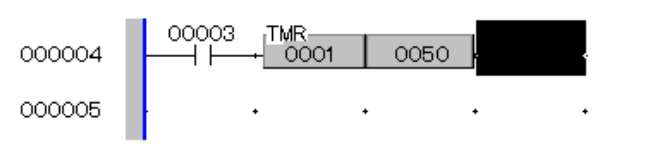

25. STR 00004 STR 00005 STR 00004

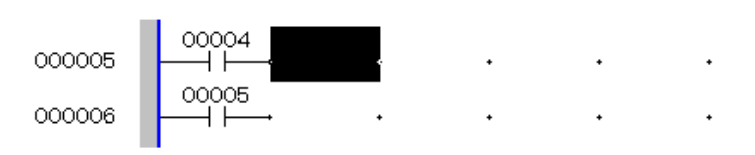

#### 26. CNT  $\overline{R}$

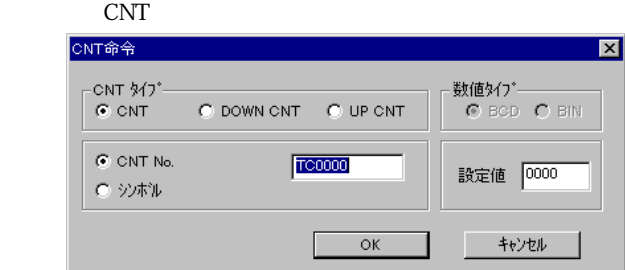

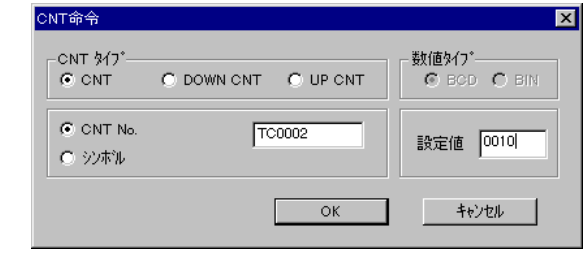

28.[OK]ボタンをクリックすると、CNT命令が入力されます。

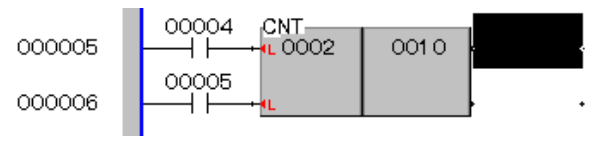

 $29$  STR  $00006$ 

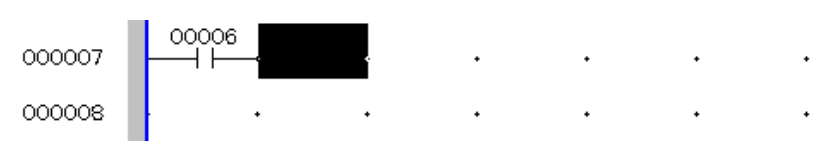

 $\ddot{\phantom{0}}$ 

 $\sim$   $\star$  .  $\ddot{\phantom{0}}$ 

#### $30$ .

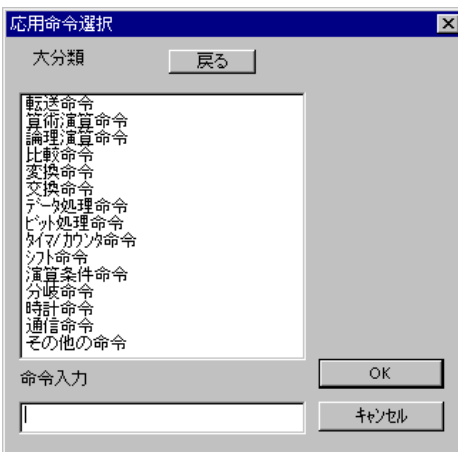

 $31$ 

F 6 3

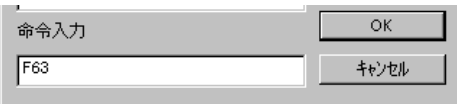

4

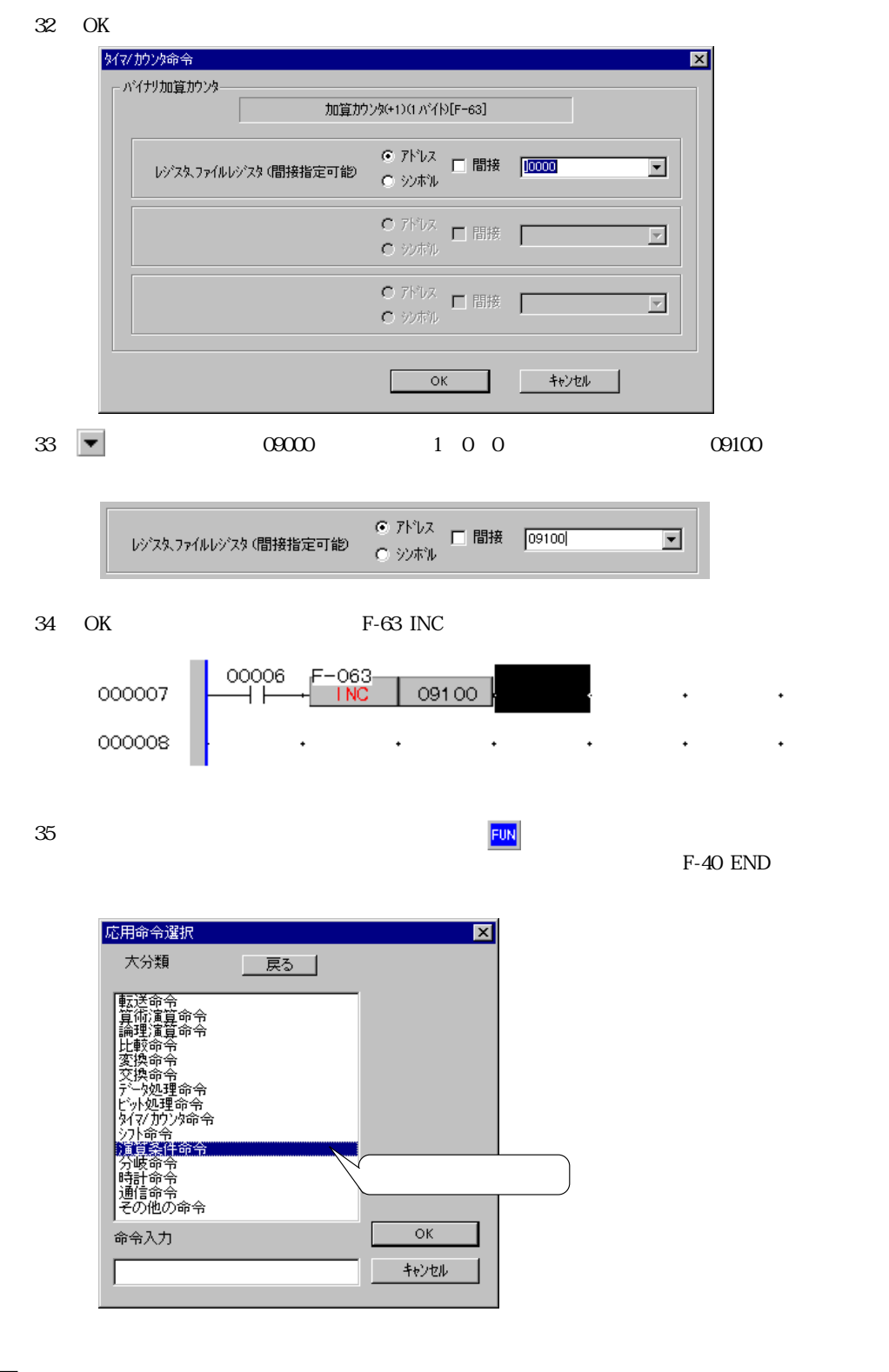

 $-$  F-40  $END$ 

F-40(END)命令は、プログラムメモリの最終アドレス(JW-33CUH1の場合、76777)に自動的に書

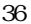

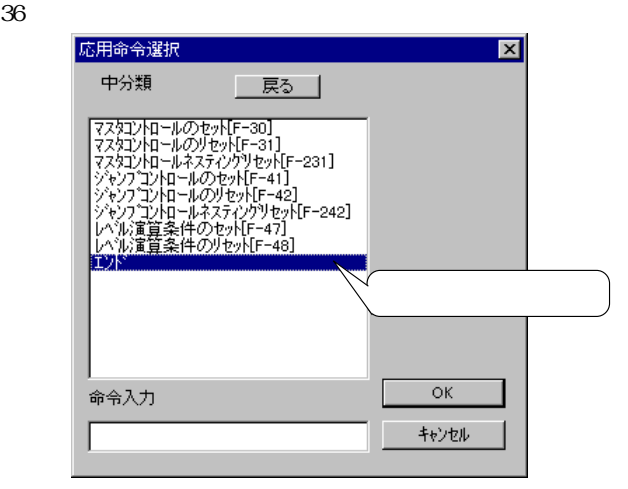

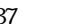

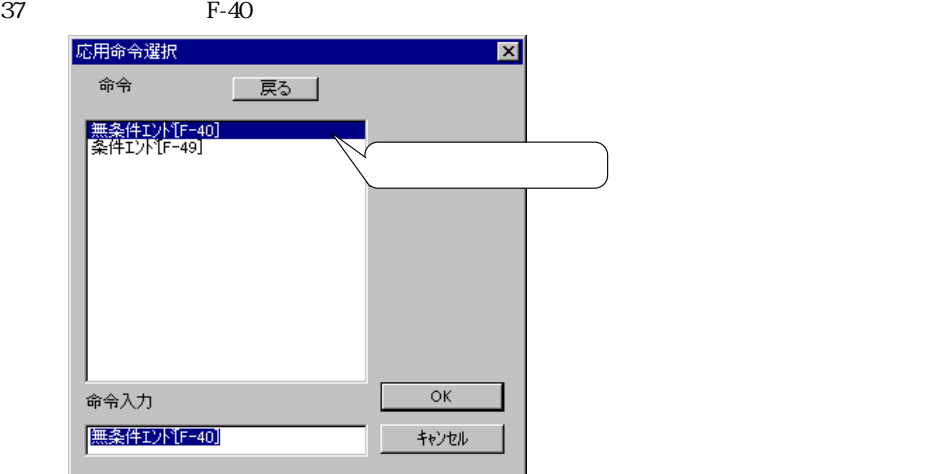

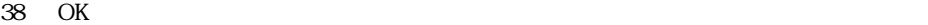

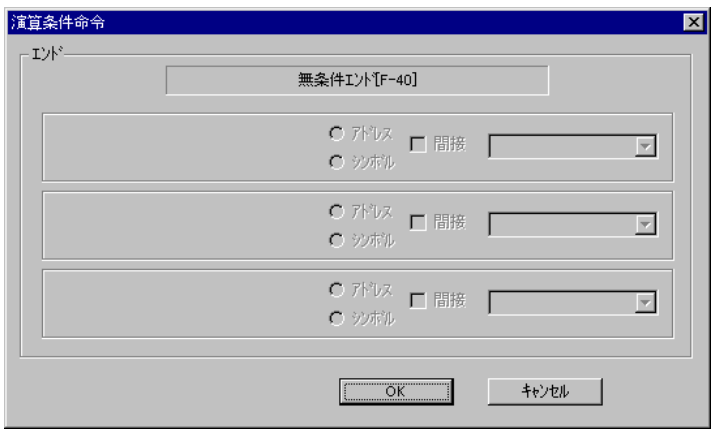

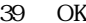

39 OK F-40 END

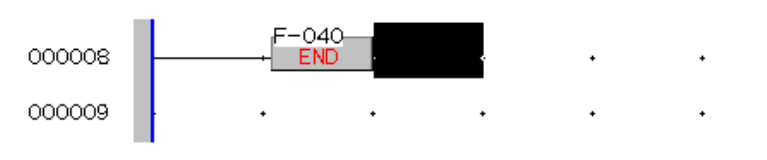

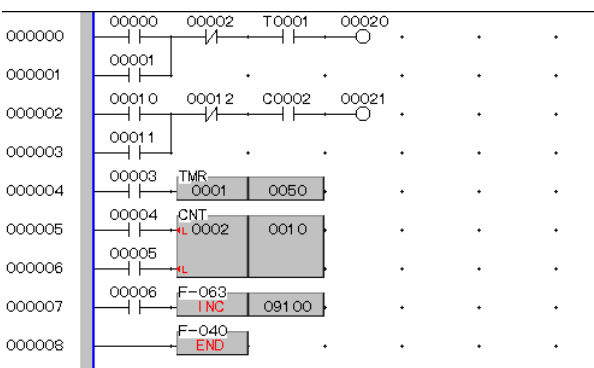

 $40$ 

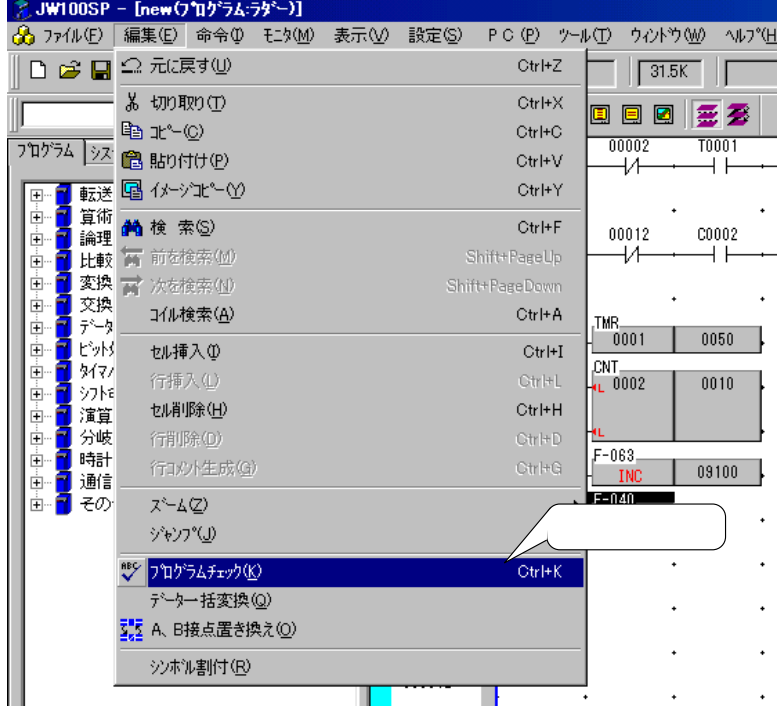

 $41$ 

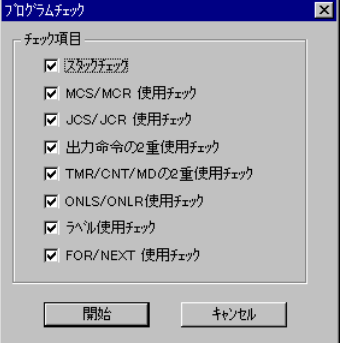

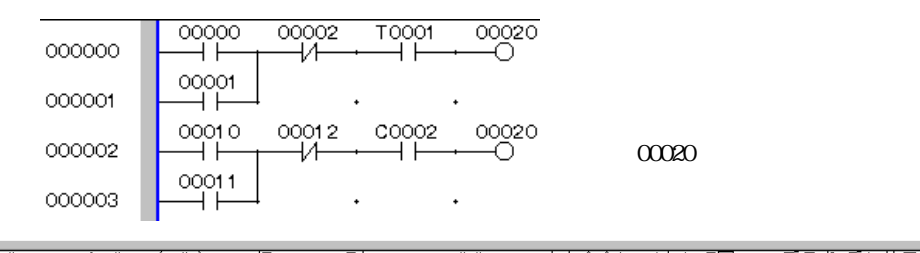

 $42$ 

<mark>. 2007年 - 2007年 - 2007年 - 2007年 - 2007年 - 2007年 - 2007年 - 2007年 - 2007年 - 2007年 - 2007年 - 2007年 - 2007年 - 2007年 - 20</mark>

 $43.$ 

π

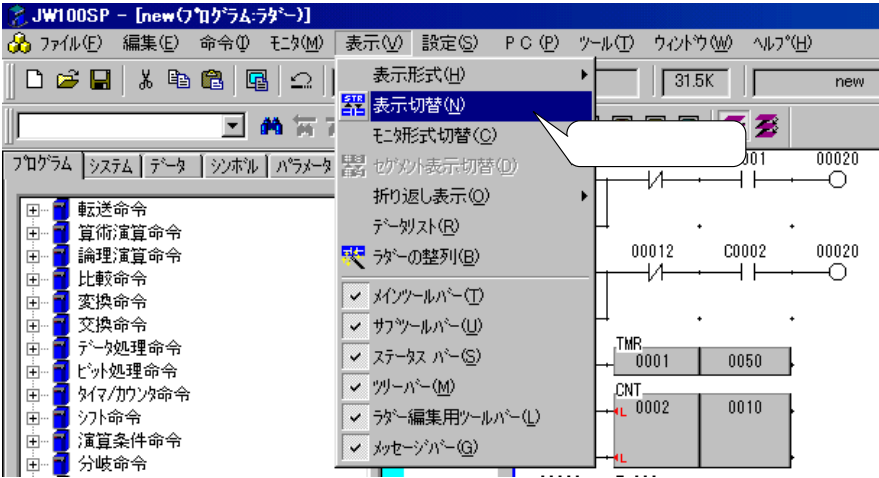

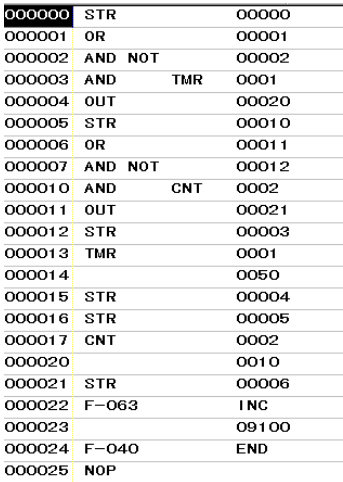

4

<sup>|</sup>プログラムチェック プログラム (ラダー) : 行=000002 列=000003:ダブルOUT 出力命令(OUT)として同一リレ-番号を2重に使用|<br>プログラム (ラダー) : プログラムチェック 完了 비  $\blacksquare$ 

 $44$ 

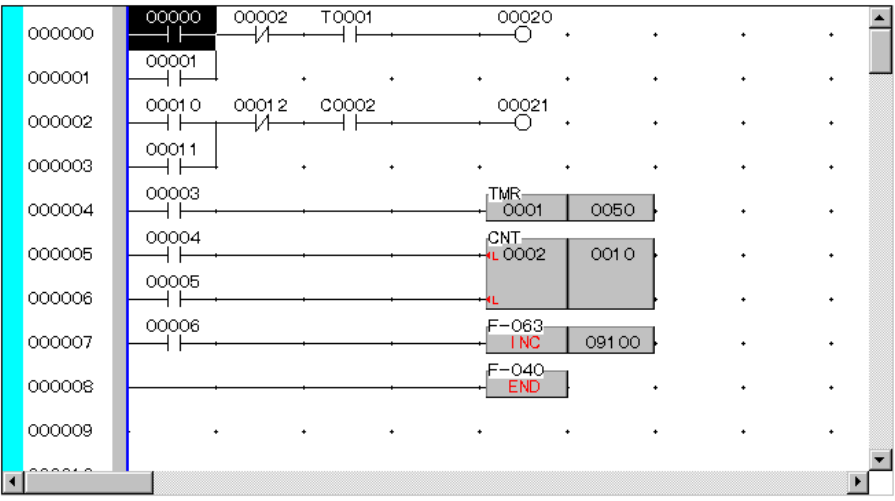

ストライズに関すると、ターバーのサイズに最適化されていると、クリックすると、クリックすると、

ラダープログラムの表示状態で、ラダー編集用ツールバーの ボタンをクリックすると、ラ

<mark>. 2007年 - 2007年 - 2007年 - 2007年 - 2007年 - 2007年 - 2007年 - 2007年 - 2007年 - 2007年 - 2007年 - 2007年 - 2007年 - 2007年 - 20</mark>

 $45.$ 

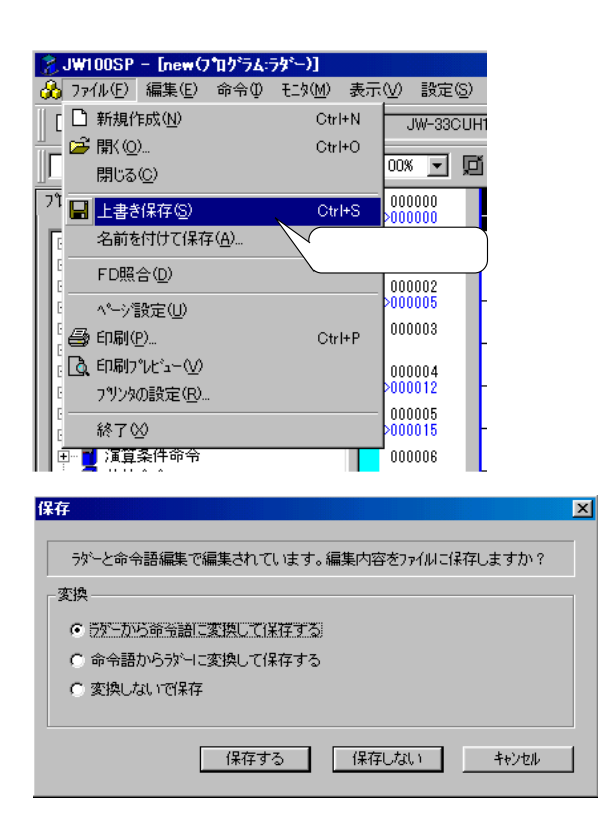

PC

#### PC JW-33CUH1

<mark>. 2007年 - 2007年 - 2007年 - 2007年 - 2007年 - 2007年 - 2007年 - 2007年 - 2007年 - 2007年 - 2007年 - 2007年 - 2007年 - 2007年 - 20</mark>

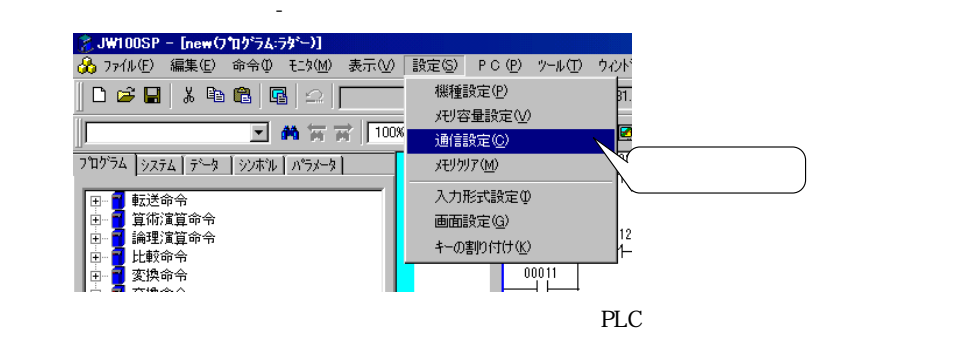

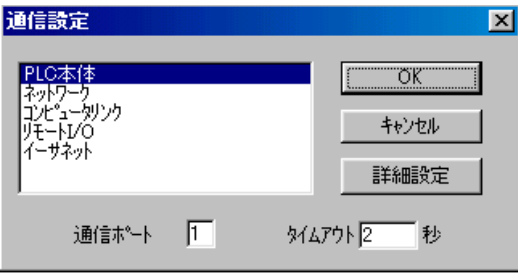

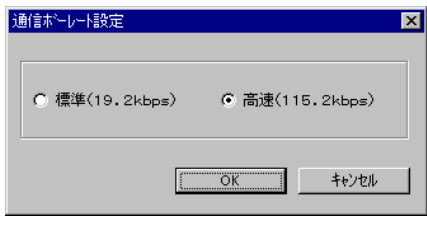

 $(115.2kbps)$  OK

 $\overline{\text{OK}}$ 

 $\overline{PC}$   $\overline{PC}$   $\overline{PC}$   $\overline{PC}$  -  $\overline{C}$ 

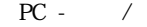

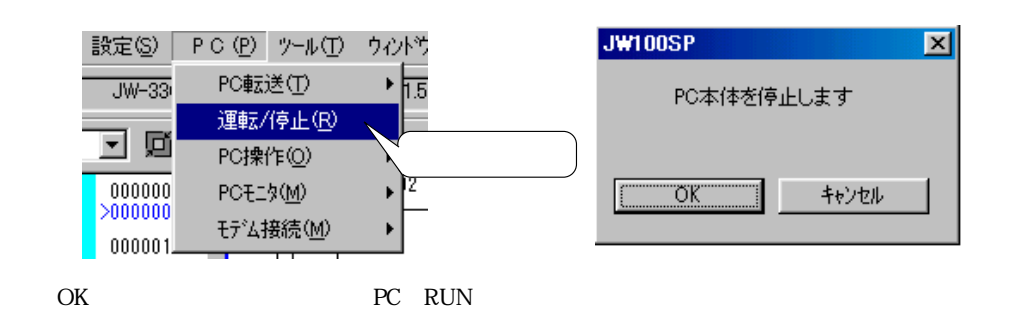

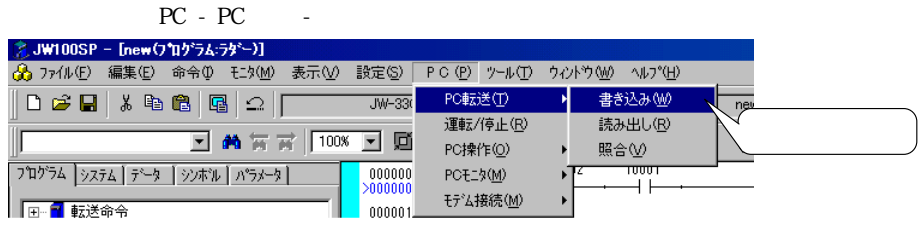

 $PC$  ok

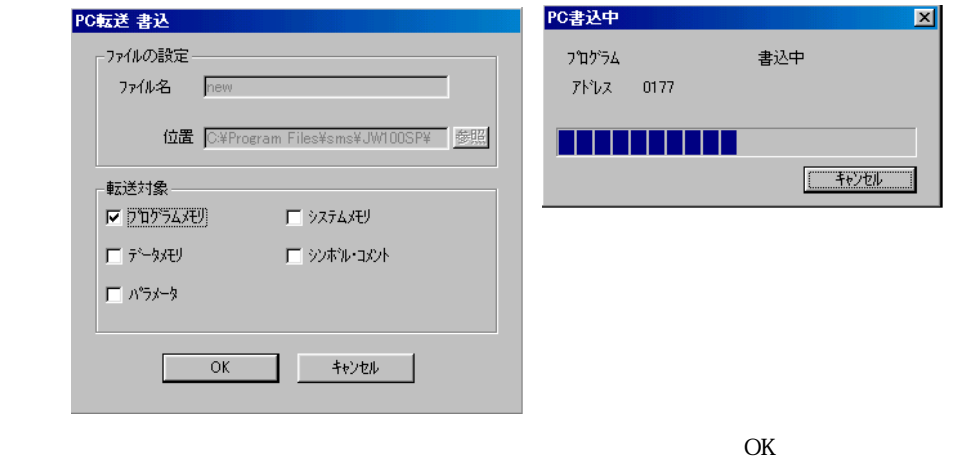

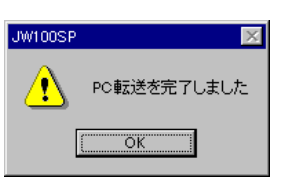

10. PC - /

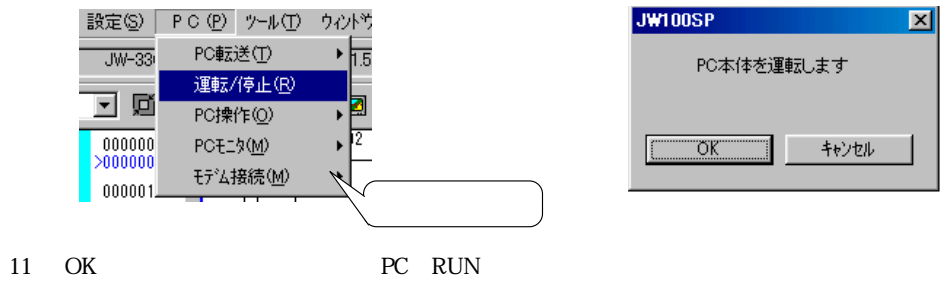

 $12$  -  $-$ え JW100SP - [new(フ\*ログラム:ラダー)] ☆ ファイル(E) 編集(E) 命令(D) モニタ(M) |表示(M) 設定(S) PC(P) 少 表示形式(H)  $D$   $\boldsymbol{\beta}$  . The control  $\boldsymbol{\beta}$  and  $\boldsymbol{\beta}$ **器表示切替(N)** 国義福 モニッ形式切替(C) 7°ログラム システム データ シホル ハラメータ 器 セゾソト表示切替(D) ここをクリック

<mark>. 2007年 - 2007年 - 2007年 - 2007年 - 2007年 - 2007年 - 2007年 - 2007年 - 2007年 - 2007年 - 2007年 - 2007年 - 2007年 - 2007年 - 20</mark>

 $13$ 

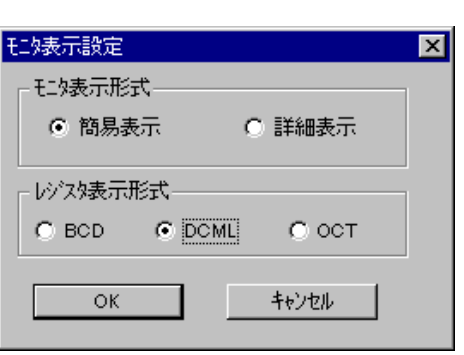

 $14$ 

4

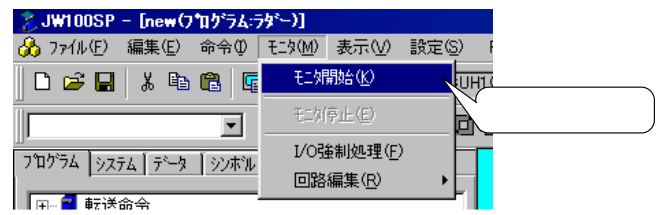

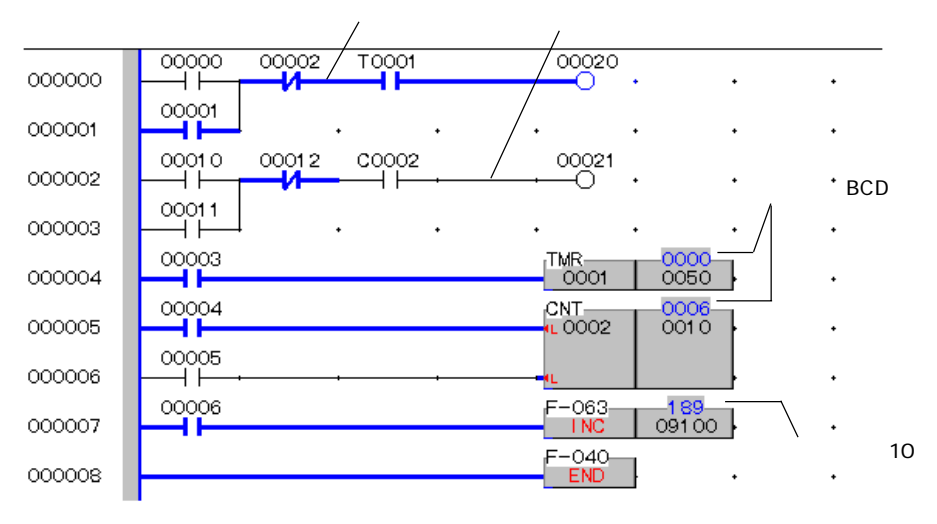

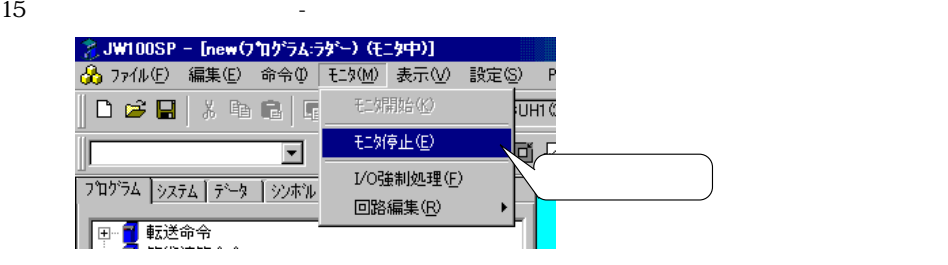

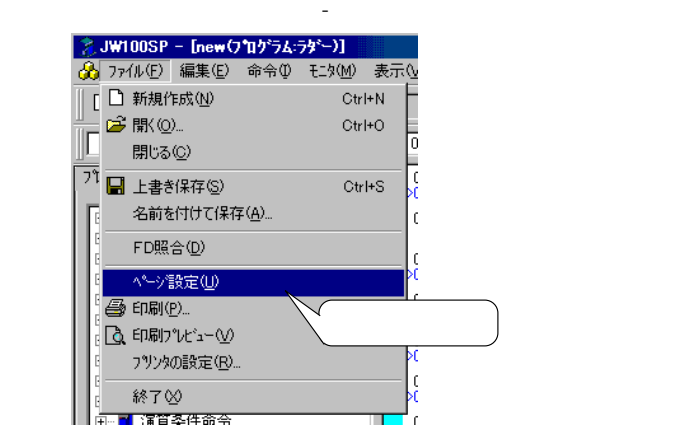

 $\overline{\text{OK}}$ 

<mark>. 2007年 - 2007年 - 2007年 - 2007年 - 2007年 - 2007年 - 2007年 - 2007年 - 2007年 - 2007年 - 2007年 - 2007年 - 2007年 - 2007年 - 20</mark>

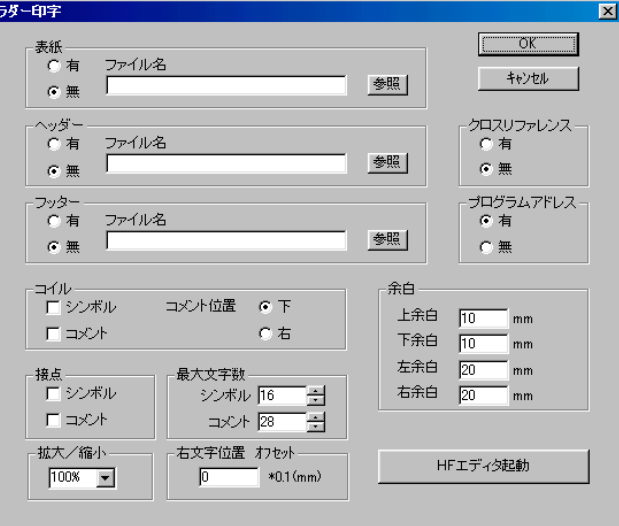

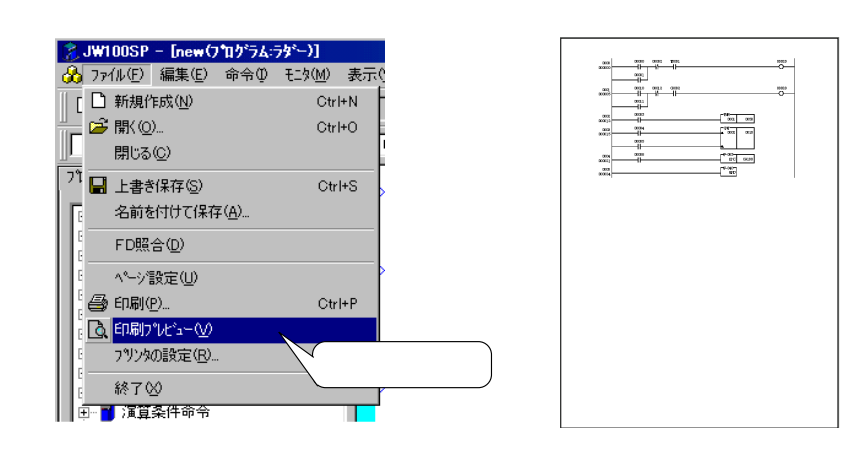

3.メニューバーの[ファイル][印刷プレビュー] - をクリックすると、印刷イメージが表示されま

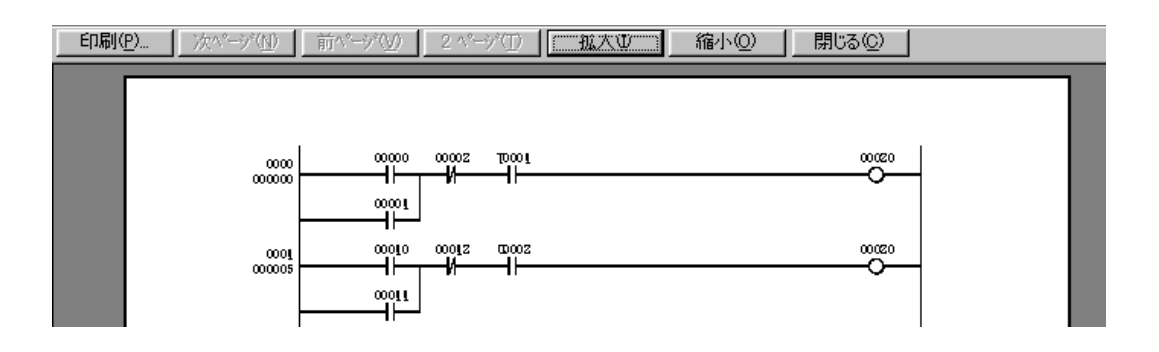

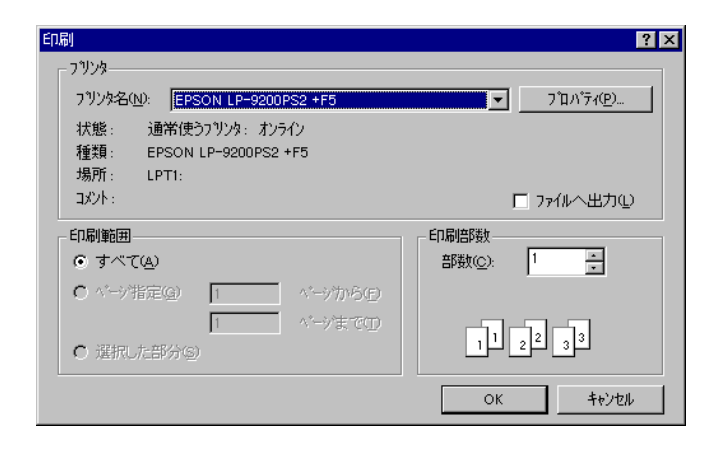

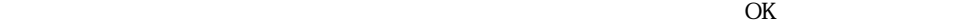

 $\overline{\text{OK}}$ 

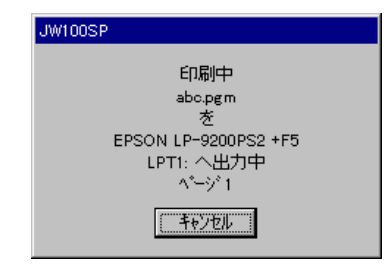

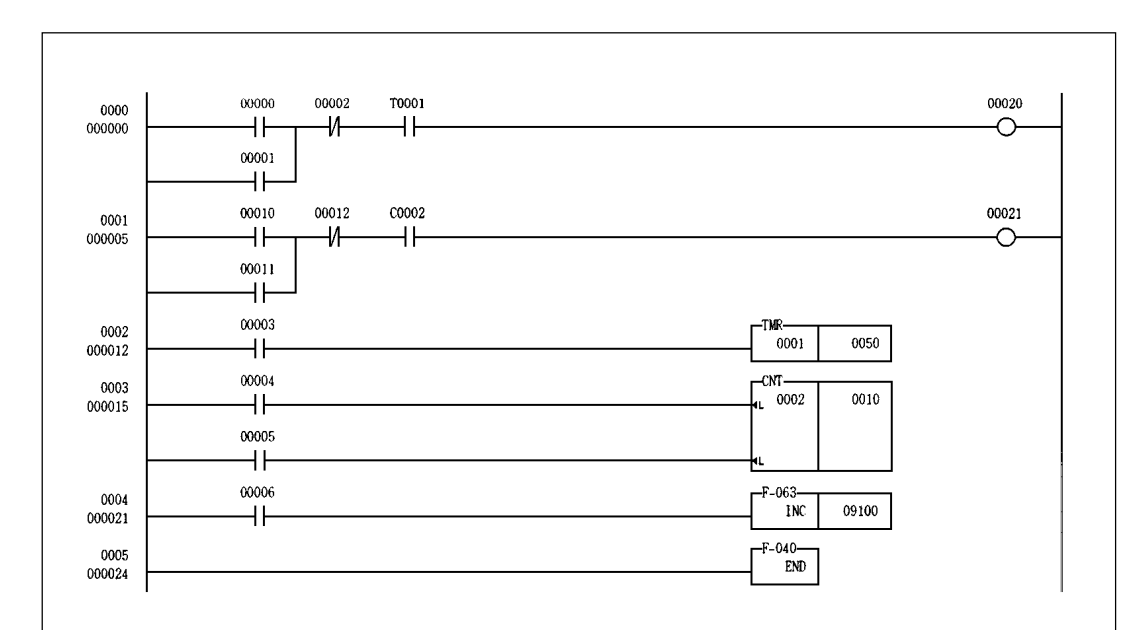

4

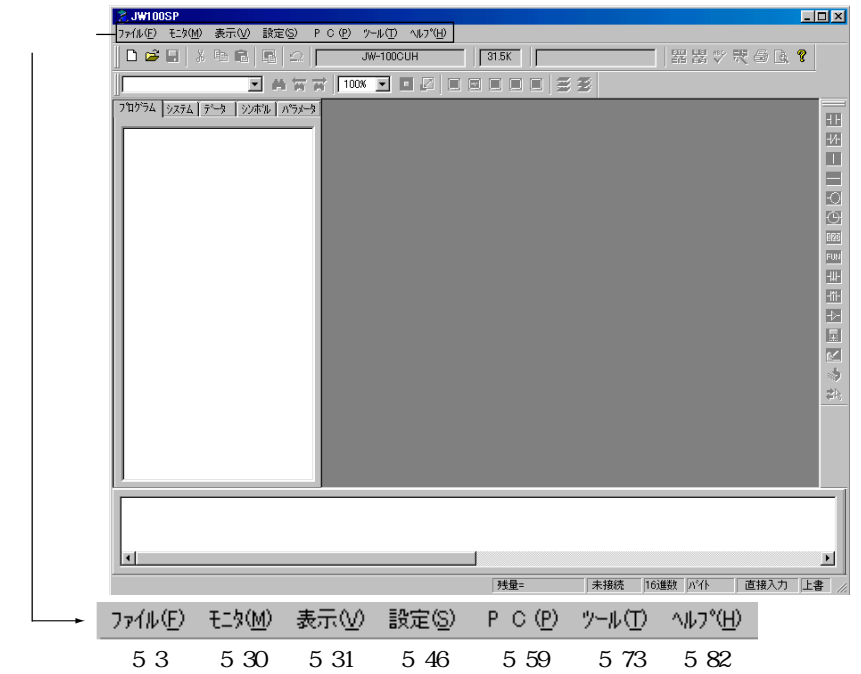

メール・シート しゅうしょう しゅうしょう しゅうしょう しゅうしゅう

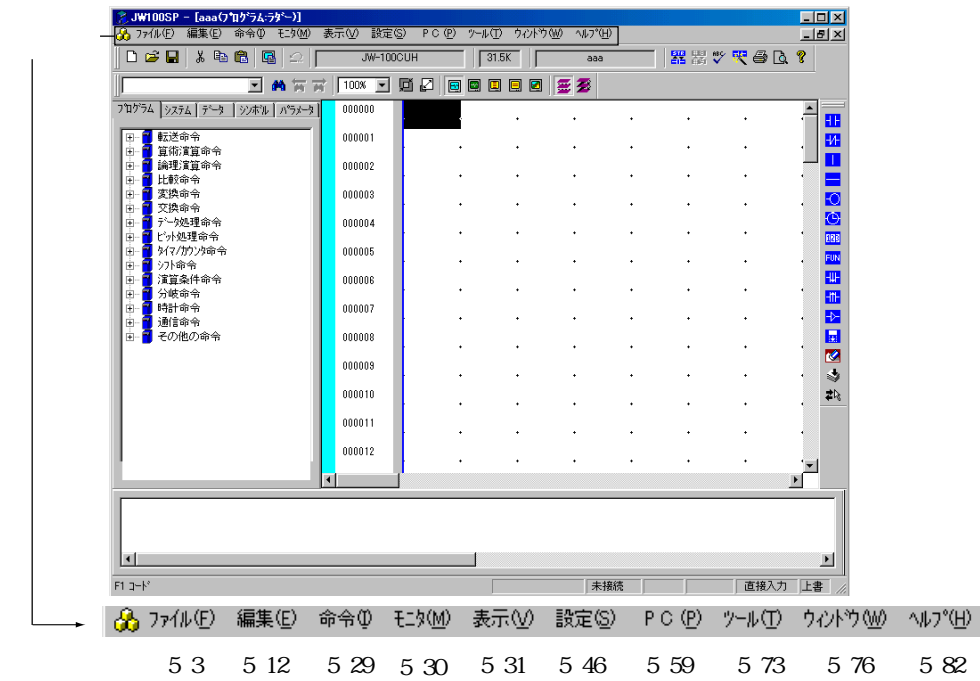
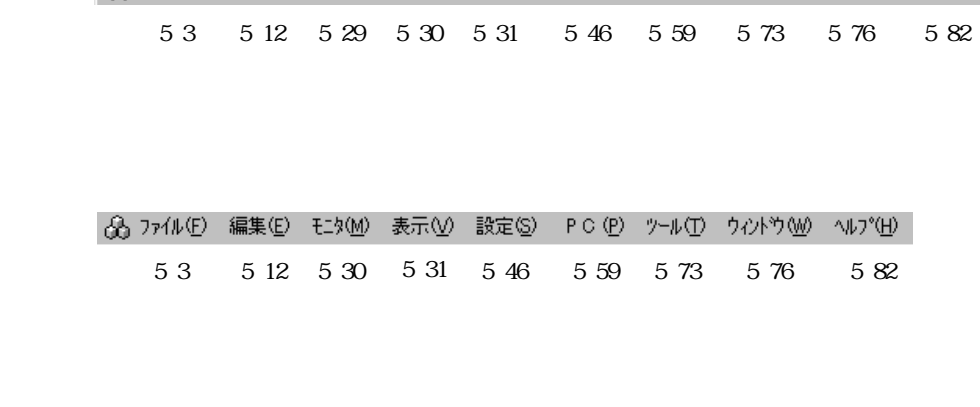

| ☆ ファイル(E) 編集(E) 命令(D) モニタ(M) 表示(V) 設定(S) PC(P) ツール(T) ウィントウ(W) ヘルプ(H) |

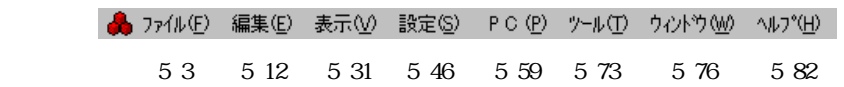

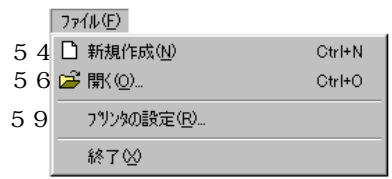

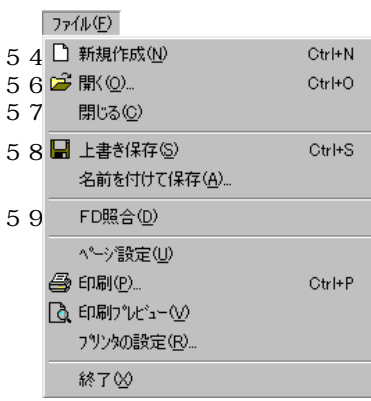

 $5$   $\overline{\phantom{a}}$ 

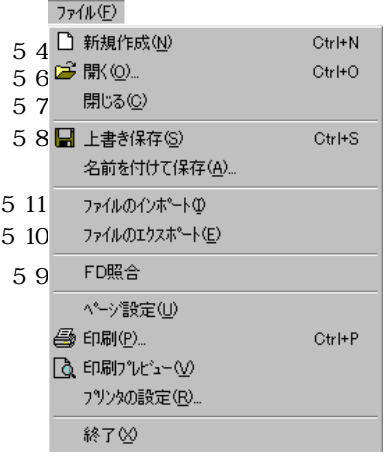

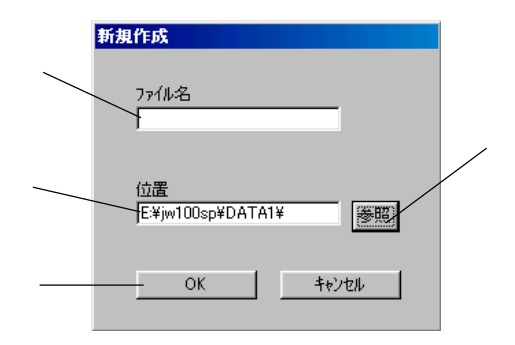

① メニューバーより[ファイル][新規作成] - をクリック

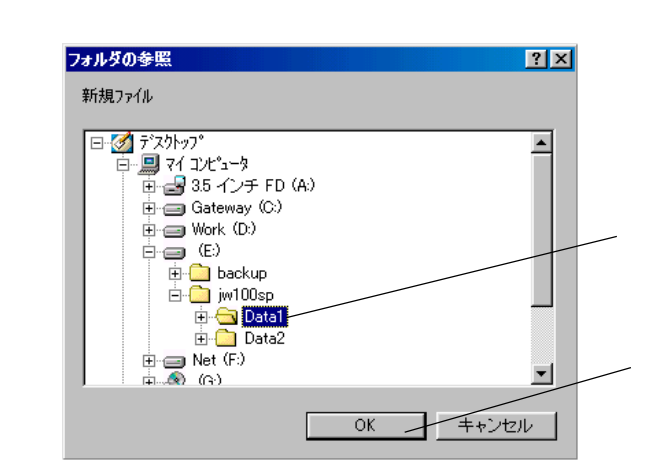

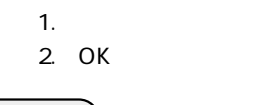

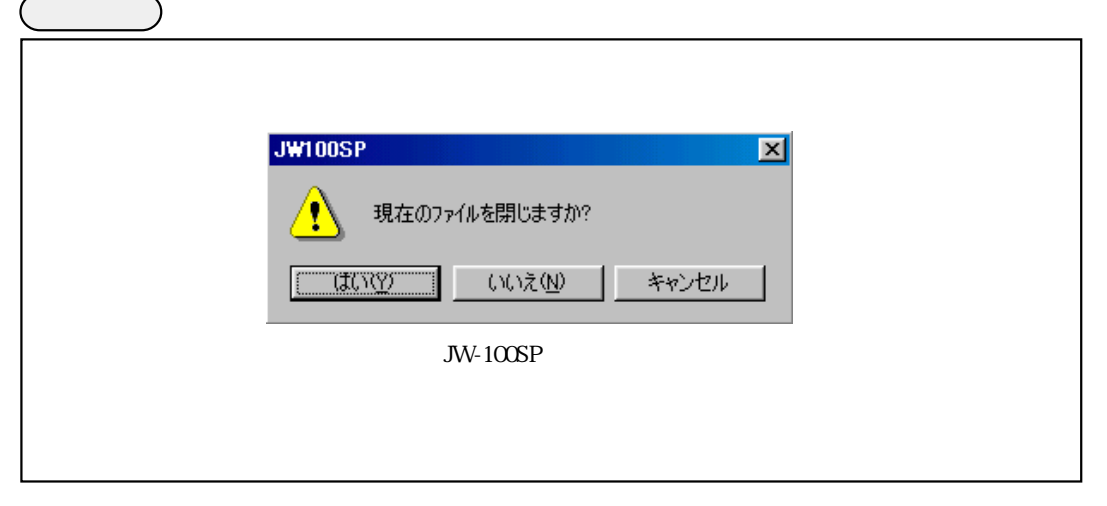

 $5$   $\overline{\phantom{a}}$ 

 $\overline{\mathsf{OK}}$ 

1.  $\blacksquare$ 

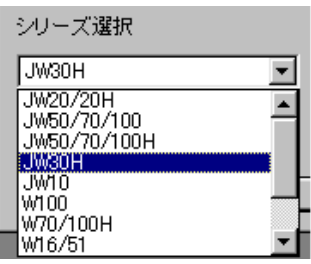

 $2.$ 

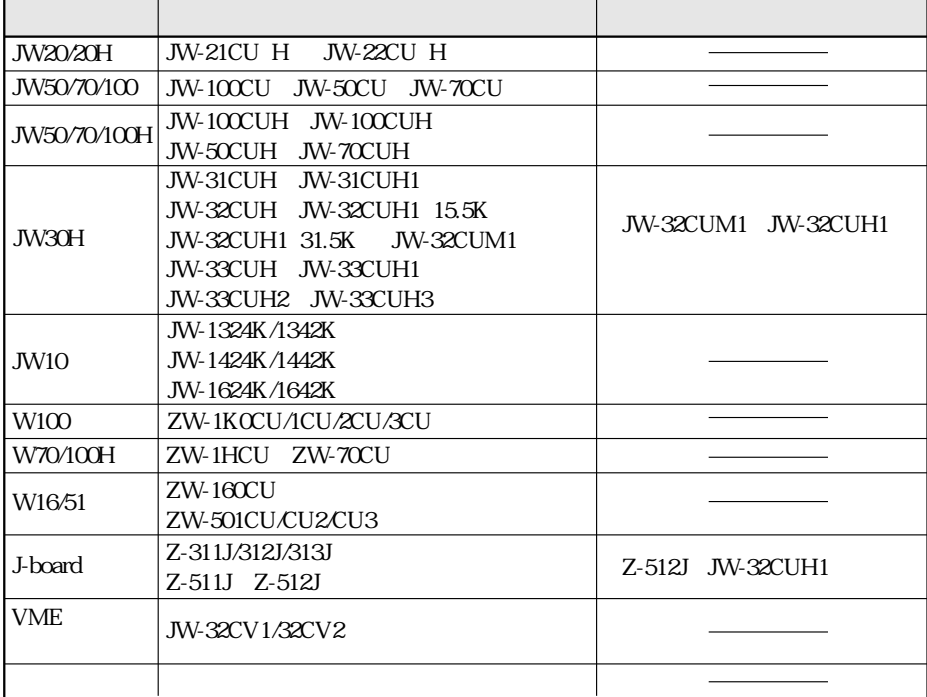

JW100H JW-100CUH

 $3.$ 

4. OK

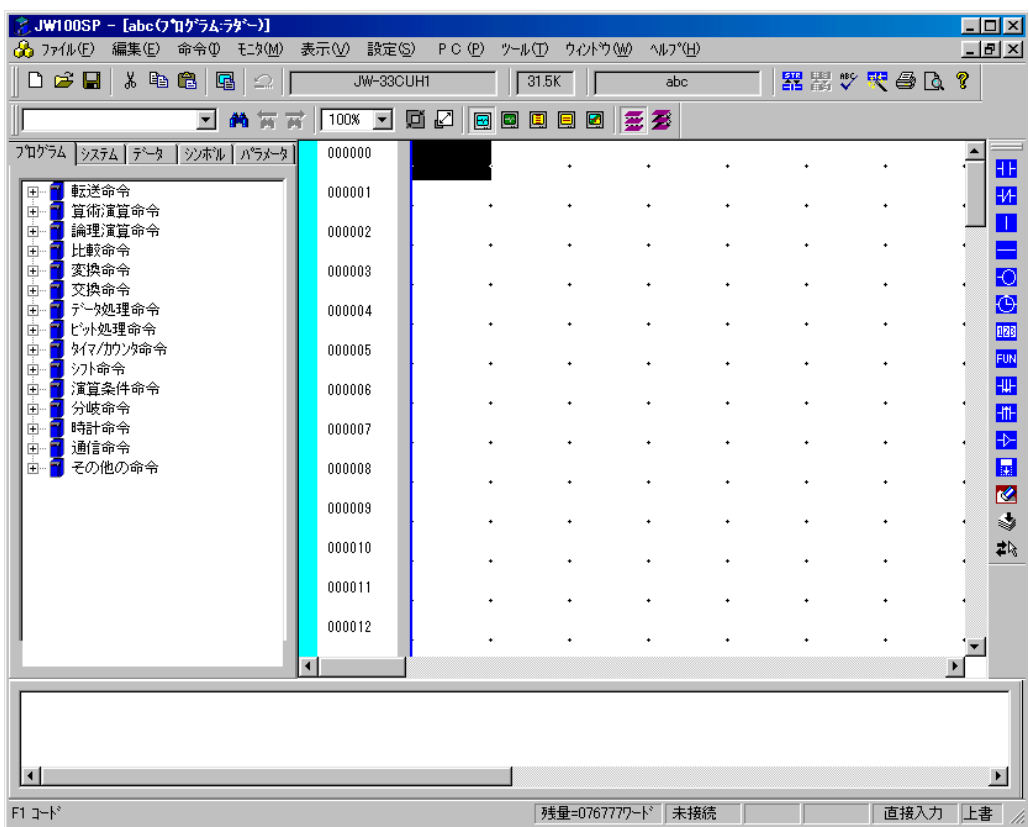

 $5$   $\overline{\phantom{a}}$ 

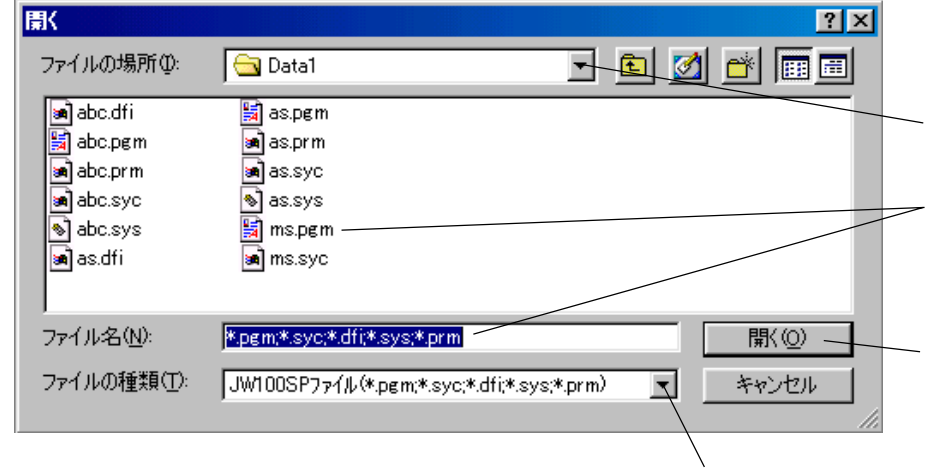

① メニューバーより[ファイル][開く] - をクリック

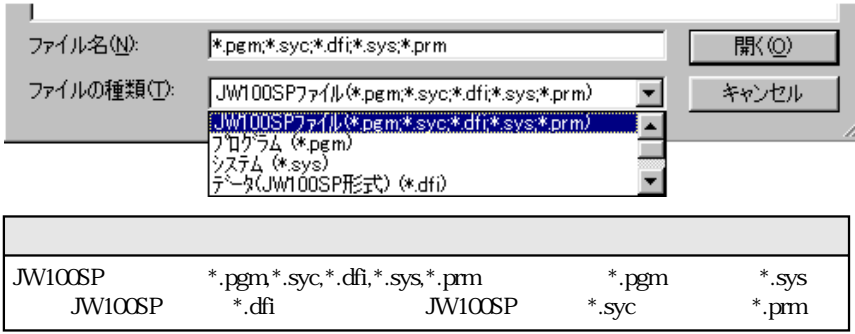

 $33$ 

 $JW-100SP$ 

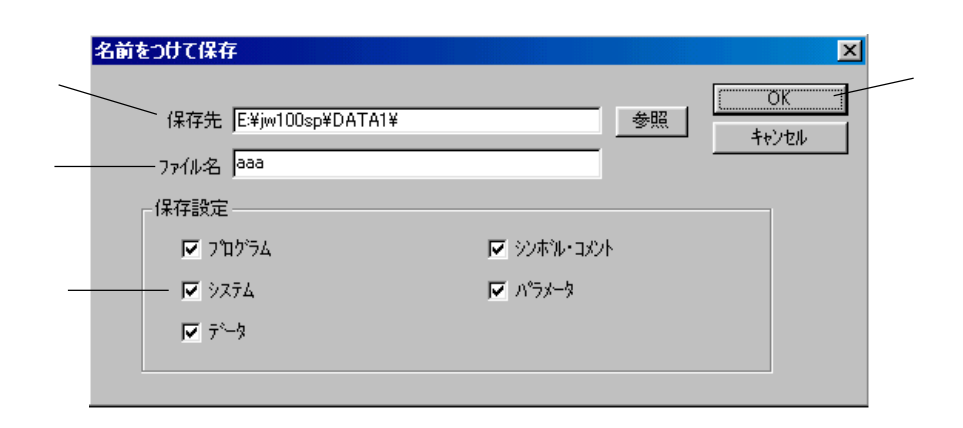

① メニューバーより[ファイル][名前を付けて保存] - をクリック

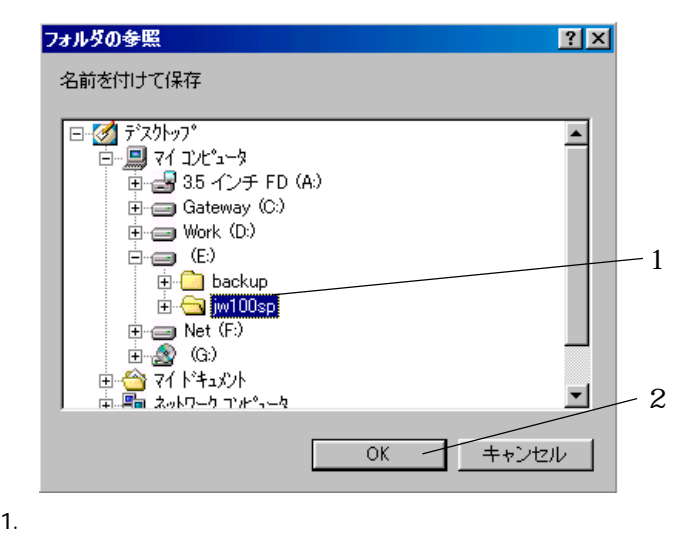

2. OK

OK

 $FD$ 

 $JW-100SP$ 

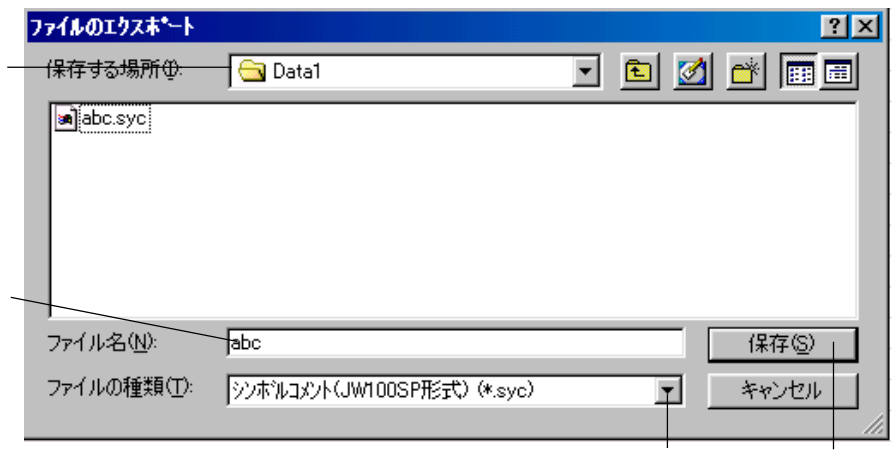

① メニューバーより[ファイル][ファイルのエクスポート] - をクリック

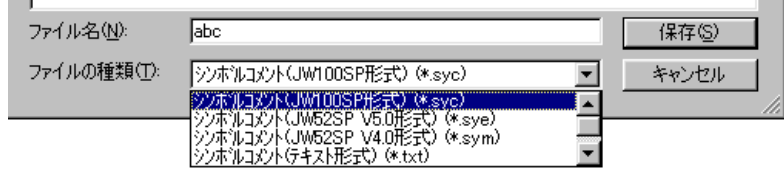

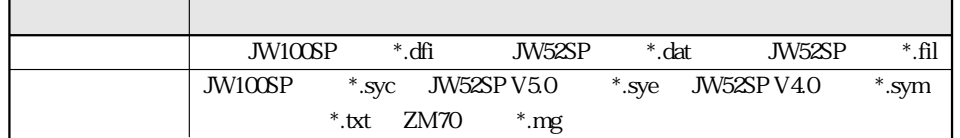

 $33$ 

and the con-

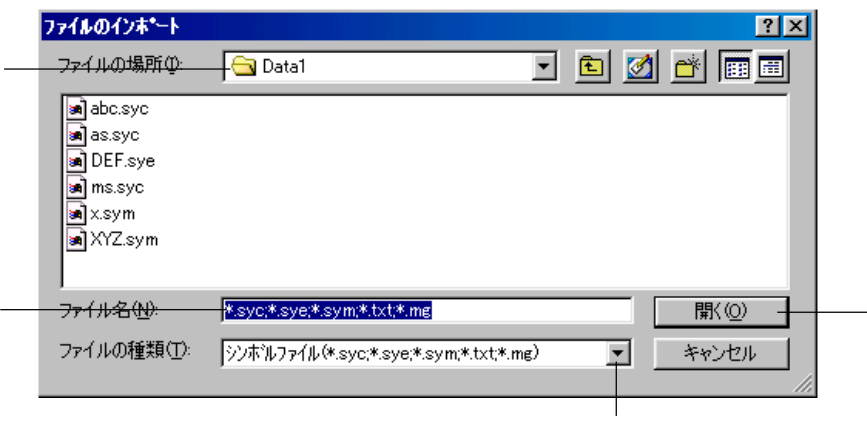

 $\mathcal{O}(\mathcal{O}_\mathcal{P})$  and  $\mathcal{O}(\mathcal{O}_\mathcal{P})$  and  $\mathcal{O}(\mathcal{O}_\mathcal{P})$  and  $\mathcal{O}(\mathcal{O}_\mathcal{P})$  and  $\mathcal{O}(\mathcal{O}_\mathcal{P})$ 

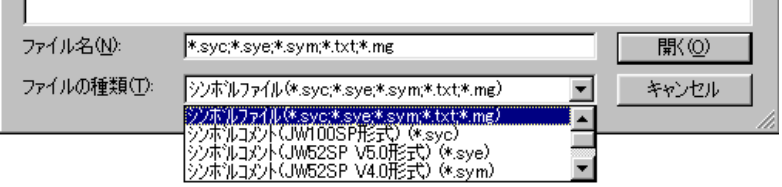

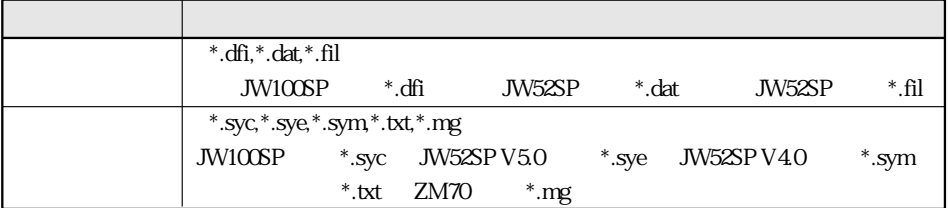

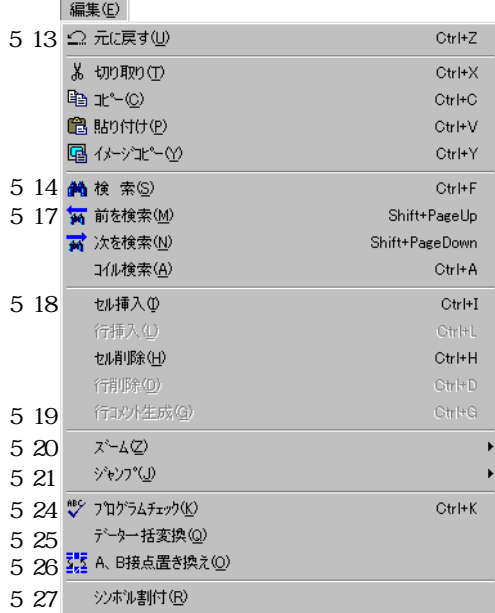

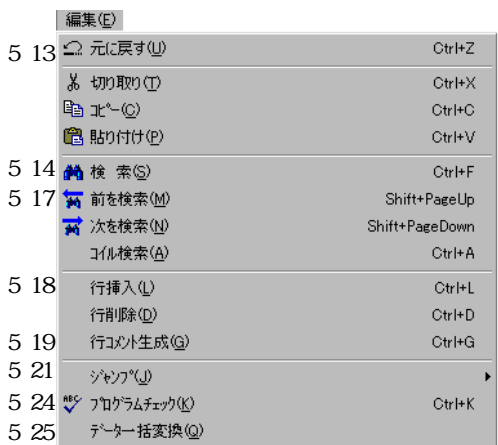

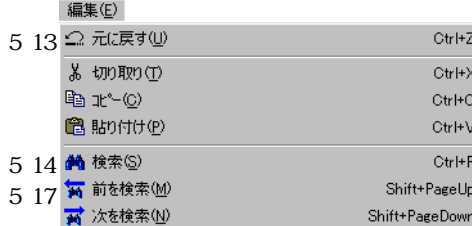

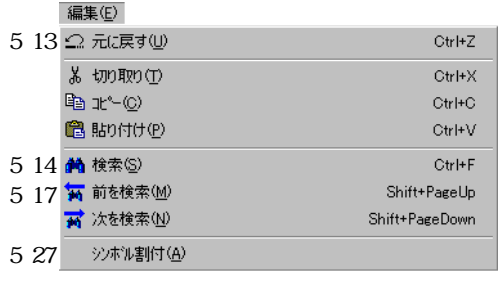

OR

6 24 25

 $OR$ 

 $OR$ 

OR

 $623$ 

 $623$ 

Excel Word

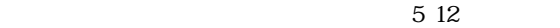

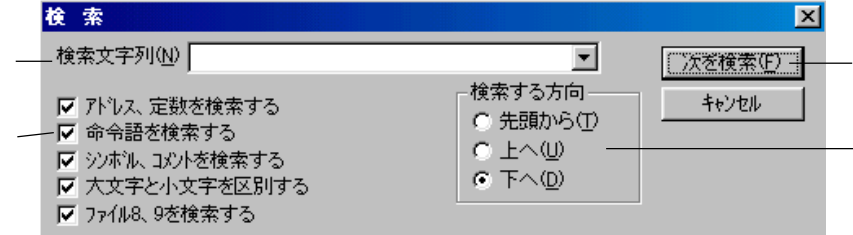

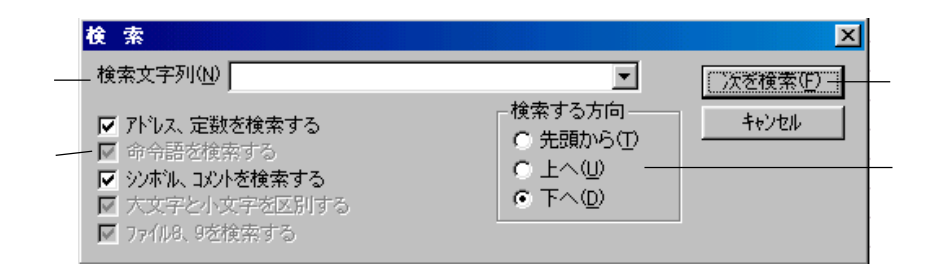

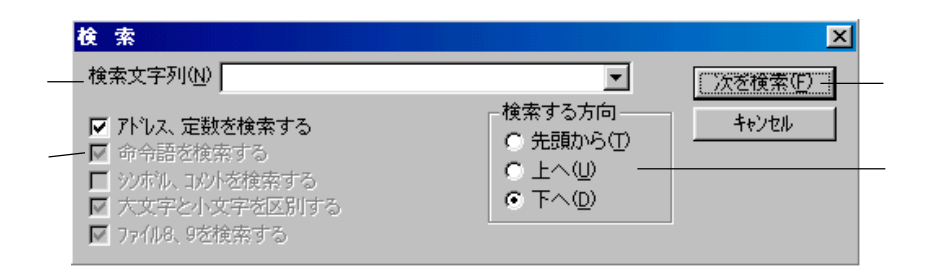

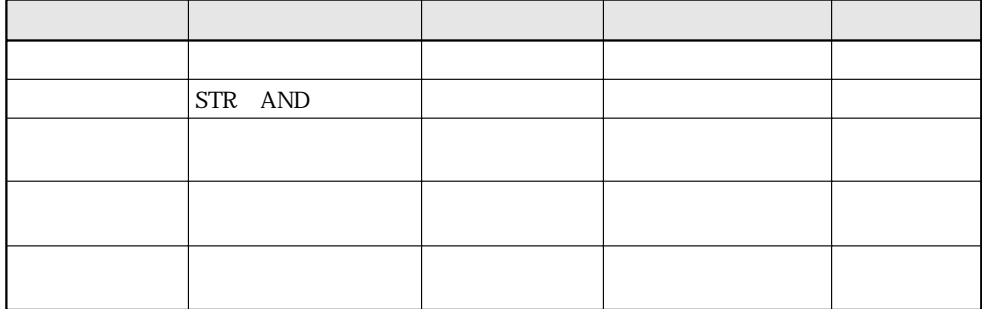

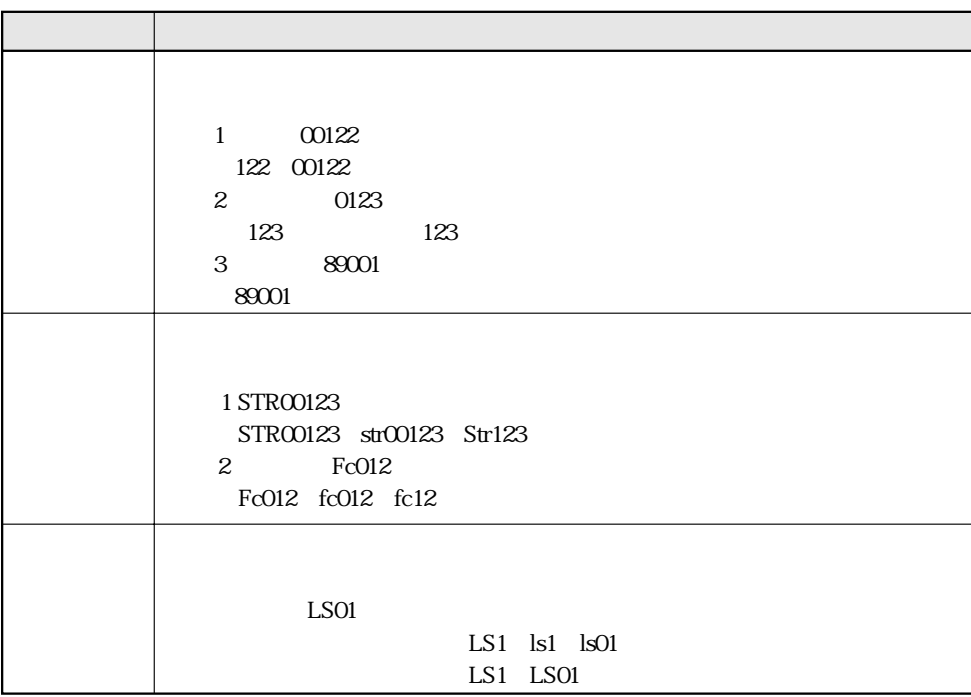

Enter

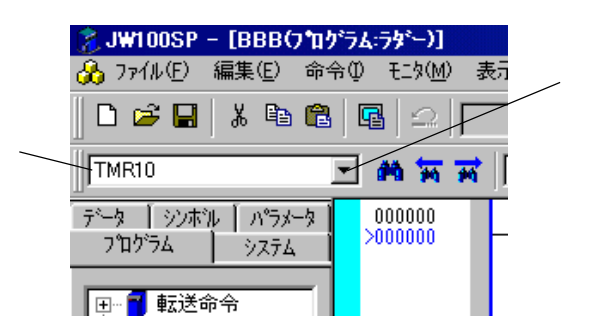

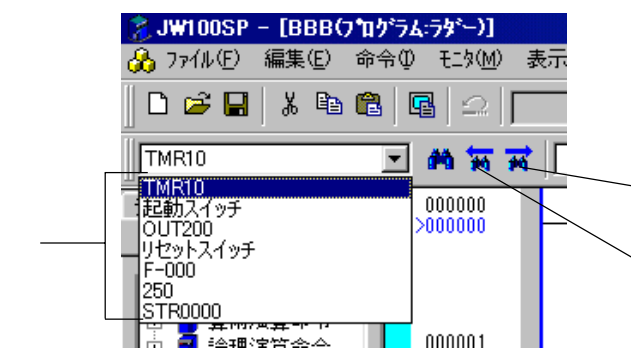

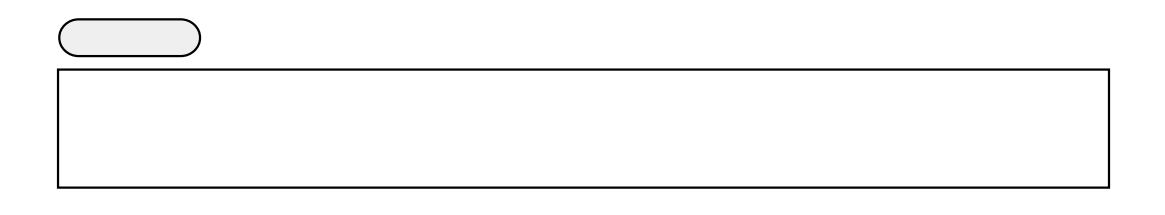

 $\overline{\phantom{a}}$   $\overline{\phantom{a}}$   $\overline{\phantom{a}}$ 

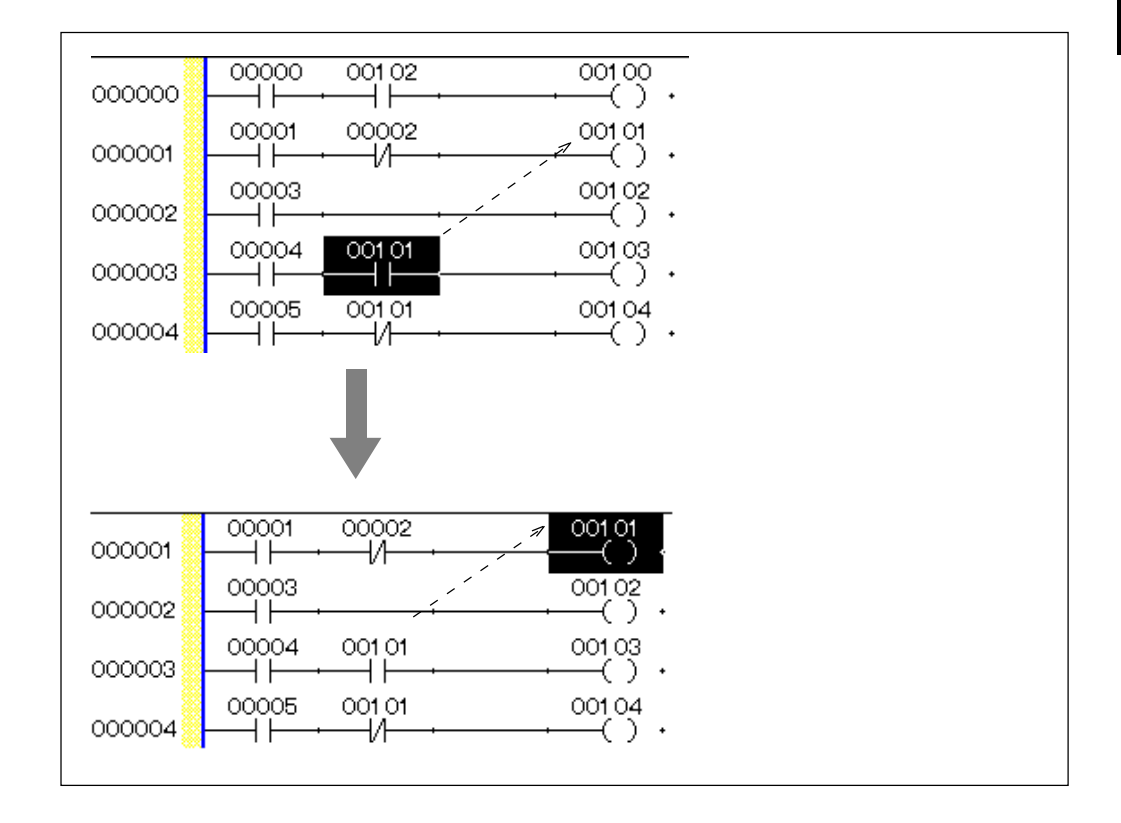

 $\overline{\phantom{a}}$   $\overline{\phantom{a}}$   $\overline{\phantom{a}}$ 

5

6 22

6 21

6 21

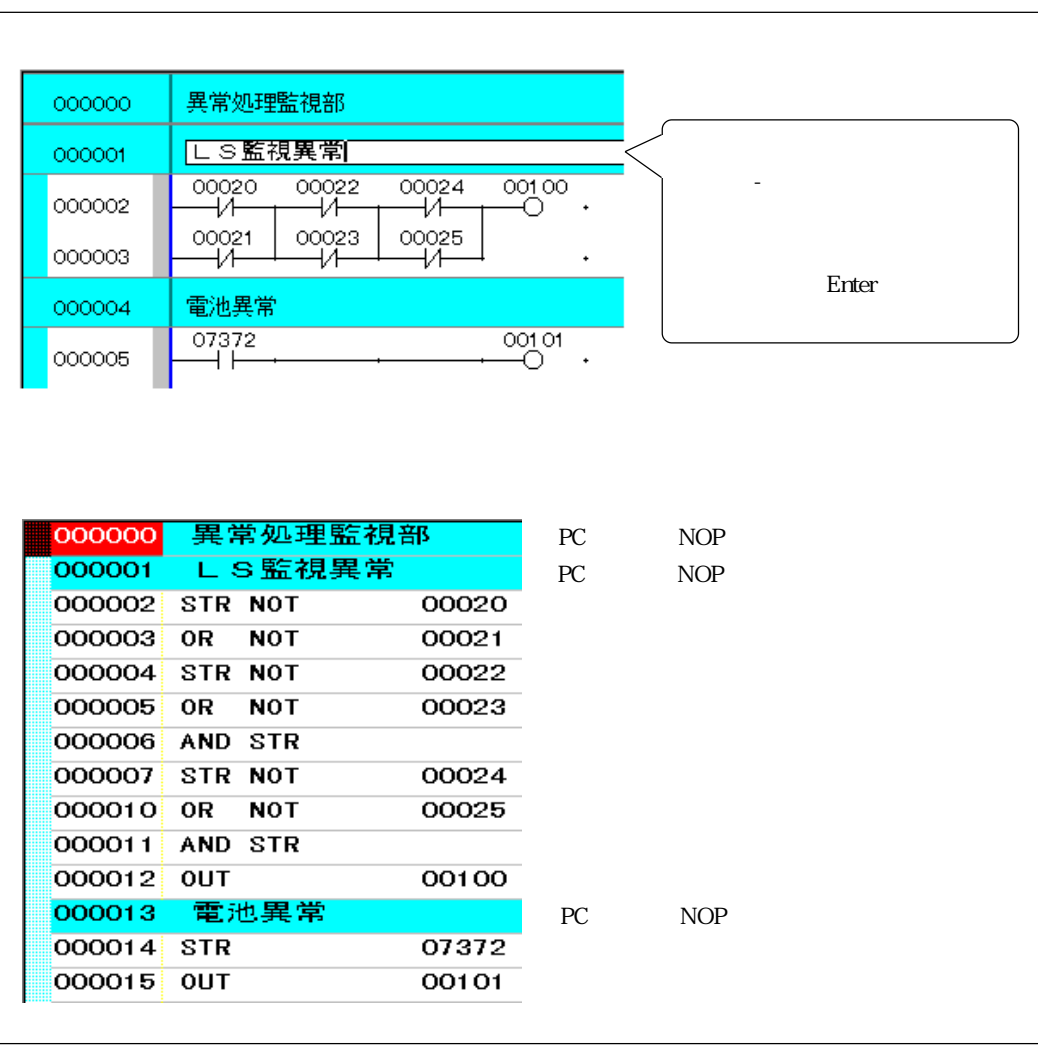

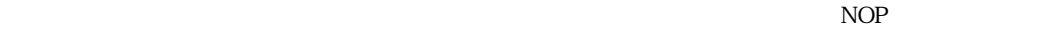

 $100$ PC NOP

5

5・19

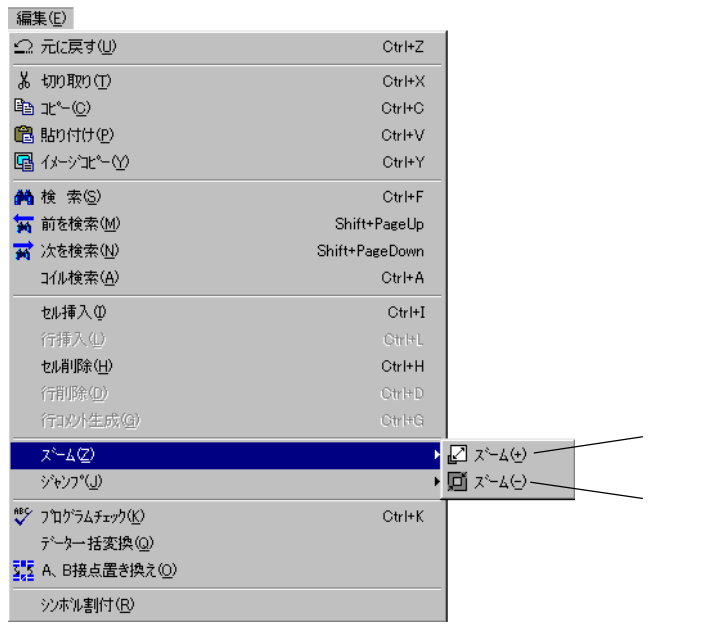

113 125 138 150 163 175 188 200 88 100

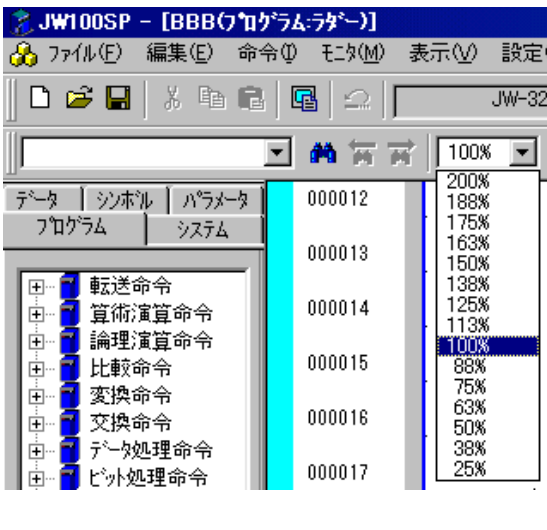

88 75 63 50 38 25 150 125

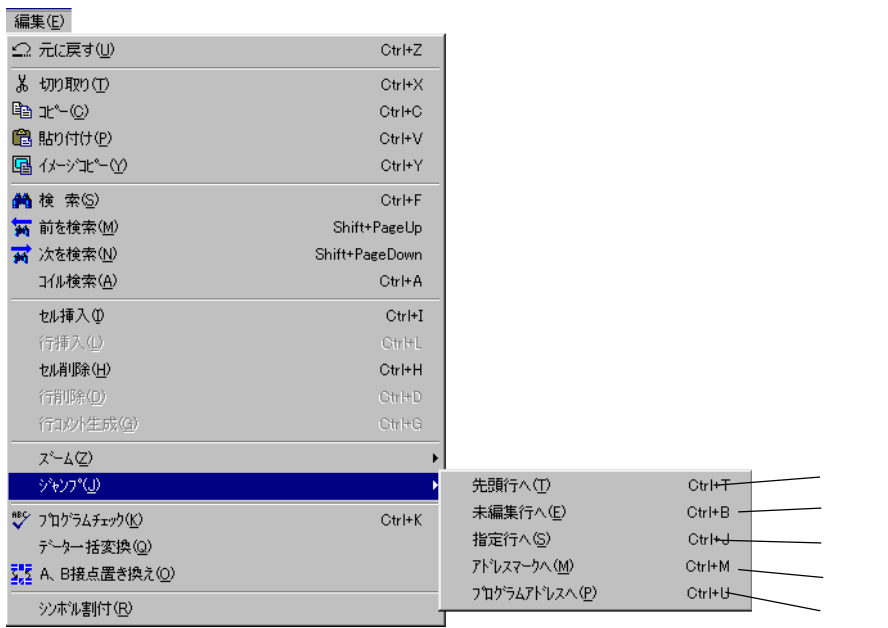

 $NOP$ 

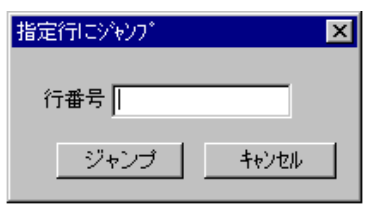

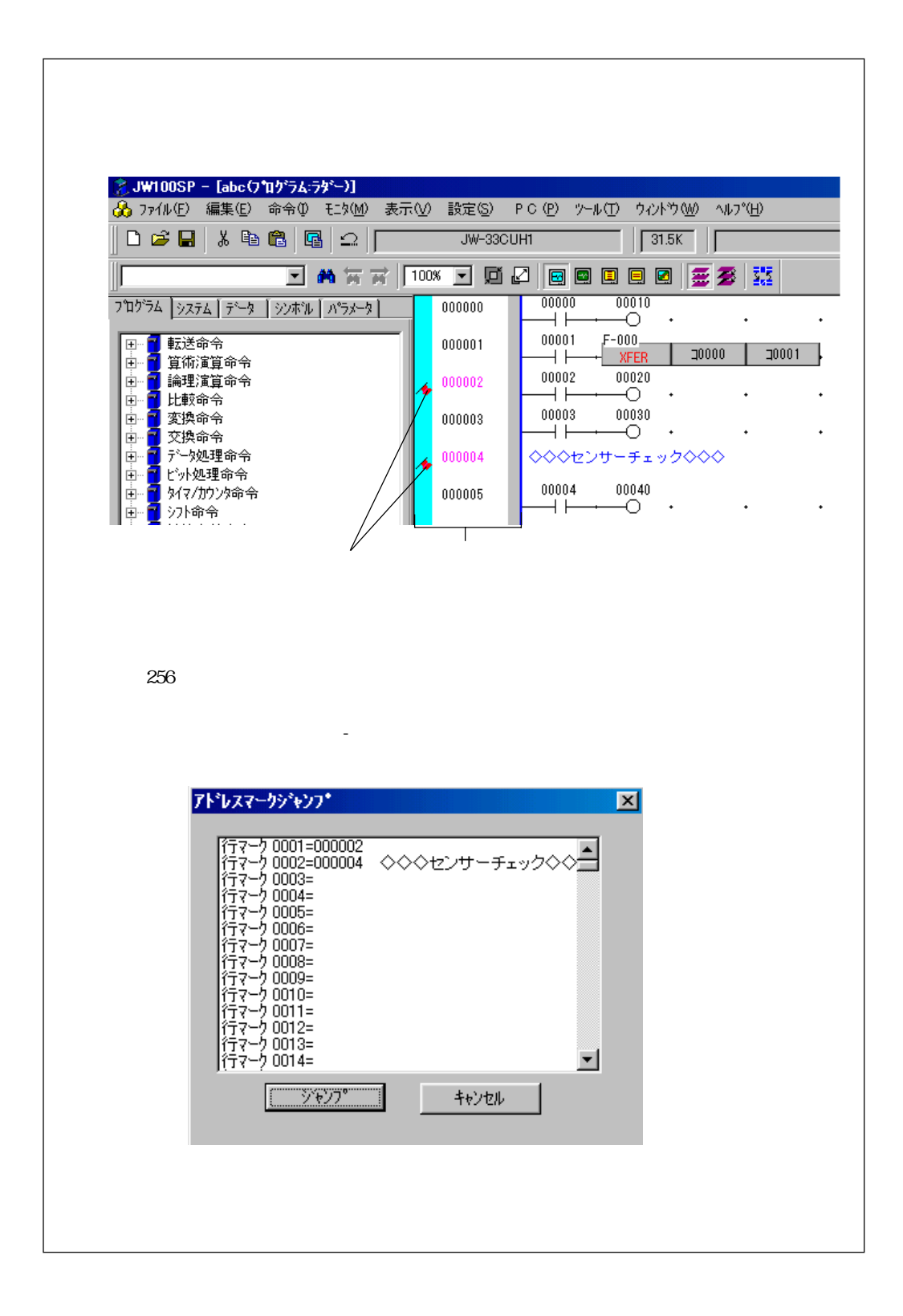

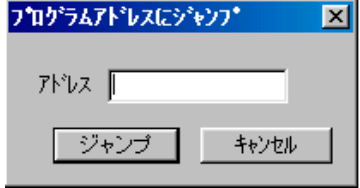

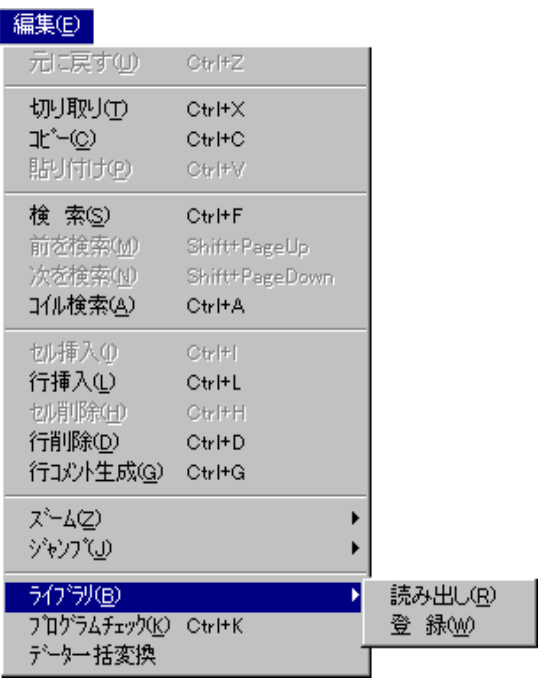

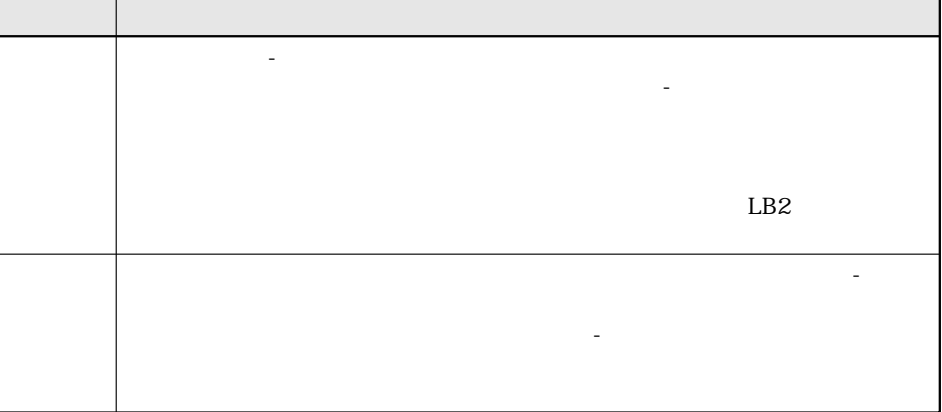

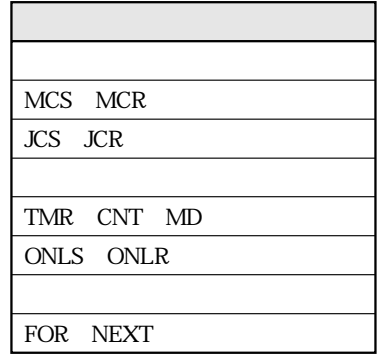

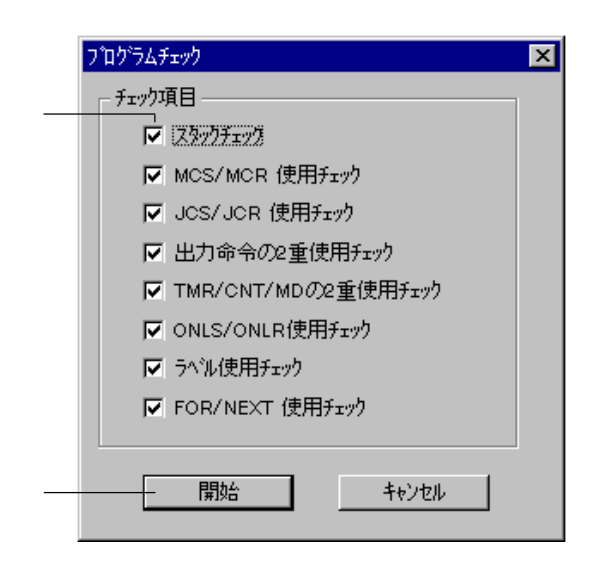

① プログラムのメニューバーで、[編集][プログラムチェック] - をクリック

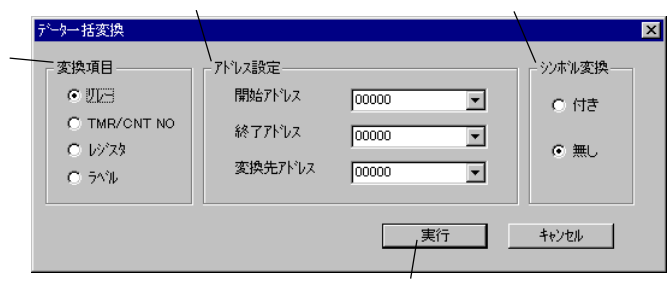

① プログラムのメニューバーで、[編集][データ一括変換] - をクリック

 $TMR/CNT$ 

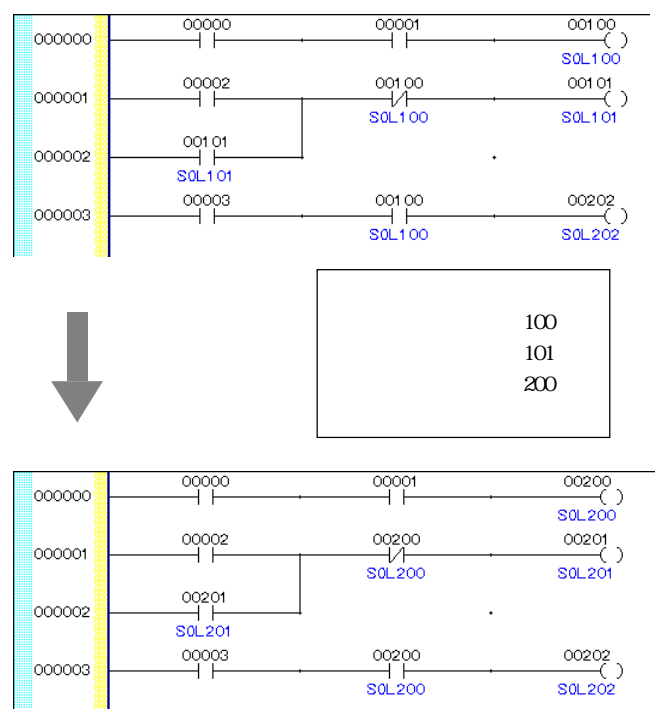

5・25

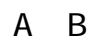

 $5$   $\overline{\phantom{a}}$   $\overline{\phantom{a}}$ 

## $A$  B B  $A$

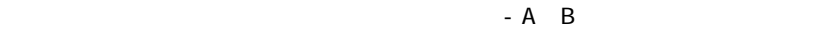

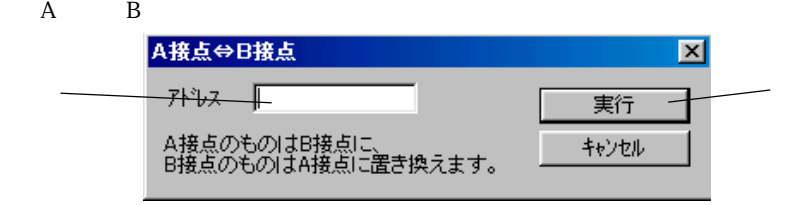

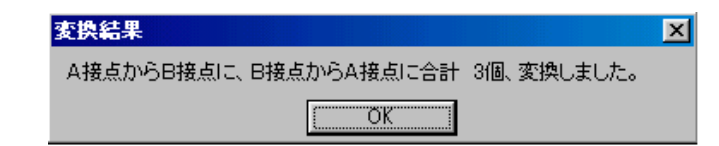

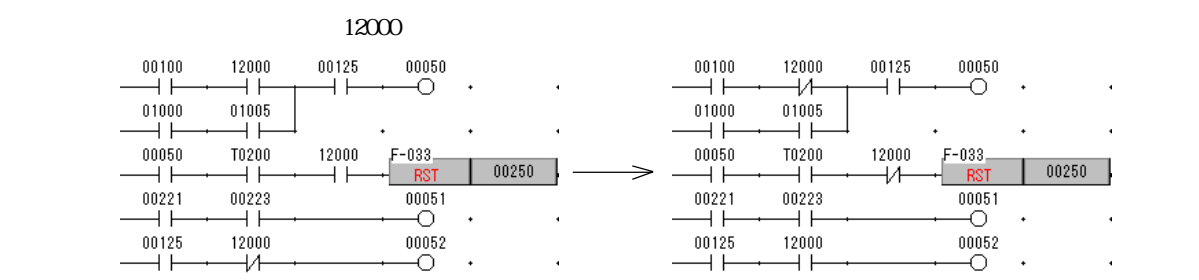

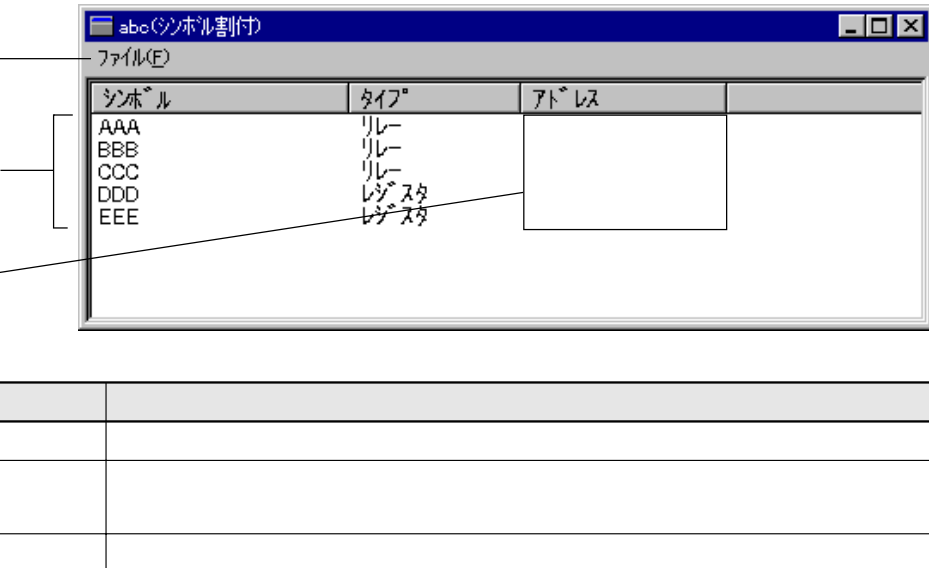

 $\mathcal{O}(\mathcal{O}_\mathcal{P})$  and  $\mathcal{O}(\mathcal{O}_\mathcal{P})$  - expression  $\mathcal{O}_\mathcal{P}$  - expression  $\mathcal{O}_\mathcal{P}$  - expression  $\mathcal{O}_\mathcal{P}$ 

 $\square$  is the function of  $\square$  in the state  $\square$  is the state  $\square$  in the  $\square$ 

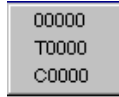

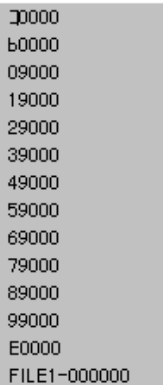

 $5$   $\overline{\phantom{a}}$   $\overline{\phantom{a}}$ 

## -  $OK$

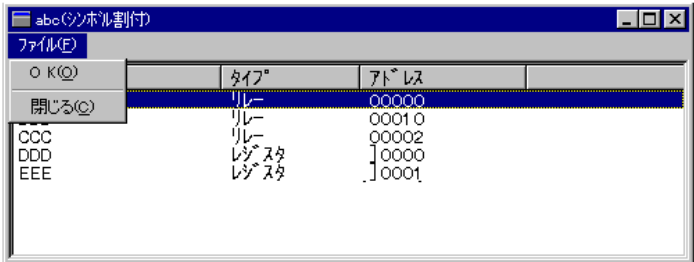

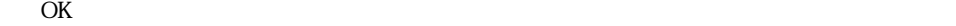

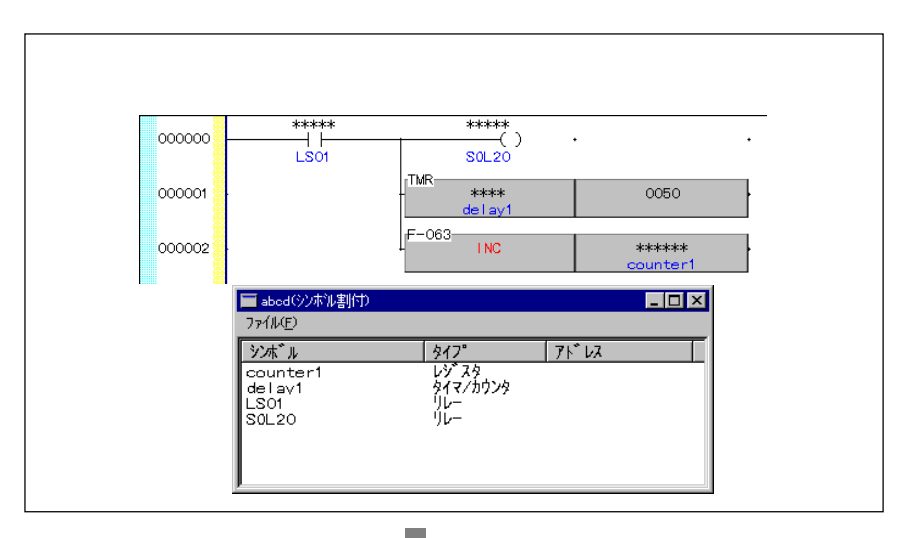

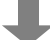

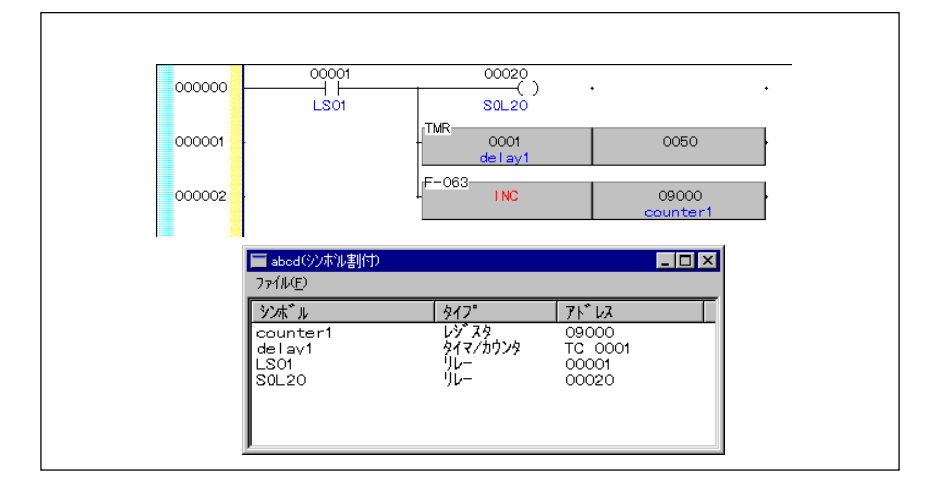

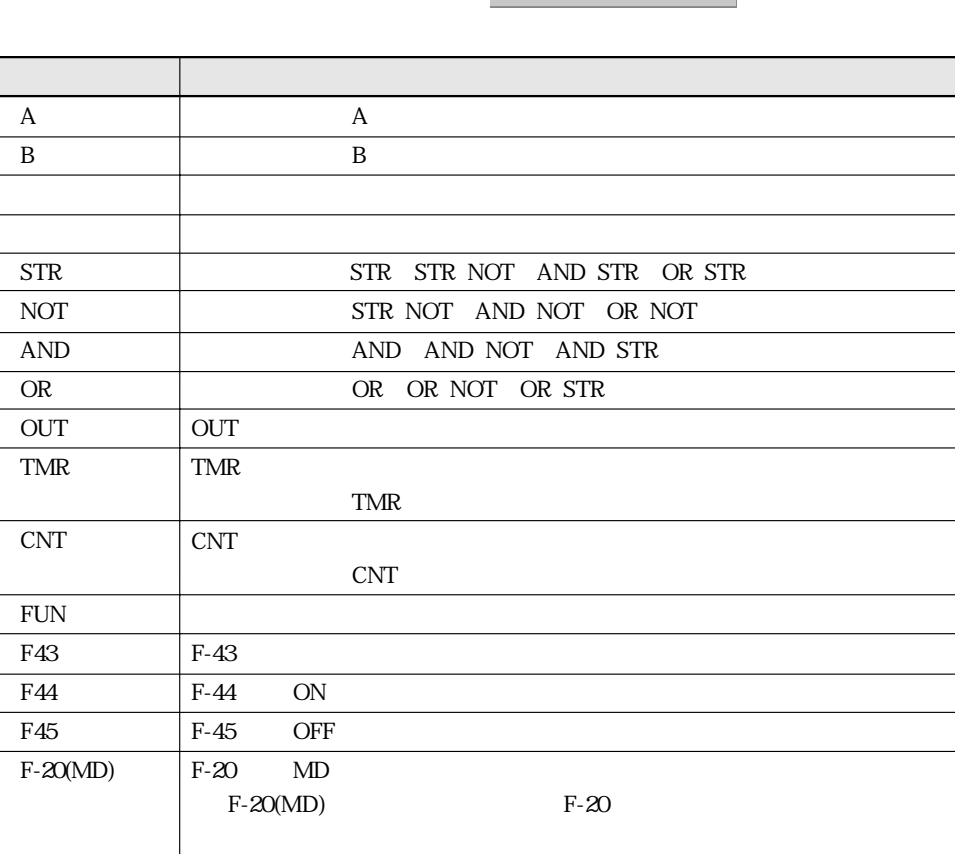

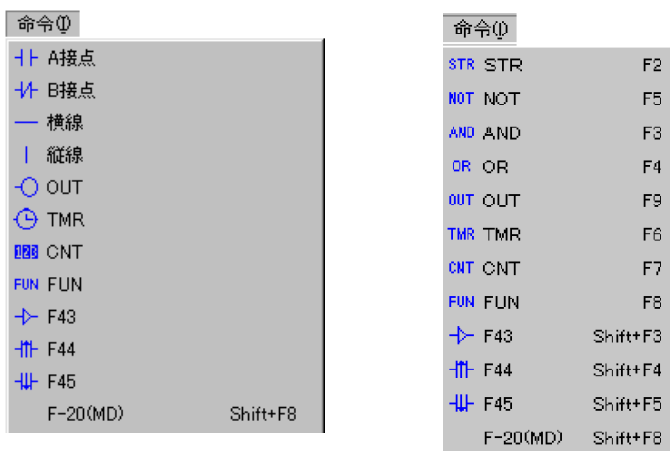

 $\mathbf 5$ 

 $\mathsf{F}2$  $F5$  $F3$  $F4$ F9  $F6$ F7  $F8$ 

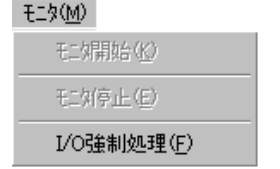

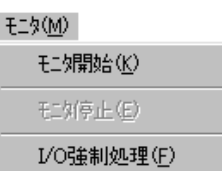

## FIA(W) E2開始(K) モニタ停止(E)  $V$ O強制処理 $(E)$ 回路編集(R) 変更(C) 挿入(A) 削除(D) A接点へ変更(S) B接点へ変更(D)

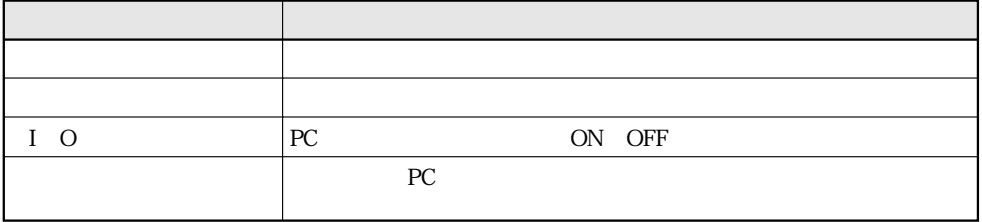

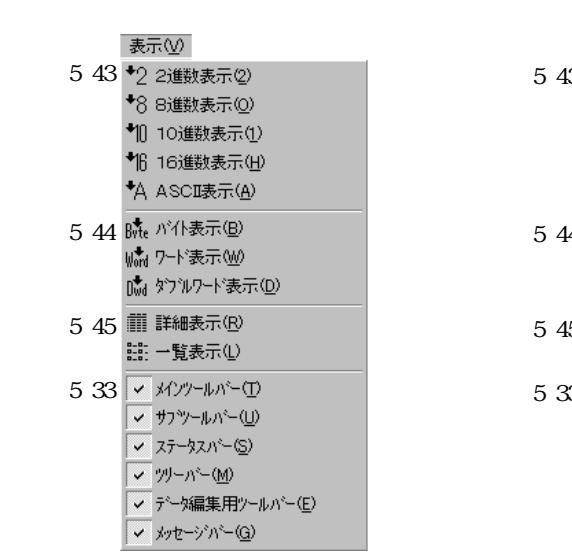

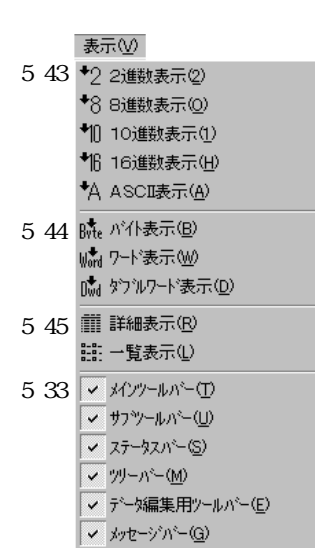

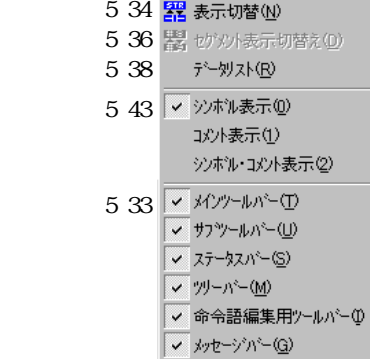

表示①

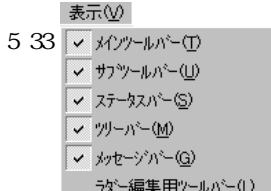

ま示①

5 34 表示形式(H)

5・35 5 36 調 妙沙様示切替(0) 5 37 折返し表示(0) 5 38 データリスト(B) 5・42 533 フォットルー

器 表示切替(N)

**▽ サフツールバー(U) ▽** ステータス パー(S) **▽** ツリーバー(M)

✔ ラダー編集用ツールバー(L) v メッセージバー(G)

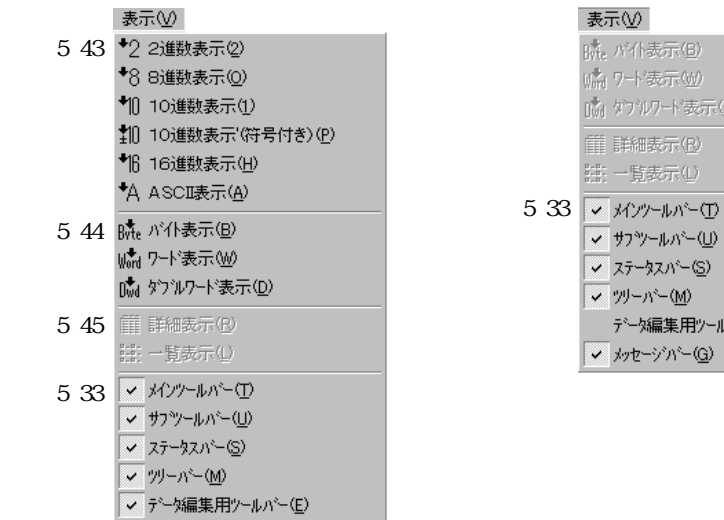

↓ メッセージバー(<u>G</u>)

## 玩业 。<br>水外表示(<u>B</u>) ↑ワート装示w ダブルワード表示(D)

詳細表示(B) 一覧表示(L)

データ編集用ツールパー(E) → メッセージ・ハ<sup>ミ</sup>ー(G)

5

 $5$   $\overline{\phantom{a}}$   $\overline{\phantom{a}}$ 

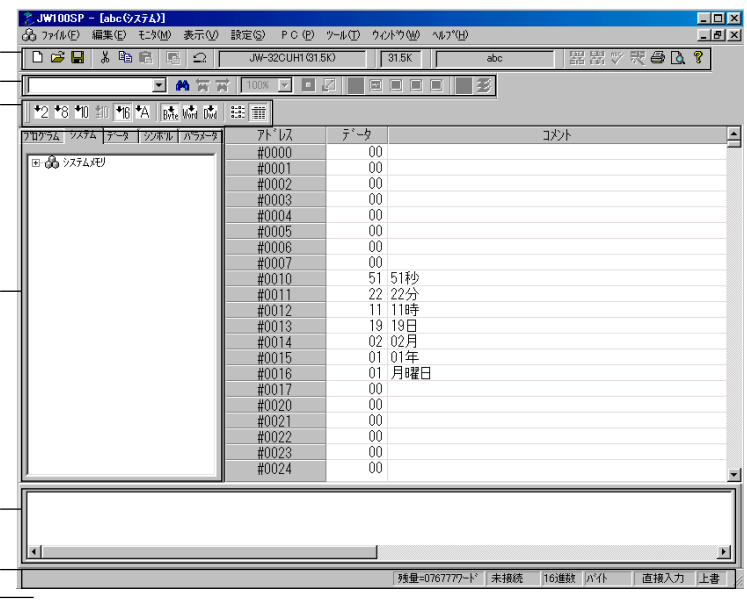

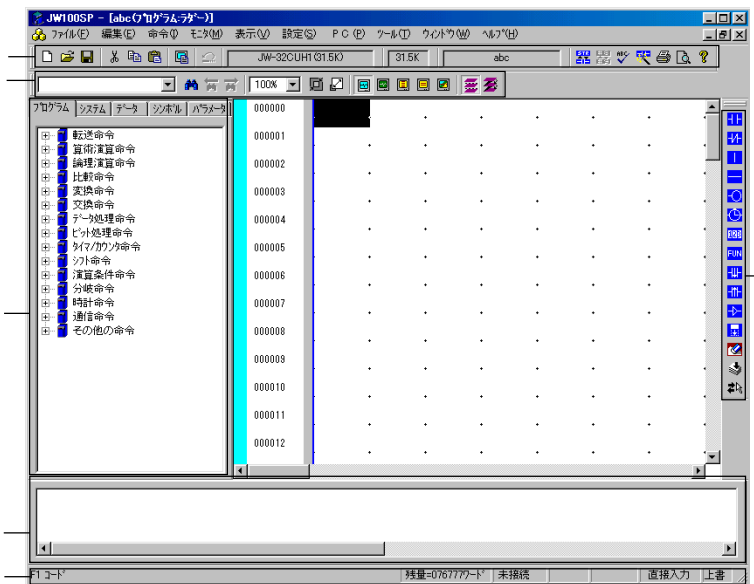

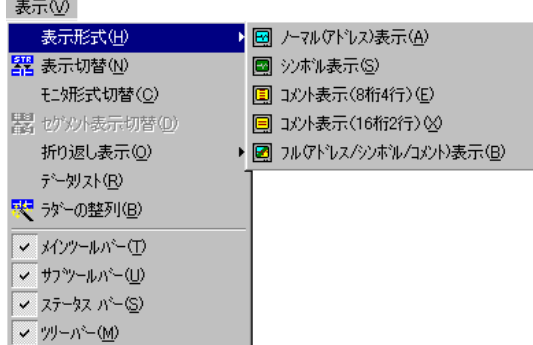

▽ ラダー編集用ツールバー(L) V メッセージバー(G)

ノーマル(アドレス)表示�  $\ast\ast\ast\ast\ast$  $527$  $\sim$  300  $\sim$  315 6 8 6 15 項 目 内 容� コメント表示(8桁4行)�コメントを設定していると、コメントが8桁4行で表示されます。�  $16$ シンボル/コメント)表示�

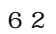

de aboワロゲラムラゲ

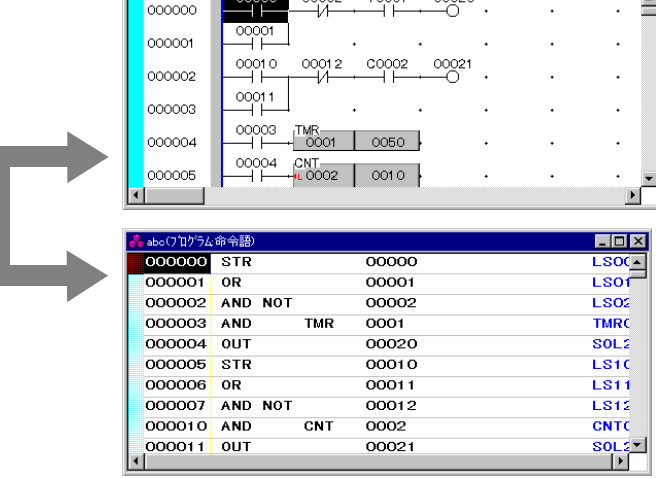

 $\Box$ D $\boxtimes$ 

5・34

DCML

| - 100-      | 189<br>09000 | -89<br>9000  | 10 |
|-------------|--------------|--------------|----|
| <b>DCMI</b> | 196          | 196<br>29000 | 10 |
| 008         | 354          | 236<br>39000 | 10 |

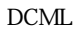

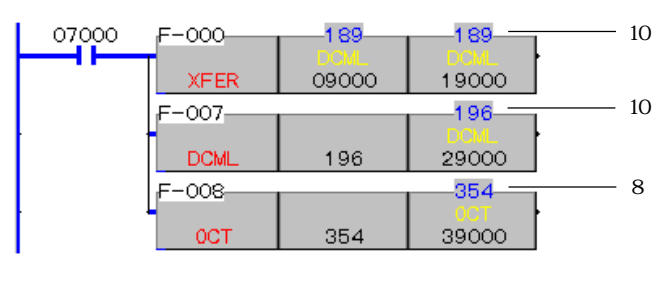

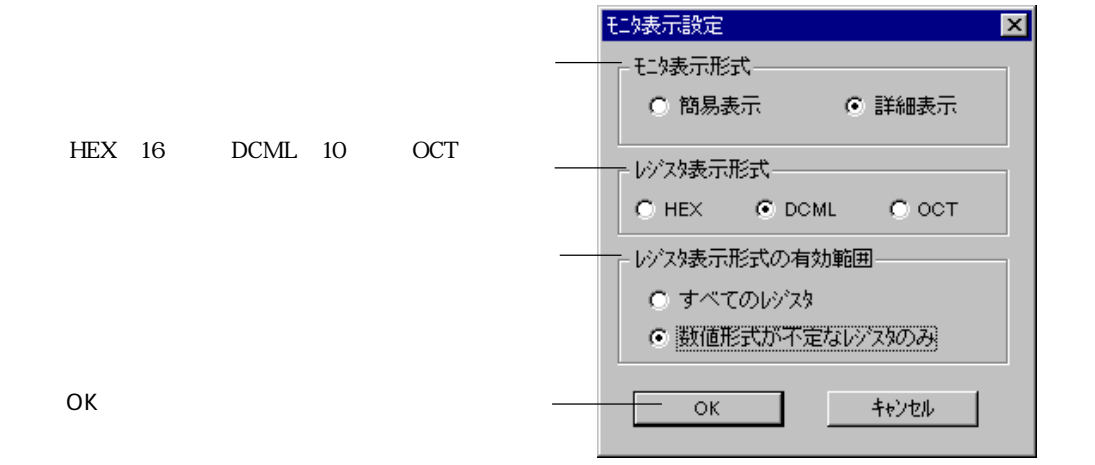

 $\mathcal{D}_\mathcal{D}$  -  $\mathcal{D}_\mathcal{D}$  -  $\mathcal{D}_\mathcal{D}$  -  $\mathcal{D}_\mathcal{D}$  -  $\mathcal{D}_\mathcal{D}$  -  $\mathcal{D}_\mathcal{D}$  -  $\mathcal{D}_\mathcal{D}$  -  $\mathcal{D}_\mathcal{D}$  -  $\mathcal{D}_\mathcal{D}$  -  $\mathcal{D}_\mathcal{D}$  -  $\mathcal{D}_\mathcal{D}$  -  $\mathcal{D}_\mathcal{D}$  -  $\mathcal{D}_\mathcal{D}$ 

5

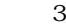

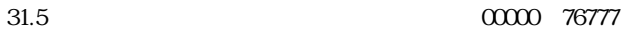

F-148 $\blacksquare$ 

100000

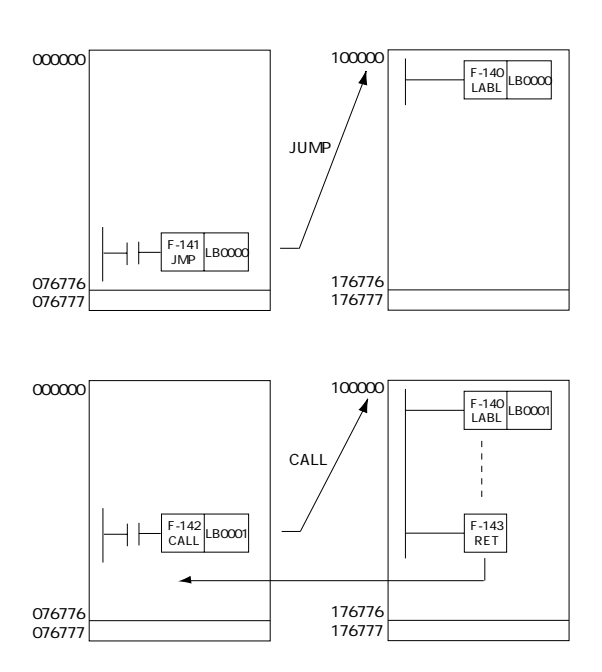

F-141 F-151 F-142

 $PC$ 

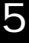

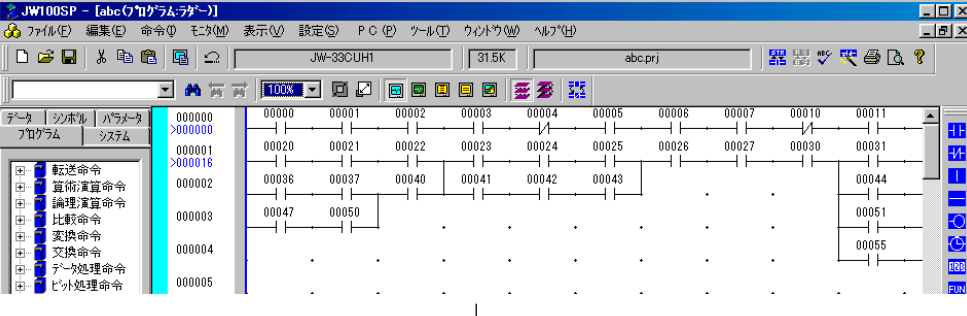

 $\mathcal{L}(\mathcal{L})=\mathcal{L}(\mathcal{L})=\mathcal{$ 

表示①

表示形式(H)

データスト(R)

<mark>乗</mark> がーの整列(<u>B</u>) **V** メンツールバー(I) **V** サフツールバー(U) V ステータス パー(S) **v** ツーパー(M) √ ラダー編集用ツールバー(L) ✔ メッセージバー(G)

<mark>架</mark> 表示切替(N) モン形式切替(C) 器 サツ小表示切替(D) 折り返し表示(O)

 $\mathbf{r}$ 

▶ <mark>無</mark> しない(通常表示)(<u>N</u>)

■ する(折り返し表示)()

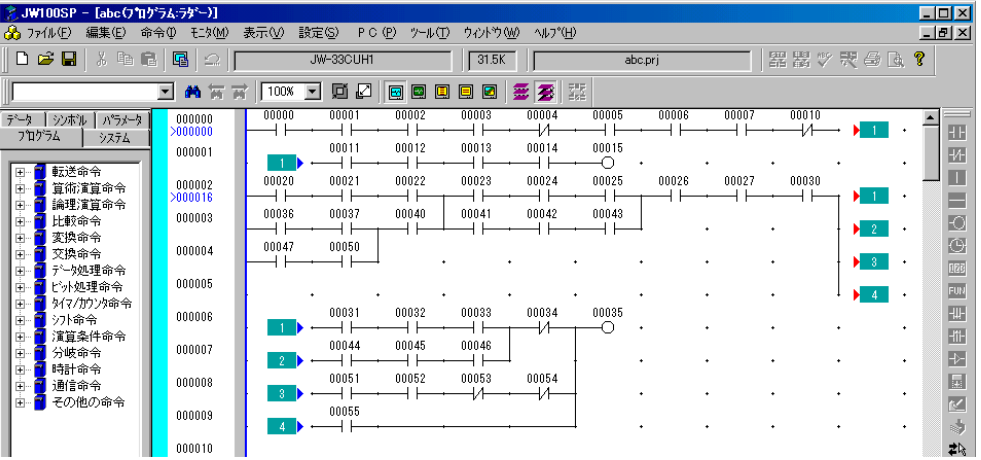
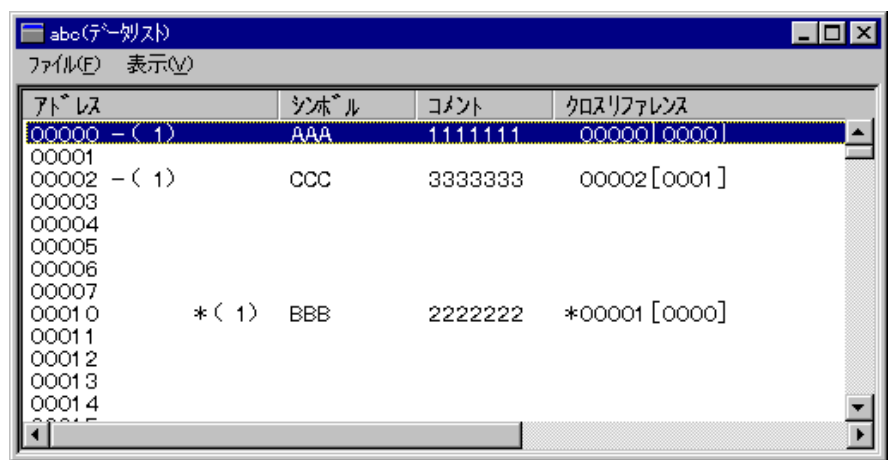

 $\sim 10^{-10}$ 

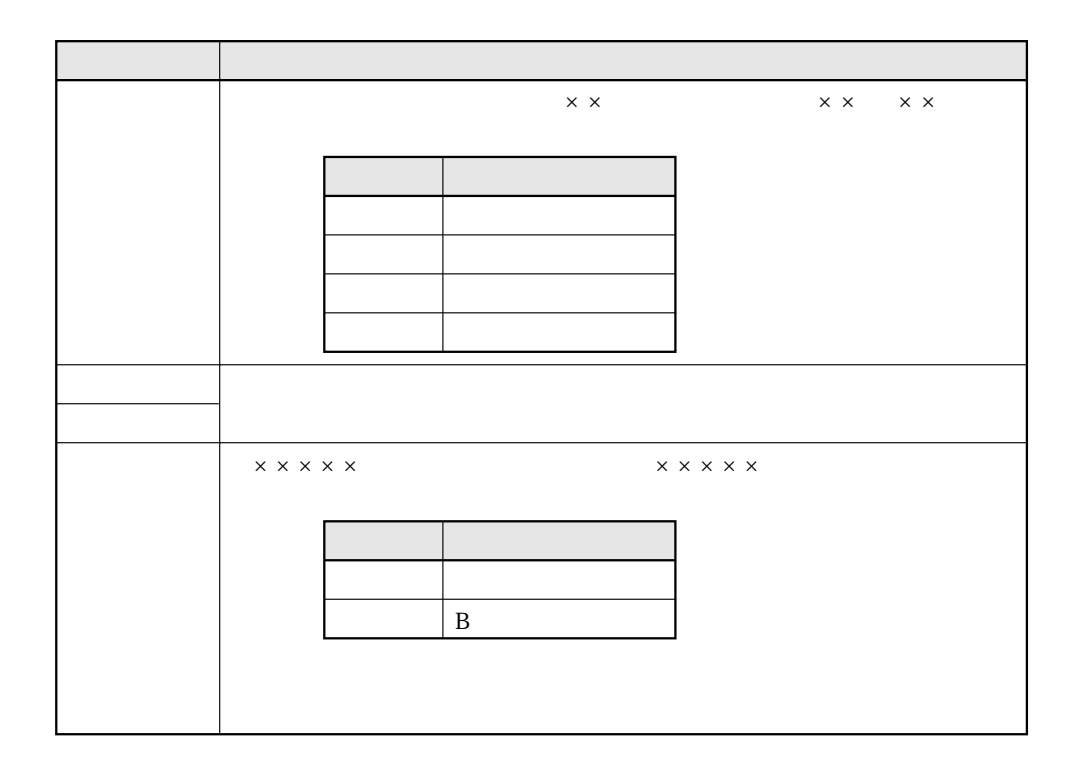

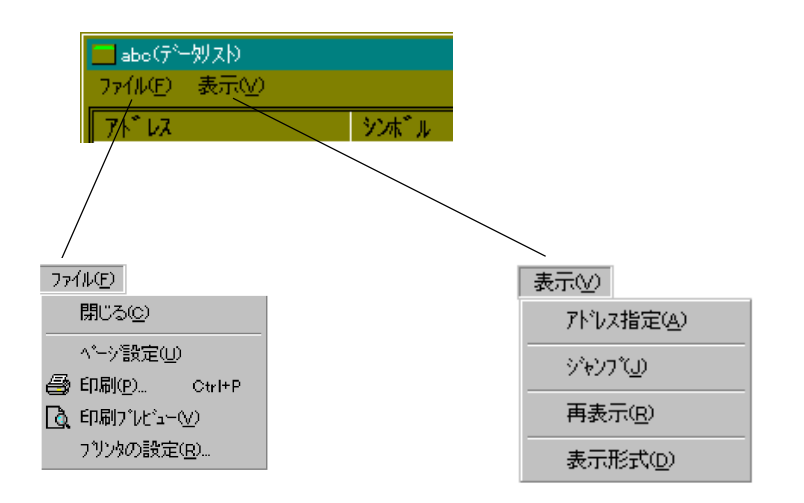

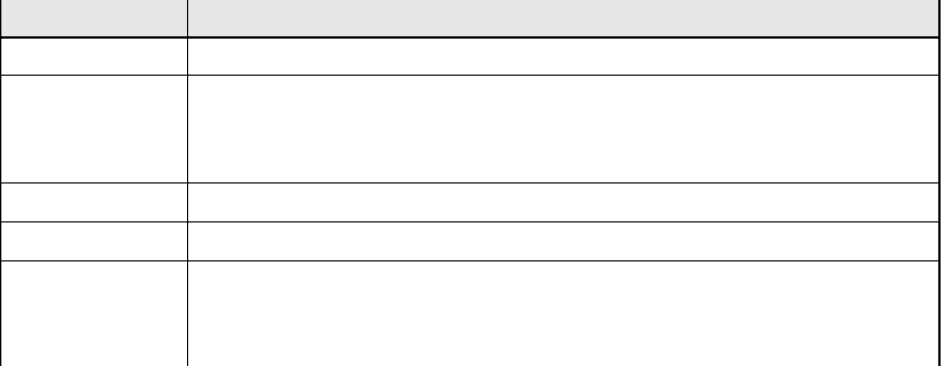

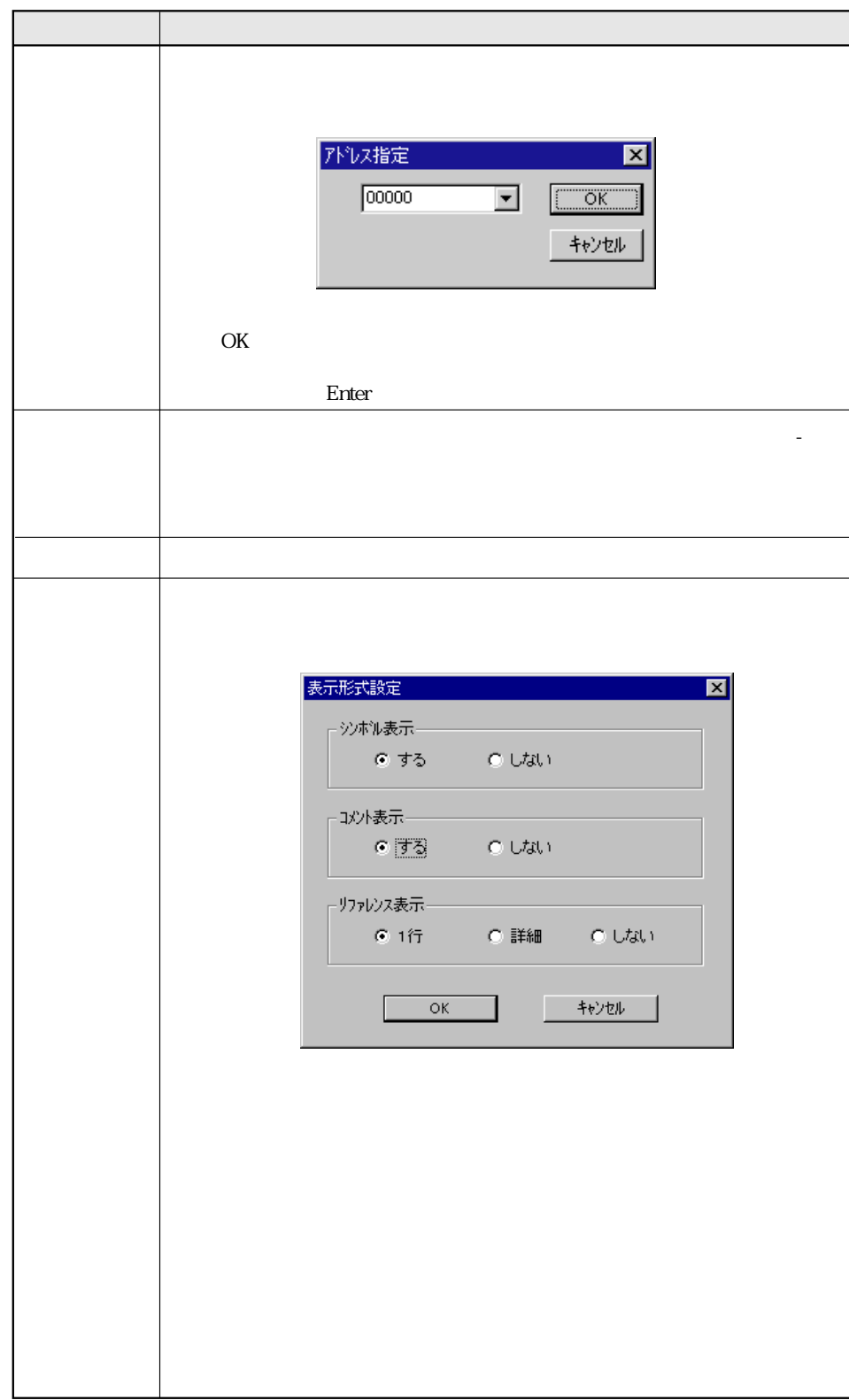

 $5$   $\overline{\phantom{a}}$   $\overline{\phantom{a}}$ 

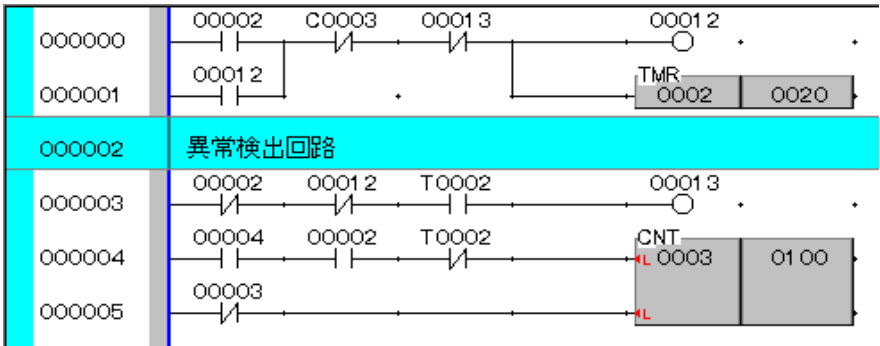

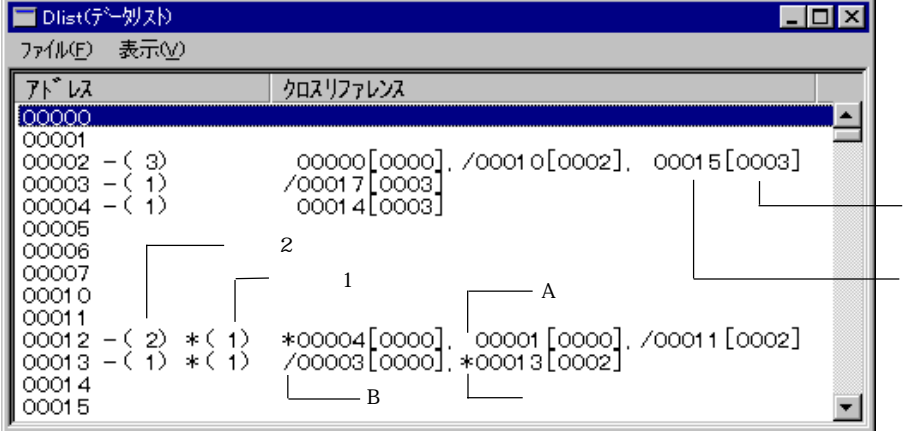

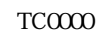

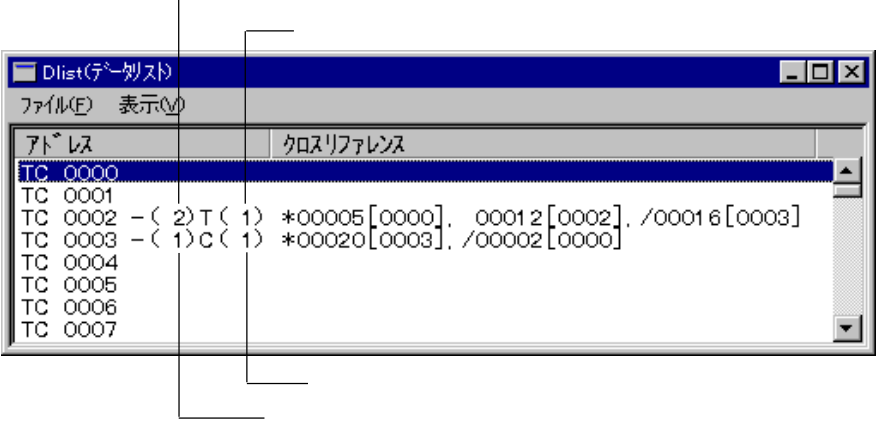

 $5$   $\overline{\phantom{a}}$   $\overline{\phantom{a}}$ 

 $\overline{\text{OUT}}$ 

### MCS/JCS

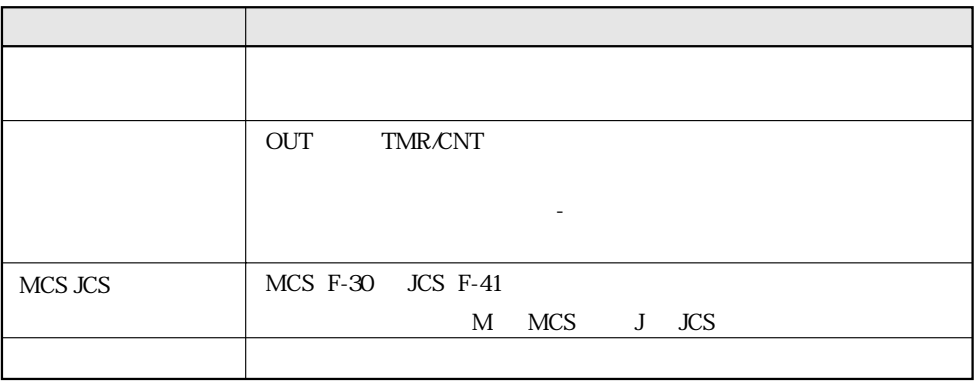

6 35 37

① プログラム・ラダーのメニューバーで、[表示]-

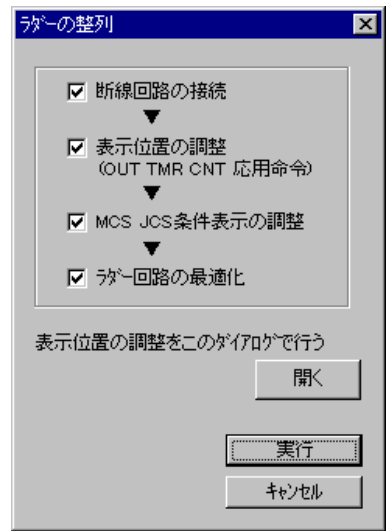

5

57

 $\alpha$  OK

 $\mathcal{O}(\mathcal{O}_\mathcal{C})$  and  $\mathcal{O}(\mathcal{O}_\mathcal{C})$  is a contract of  $\mathcal{O}_\mathcal{C}$  . [see Fig.

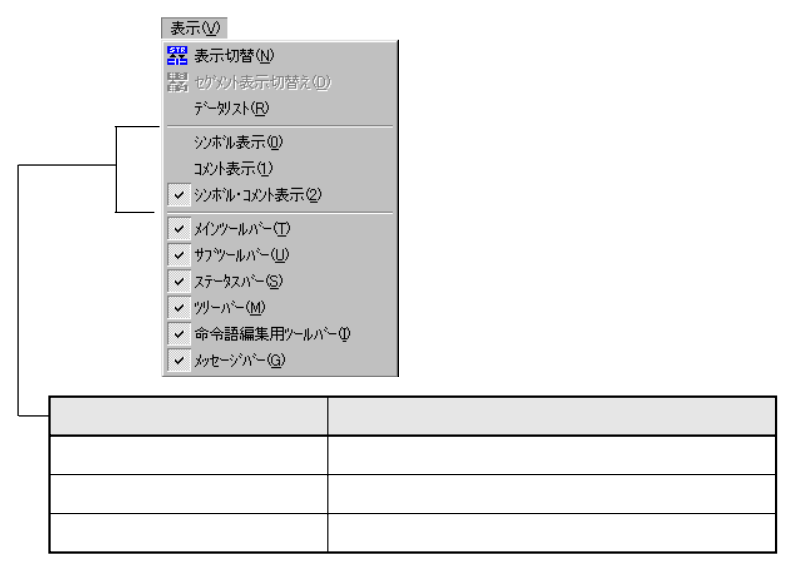

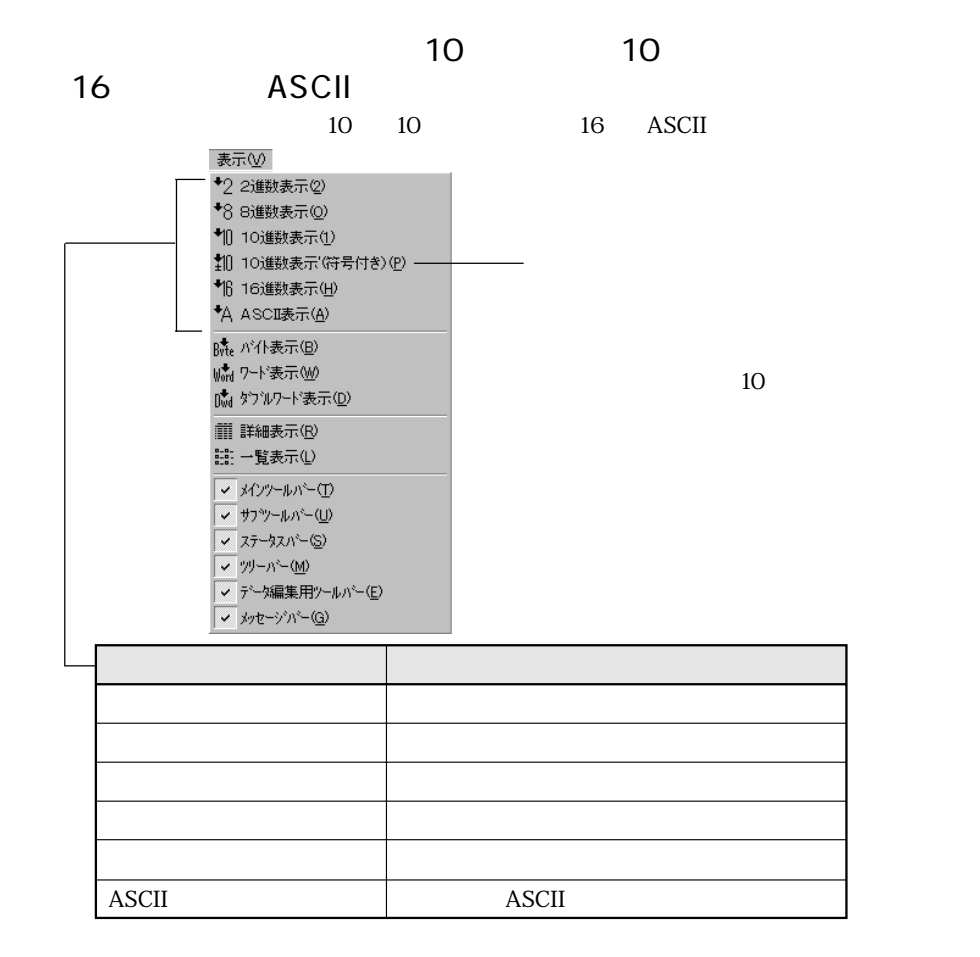

5

 $5$   $\overline{\phantom{a}}$   $\overline{\phantom{a}}$ 

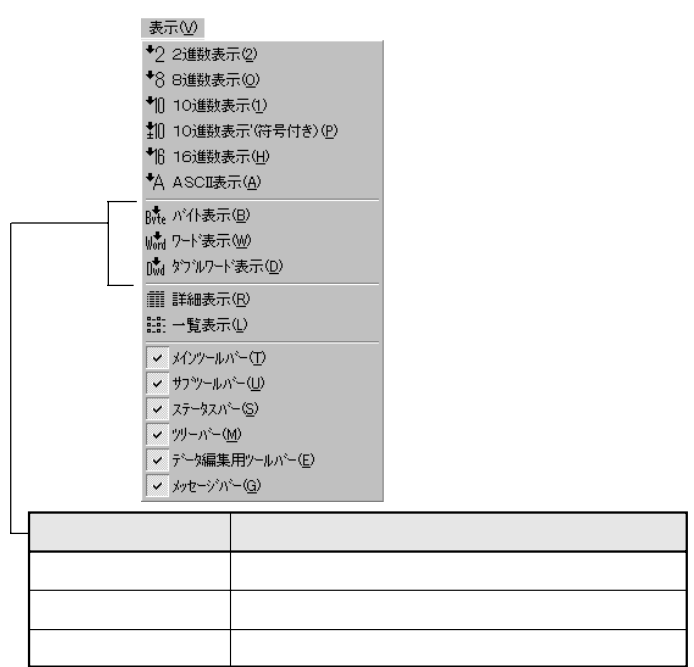

5・44

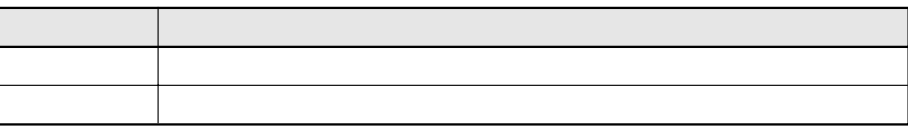

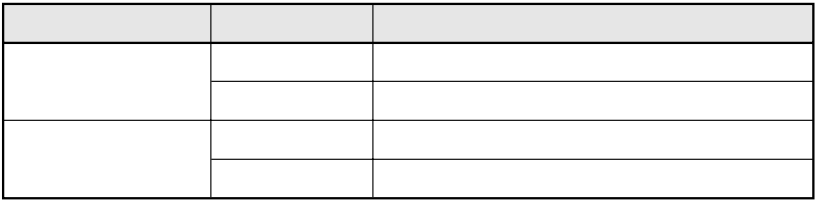

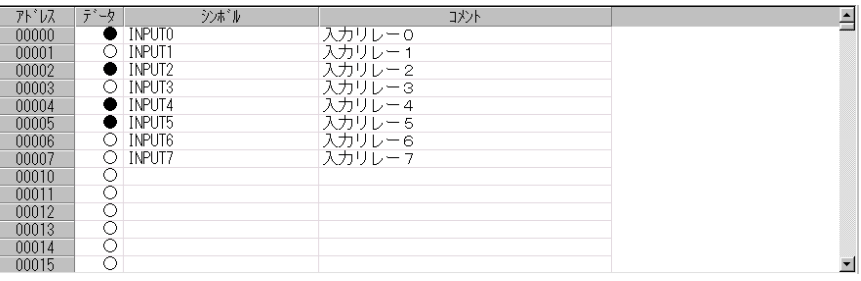

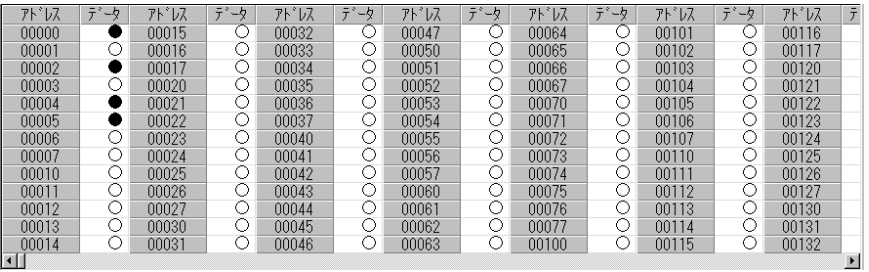

 $5$   $\overline{\phantom{a}}$   $\overline{\phantom{a}}$ 

# 設定(6)

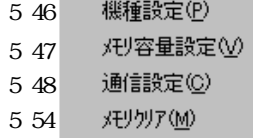

## 設定(S)

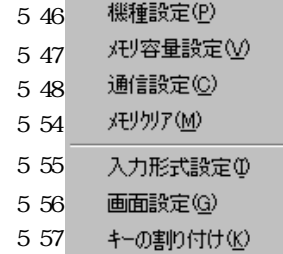

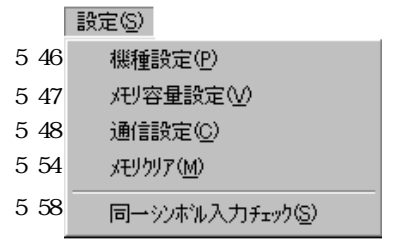

 $PC$ 

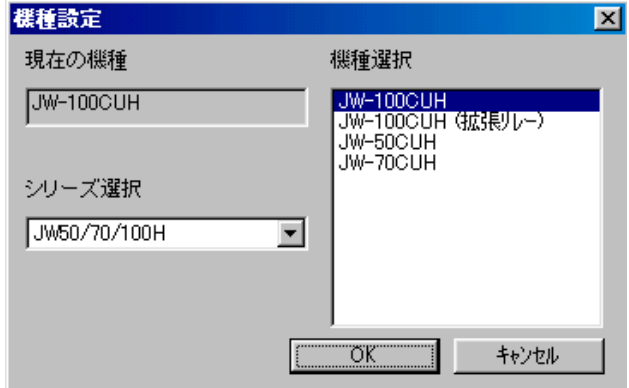

 $54$ 

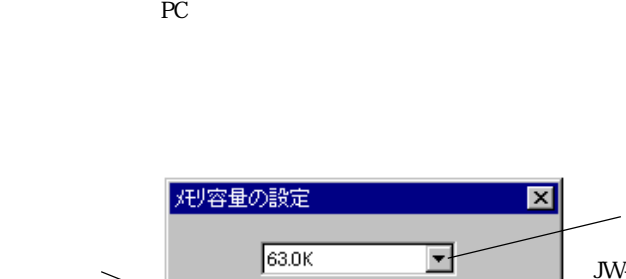

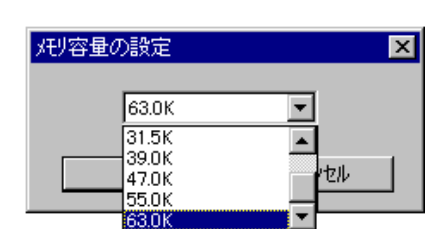

 $\overline{\mathsf{OK}}$ 

 $JW-100CUH$ 

キャンセル

OK

 $JW-100CUH$ 

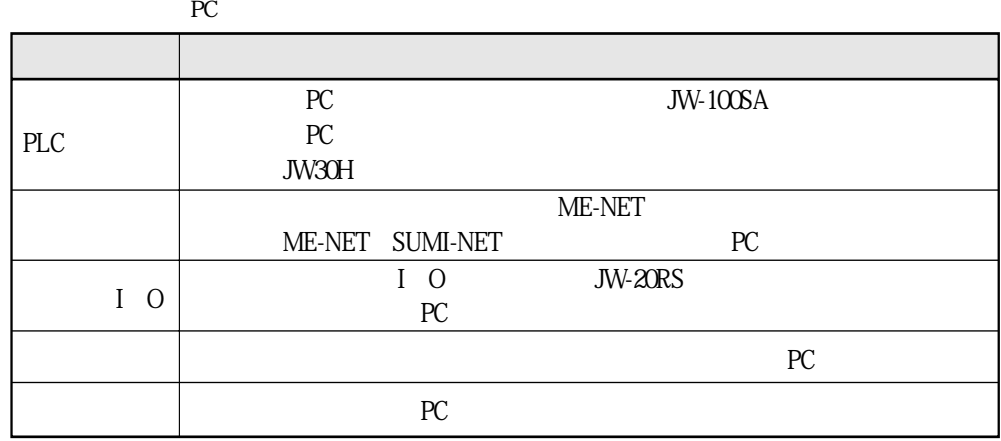

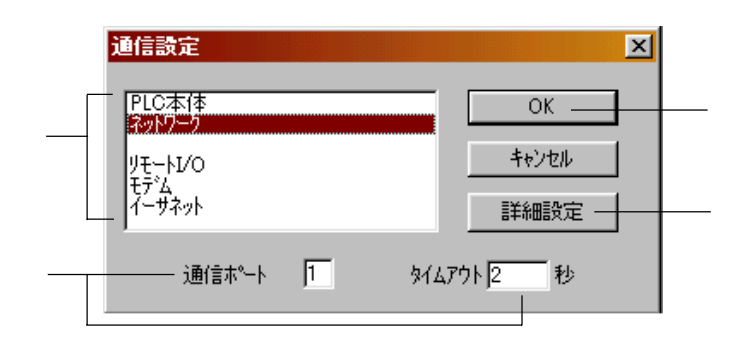

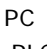

PLC

JW30H

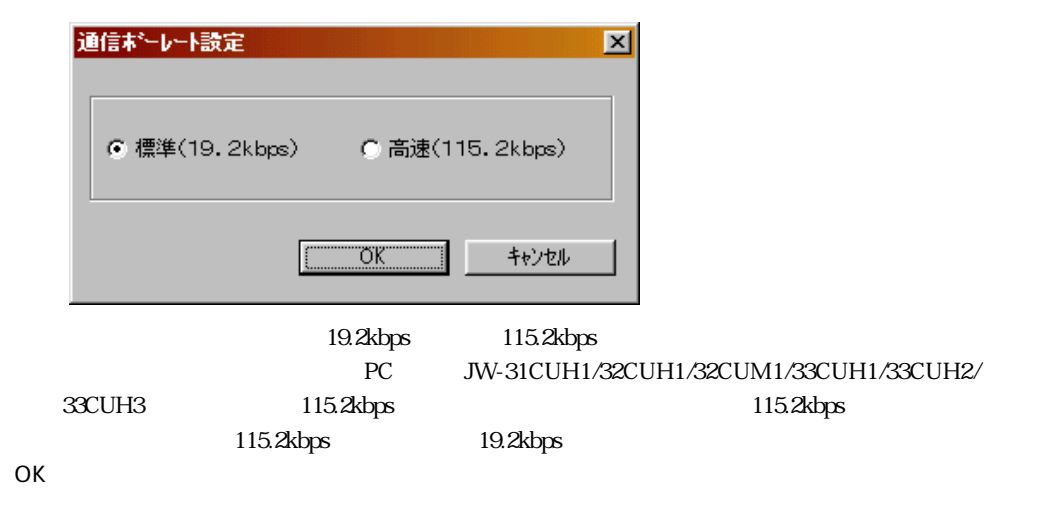

 $5$   $\overline{\phantom{a}}$   $\overline{\phantom{a}}$ 

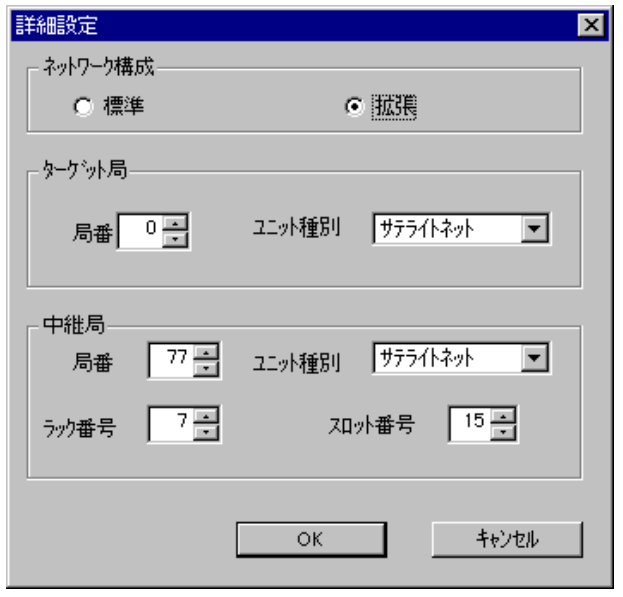

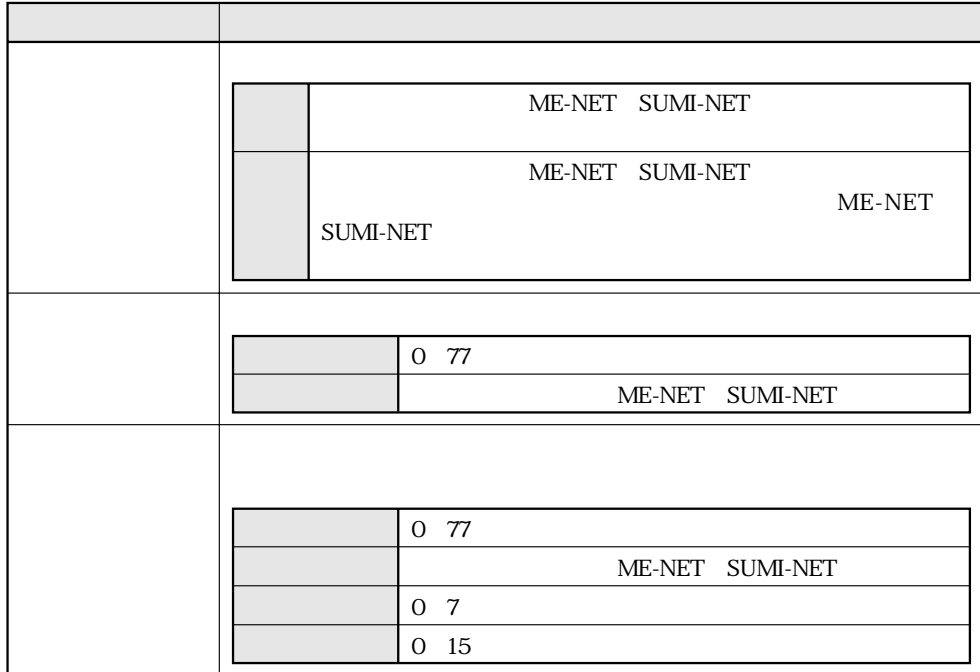

 $\begin{array}{ccc} 1 & 0 & & 5 & 48 \\ \end{array}$  $\overline{\phantom{a}}$ 

OK

 $5$   $\overline{\phantom{a}}$   $\overline{\phantom{a}}$ 

 $548$ 

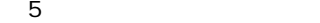

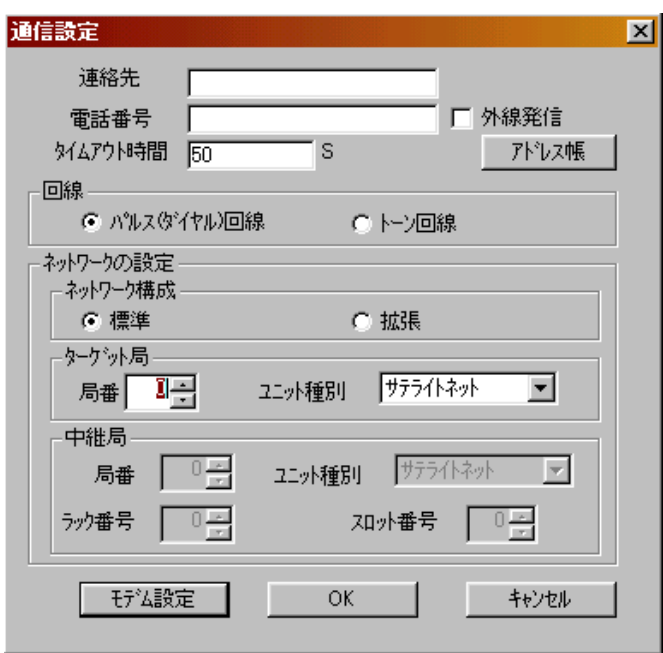

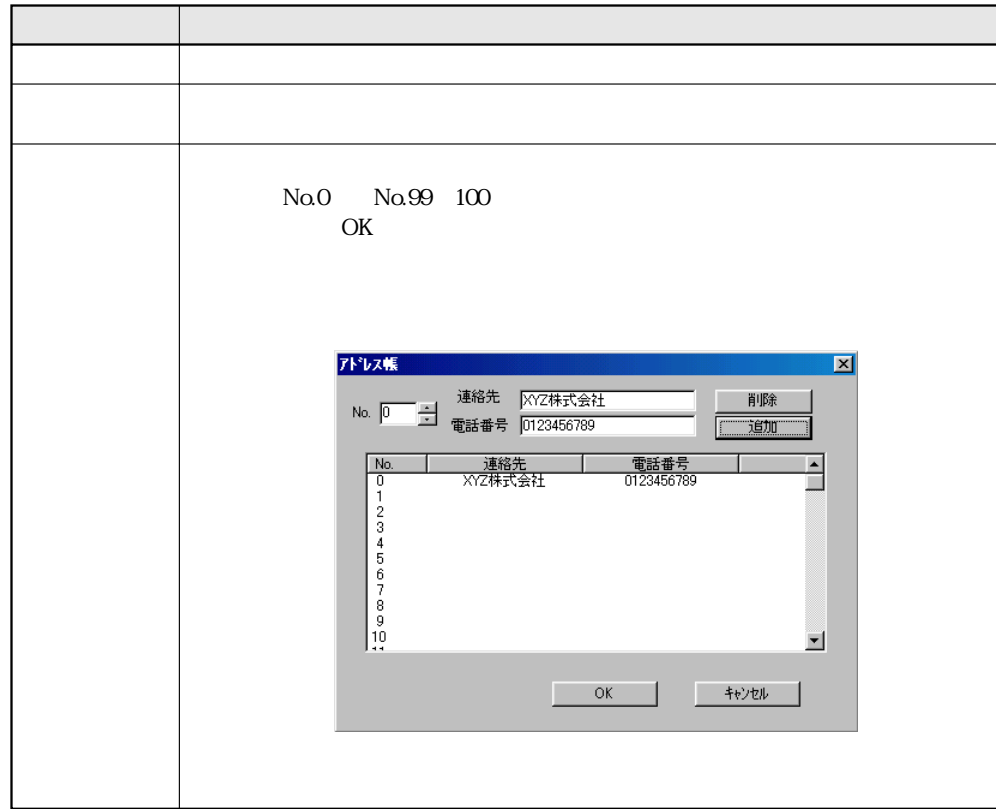

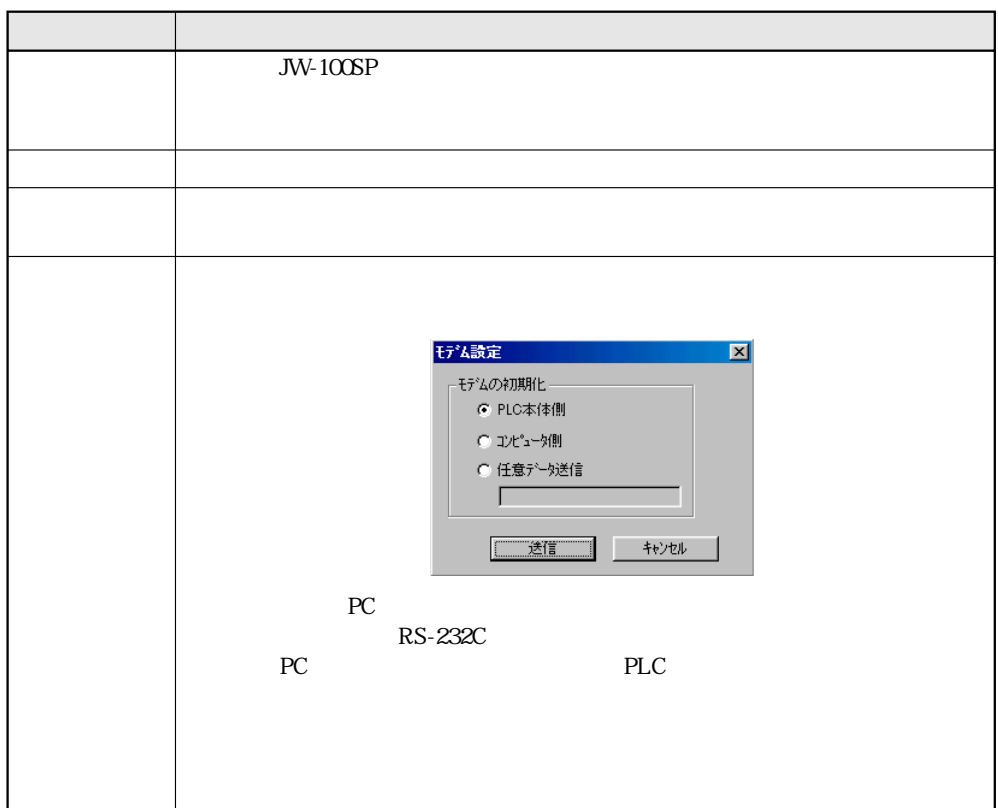

OK

通信設定 図 IPアト゚レスー  $\sqrt{192}$  $\overline{168}$  $\overline{\bullet}$  $\overline{0}$ 接続先ポート番号  $6000$ ∙ שב∤ם°ל  $\bullet$  TOP  $\subset$  UDP. ホートのパインドー ○ 指定しない ○ 指定する ホºート番号厂  $\overline{0}$  $\sqrt{a}$ キャンセル IPアドレス�  $IP$ 接続先ポート番号� TCP\_Passive UDP TCP\_Active<br>
MV-50CM<br>
UDP  $JW-50CM$ Windows が自動的に設定します。� ポートのバインド�

OK

 $5\,48$ 

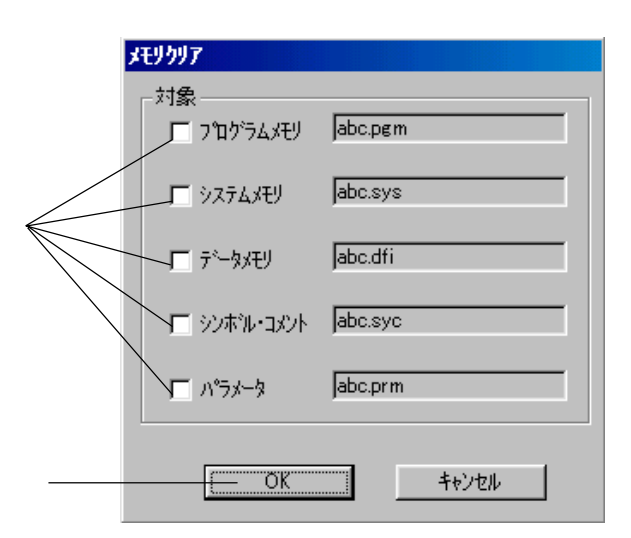

OK

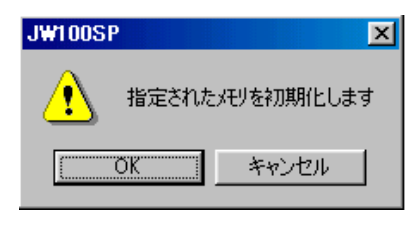

 $\overline{\text{OK}}$ 

64 17

5 5 5

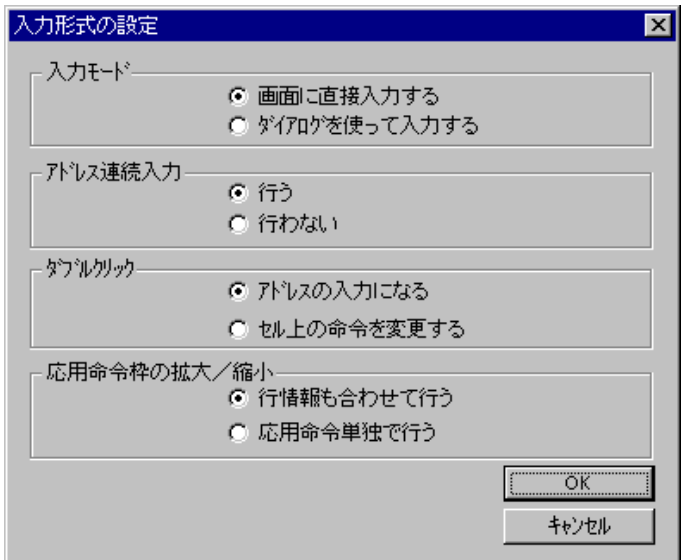

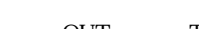

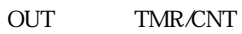

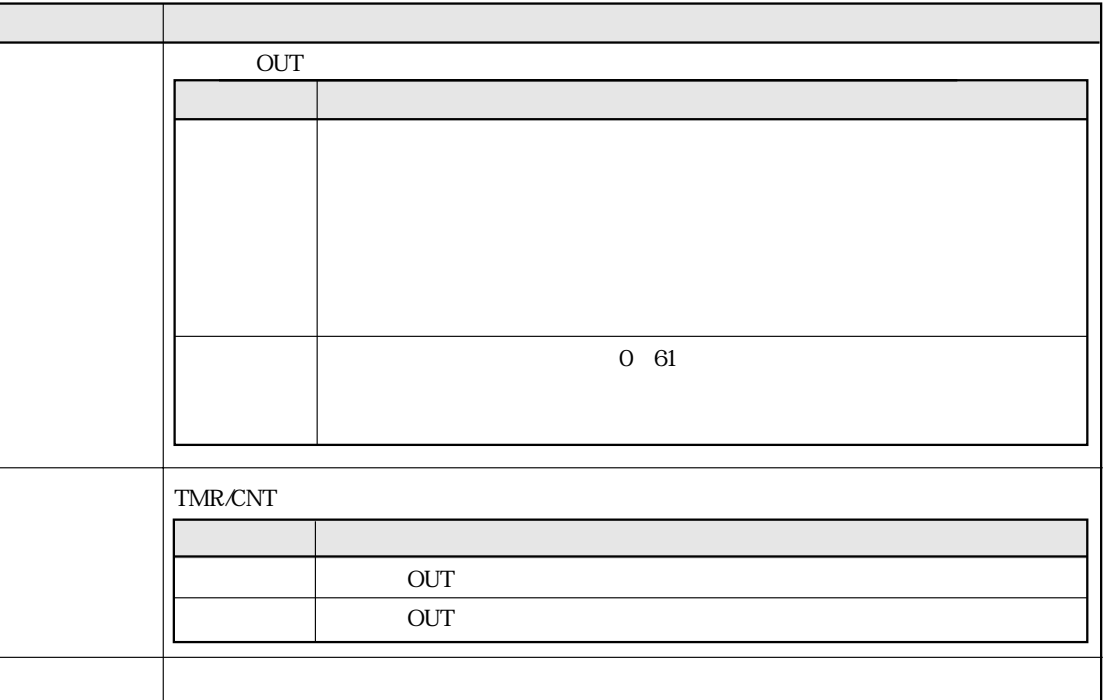

 $\rm OK$ 

JW-50SP/52SP/92SP

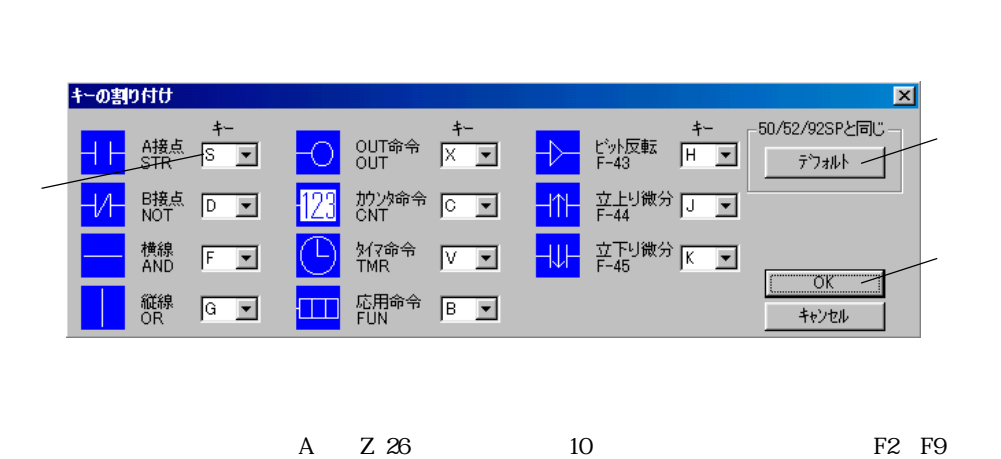

 $\overline{0}$  61 色の選択 図  $\Box$ ÖΚ キャンセル

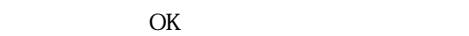

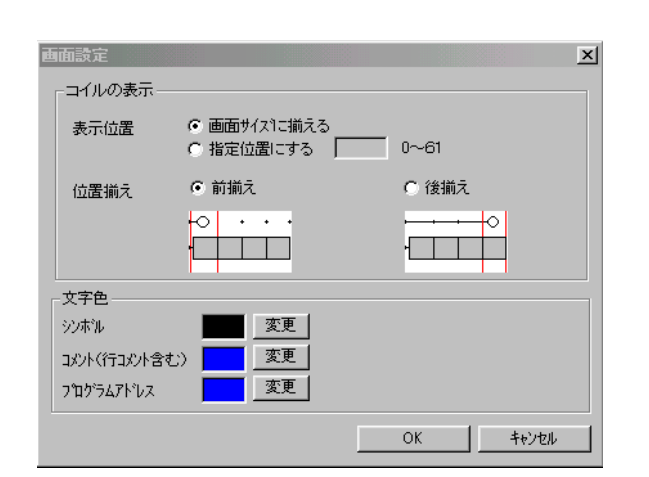

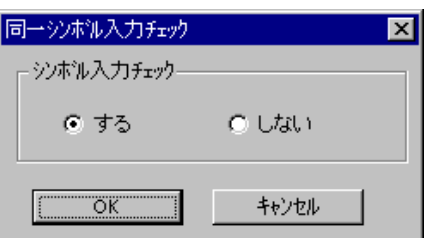

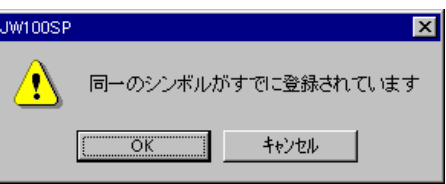

 $\overline{C}$ OK $\overline{C}$ 

 $P$ C PC PC

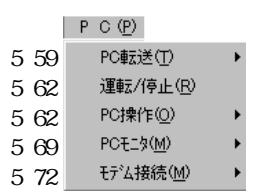

 $PC$ 

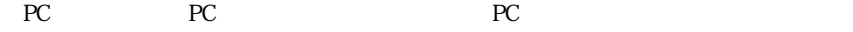

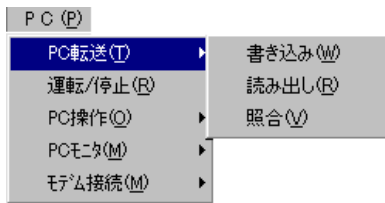

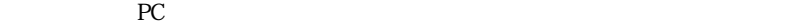

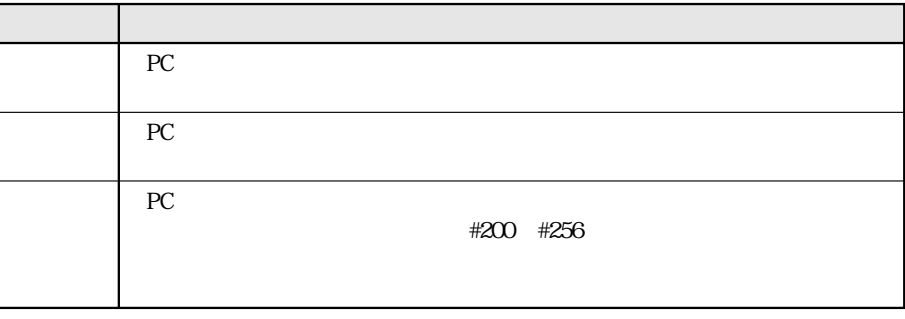

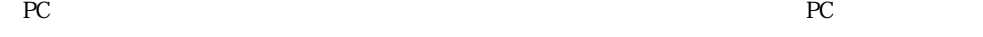

PC

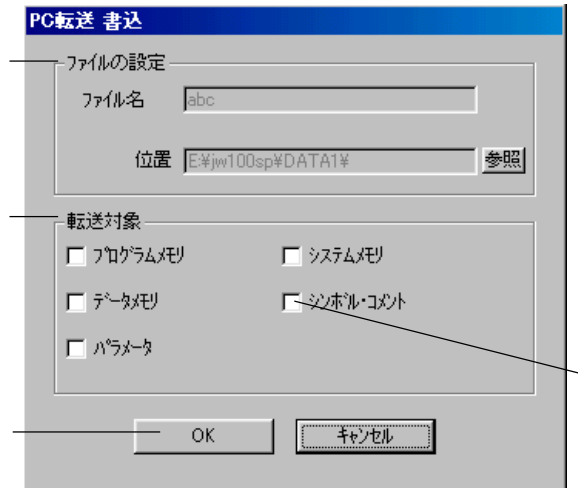

 $PC$ 

 $PC = \frac{PC}{C}$ 

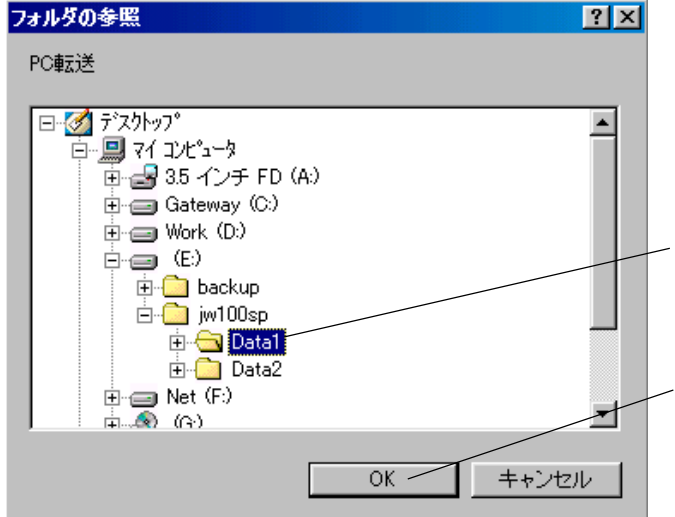

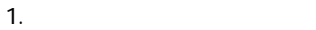

2. OK

OK

 $PC$ 

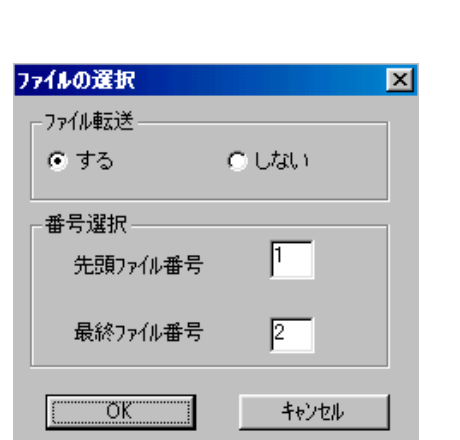

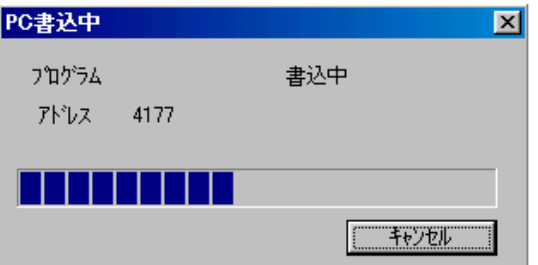

 ${\rm P\!C}$ 

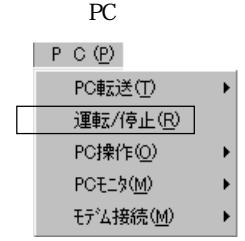

 $PC$ 

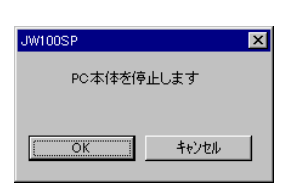

 $\mathbf{OK}$ 

 $PC$ 

 $PC$ 

5

 ${\rm P}{\bf C}$ 

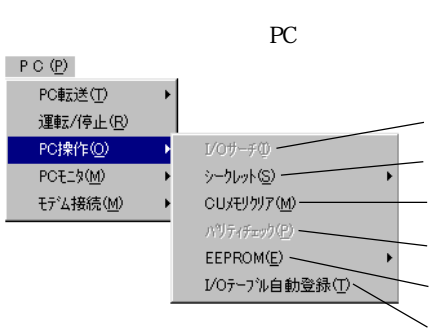

JW100SP

ſ  $\overline{\begin{array}{c}\n0K\n\end{array}}$ 

PC本体を運転します

キャンセル

 $\overline{\mathbf{z}}$ 

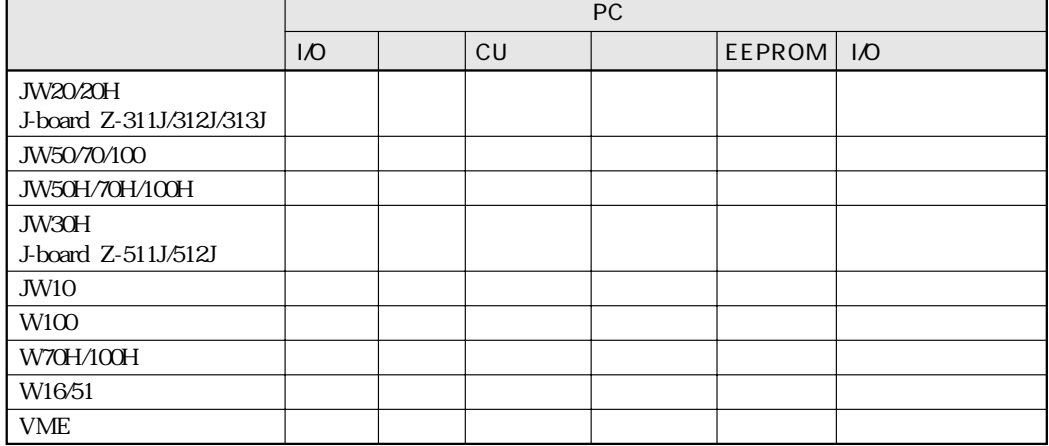

 ${\rm P\!C}$ 

### JW50/70/100 JW50H/70H/100H

 $\mathop{\rm LED}\nolimits$ 

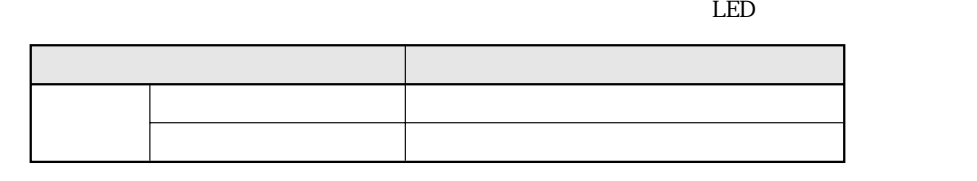

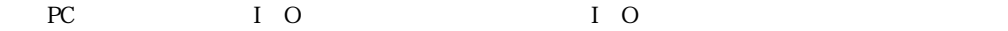

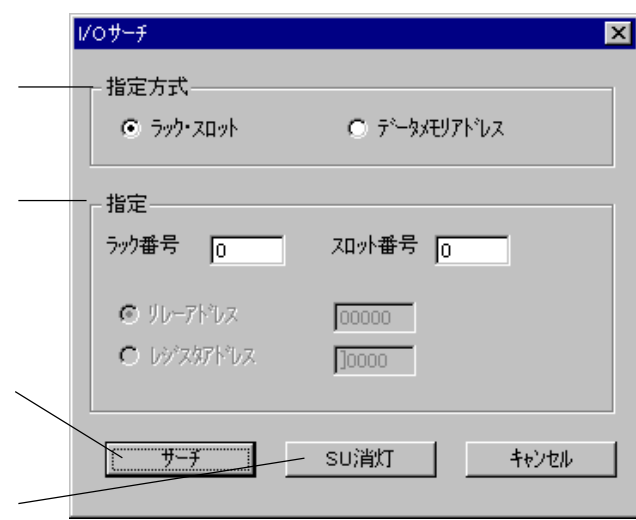

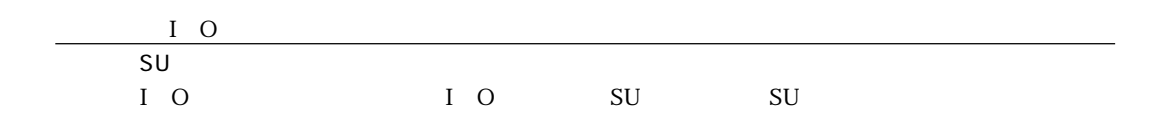

 $PC$ 

 $5$   $\overline{\phantom{a}}$   $\overline{\phantom{a}}$ 

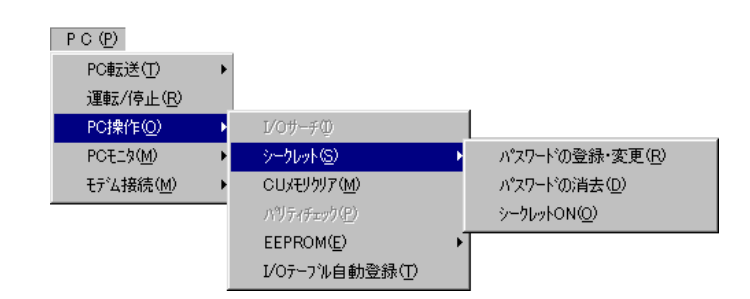

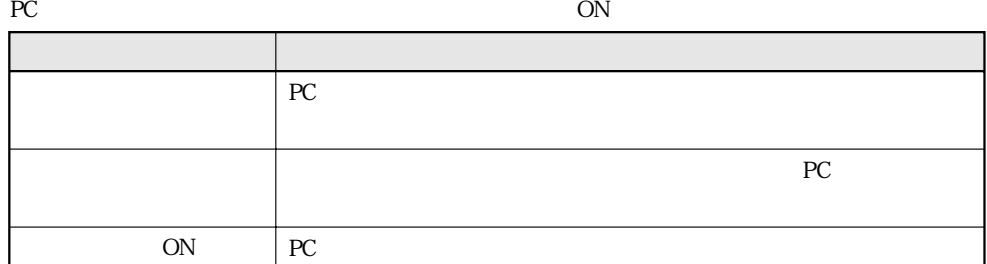

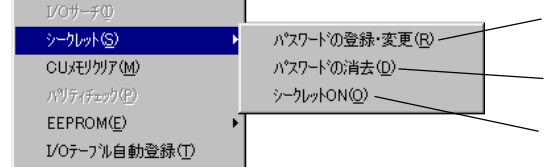

1.  $\blacksquare$ 

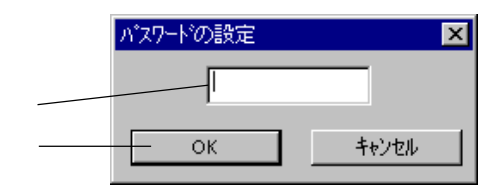

2.  $\blacksquare$ 

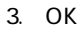

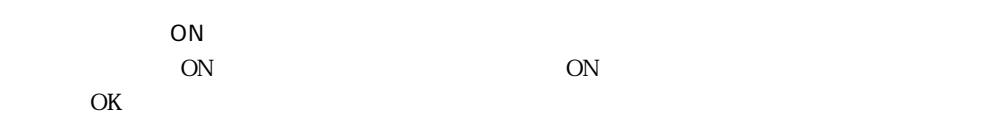

 $\alpha$  OK

OFF PC ON ON PC OFF しなければなりません。PCとの通信開始時にパスワードの入力を促す次のダイアログボックスが シークレット機能ON状態  $\overline{\mathbf{x}}$ パスワードの入力 「

 $\sqrt{C}$  ok  $\sqrt{C}$ 

""|

 $ON$ 

 $5$   $\overline{\phantom{a}}$   $\overline{\phantom{a}}$ 

OFF  $\,$ 

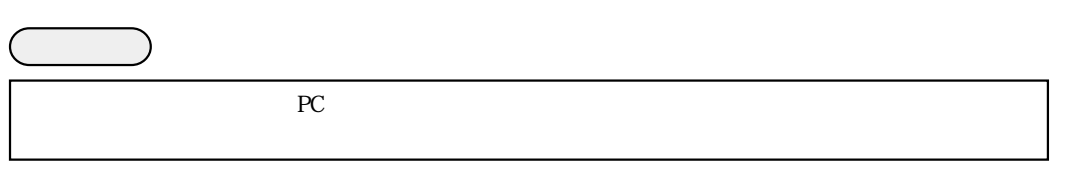

キャンセル

〔3〕CUメモリクリア(全機種)

PC I O  $PC$ プログラムメモリ� I O

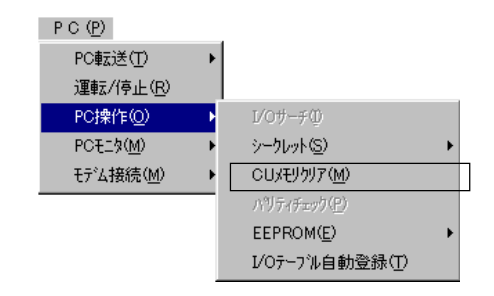

 $\rm\thinspace C U$  $OK$ 

JW20/20H J-board(Z-311J/312J/313J) JW50/70/100 JW50H/70H/100H W100 W70H/100H W16/51

 $PC$ 

 $5$   $\overline{\phantom{a}}$   $\overline{\phantom{a}}$ 

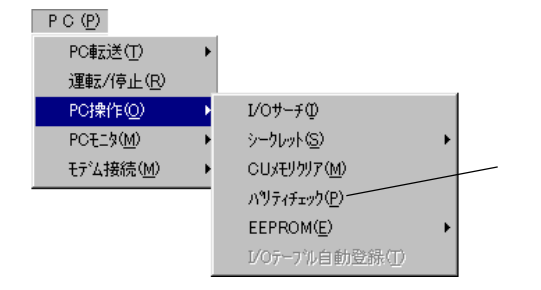

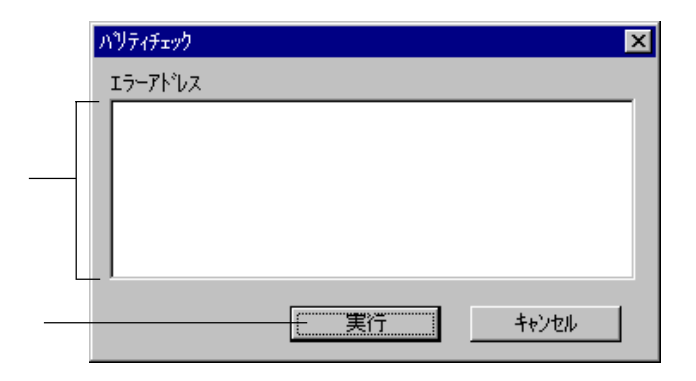

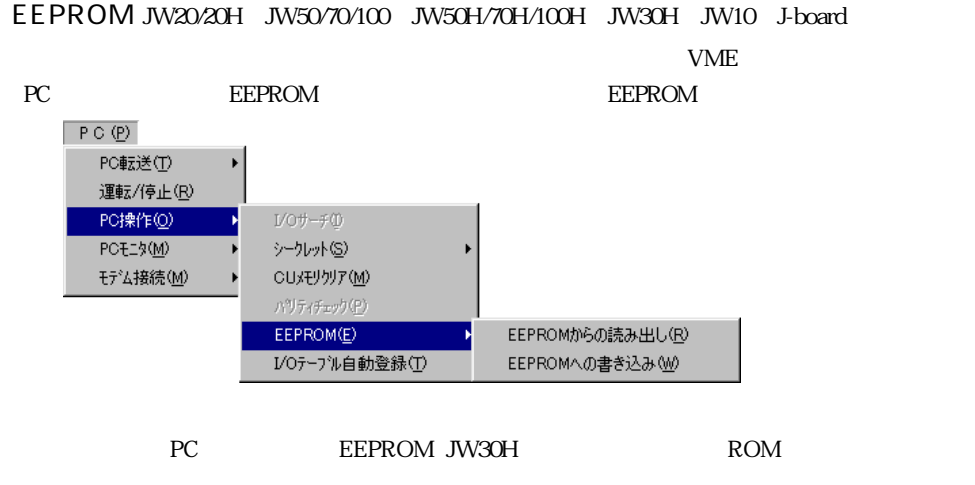

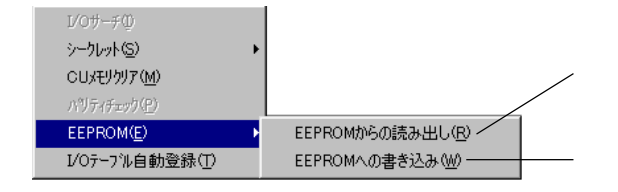

#### **EEPROM**

- 1. EEPROM
- 2. OK

EEPROM

#### **EEPROM**

- 1. EEPROM
- 2. OK

EEPROM

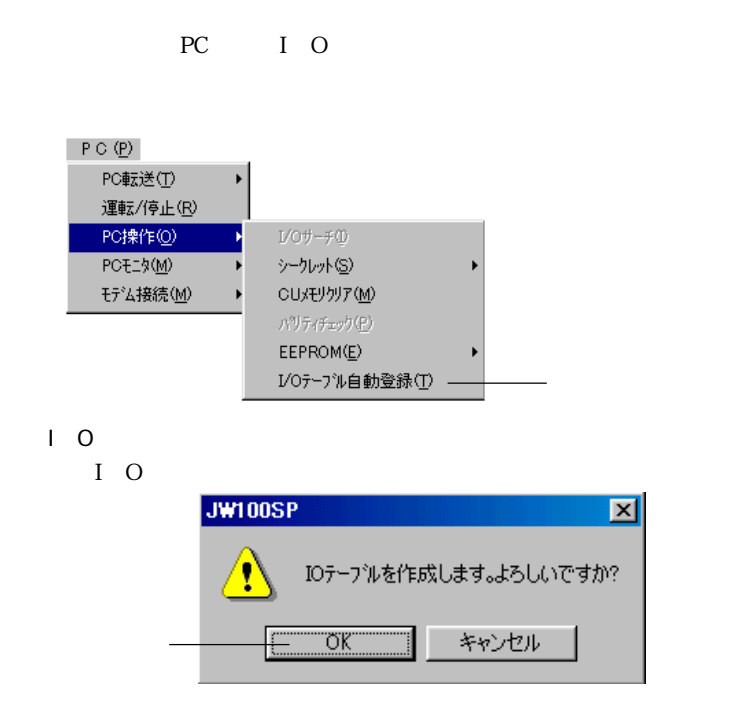

OK

PC I O

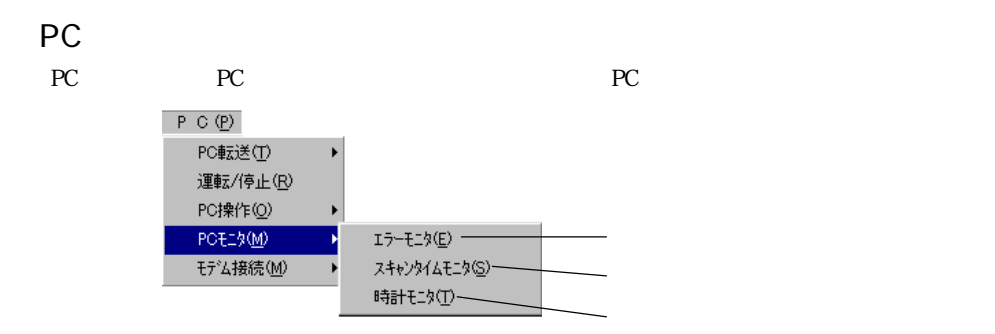

ection PC and the PC and the Equation of the Equation of the Equation of the Equation of the Equation of the Equation of the Equation of the Equation of the Equation of the Equation of the Equation of the Equation of the E

PC the set of the set of the set of the set of the set of the set of the set of the set of the set of the set of the set of the set of the set of the set of the set of the set of the set of the set of the set of the set of

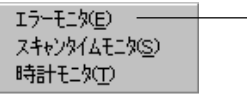

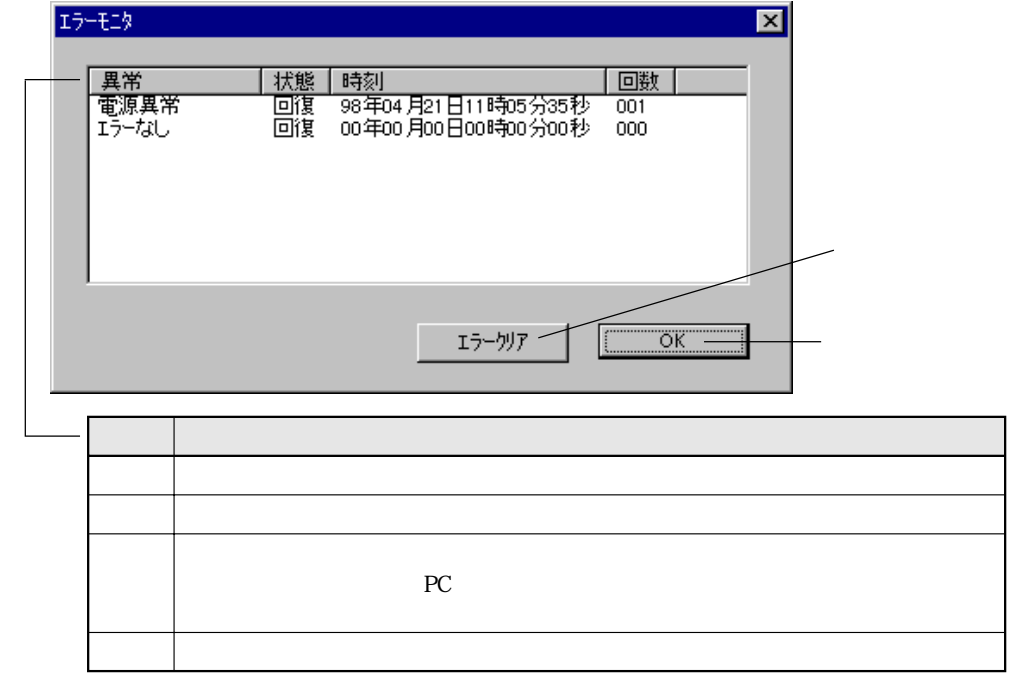

**"** <sub>"</sub>" 。<br>[30]

 $PC$ 

OK

 $5$   $\overline{\phantom{a}}$   $\overline{\phantom{a}}$ 

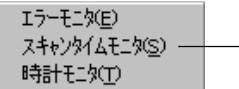

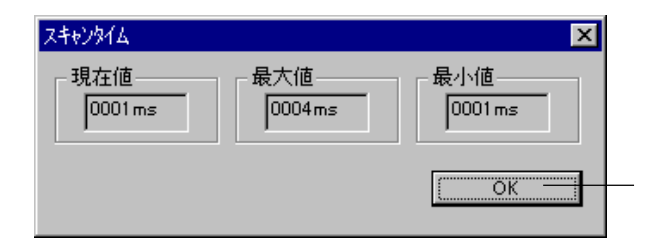

接続しているPC本体のスキャンタイムをモニタします。

OK

接続しているPC本体に内蔵の時計をモニタします。

ection produce the product set of the set of the set of the set of the set of the set of the set of the set of the set of the set of the set of the set of the set of the set of the set of the set of the set of the set of t

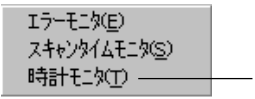

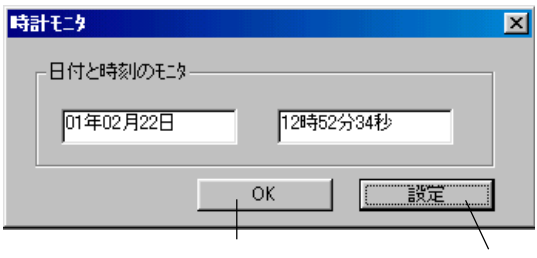

 $1.$ 

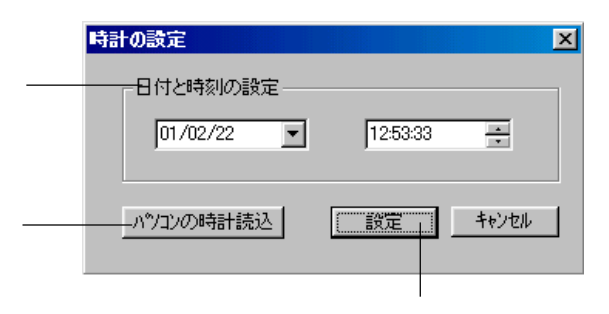

2. 日付/時刻を設定

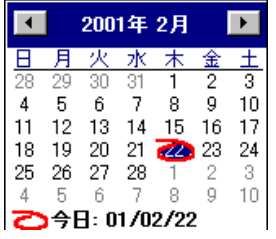

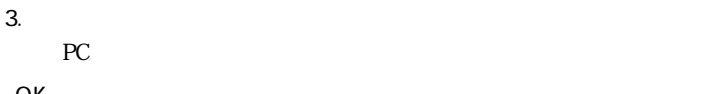

OK

### JW50/70/100 JW50H/70H/100H W70/100H

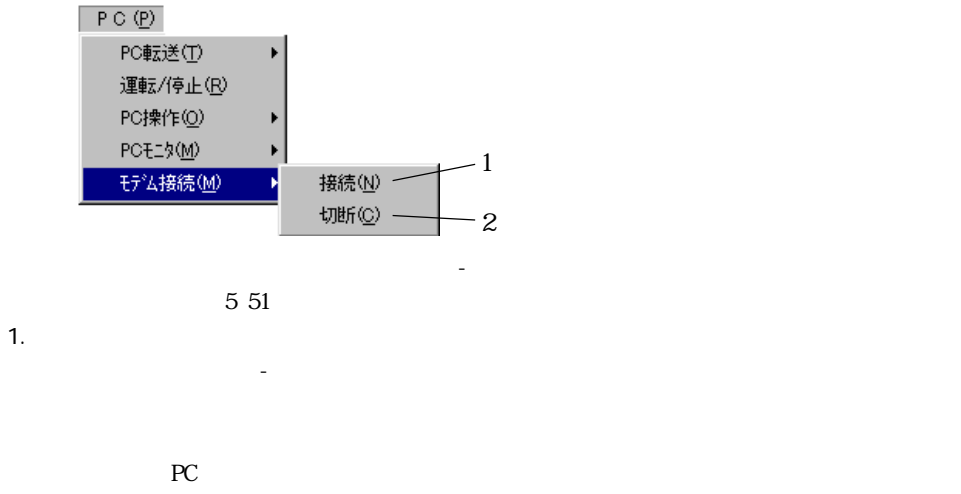

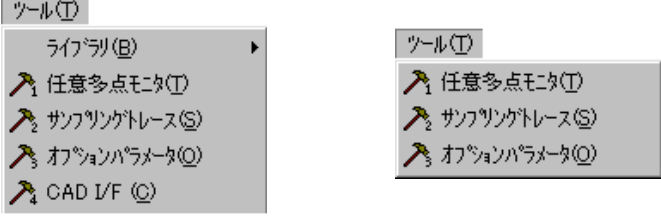

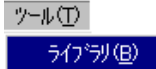

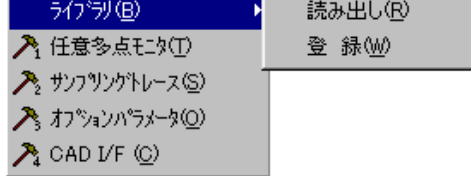

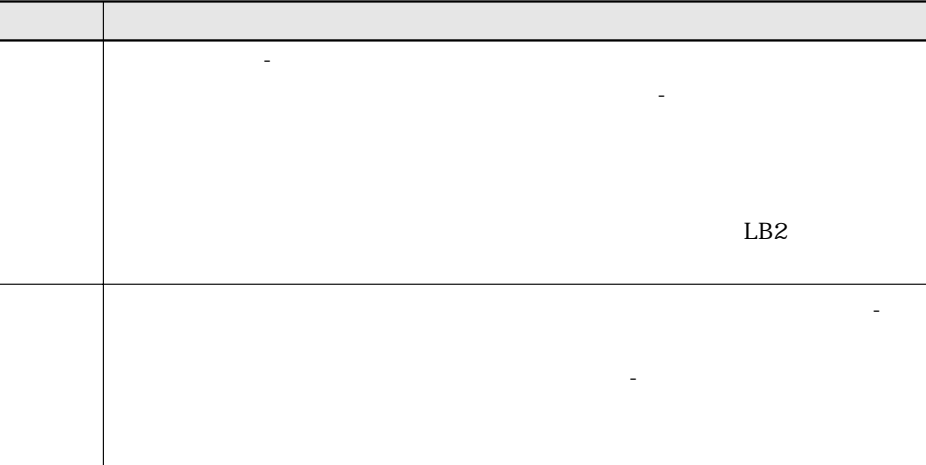

 $PC$  ON/OFF
CAD

 $\mathbb{R}$ S-232C  $\mathbb{R}$ 

-  $\mathop{\mathrm{CAD}}\nolimits1/F$ 

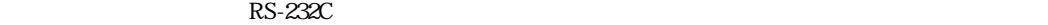

k

 $CAD$  I $F$ 

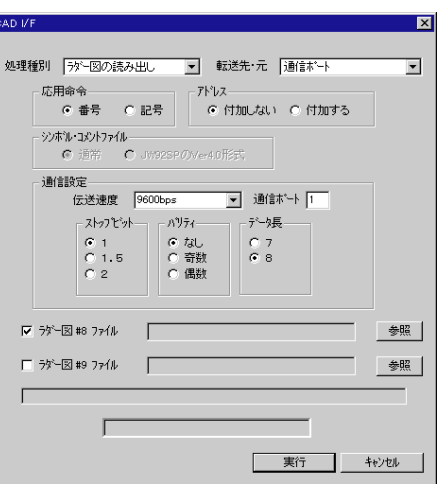

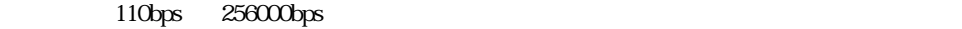

RS-232C

 $\text{F}$ D HD

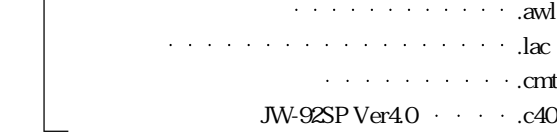

 $39.0KW$  and  $8.9$ 

 $\overline{a}$ 28 JW-92SP Ver4.0 24

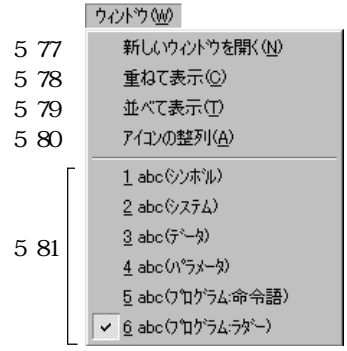

 $\bf{a}$  bc  $\bf{a}$  abc  $\bf{a}$ 

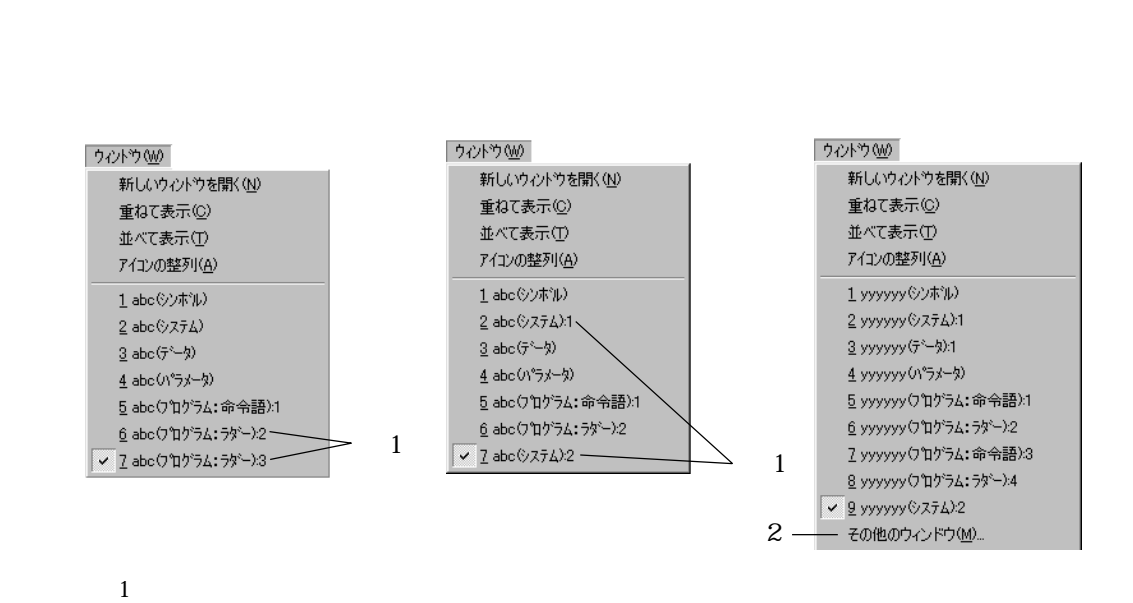

 $\overline{2}$  10

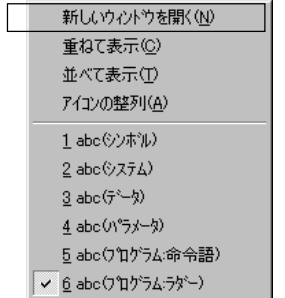

→ ウィントウ(M)

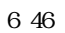

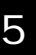

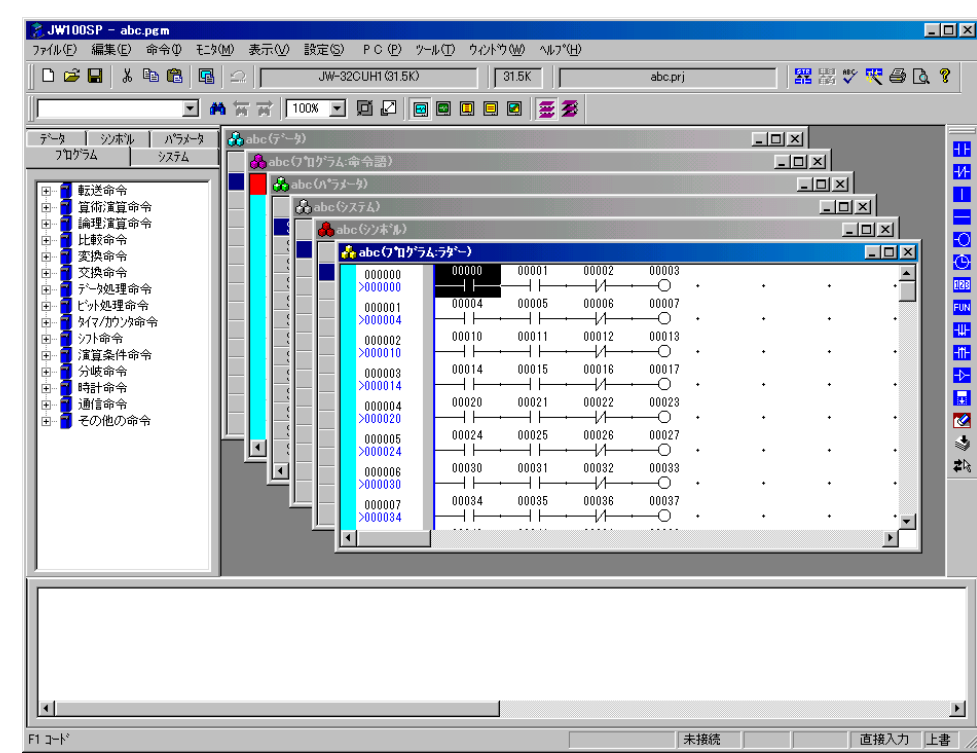

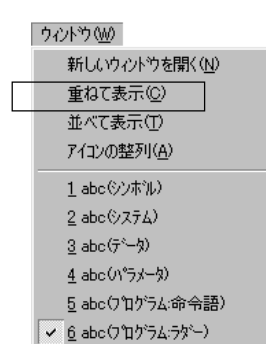

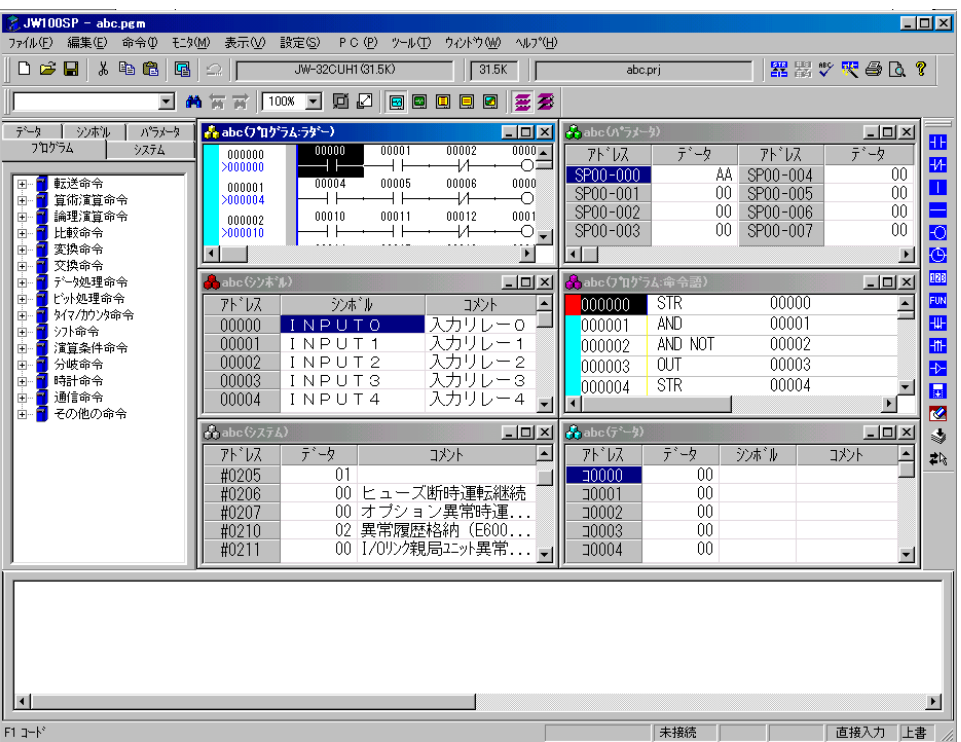

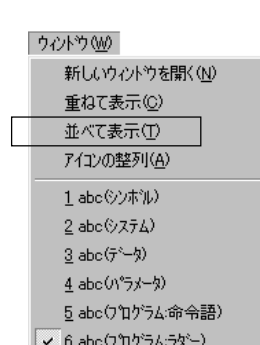

 $\overline{\phantom{a}}$ 

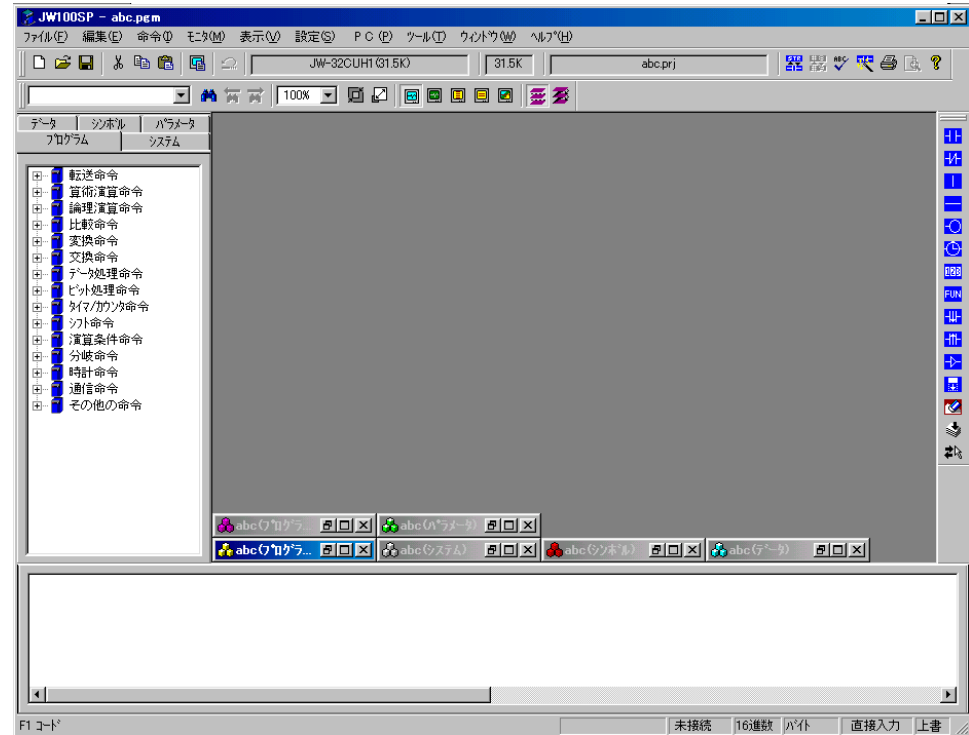

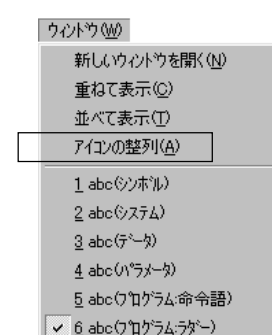

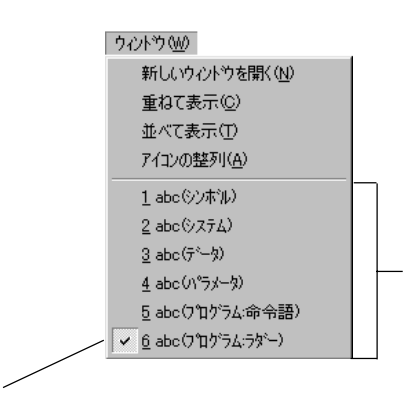

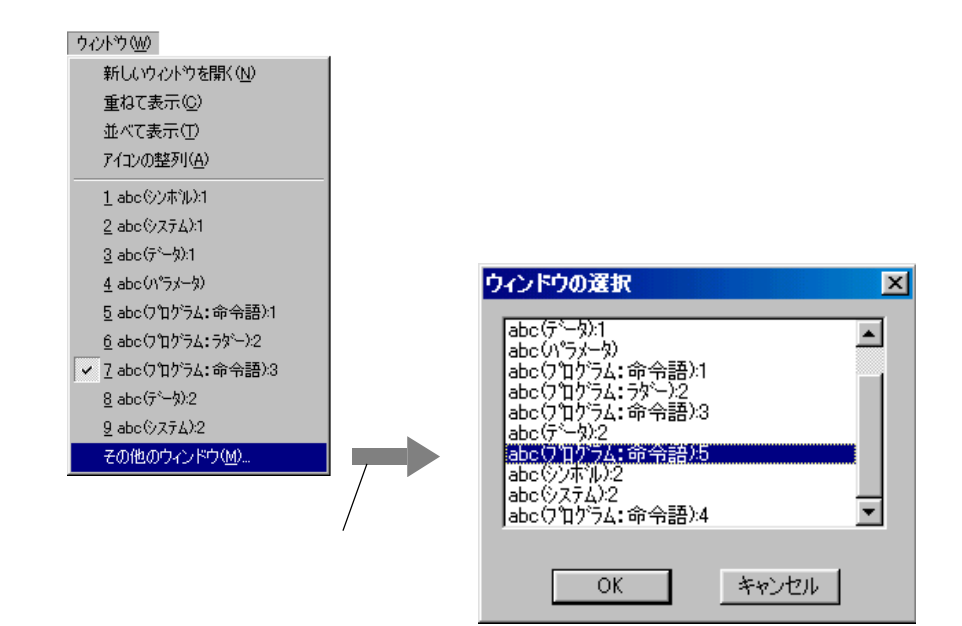

 $\overline{\phantom{a}}$ 

## $10$

 $\sqrt{2\pi}$ 

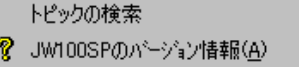

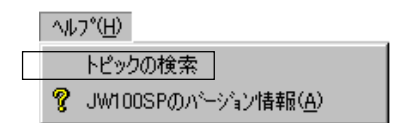

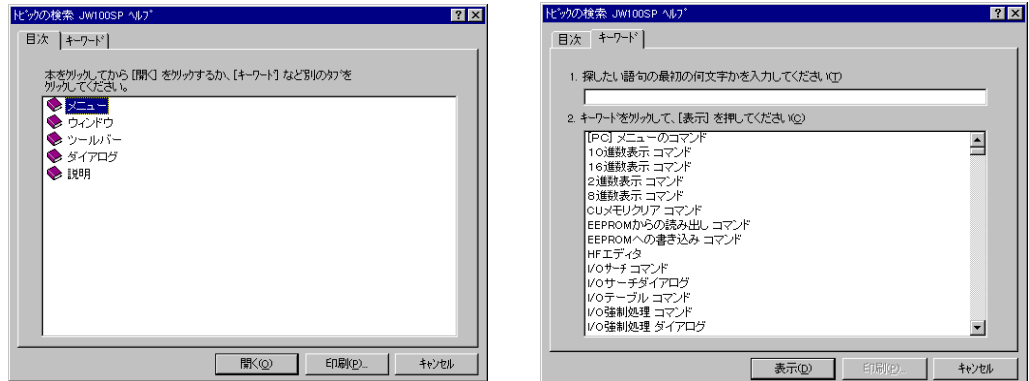

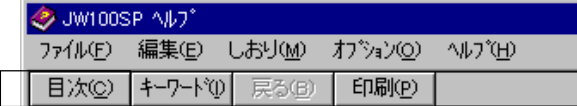

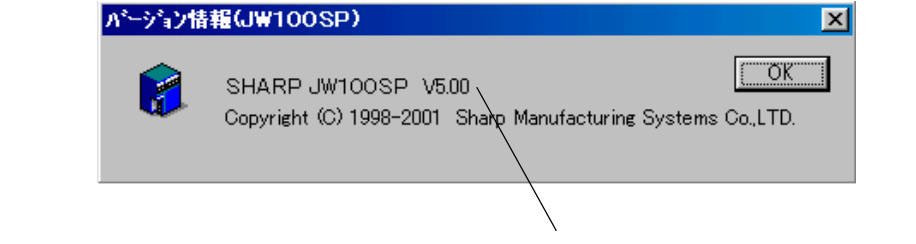

 $JW-100SP$ 

**ND**°(H)

トピックの検索

? JW100SPのパージョン情報(A)

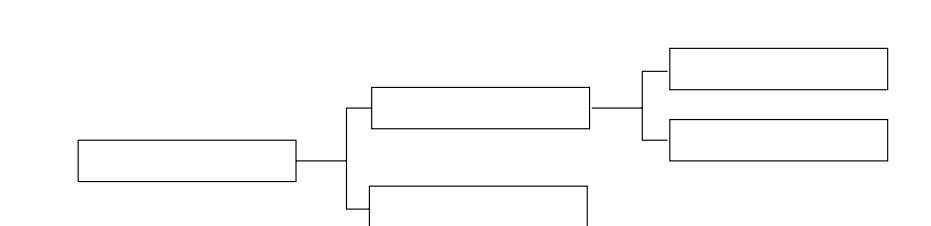

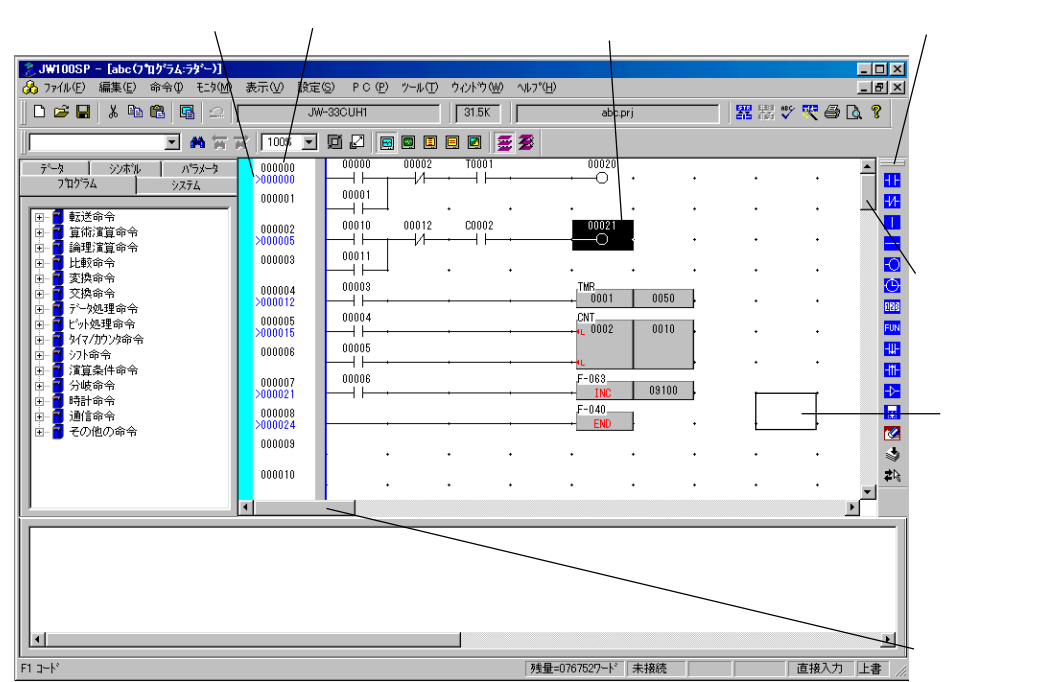

 $100$ 

 $|\nabla\cdot\mathbf{r}|=\|\nabla\cdot\mathbf{r}\|$ 

 $16$ 

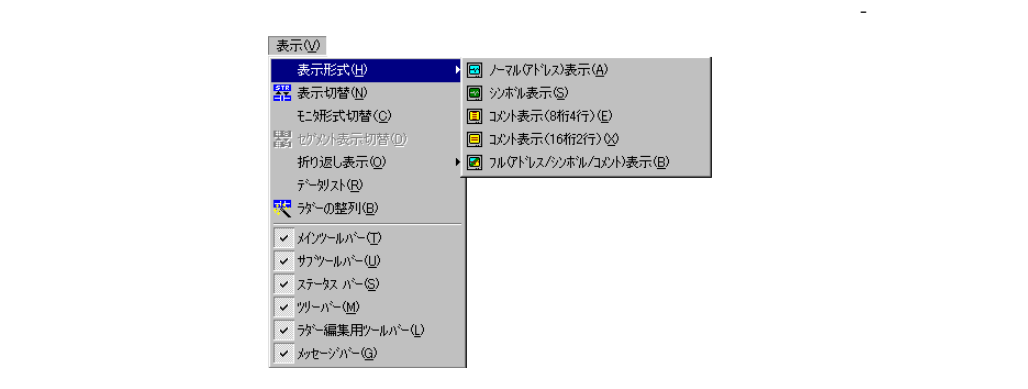

第6章 プログラム編集(ラダープログラミング)

 $*****$ 

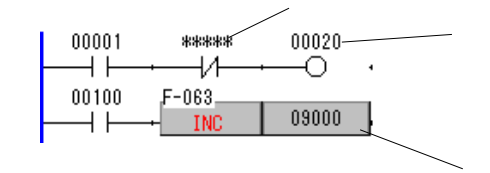

 $16$ 

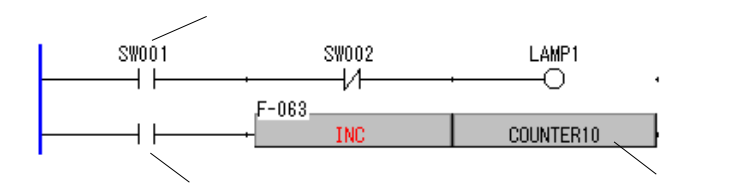

 $\overline{28}$  and 14

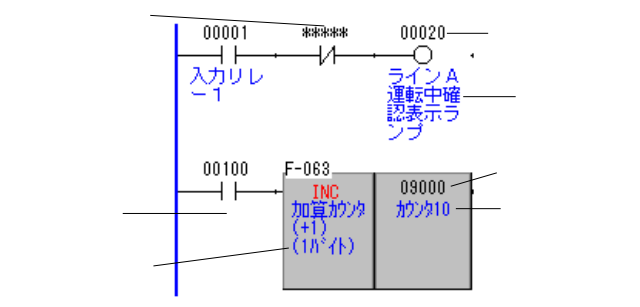

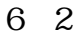

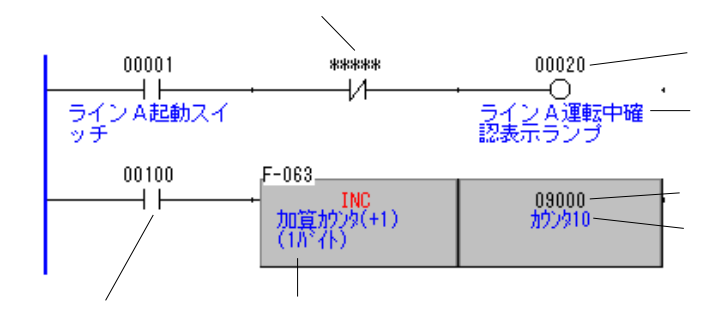

 $\frac{16}{2}$  $28$  14

「\*\*\*\*\*」表示になります。

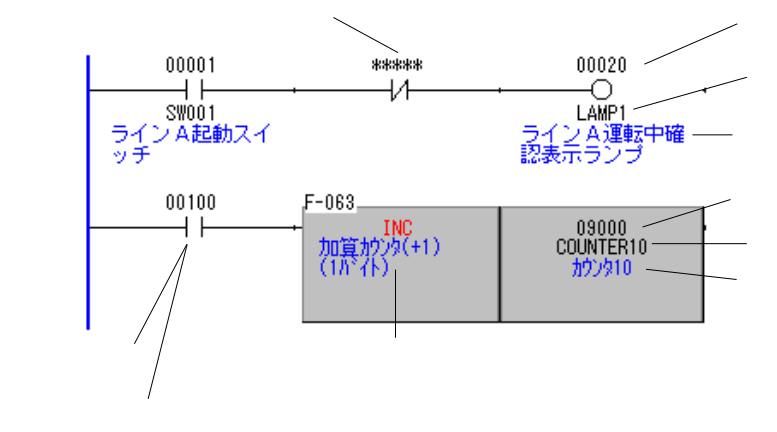

◎コメント表示(16桁2行)

## 設定(S)

機種設定(P) メモリ容量設定M 通信設定(C) メモリクリア(M) 入力形式設定(D) 画面設定(G) キーの割り付け(K)

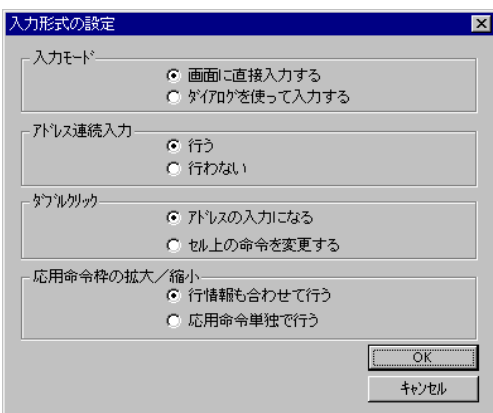

第6章 プログラム編集(ラダープログラミング)

 $\sim$  6.16

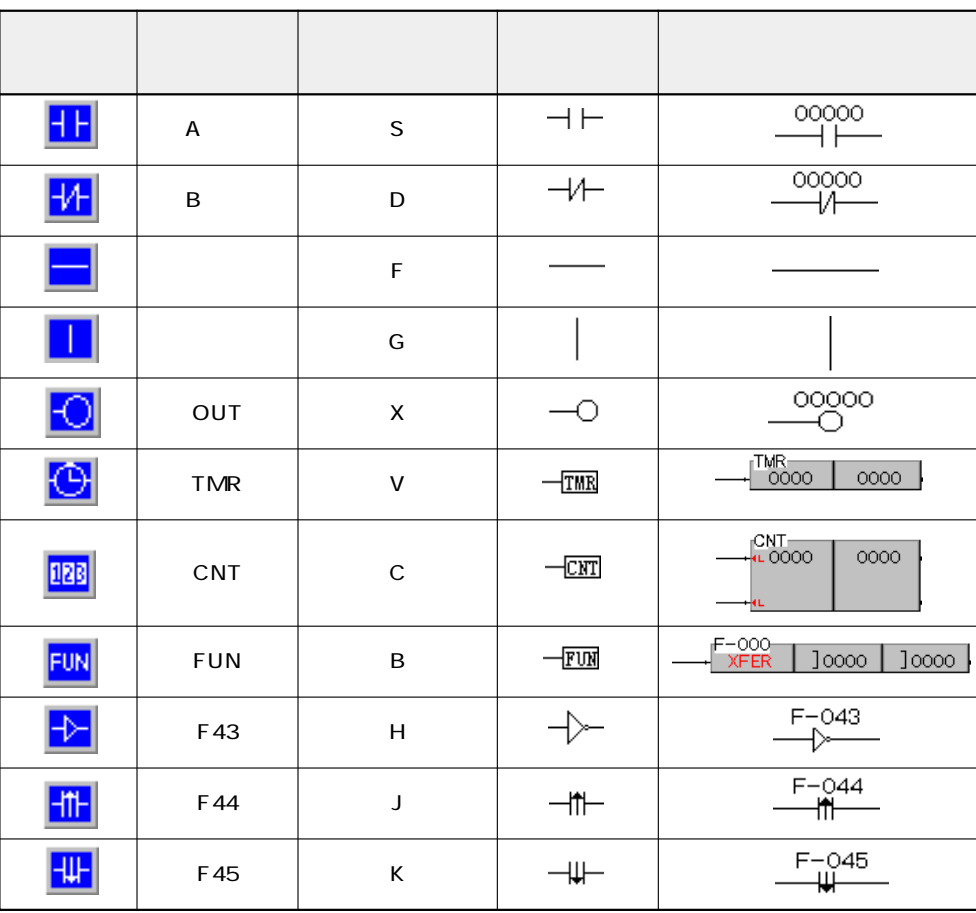

 $\begin{array}{ccccc} \mathcal{N} & \mathcal{N} & \mathcal{N} \end{array}$ 

 $\frac{16}{16}$  and  $\frac{1}{2}$  and  $\frac{1}{2}$ 

コト 一

 $\text{PSC}$  and  $\text{FSC}$ 

マウスカーソルが命令カーソルのときは、右クリックまたは、[ESC]キー、 ボタンで矢

マウスカーソルが命令カーソルのときは、右クリックまたは、[ESC]キー、 ボタンで矢

 $\overline{\mathrm{+POM}}$ 

 $\alpha\alpha\alpha$  and  $\alpha\alpha$  and  $\alpha\alpha$  and  $\alpha\alpha$  of  $\alpha$  or  $\alpha$  or

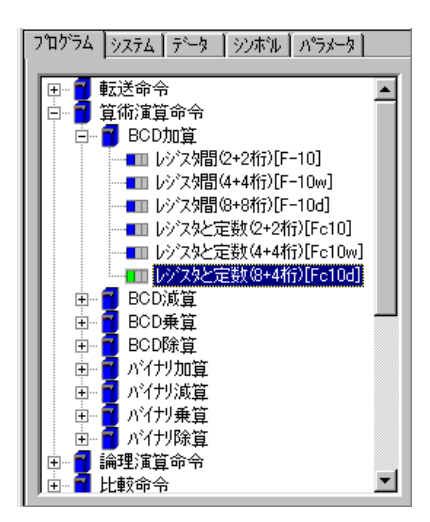

第6章 プログラム編集(ラダープログラミング)

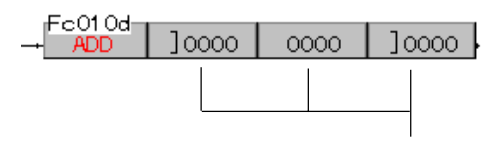

F-20(MD)

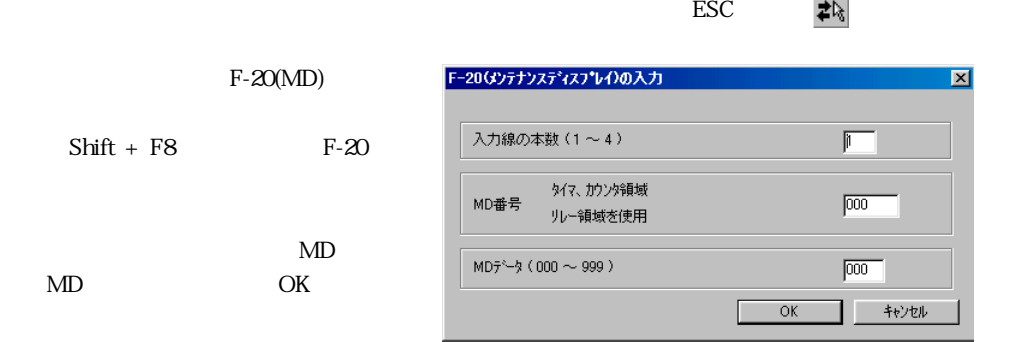

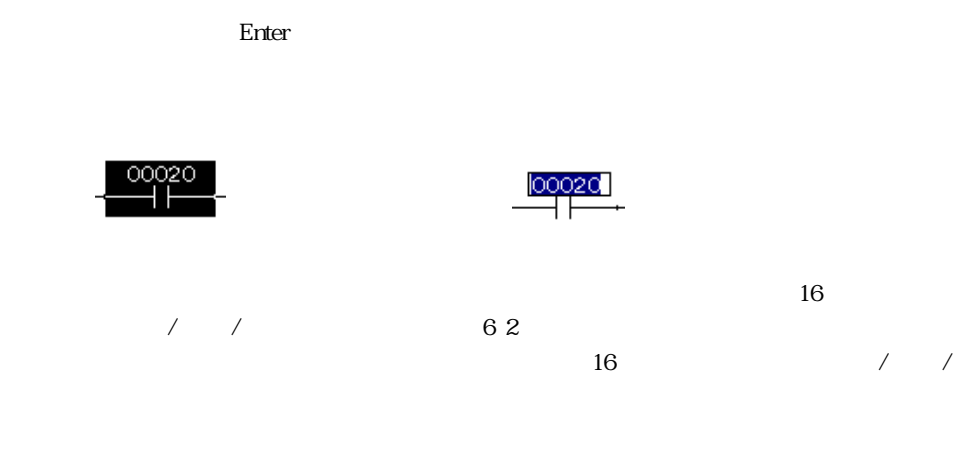

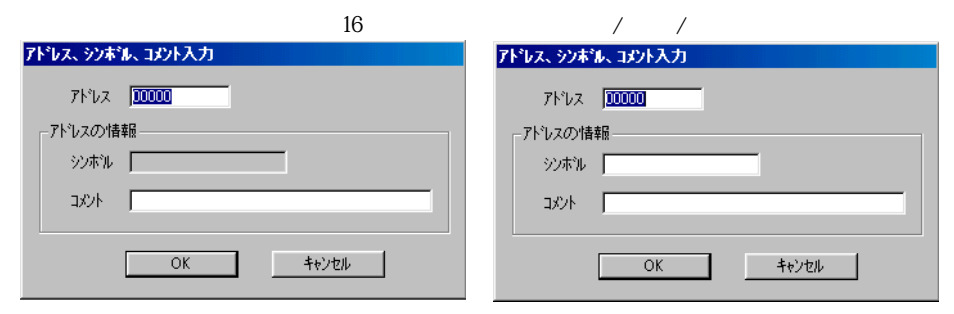

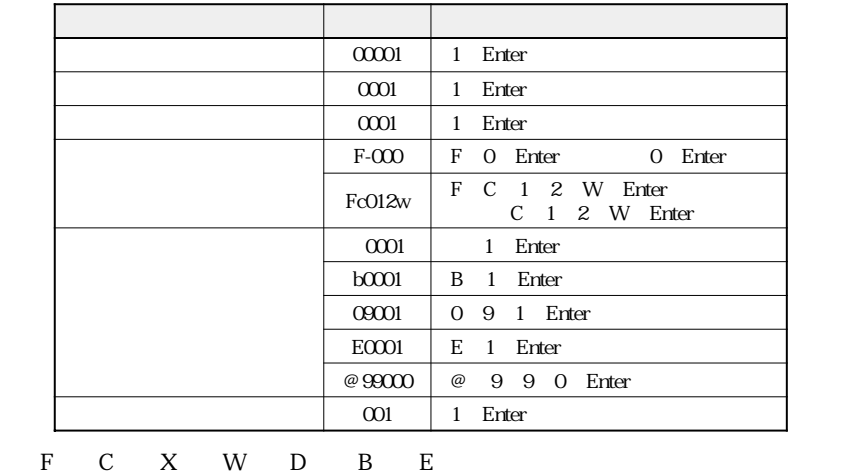

JW30H F-85

 $F1$ 

]0000 → b0000 → 09000 → 19000 → ・・・・ → 99000→E0000

・表示形式がシンボル表示/フル(アドレス/シンボル/コメント)表示の場合です。(6・2ページ参照)

 $16$ 

第6章 プログラム編集(ラダープログラミング)

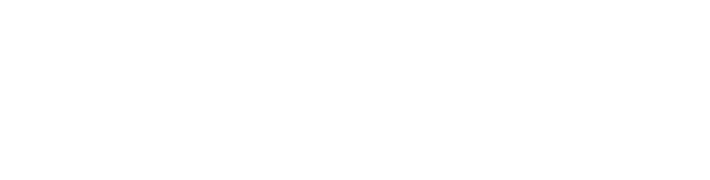

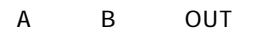

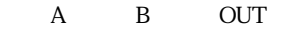

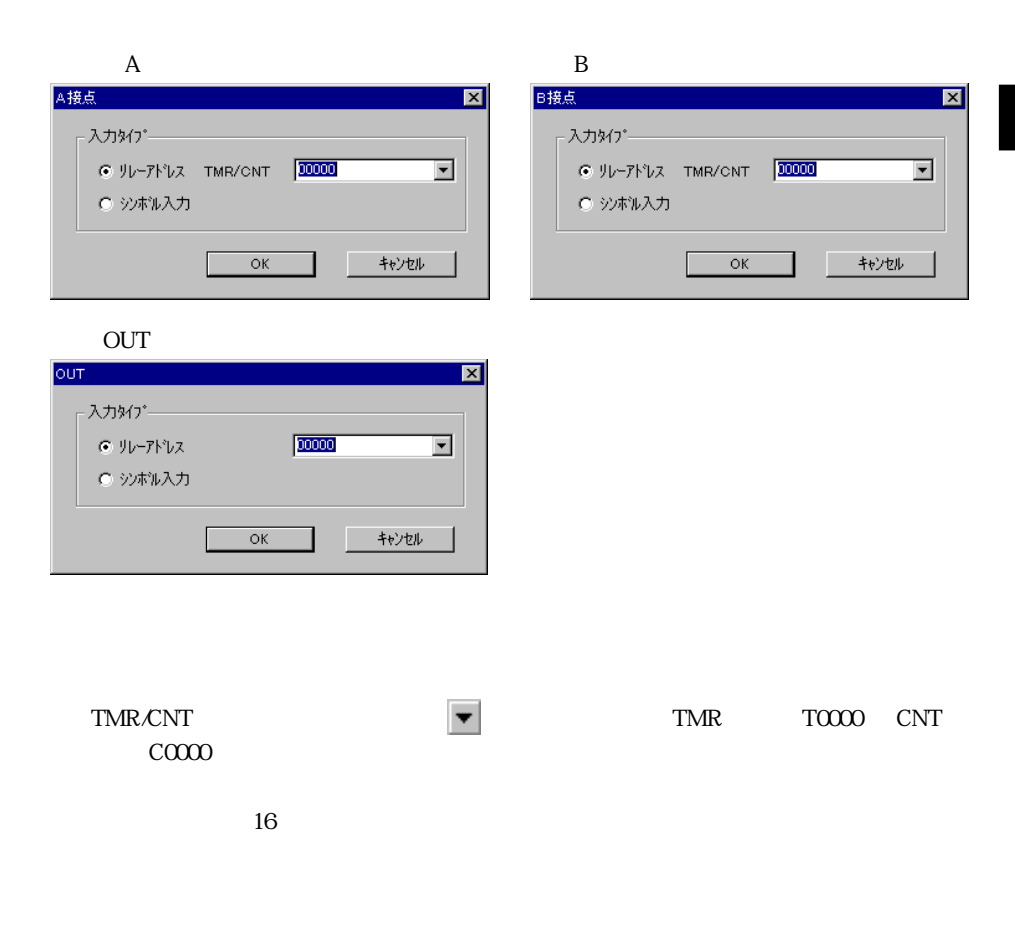

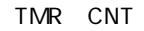

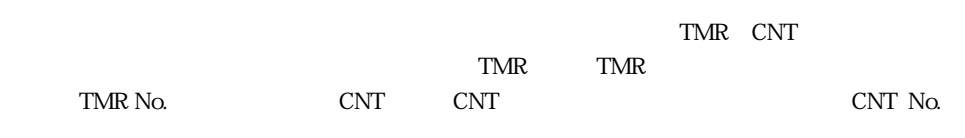

 $\rm TMR$ 

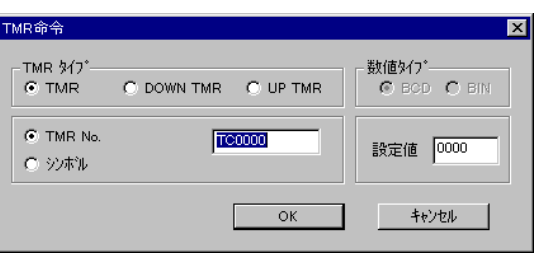

第6章 プログラム編集(ラダープログラミング)

## $CNT$

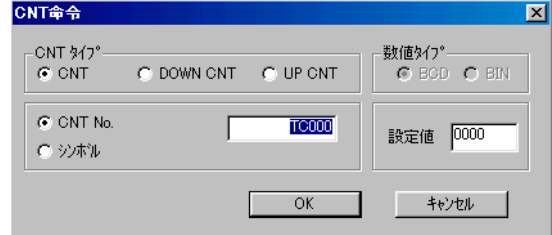

TMR No. CNT No.

 $16$ 

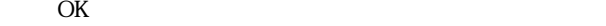

 $2.5$   $2.5$   $2.5$   $2.5$   $2.5$   $2.5$   $2.5$   $2.5$   $2.5$   $2.5$   $2.5$   $2.5$   $2.5$   $2.5$   $2.5$   $2.5$   $2.5$   $2.5$   $2.5$   $2.5$   $2.5$   $2.5$   $2.5$   $2.5$   $2.5$   $2.5$   $2.5$   $2.5$   $2.5$   $2.5$   $2.5$   $2.5$   $2.5$   $2.5$   $2.5$   $2.5$   $2.5$ 

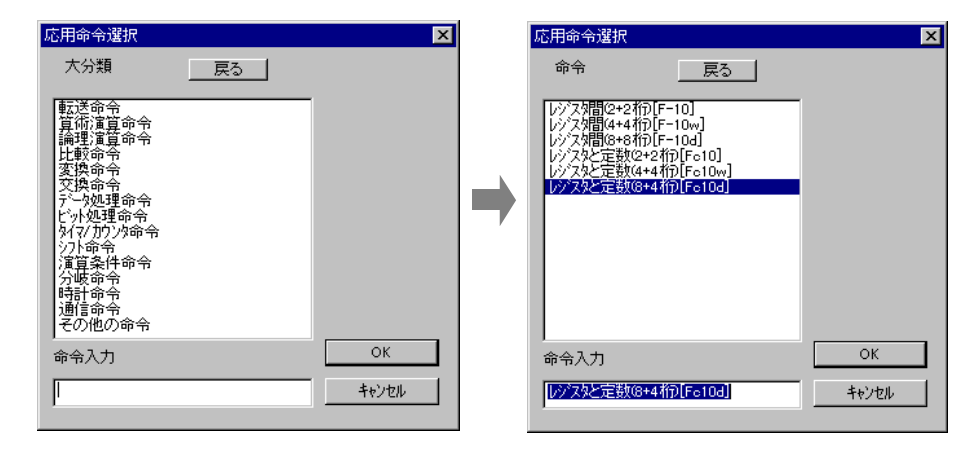

第6章 プログラム編集(ラダープログラミング)

 $\overline{\text{OK}}$ 

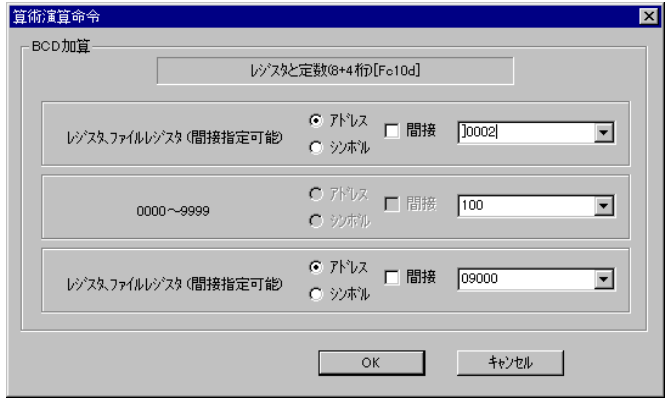

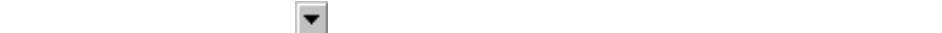

 $16$ 

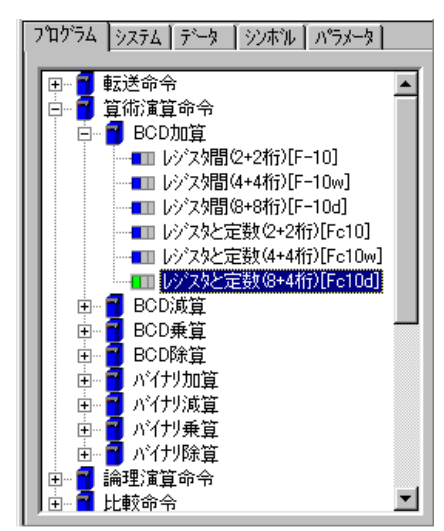

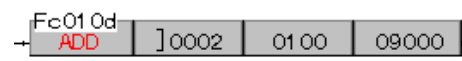

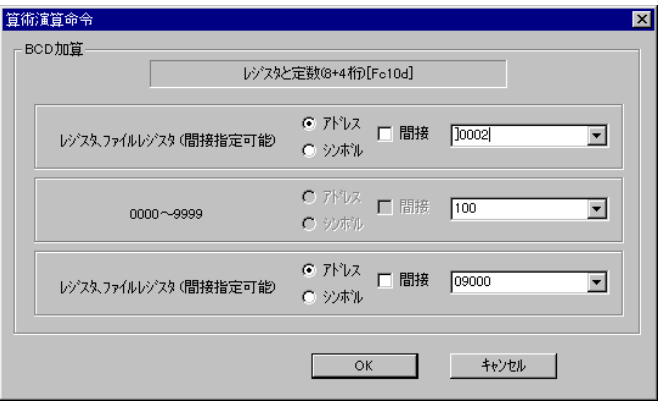

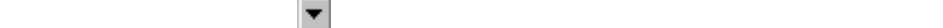

 $\overline{\text{OK}}$ 

 $16$ 

 $\overline{\text{OK}}$ 

(1)-6 F-44 ON F-45 OFF

第6章 プログラム編集(ラダープログラミング)

F-20 MD

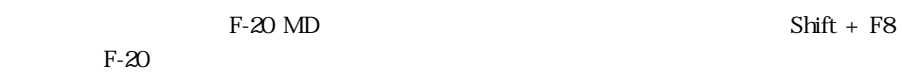

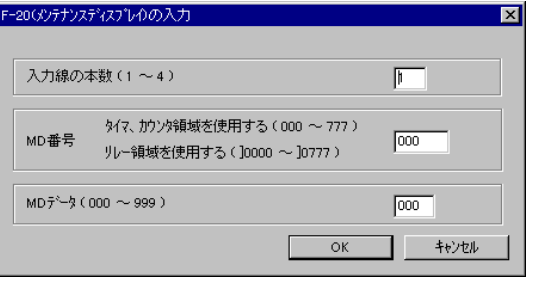

MD MD

 $\overline{\mathrm{OK}}$ 

]0000 → b0000 → 09000 → 19000 → ・・・・ → 99000→E0000

F C X W D B E

JW30H F-85  $F1$ 

00001 **1** Enter 0001 **1** Enter  $0001$  | 1 Enter  $F-000$   $F$  0 Enter 0 Enter  $F \text{ } C \text{ } 1 \text{ } 2 \text{ } W \text{ } E$ nter  $\begin{array}{ccccccccc}\nC & 1 & 2 & W & Enter\n\end{array}$ 0001 1 Enter  $b0001$   $B$  1 Enter 09001 | 0 9 1 Enter  $E0001$   $E1$  Enter @99000  $\boxed{\circ}$  9 9 0 Enter  $\overline{001}$  | 1 Enter

 **전 시간 시간 시간 시간 시간 시간 시간 시간 시간** 

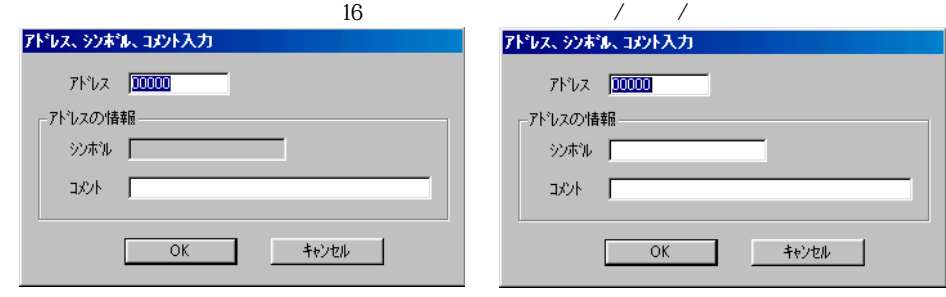

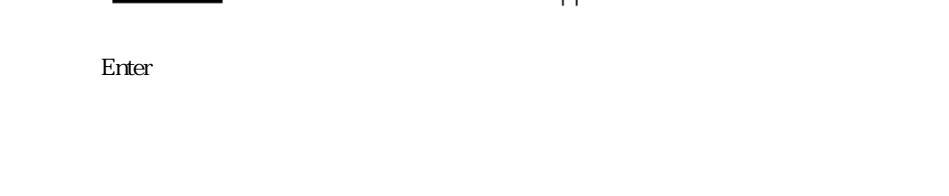

 $\sqrt{2}$ 

 $\overline{16}$ 

 $\sim$  16 300  $\rightarrow$  7 300  $\rightarrow$  7 300

第6章 プログラム編集(ラダープログラミング)

6

 $16$ 

 $\begin{array}{ccc} \sqrt{2\pi} & \sqrt{2\pi} & \sqrt{2\pi} \\ \sqrt{2\pi} & \sqrt{2\pi} & \sqrt{2\pi} \\ \sqrt{2\pi} & \sqrt{2\pi} & \sqrt{2\pi} \\ \sqrt{2\pi} & \sqrt{2\pi} & \sqrt{2\pi} \\ \sqrt{2\pi} & \sqrt{2\pi} & \sqrt{2\pi} \\ \sqrt{2\pi} & \sqrt{2\pi} & \sqrt{2\pi} \\ \sqrt{2\pi} & \sqrt{2\pi} & \sqrt{2\pi} \\ \sqrt{2\pi} & \sqrt{2\pi} & \sqrt{2\pi} \\ \sqrt{2\pi} & \sqrt{2\pi} & \sqrt{2\$ 

第6章 プログラム編集(ラダープログラミング)

6

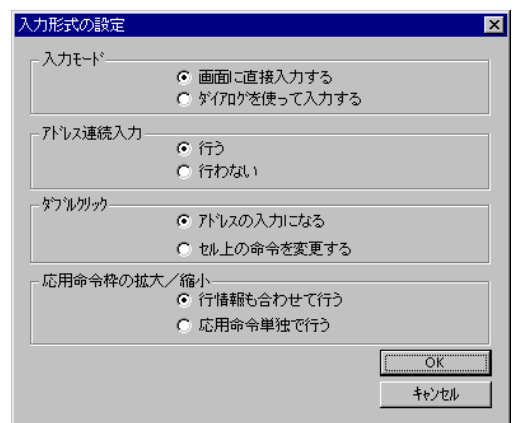

 $\mathcal{A}(\mathcal{A})$  -  $\mathcal{A}(\mathcal{A})$  -  $\mathcal{A}(\mathcal{A})$  -  $\mathcal{A}(\mathcal{A})$  -  $\mathcal{A}(\mathcal{A})$  -  $\mathcal{A}(\mathcal{A})$  -  $\mathcal{A}(\mathcal{A})$  -  $\mathcal{A}(\mathcal{A})$  -  $\mathcal{A}(\mathcal{A})$  -  $\mathcal{A}(\mathcal{A})$  -  $\mathcal{A}(\mathcal{A})$  -  $\mathcal{A}(\mathcal{A})$  -  $\mathcal{A}(\mathcal{A})$  -

6

 $\mathbb{R}$ nter $\mathbb{R}$ 

 $\mathbb{E}\mathbf{SC}$ 

 $\mathbb{R}$ nter $\mathbb{R}$ 

A B

A  $\,$  B

 $PC$ TMR DTMR BCD – DTMR BIN – UTMR BCD – UTMR BIN CNT DCNT BCD – DCNT BIN – UCNT BCD – UCNT BIN

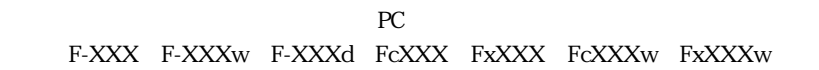

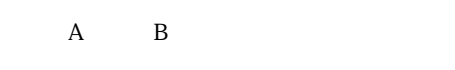

 $F-60$   $F-61$   $F-62$   $CNT$ 

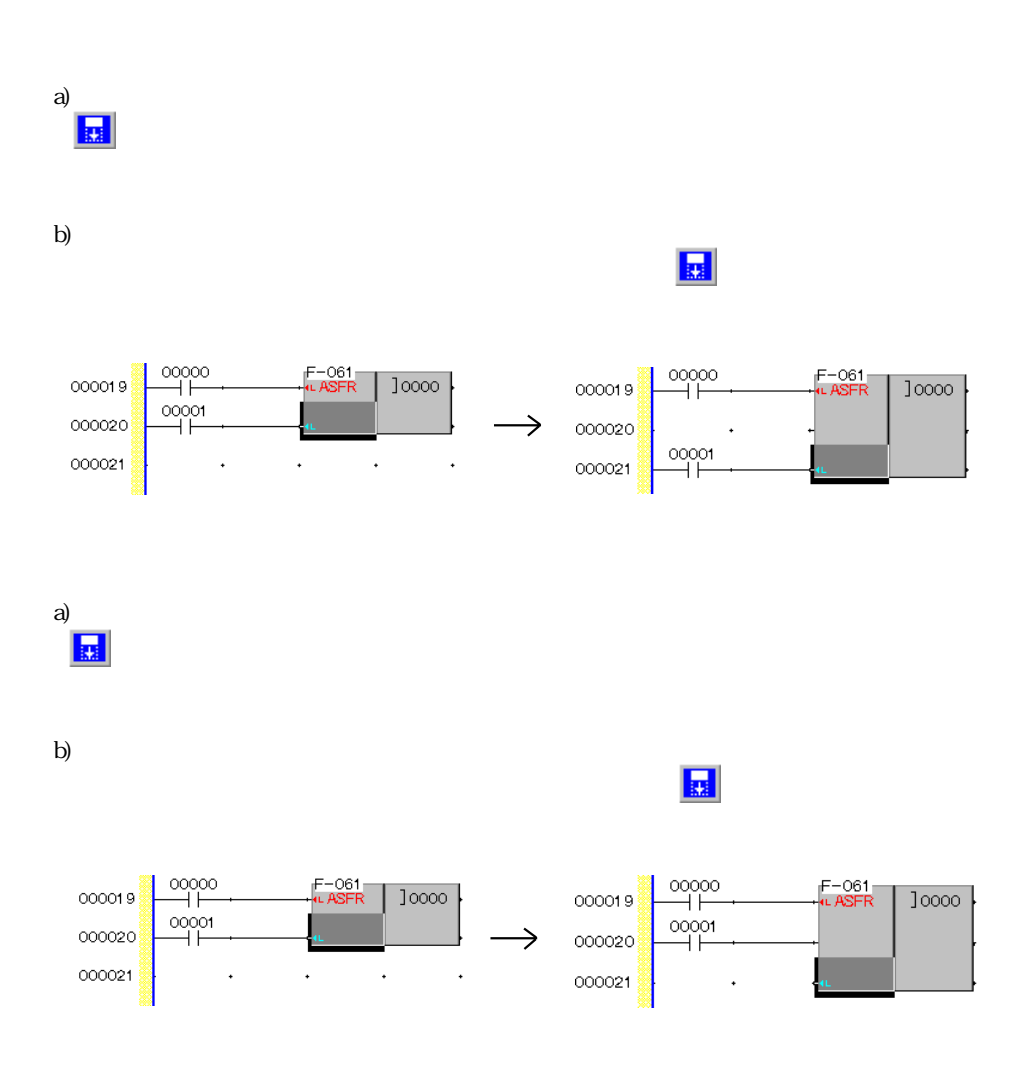

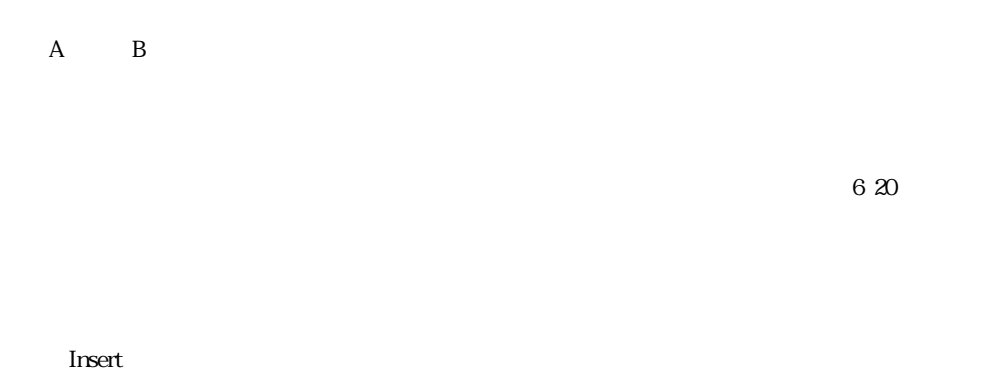

<mark>. 2007年10月10日 プログラム编集(ラ</mark>ダープログラム<del>編集)(1997年10月20日)</del>

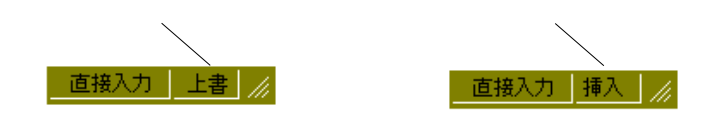

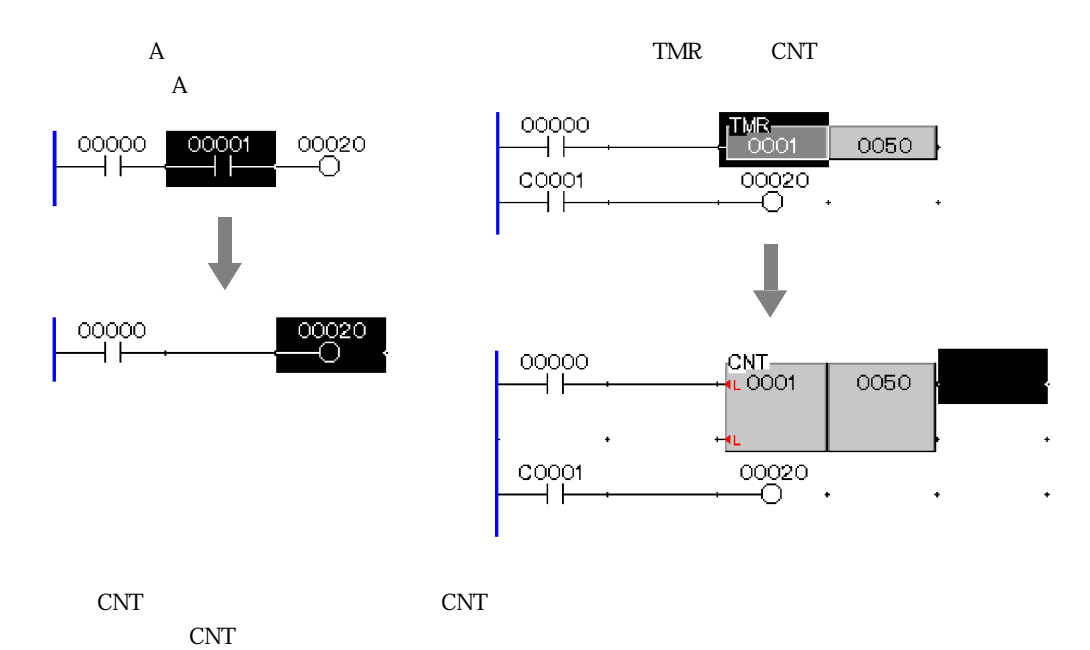

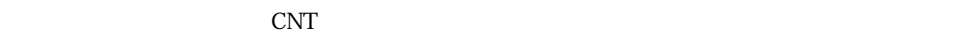

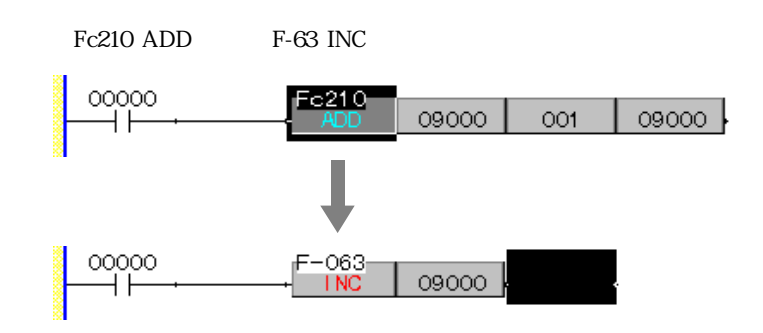

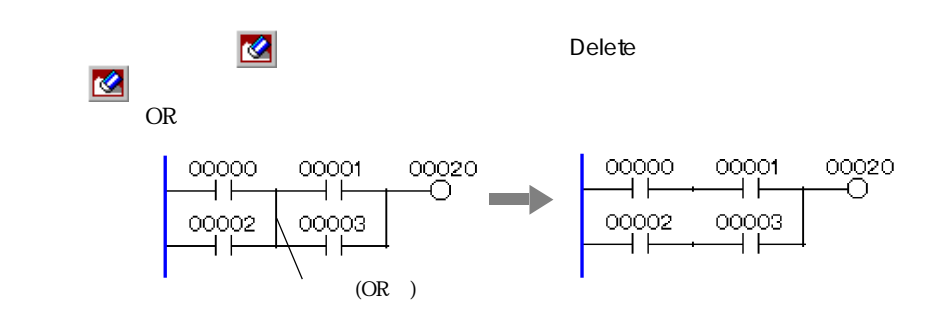

1. ボタンをクリックすると、カーソルが[消しゴム]カーソルに変わります。

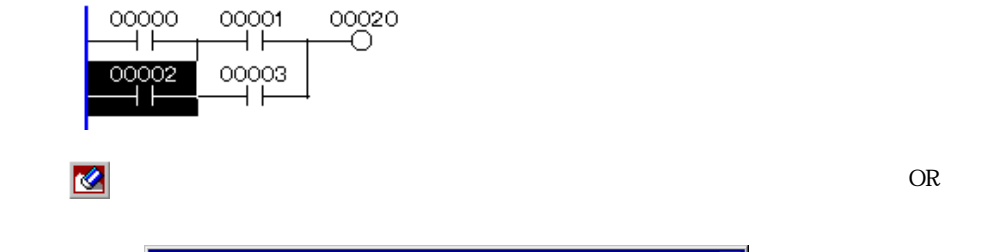

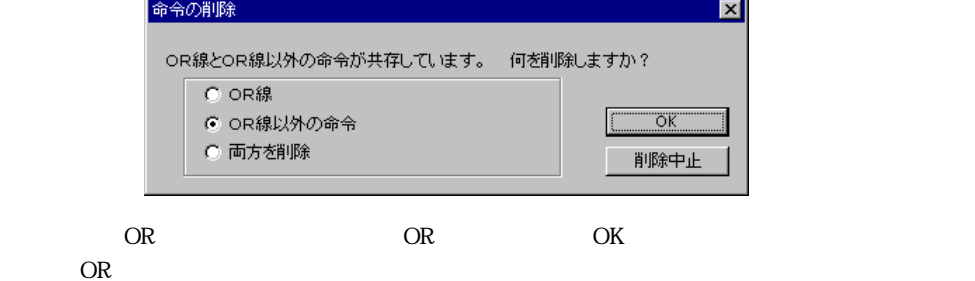

 $\Box$ 

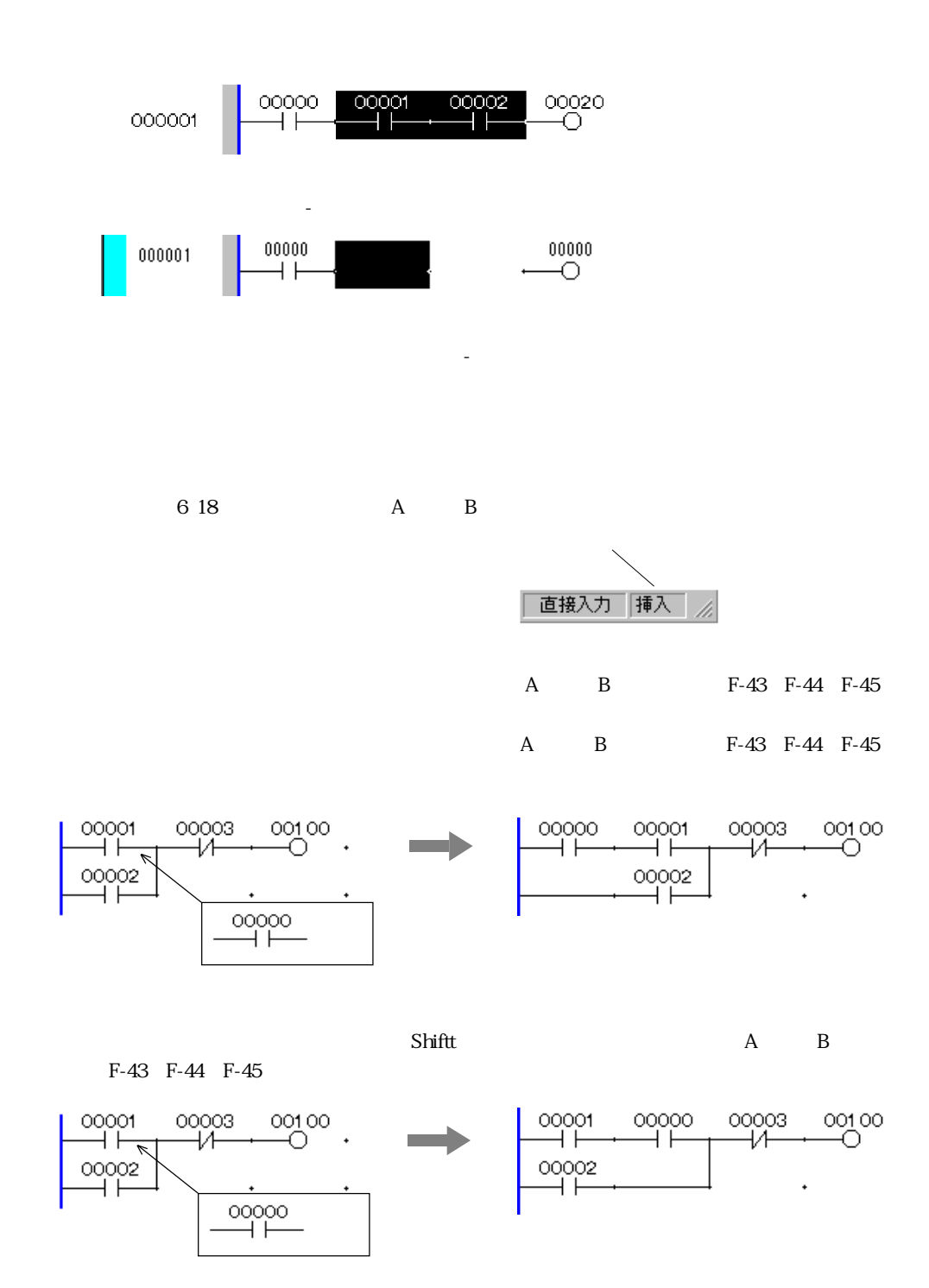

<mark>. 2007年10月10日 プログラム编集(ラ</mark>ダープログラム<del>編集)(1997年10月20日)</del>

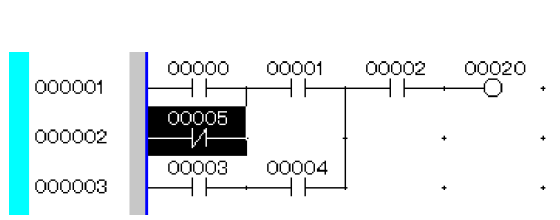

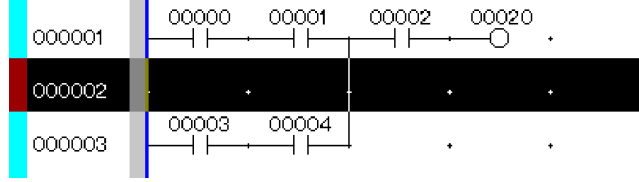

 $\mathbb{R}^3$  -  $\mathbb{R}^3$  -  $\mathbb{R}^3$  -  $\mathbb{R}^3$  -  $\mathbb{R}^3$  -  $\mathbb{R}^3$  -  $\mathbb{R}^3$  -  $\mathbb{R}^3$  -  $\mathbb{R}^3$  -  $\mathbb{R}^3$  -  $\mathbb{R}^3$  -  $\mathbb{R}^3$ 

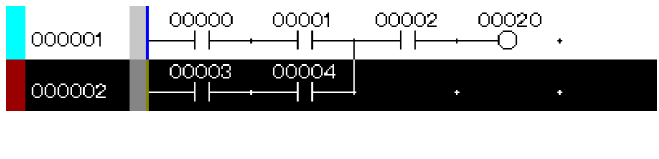

OR  $\,$ 

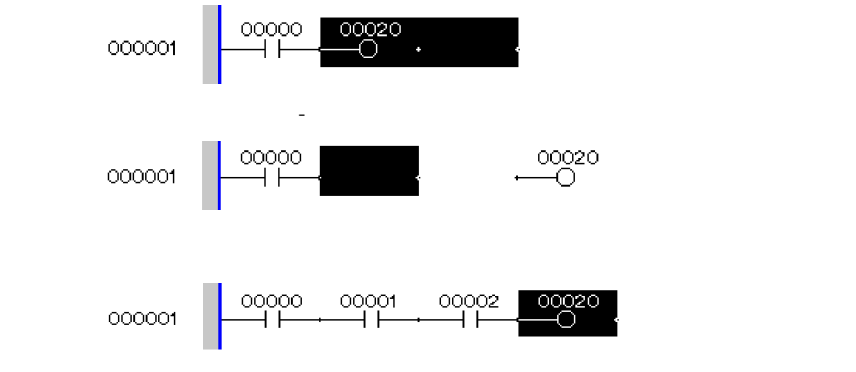

第6章 プログラム編集(ラダープログラミング)

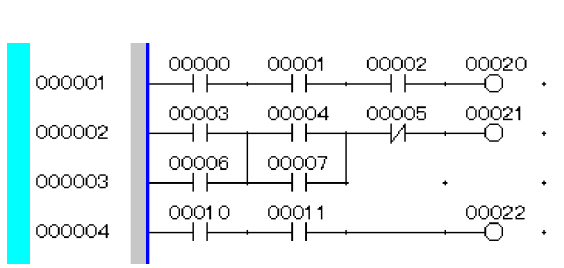

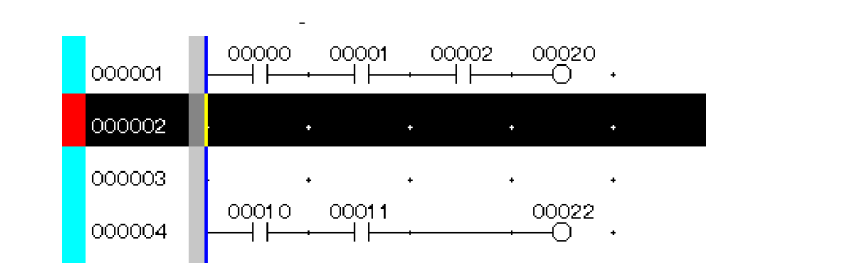

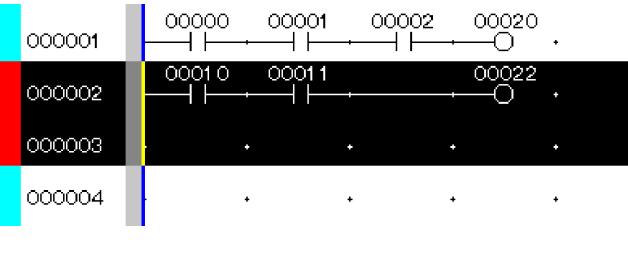

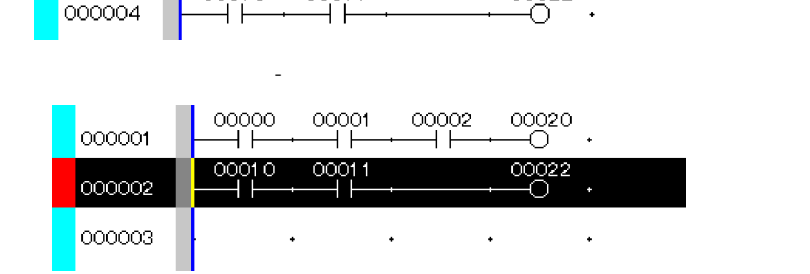

・・・ ボード かいしょう しゅうしょう こうしょうしょう

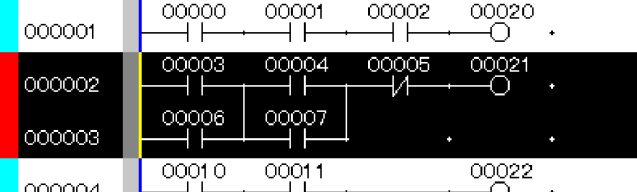

<mark>. 2007年10月10日 プログラム编集(ラ</mark>ダープログラム<del>編集)(1997年10月20日)</del>

6・22

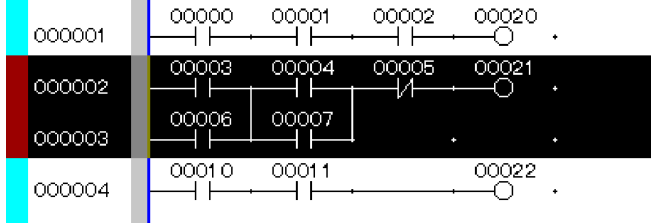

2.メニューバーの[編集][コピー] - をクリックすると、複写する回路が一時的に保存されま

第6章 プログラム編集(ラダープログラミング)

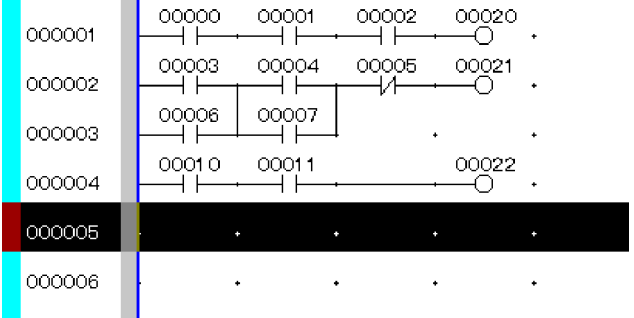

4.メニューバーの[編集][貼り付け] - をクリックすると、回路複写が完了します。

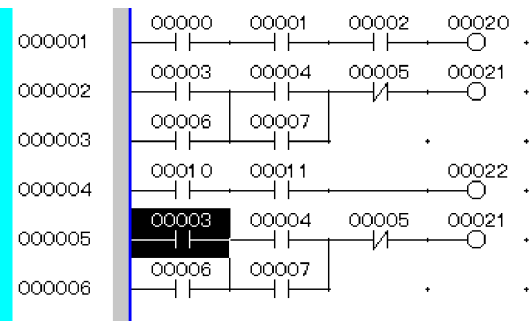

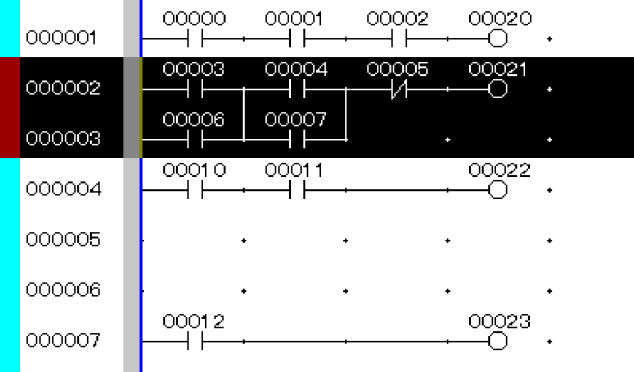

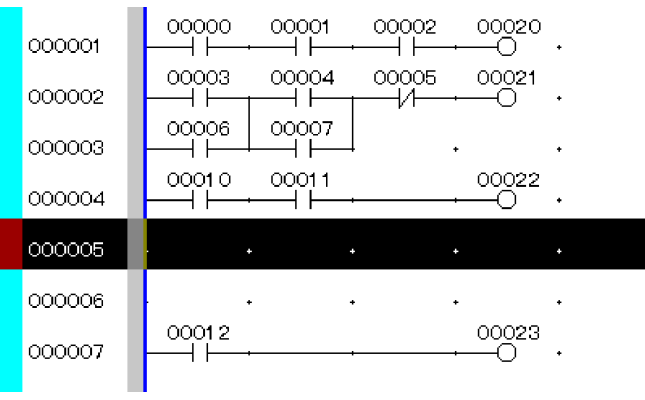

 $2.3\pm2.8$  and  $2.3\pm2.9$  and  $2.3\pm2.9$  and  $2.9\pm2.9$  and  $2.9\pm2.9$ 

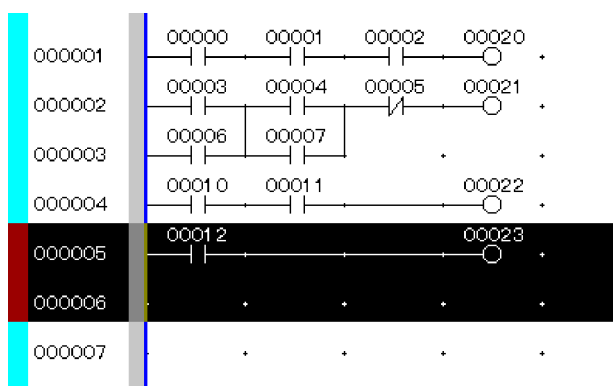

<mark>. 2007年10月10日 プログラム编集(ラ</mark>ダープログラム<del>編集)(1997年10月20日)</del>

٠

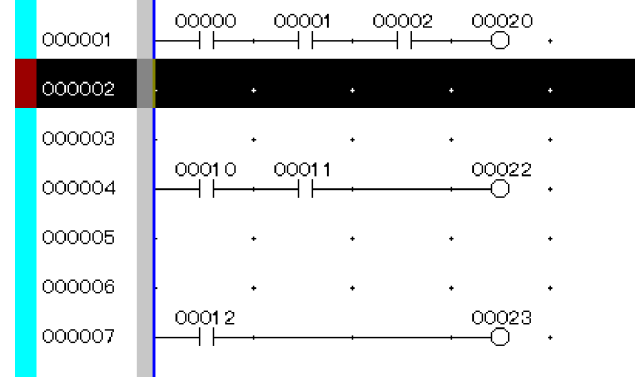

4.メニューバーの[編集][切り取り] - をクリックすると、移動する回路が削除され、一時的に

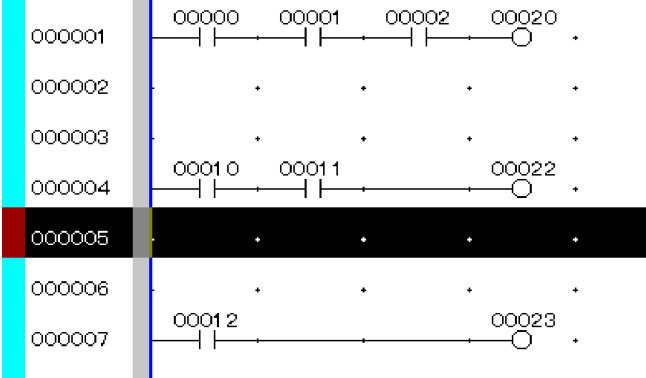

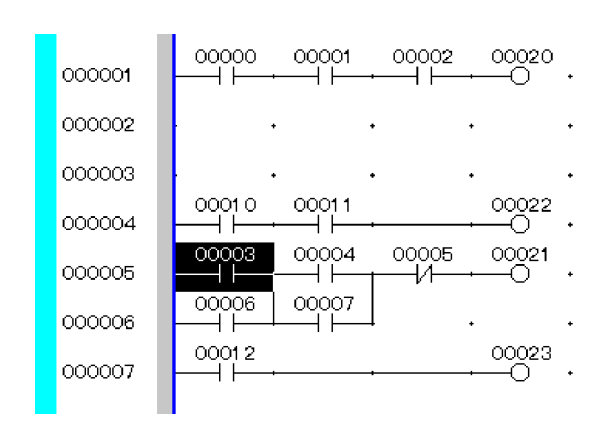

 $000002$   $000003$ 

6.メニューバーの[編集][貼り付け] - をクリックすると、4.で切り取った回路が貼り付けら

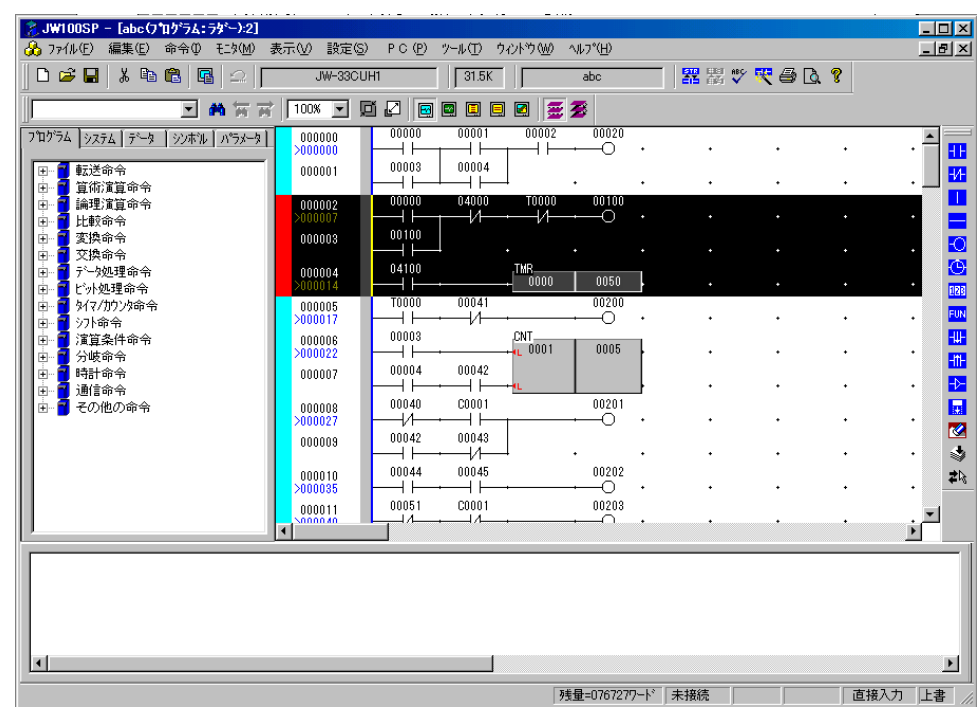

<mark>. 2007年10月10日 プログラム编集(ラ</mark>ダープログラム<del>編集)(1997年10月20日)</del>

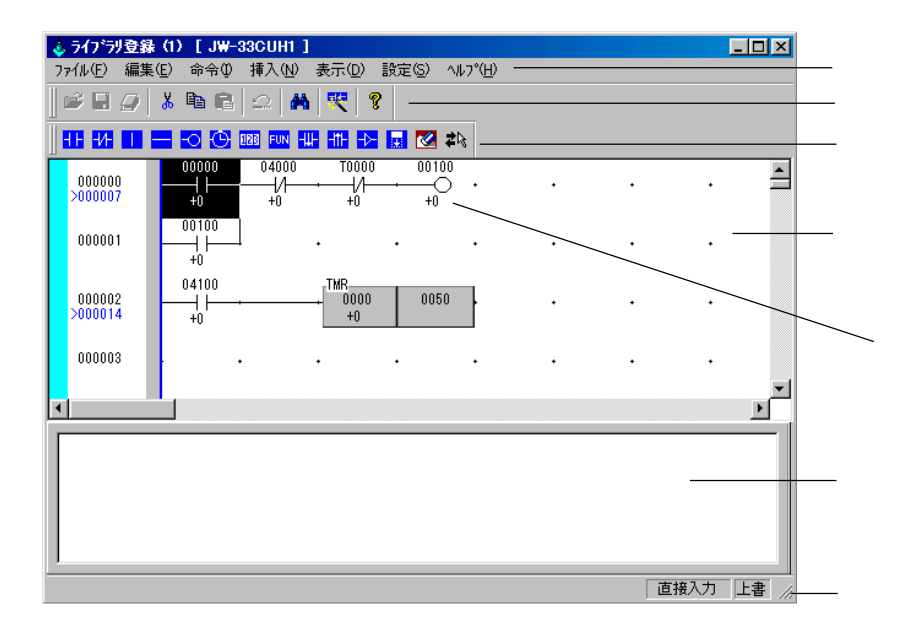

2.メニューバーの[ツール][ライブラリ] - [登録] - をクリックします。

## 6
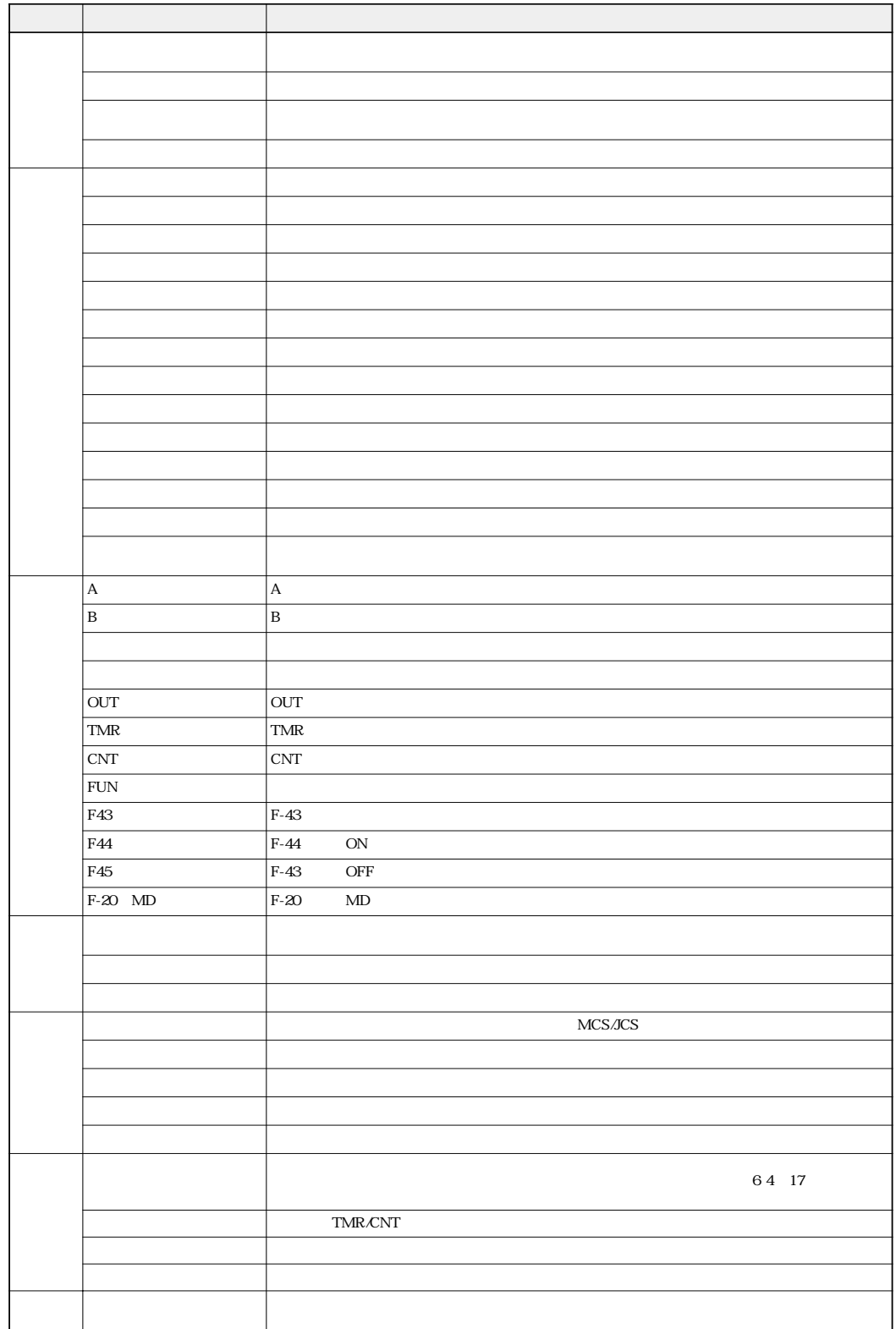

## ファイル(E) 編集(E) 命令(D) 挿入(<u>N)</u> 表示(<u>D</u>) 設定(S) ヘルプ(H)

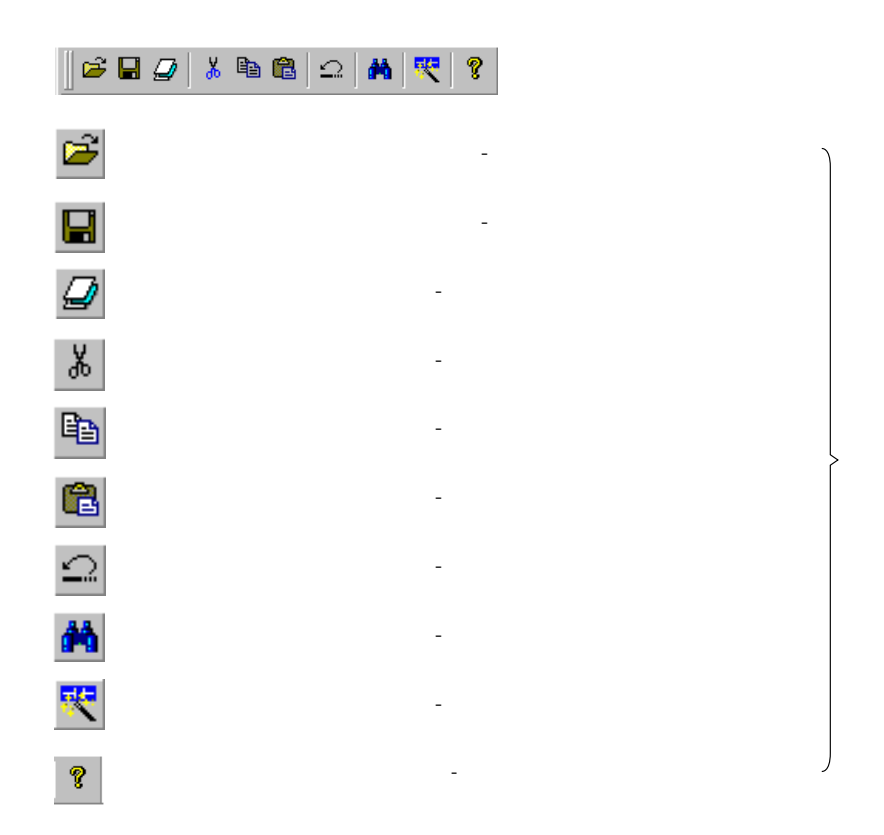

<mark>. 2007年10月10日 プログラム编集(ラ</mark>ダープログラム<del>編集)(1997年10月20日)</del>

## **HHHIOO®®HHIDBC**#

3・8ページを参照願います。

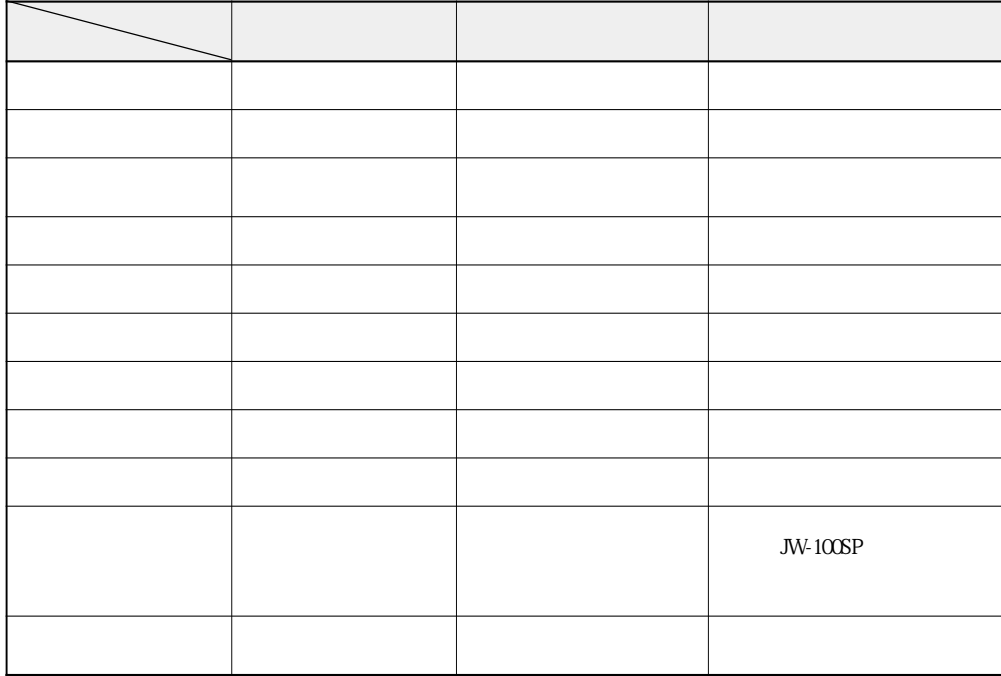

 $\sim$ 

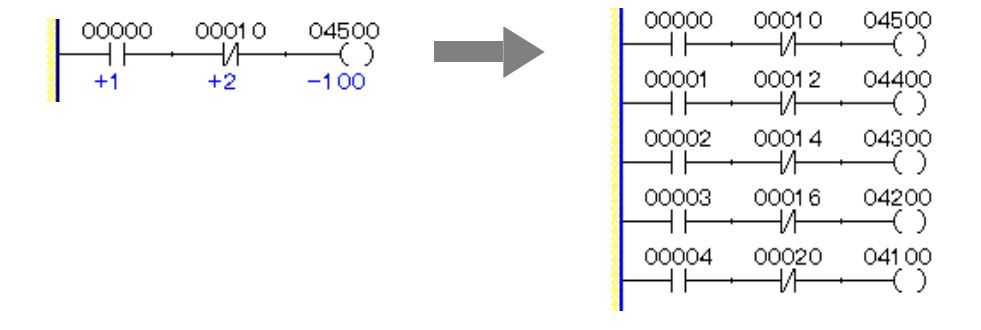

 $\blacksquare$ Enter

6

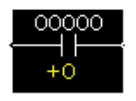

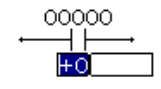

 $0 \qquad \qquad ^{-7777} \; +7777 \; 8 \qquad \qquad ^{+1}$ 

<mark>. 2007年10月10日 プログラム编集(ラ</mark>ダープログラム<del>編集)(1997年10月20日)</del>

特徴の意見がある。 メニューバーの言葉の意見を見ることがある。

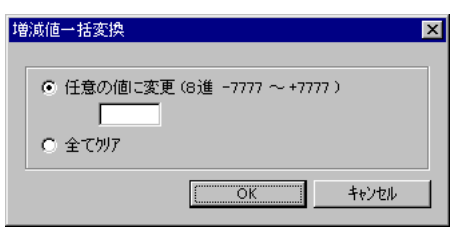

 $\mathcal{A}(\mathcal{A})=\mathcal{A}(\mathcal{A})$  - expecting a point of experimental  $\mathcal{A}(\mathcal{A})$ 

 $\overline{O}{K}$ 

 $\overline{\text{OK}}$  0

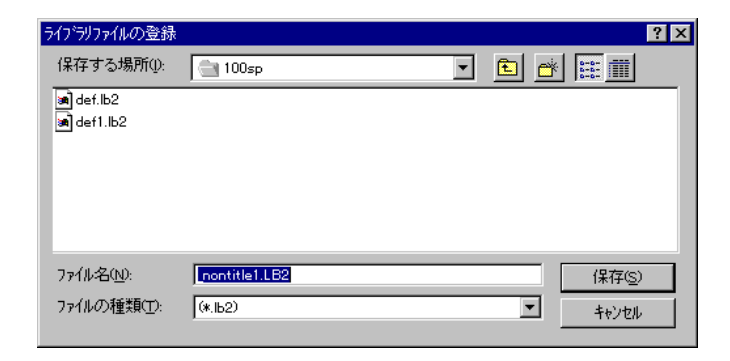

 $\mathcal{A}(\mathcal{A})=\mathcal{A}(\mathcal{A})$  -  $\mathcal{A}(\mathcal{A})=\mathcal{A}(\mathcal{A})$  -  $\mathcal{A}(\mathcal{A})=\mathcal{A}(\mathcal{A})$  -  $\mathcal{A}(\mathcal{A})$  -  $\mathcal{A}(\mathcal{A})$  -  $\mathcal{A}(\mathcal{A})$  -  $\mathcal{A}(\mathcal{A})$  -  $\mathcal{A}(\mathcal{A})$  -  $\mathcal{A}(\mathcal{A})$  -  $\mathcal{A}(\mathcal{A})$  -  $\mathcal{A}(\mathcal{A})$ 

 $\mathsf{lb2}$ 

 $\blacksquare$ 

6 27 28

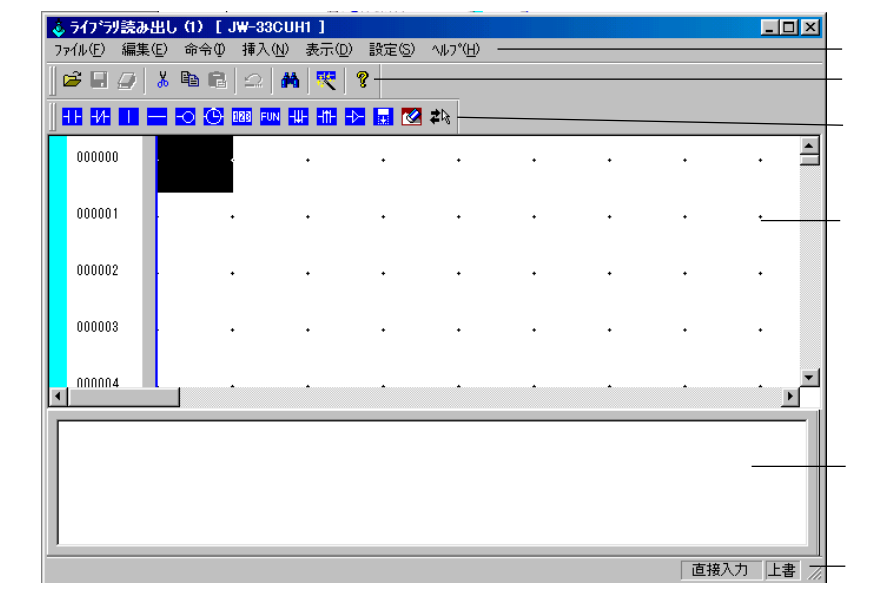

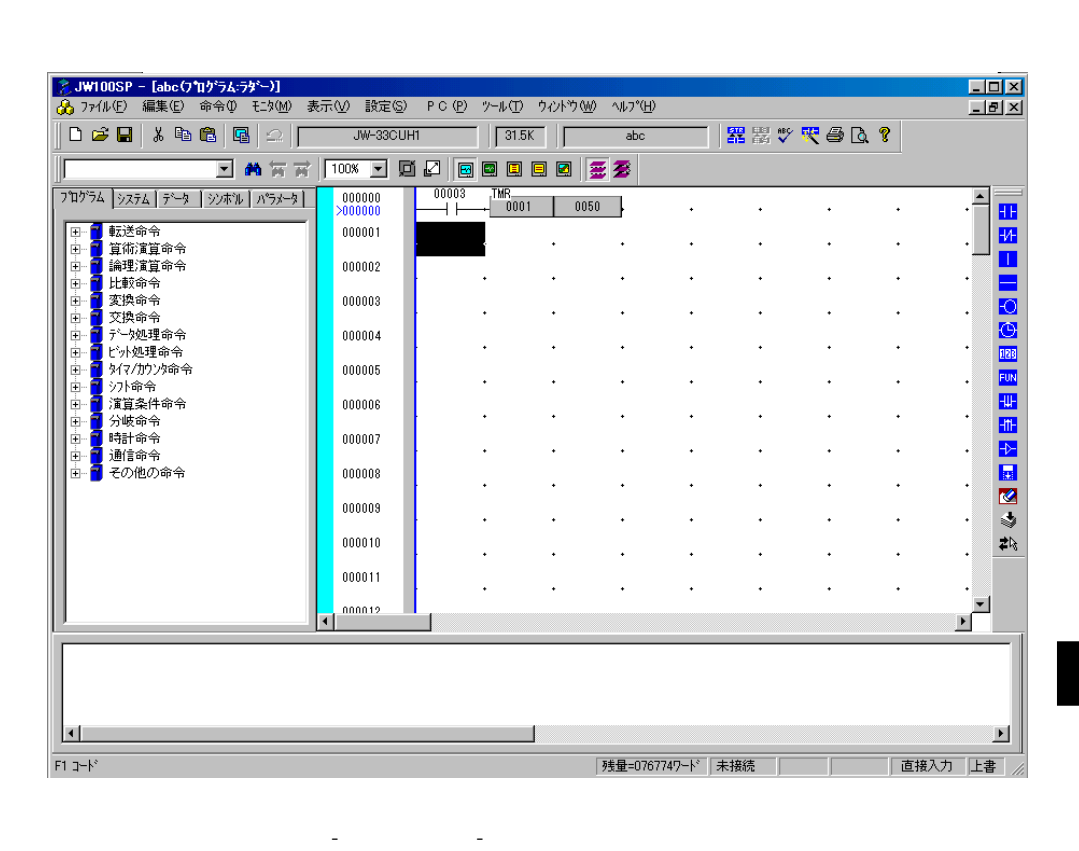

第6章 プログラム編集(ラダープログラミング)

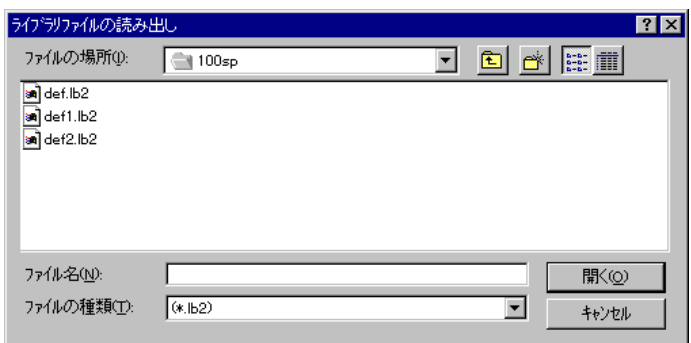

<mark>. 2007年10月10日 プログラム编集(ラ</mark>ダープログラム<del>編集)(1997年10月20日)</del>

3.既に保存されたライブラリファイルを読み出すとしている。

lb<sub>2</sub>

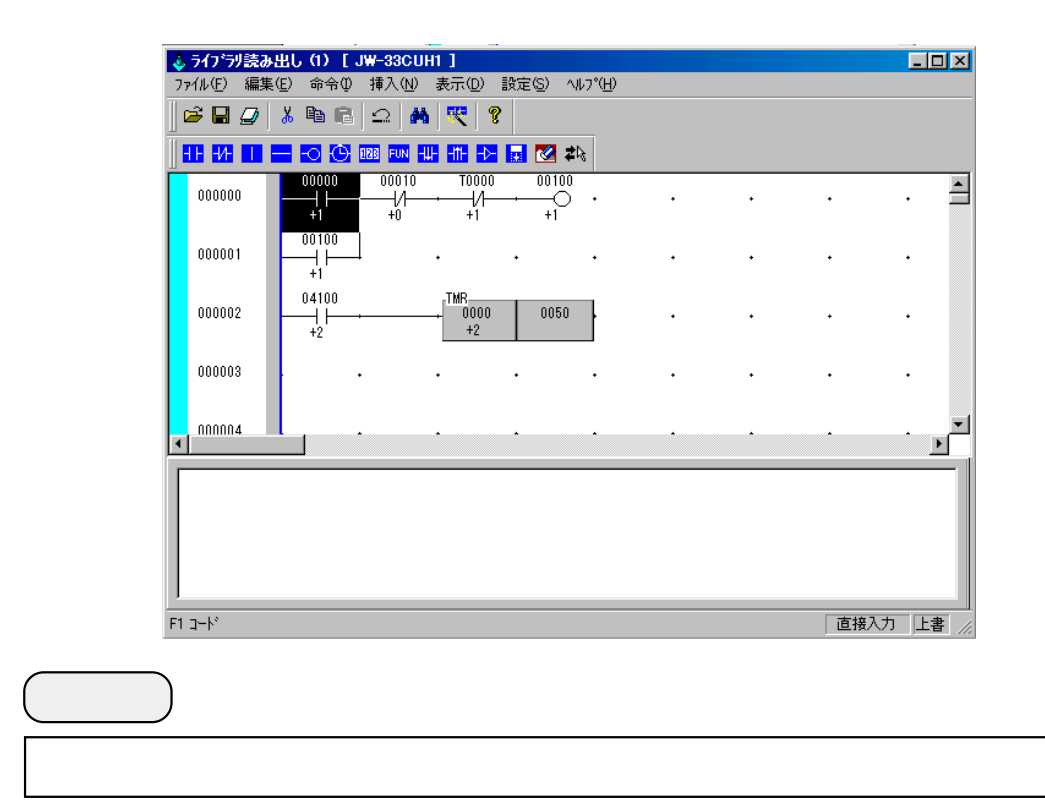

 $6\ 29$ 

6 29 30

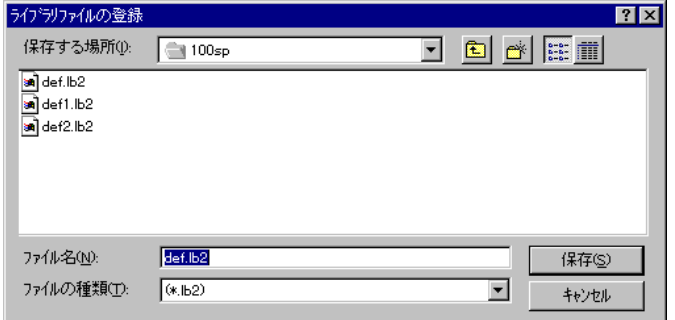

第6章 プログラム編集(ラダープログラミング)

読み出したライブラリファイルと同じファイル名で保存するとき、メニューバーの[ファイル]-

読み出したライブラリファイルと異なるファイル名で保存するとき、メニューバーの[ファイル]-

 $\mathsf{lb2}$ 

 $\blacksquare$ 

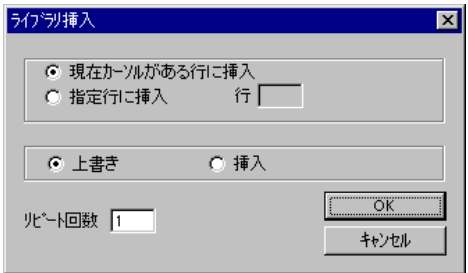

1.メールバーの[編入] - キューバーの[編入] - キューバー

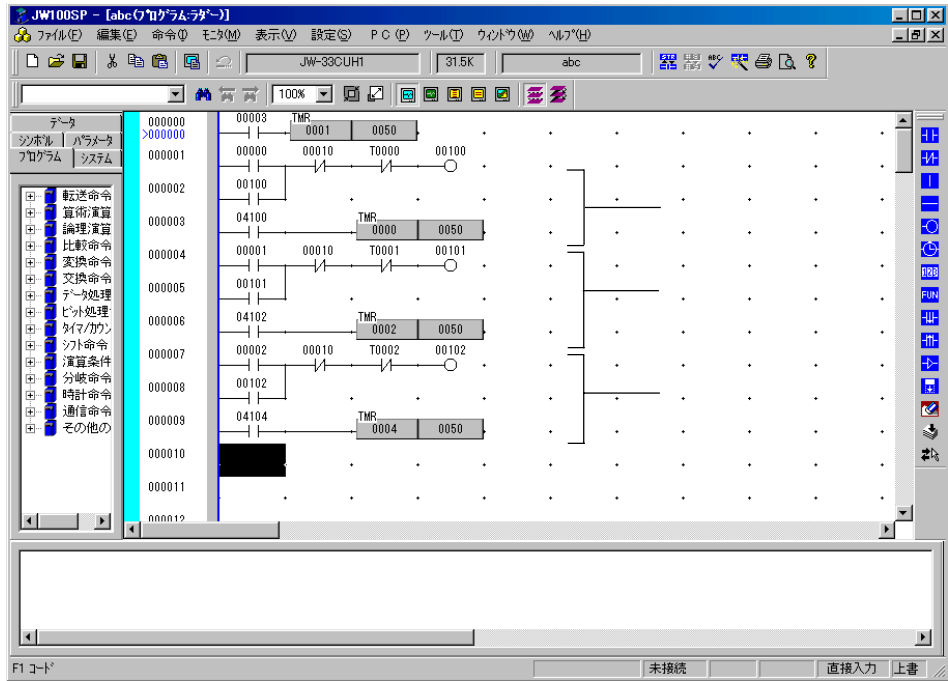

<mark>. 2007年10月10日 プログラム编集(ラ</mark>ダープログラム<del>編集)(1997年10月20日)</del>

 $\overline{\text{OK}}$ 

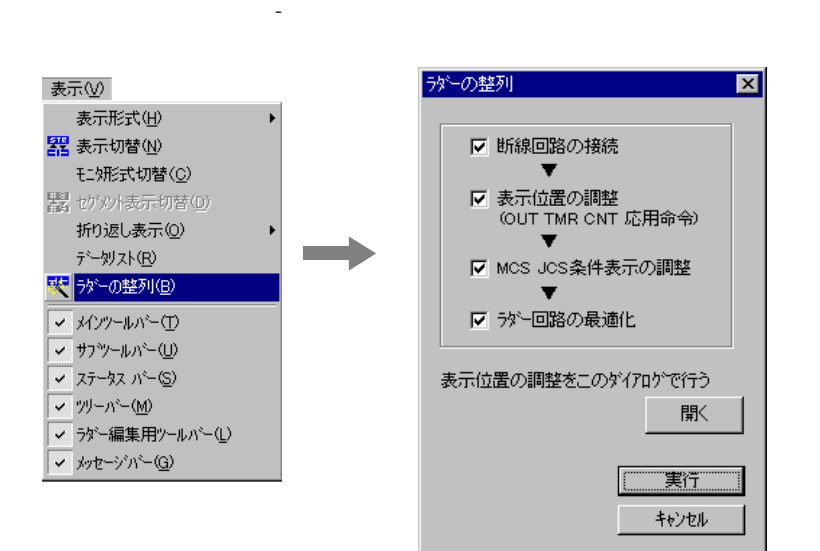

第6章 プログラム編集(ラダープログラミング)

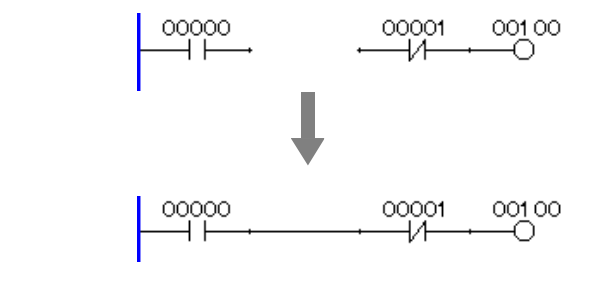

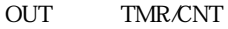

定][画面設定] - のクリックで表示される [画面設定]ダイアログボックスで行います。

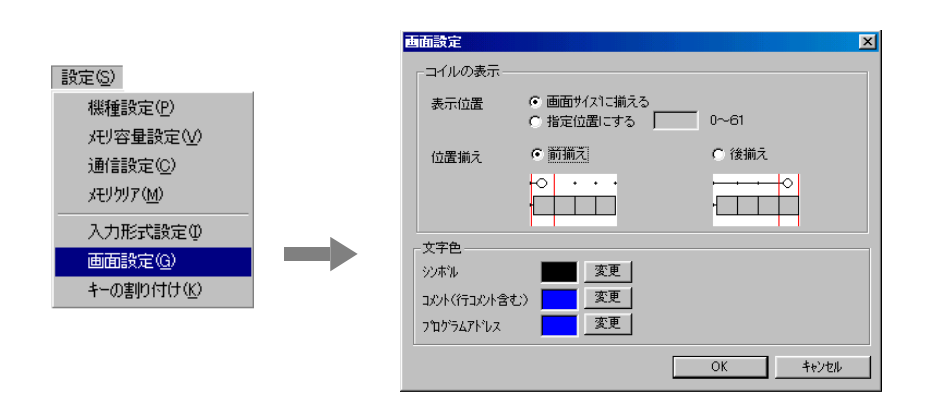

<mark>. 2007年10月10日 プログラム编集(ラ</mark>ダープログラム<del>編集)(1997年10月20日)</del>

OUT

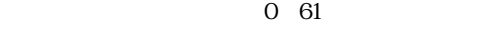

TMR/CNT

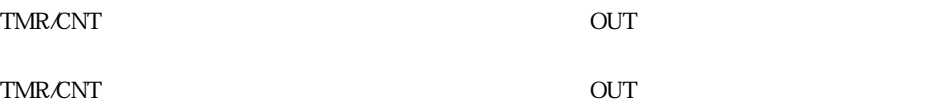

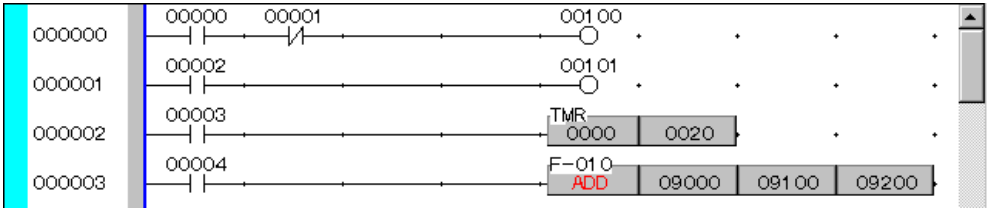

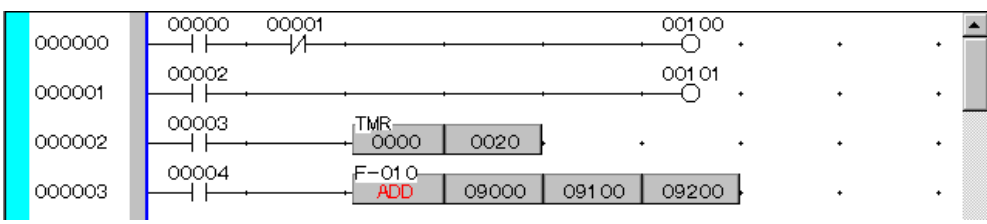

MCS JCS MCS  $F-30$  JCS  $F-41$  M MCS J JCS

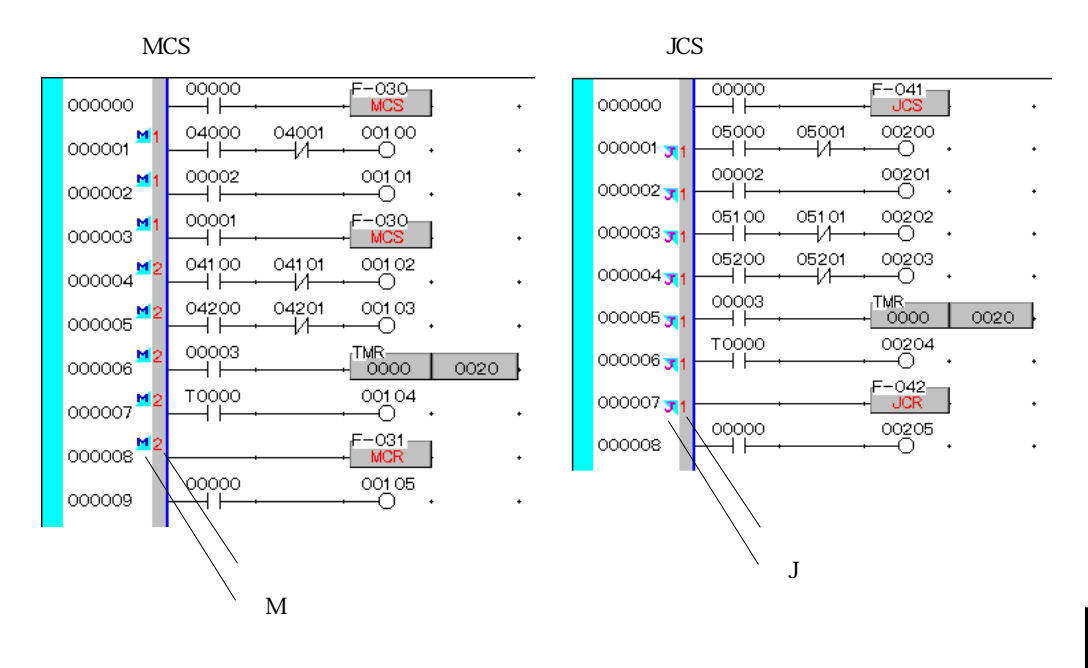

第6章 プログラム編集(ラダープログラミング)

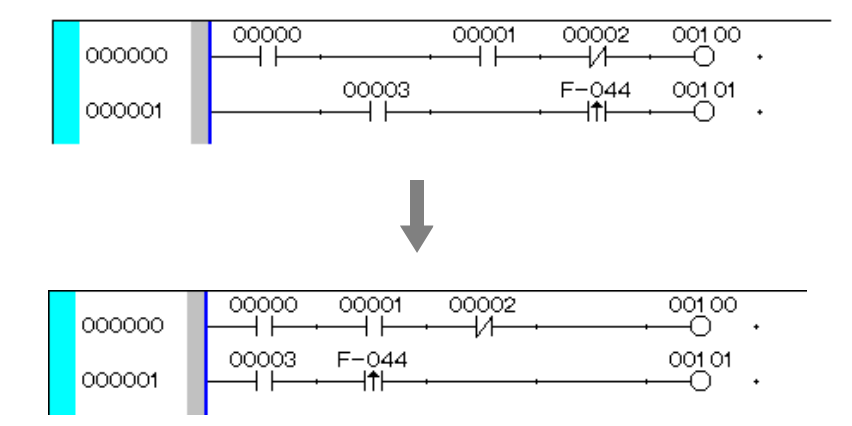

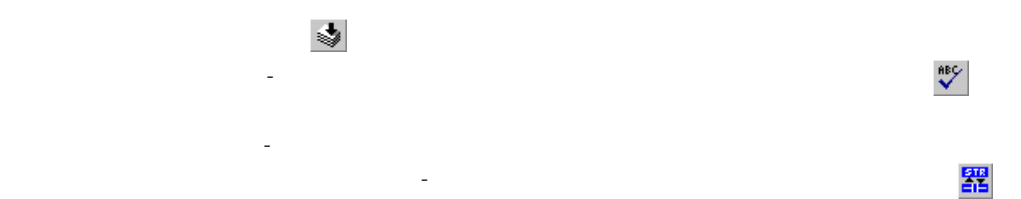

<mark>. 2007年10月10日 プログラム编集(ラ</mark>ダープログラム<del>編集)(1997年10月20日)</del>

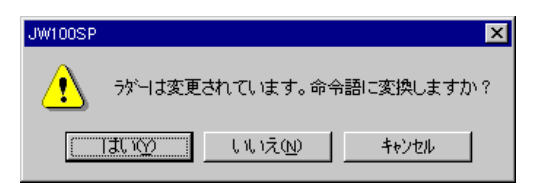

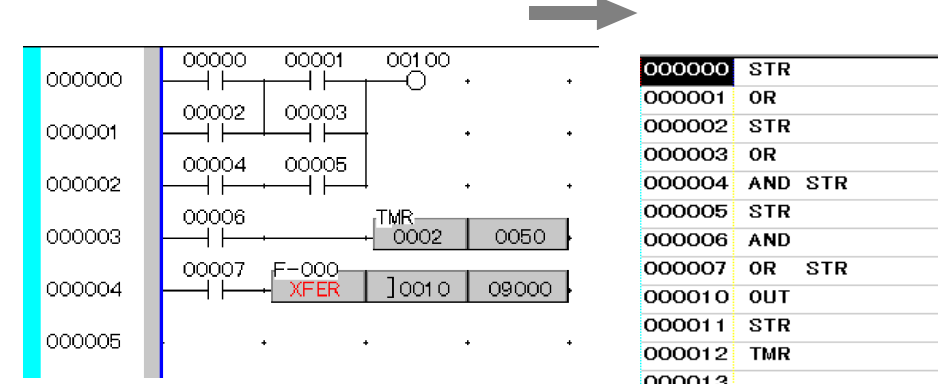

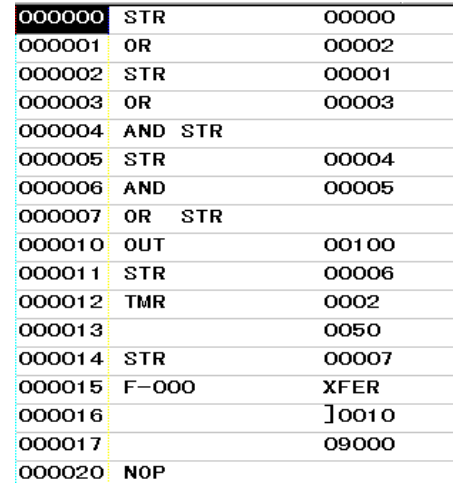

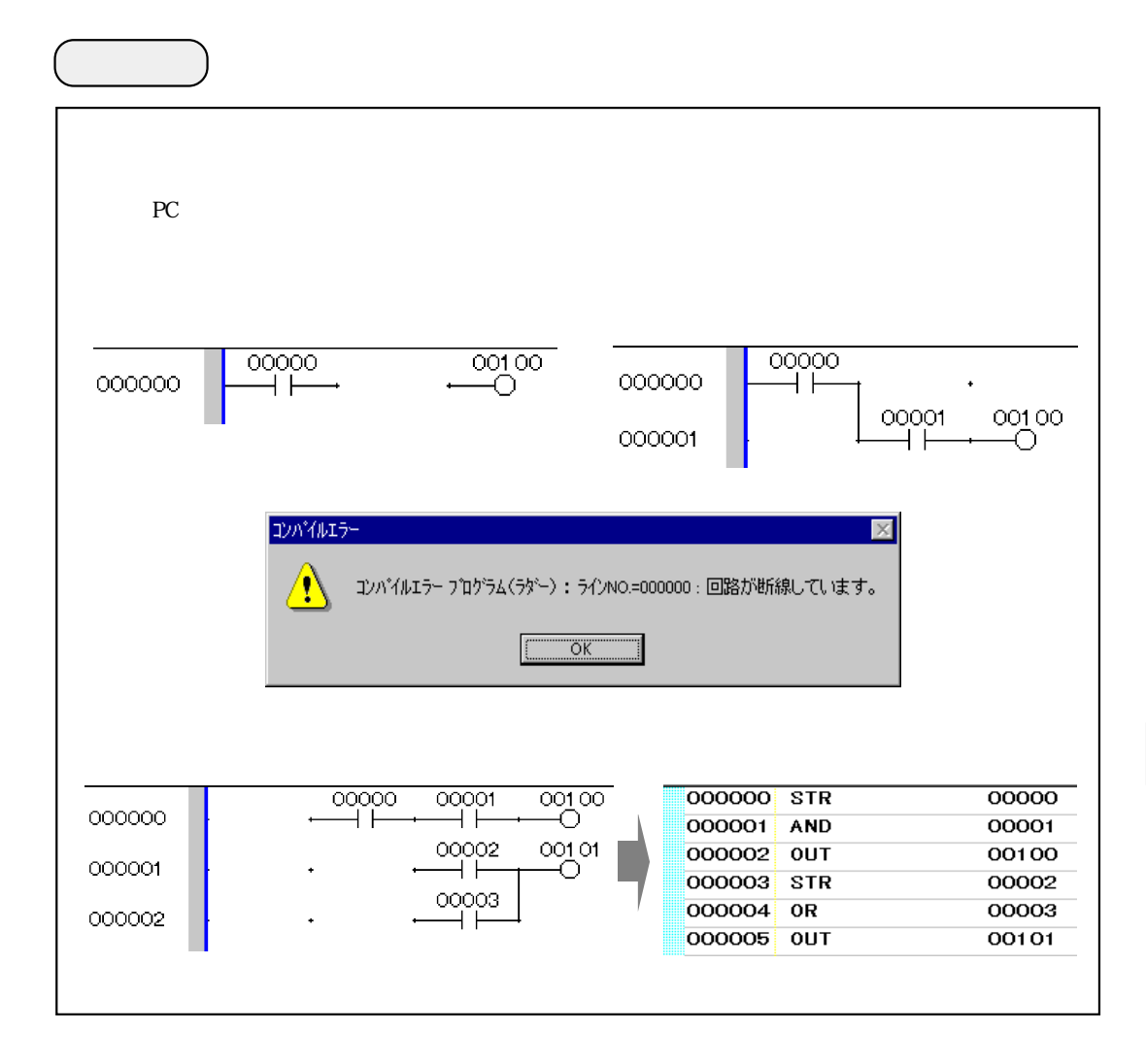

第6章 プログラム編集(ラダープログラミング)

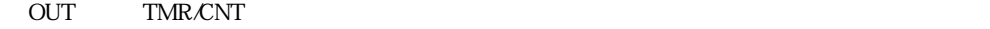

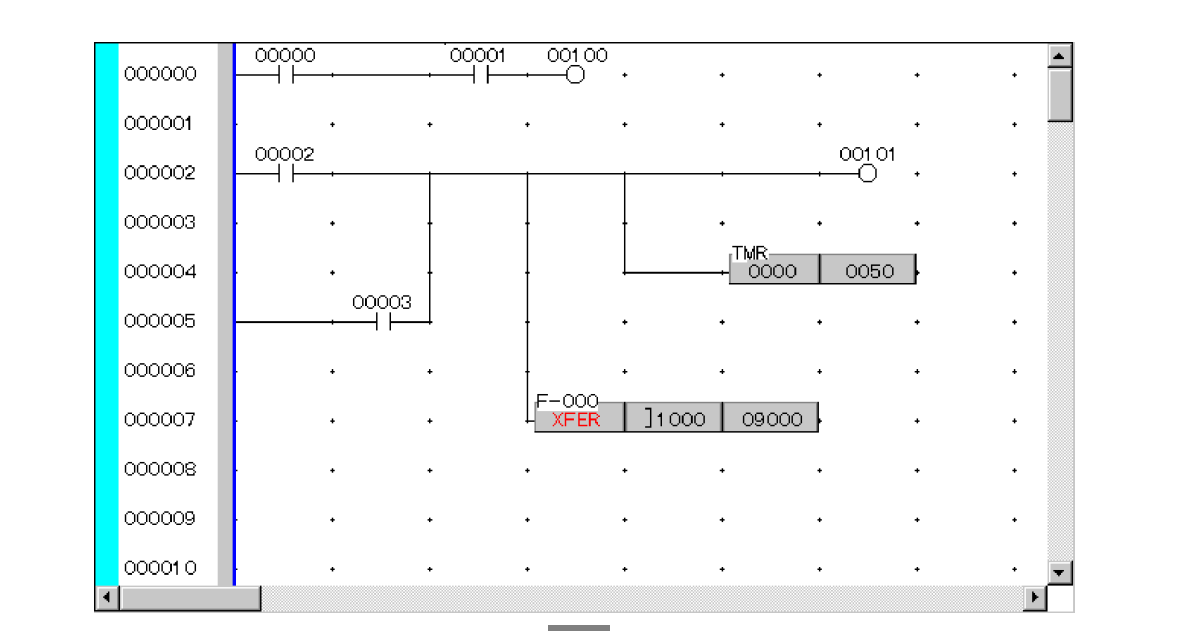

<mark>. 2007年10月10日 プログラム编集(ラ</mark>ダープログラム<del>編集)(1997年10月20日)</del>

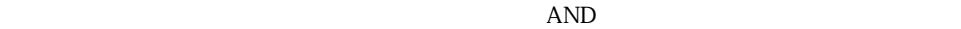

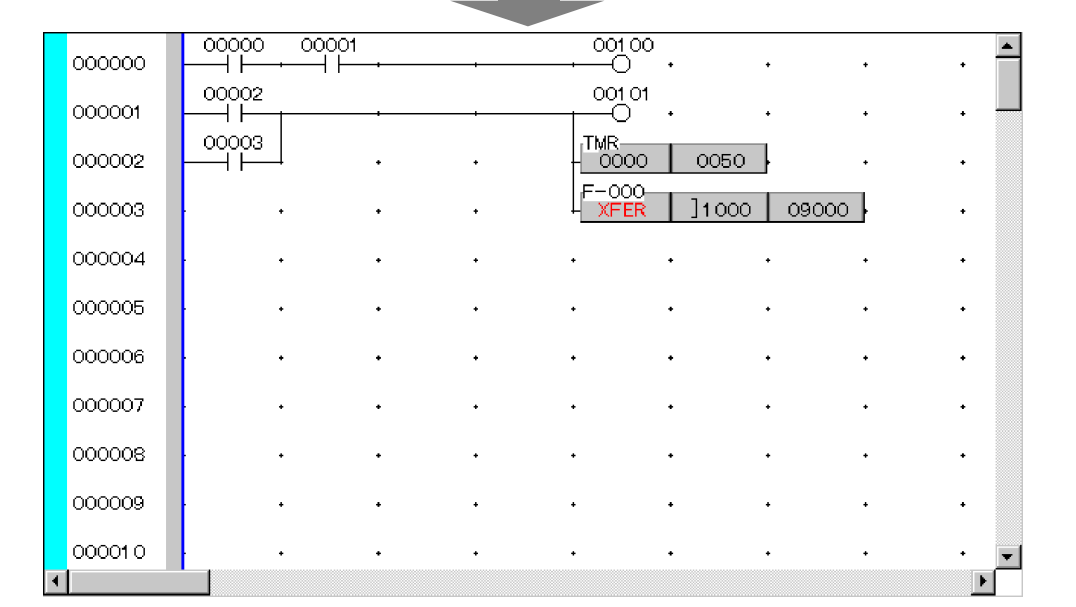

6・40

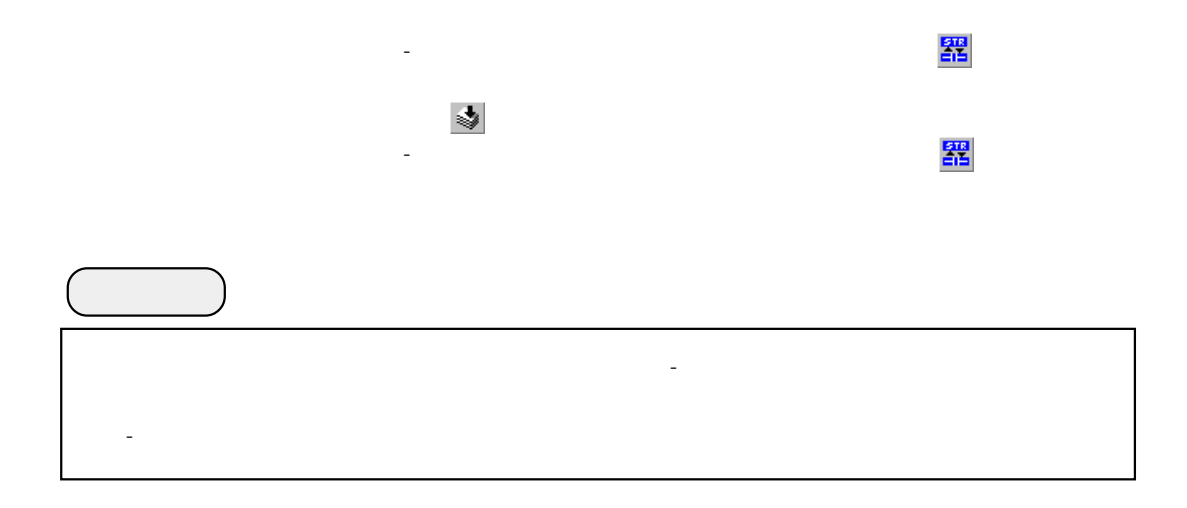

第6章 プログラム編集(ラダープログラミング)

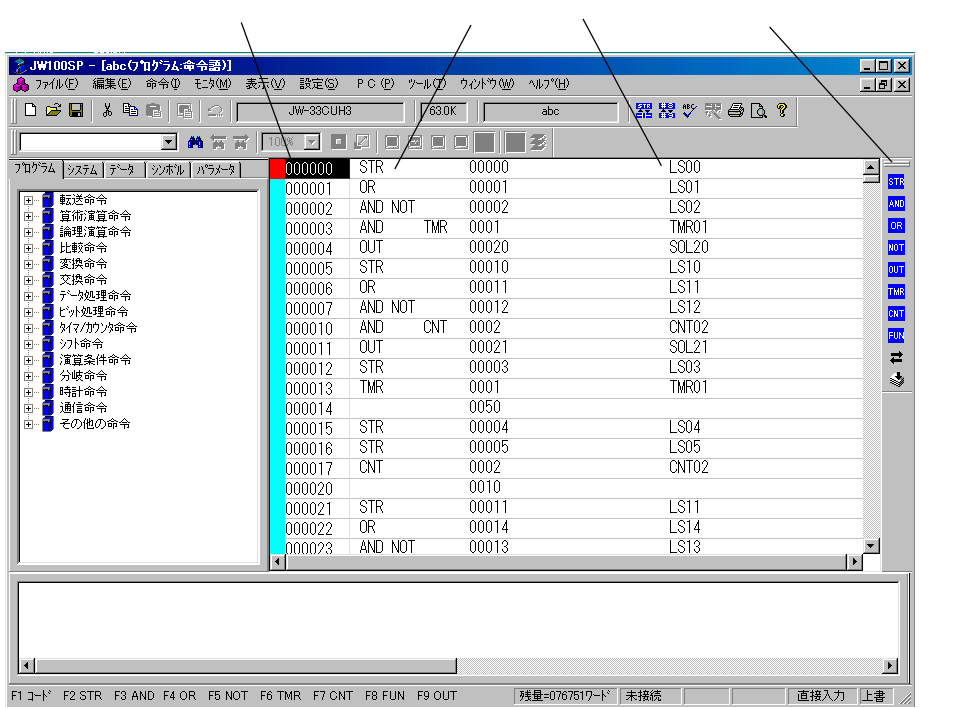

 $\mathbb{Z}$  , and the state of the state of the state of the state of the state of the state of the state of the state of the state of the state of the state of the state of the state of the state of the state of the state o

 $\mathcal{O}(\mathcal{O}_\mathcal{A})$  -  $\mathcal{O}(\mathcal{O}_\mathcal{A})$  -  $\mathcal{O}(\mathcal{O}_\mathcal{A})$  -  $\mathcal{O}(\mathcal{O}_\mathcal{A})$  -  $\mathcal{O}(\mathcal{O}_\mathcal{A})$  -  $\mathcal{O}(\mathcal{O}_\mathcal{A})$ 

#### STR AND

F2 STR F3 AND F4 OR F5 NOT F6:TMR F7:CNT F8:FUN F9:OUT STR NOT AND STR STR TMR OR NOT CNT TMR CNT  $\begin{array}{c|c}\n\hline\n\end{array}$   $\begin{array}{c|c}\n\hline\n\end{array}$  F1

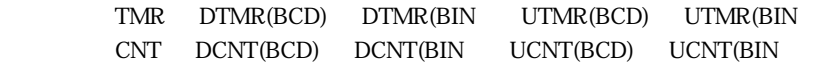

第6章 プログラム編集(命令語プログラミング)

 $\mathbb{R}^n$  3. Under  $\mathbb{R}^n$  and  $\mathbb{R}^n$  and  $\mathbb{R}^n$  and  $\mathbb{R}^n$  and  $\mathbb{R}^n$  and  $\mathbb{R}^n$  and  $\mathbb{R}^n$  and  $\mathbb{R}^n$  and  $\mathbb{R}^n$  and  $\mathbb{R}^n$  and  $\mathbb{R}^n$  and  $\mathbb{R}^n$  and  $\mathbb{R}^n$  and  $\mathbb{R$ 

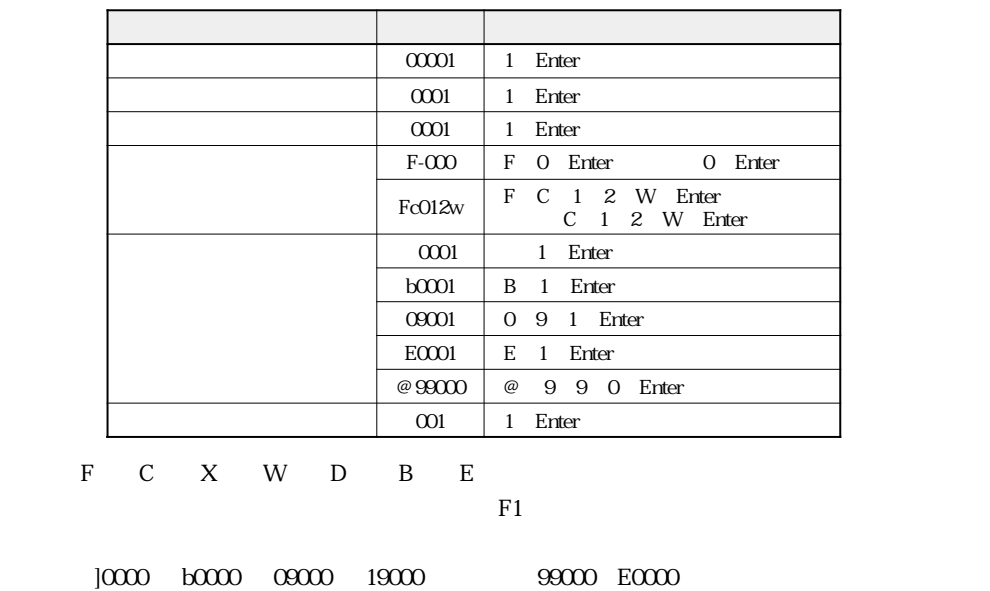

 $\Gamma$  is external  $\Gamma$  is extended to  $\Gamma$  insert to  $\Gamma$  in  $\Gamma$  is  $\Gamma$  is  $\Gamma$  is  $\Gamma$  is  $\Gamma$  is  $\Gamma$  is  $\Gamma$  is  $\Gamma$  is  $\Gamma$  is  $\Gamma$  is  $\Gamma$  is  $\Gamma$  is  $\Gamma$  is  $\Gamma$  is  $\Gamma$  is  $\Gamma$  is  $\Gamma$  is  $\Gamma$  is  $\Gamma$  is  $\Gamma$  is  $\blacksquare$   $\blacksquare$   $\blacks$ 

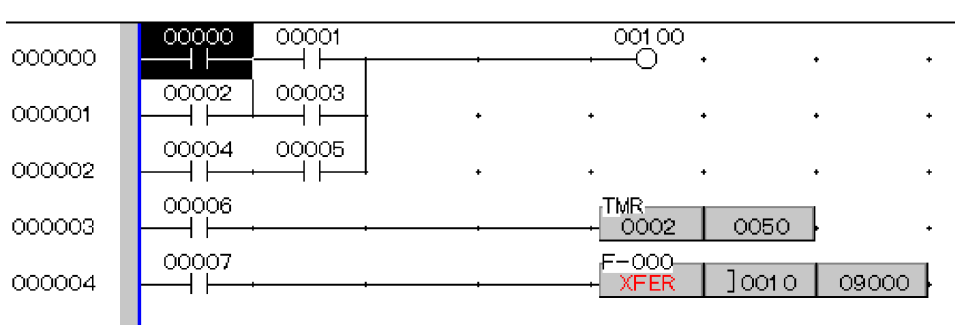

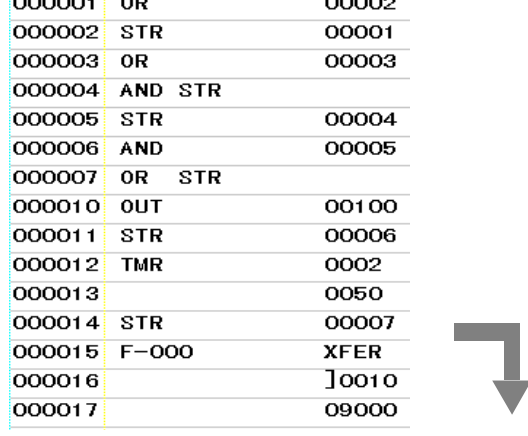

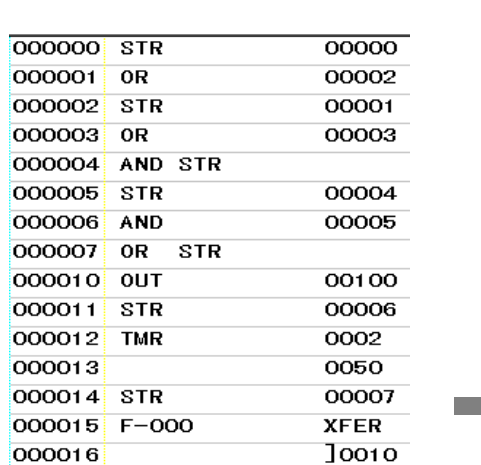

6 40

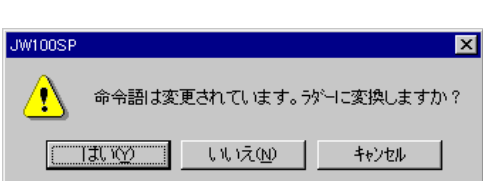

◇ ふくしん おおとこ ■ ※ わたい おおとこ

 $\mathbb{Z}$  , and the state of the state of the state of the state of the state of the state of the state of the state of the state of the state of the state of the state of the state of the state of the state of the state o

<mark>ジャン</mark>

 $\mathcal{A}=\{x\in\mathcal{A}: \mathcal{A}=\{x\in\mathcal{A}: \mathcal{A}=\{x\}\}$ 

PC and  $\overline{P}$ 

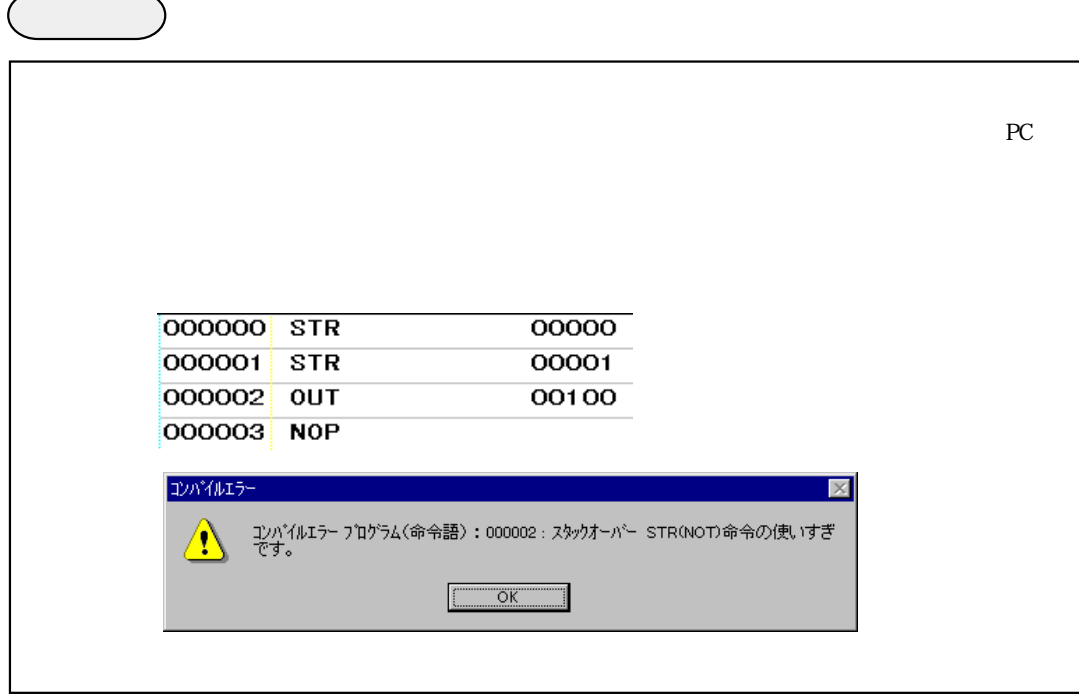

第6章 プログラム編集(命令語プログラミング)

またはん きょうしょう

 $\mathcal{L}$  , and the state of the state of the state of the state of the state of the state of the state of the state of the state of the state of the state of the state of the state of the state of the state of the state o

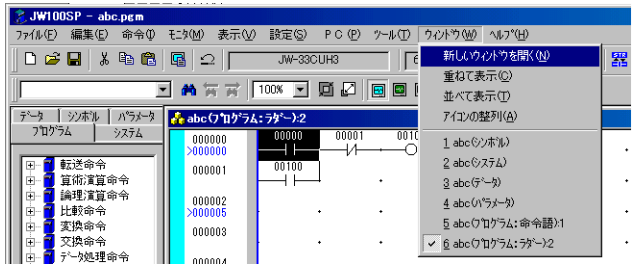

ダー]ウィンドウがアクティブのとき、メニューバーの[ウィンドウ][新しいウィンドウを開く] -

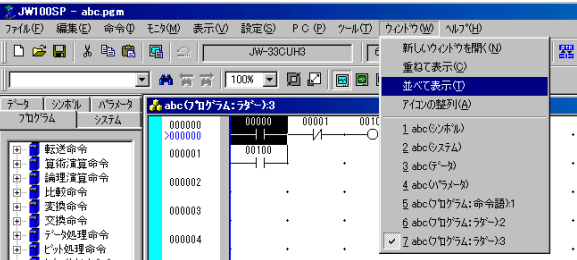

2. メニューバーの[www.company.com]

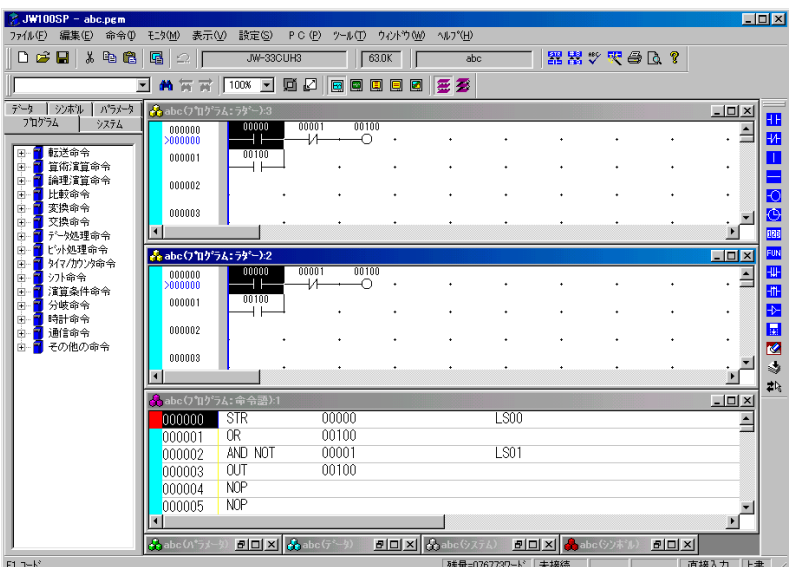

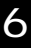

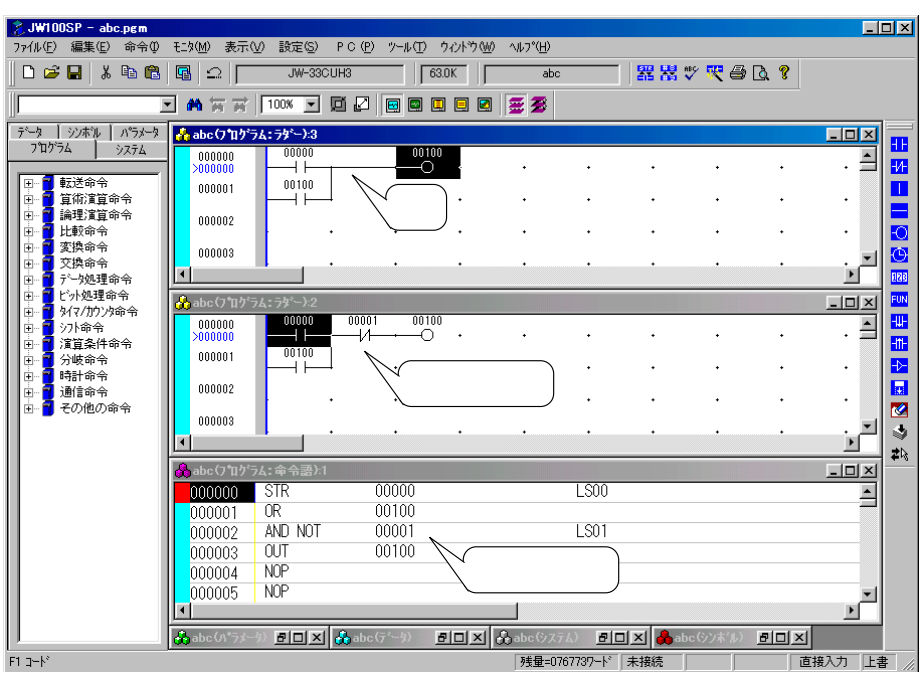

第6章 プログラム編集(プログラム編集時の注意事項)

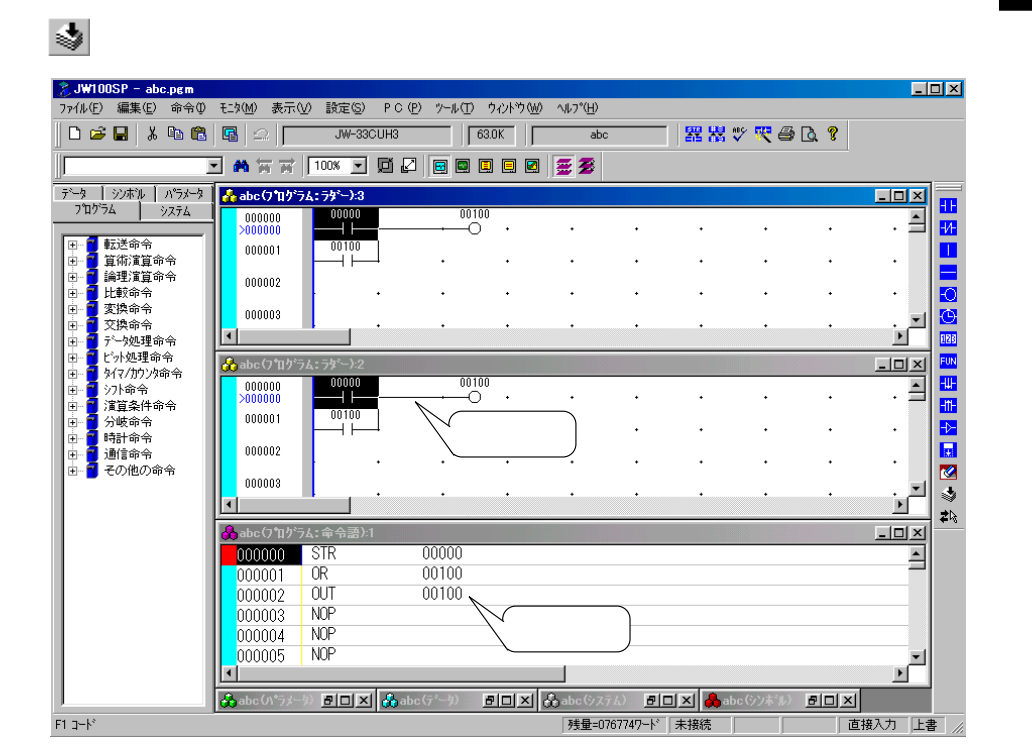

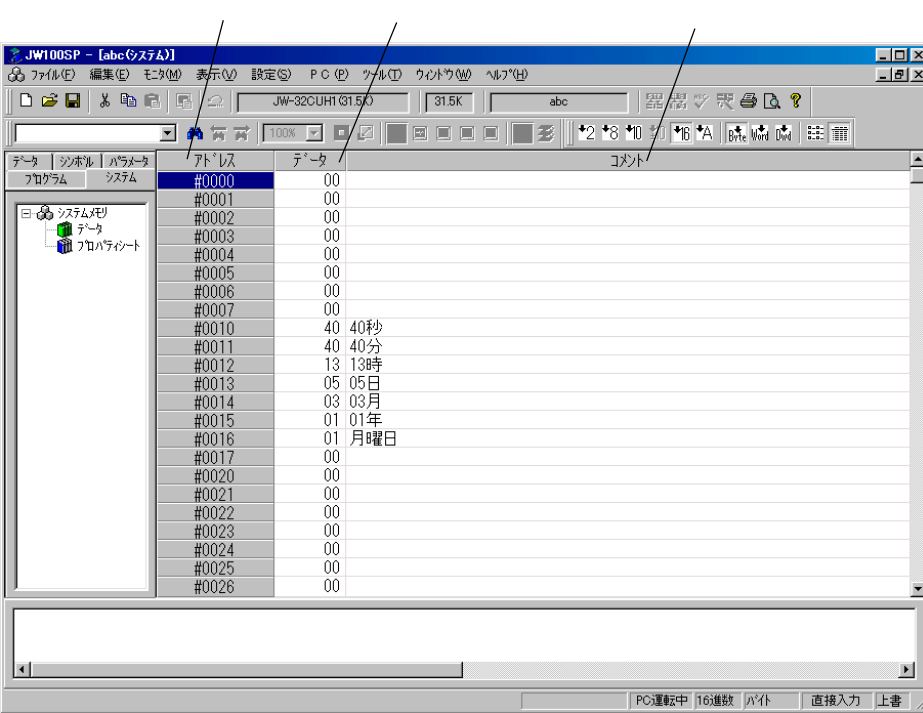

各種データの設定

 $\mathbb{R}$ nter $\mathbb{R}$ 

extending the extending pc state  $\overline{P}$ C and  $\overline{P}$ C and  $\overline{P}$ C and  $\overline{P}$ 

第 7 章

10 16 ASCII

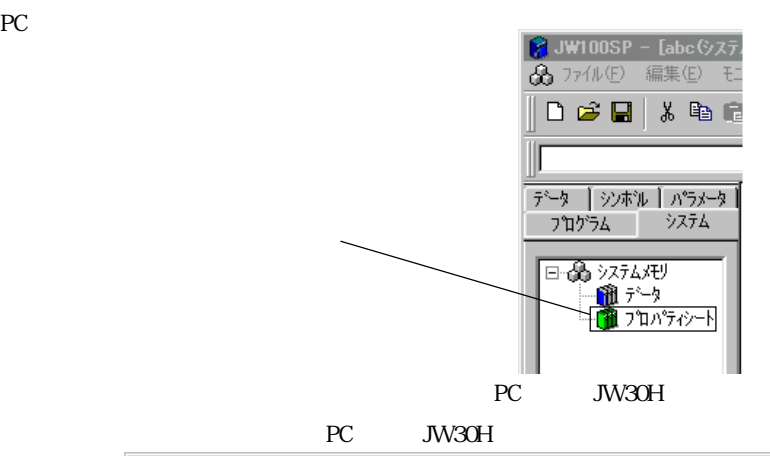

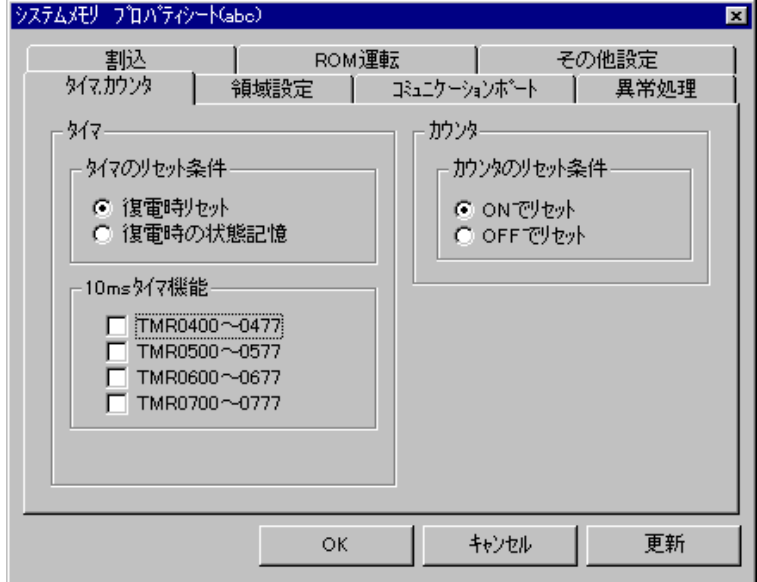

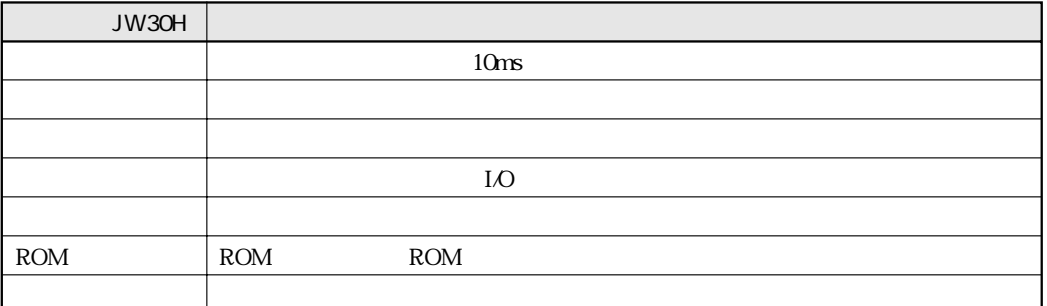

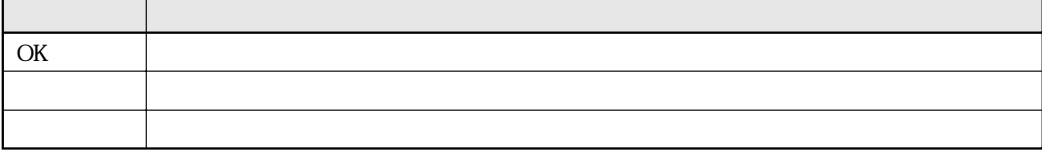

# $1$  O  $JW50/70/100$   $JW50H/70H/100H$

JW50/70/100 JW50H/70H/100H JW

脇

 $-10000$ 

नै।

ラック先頭アドレス

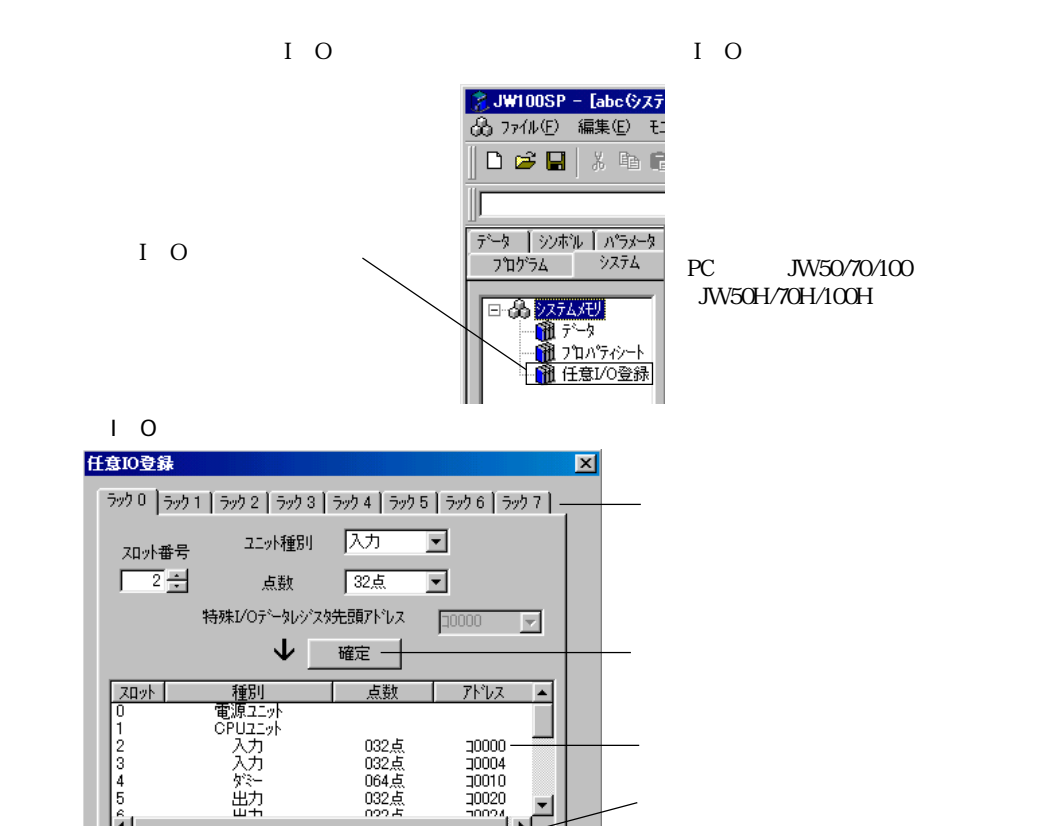

確定「取消

キャンセル

 $C$  ok  $\rightarrow$ 

 $7$ 

 $I/O$  $\text{I}$  O  $I/O$  $\overline{1}$  O  $\overline{I}$  O OK I O

 $-$  OK

7・3

## $\begin{bmatrix} 1 & 0 \end{bmatrix}$

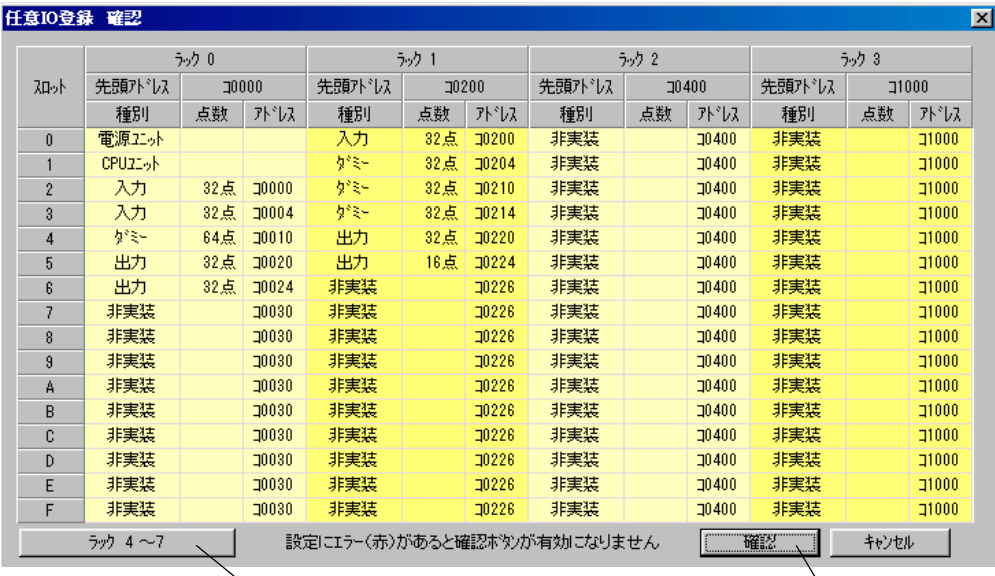

 $\lambda$ 

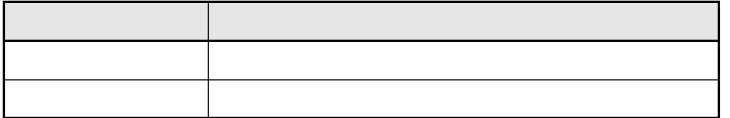

| □ 2 日<br>人心口          | 国<br>$\mathfrak{D}$<br>鱼营商<br>▾▏<br>100% | <b>JW-33CUH1</b><br>o<br>$\sqrt{2}$<br>$\vert \overline{\nabla} \vert$<br>囻 | 31.5K<br>ábc<br>圃<br>囗<br>□ | $2310101$ $\sqrt{2}$ $\sqrt{3}$ $\sqrt{4}$ | 器器ツ段母B<br>ୃକ<br><b>第而</b> |
|-----------------------|------------------------------------------|-----------------------------------------------------------------------------|-----------------------------|--------------------------------------------|---------------------------|
| フログラム<br>システム         | アドレス                                     | $\overline{\tau^* - \overline{\gamma}}$ /                                   | ジボル                         |                                            | コメント「                     |
| データ<br>  ジンホル   パラメータ | 00000                                    | $\circ$ LS01                                                                |                             | 上昇端リミット0                                   |                           |
| 推りレー                  | 00001<br>00002                           | O LS01<br>$\bullet$ LS02                                                    |                             | 下降端リミット1<br>前進端リミット2                       |                           |
| 前 タイマ/カウンタ            | 00003                                    | $O$ LS03                                                                    |                             | 後退端リミット3                                   |                           |
| 由品レジスタ<br>田品 ファイルレジスタ | 00004                                    | $\bullet$ LS04                                                              |                             |                                            |                           |
|                       | 00005                                    | $\bullet$ LS05                                                              |                             |                                            |                           |
|                       | 00006<br>00007                           | O LS06<br>$\bigcirc$ 1.807                                                  |                             |                                            |                           |
|                       | 00010                                    | $\bullet$ LS10                                                              |                             | 上昇端リミット10                                  |                           |
|                       | 00011                                    | $\bullet$ LS11                                                              |                             | 下降端リミット11                                  |                           |
|                       | 00012                                    | $O$ LS12<br>O LS13                                                          |                             | 前進端リミット12<br>後退端リミット13                     |                           |
|                       | 00013<br>00014                           | $O$ LS14                                                                    |                             |                                            |                           |
|                       | 00015                                    | $O$ LS15                                                                    |                             |                                            |                           |
|                       | 00016                                    | O LS16                                                                      |                             |                                            |                           |
|                       | 00017                                    | O LS17<br>$\bullet$ SOL20                                                   |                             |                                            |                           |
|                       | 00020<br>00021                           | O SOL21                                                                     |                             |                                            |                           |
|                       | 00022                                    | $O$ SO 22                                                                   |                             |                                            |                           |
|                       | 00023                                    | $\circ$                                                                     |                             |                                            |                           |
|                       | 00024<br>00025                           | $\circ$<br>Ō                                                                |                             |                                            |                           |
|                       |                                          |                                                                             |                             |                                            |                           |
|                       |                                          |                                                                             |                             |                                            |                           |
|                       |                                          |                                                                             |                             |                                            |                           |

 $]0000 \quad \text{b0000} \quad 09000 \quad 19000 \qquad 99000 \quad \text{E0000}$ FILE 1 FILE 2

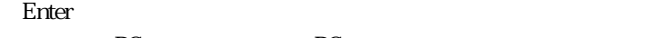

ー<br>PC PC

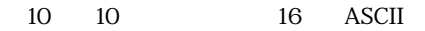

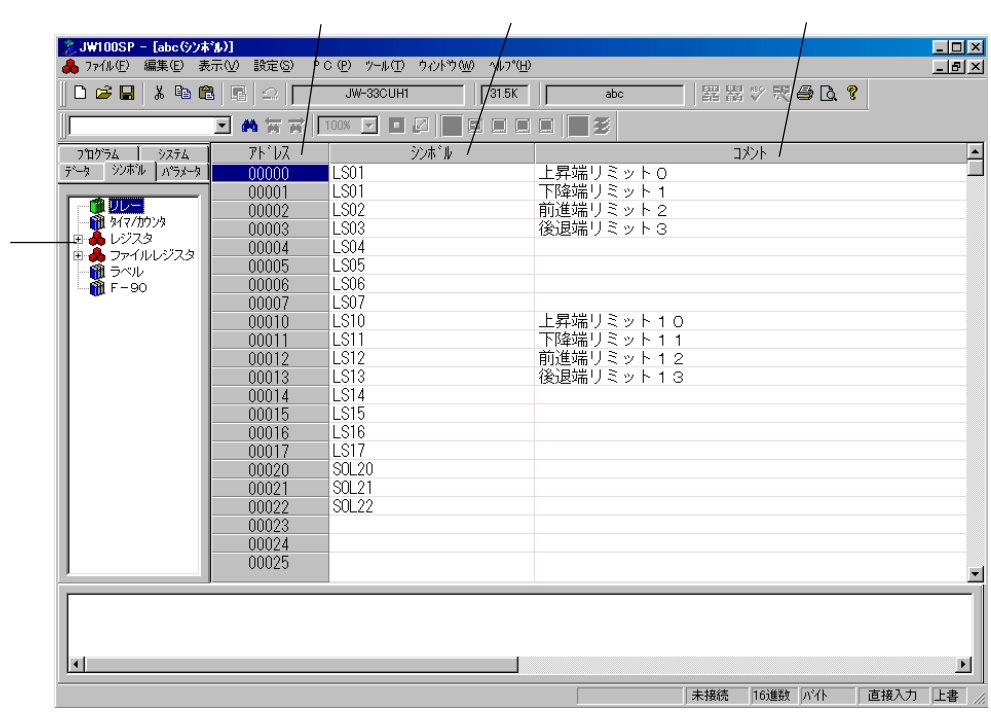

PC JW-33CUH1

 $10000$   $b0000$   $09000$   $19000$   $99000$   $E0000$ FILE 1 FILE 2

 $\mathbb{R}$ nter $\mathbb{R}$ 

 $16$  28  $14$ 32000

| ジンボル入力| - マンボル入力| - マンボル入力| - マンボル入力

 $\mathsf{txt}$ 

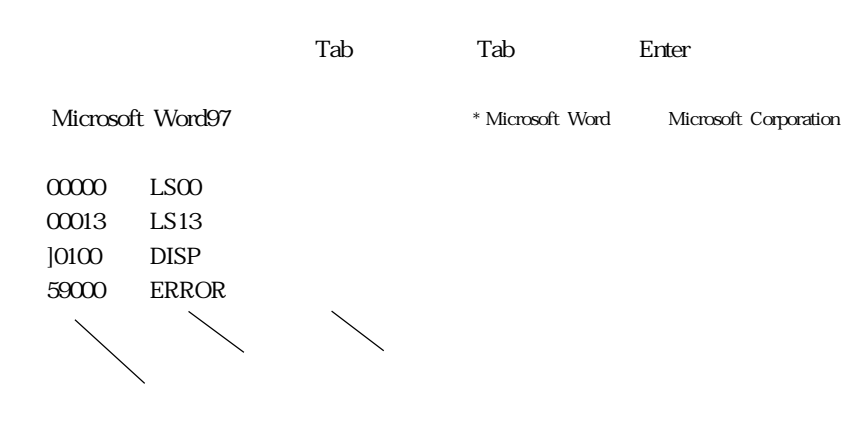

 $*$ .txt

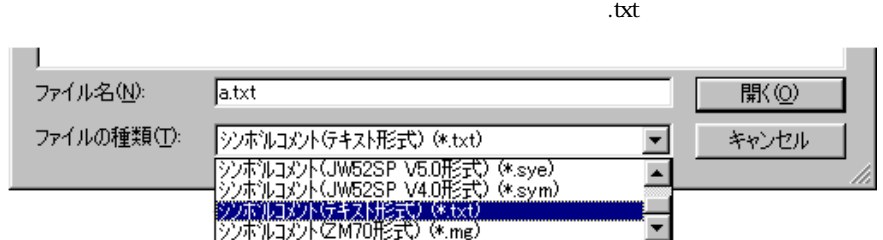

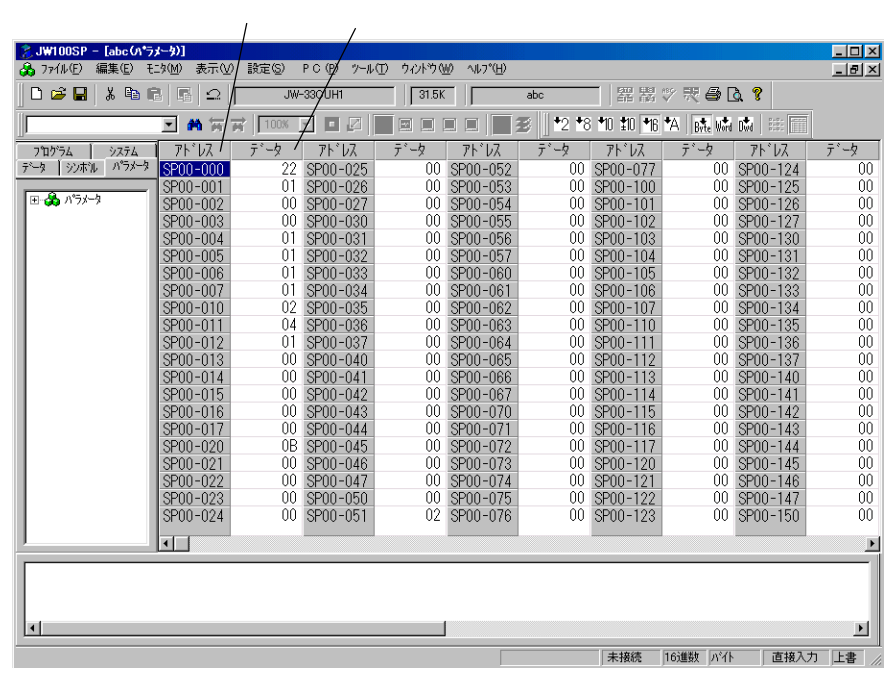

PC JW-33CUH1

 $\Gamma$  and  $\Gamma$  and  $\Gamma$  and  $\Gamma$  and  $\Gamma$  and  $\Gamma$  and  $\Gamma$  and  $\Gamma$  and  $\Gamma$  and  $\Gamma$  and  $\Gamma$  and  $\Gamma$ 

**PC** PC

10 10 16 ASCII

### $\mathsf{I}\mathsf{I}\mathsf{O}$

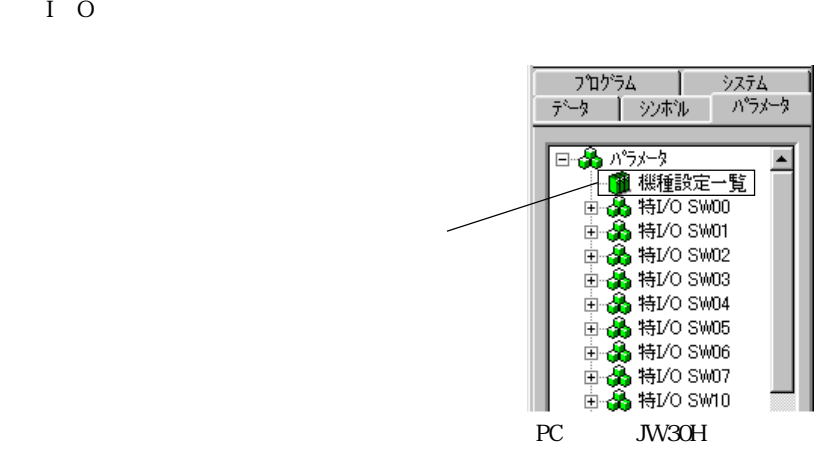

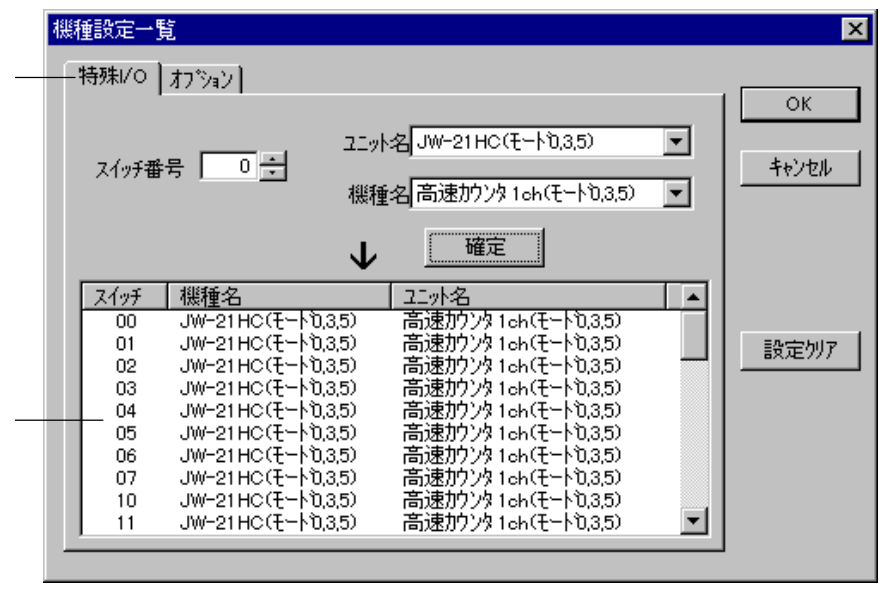

PC JW30H

 $\overline{1}$  O

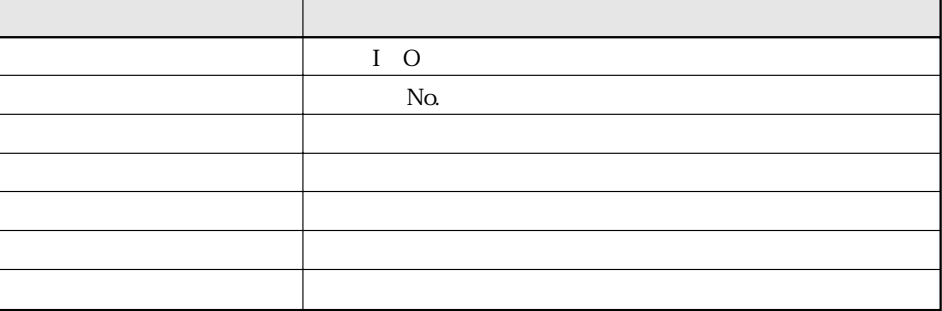

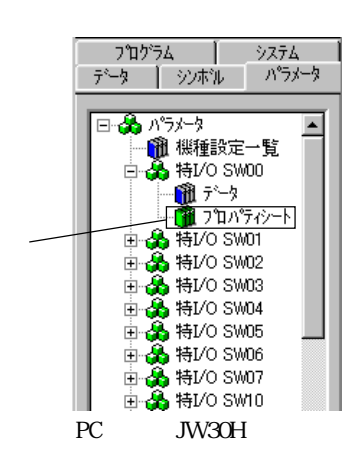

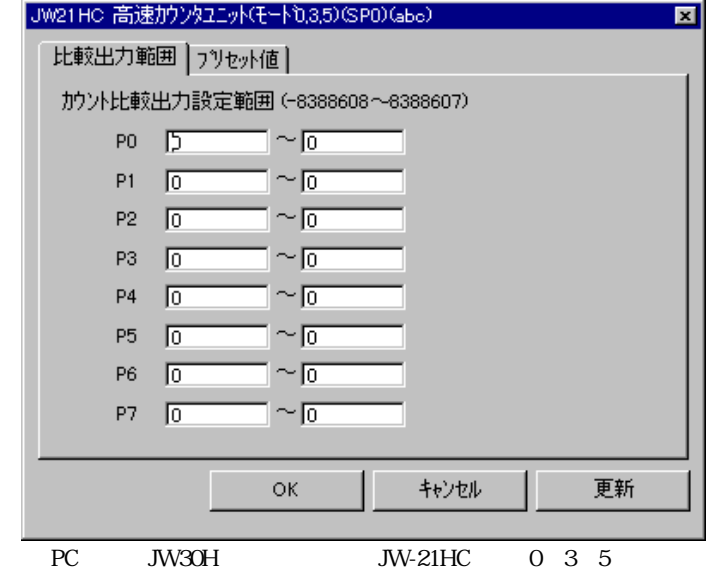

・プロパティシートで設定するパラメータは、PC 本体に格納されるパラメータです。

 $I$ O/ $I$ 

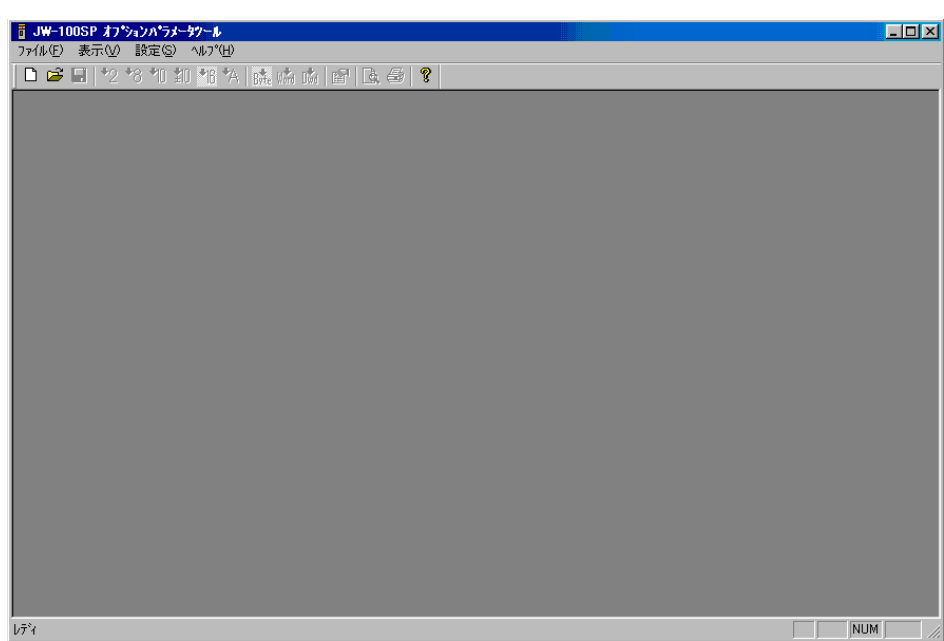

・メニューバーの[ファイル][新規作成] - でパラメータを設定するオプションユニットの種類を選 択します。または[ファイル][開く] - で既存のオプションパラメータのファイルを開きます。

- メニューバーの[ソ] - キーバーの[メータ] - キーバラメータ] - キーバラメータ

 $7$ 

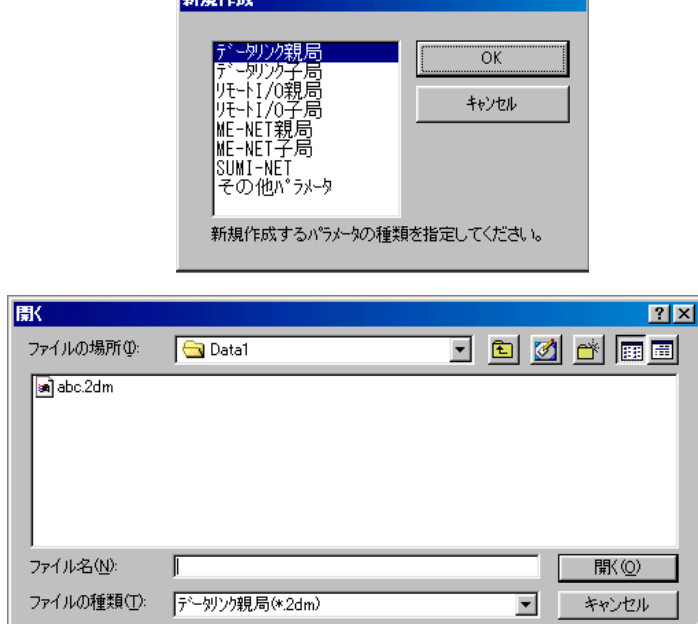

**British Deville** 

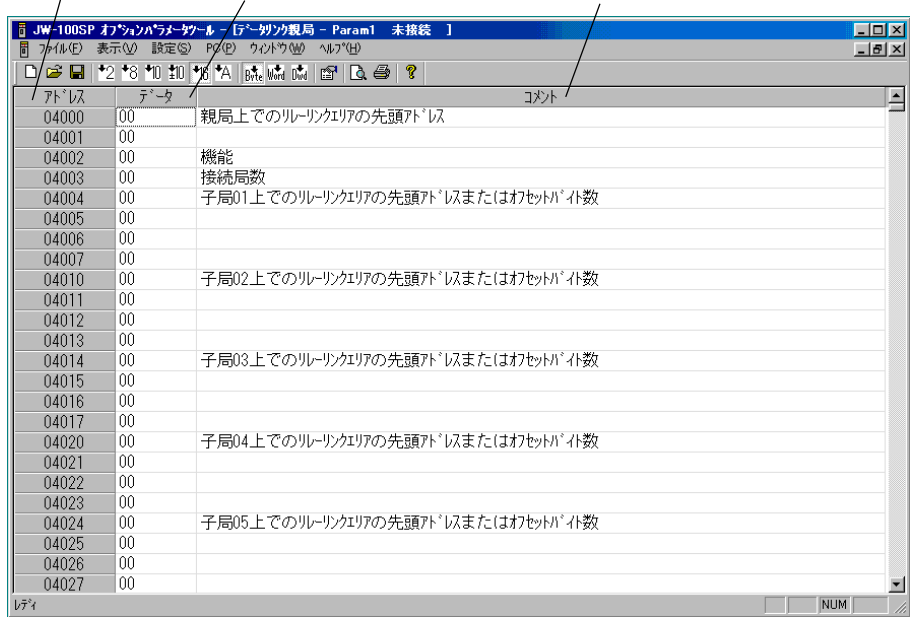

アドレス欄 データ欄 コメント欄

 $\Gamma$  and  $\Gamma$  and  $\Gamma$  and  $\Gamma$  and  $\Gamma$  and  $\Gamma$  and  $\Gamma$  and  $\Gamma$  and  $\Gamma$  and  $\Gamma$  and  $\Gamma$ 

10 10 16 ASCII

 $CU$ 

- メニューバーの[アイ][新規作成] - そうして、新規作成ダイアログボックスを開き、新規作成ダイアログボックスを開き、新規作成ダイアログボックスを開き、新規作成ダイアログボックスを開

PC PC

### $PC$

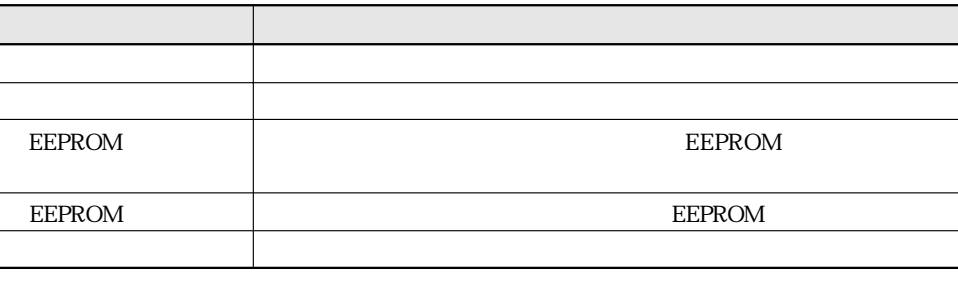

 $PC$ 

 $PC$ 

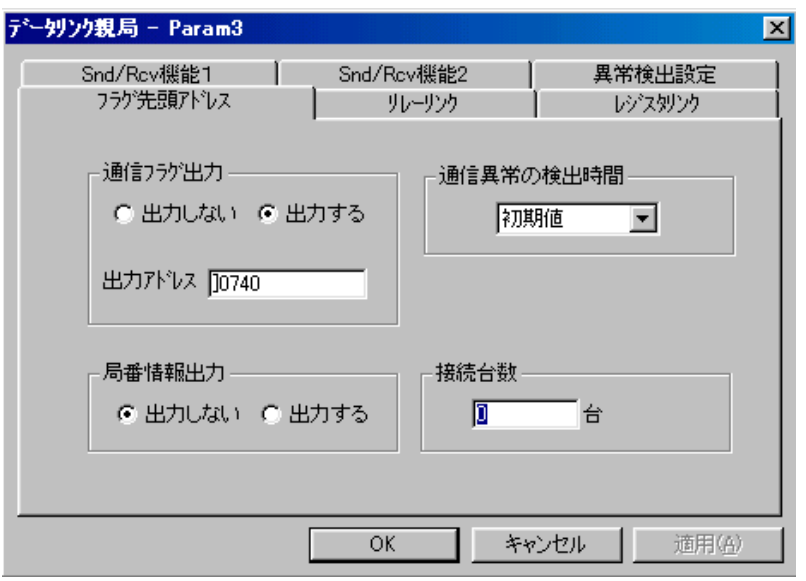

 $\mathcal{O}(\mathcal{O}_\mathcal{A})$  with  $\mathcal{O}(\mathcal{O}_\mathcal{A})$  and  $\mathcal{O}(\mathcal{O}_\mathcal{A})$  and  $\mathcal{O}(\mathcal{O}_\mathcal{A})$  and  $\mathcal{O}(\mathcal{O}_\mathcal{A})$  and  $\mathcal{O}(\mathcal{O}_\mathcal{A})$ 

### PCとのN/OFFができます。しかし、DN/OFFができます。しかし、リングを使うことを使うことを使うことをしています。モニタを行うことになっています。モニタを行うことになっています。モニタを行うことを 548

#### 王/3(M) 8・1 モニタ開始(K) モン停止(E) 8・1  $\begin{array}{c} 8 \ 24 \\ 8 \ 26 \end{array}$ I/O強制処理(F) 回路編集(R) →

 $I/O$ 

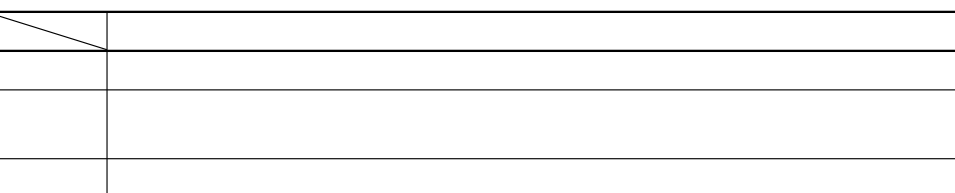

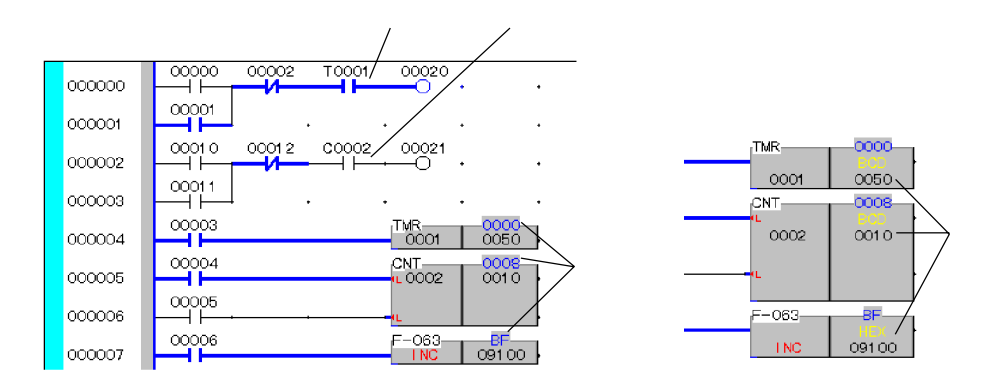

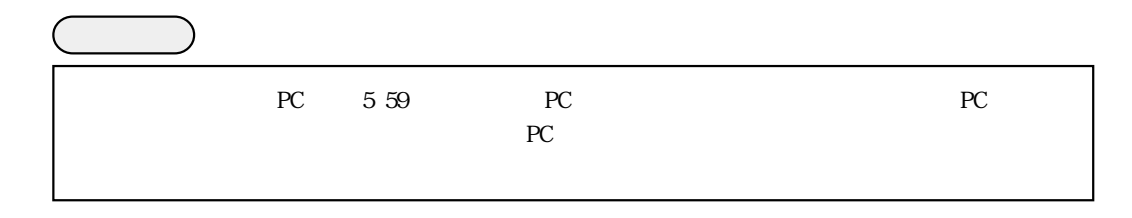

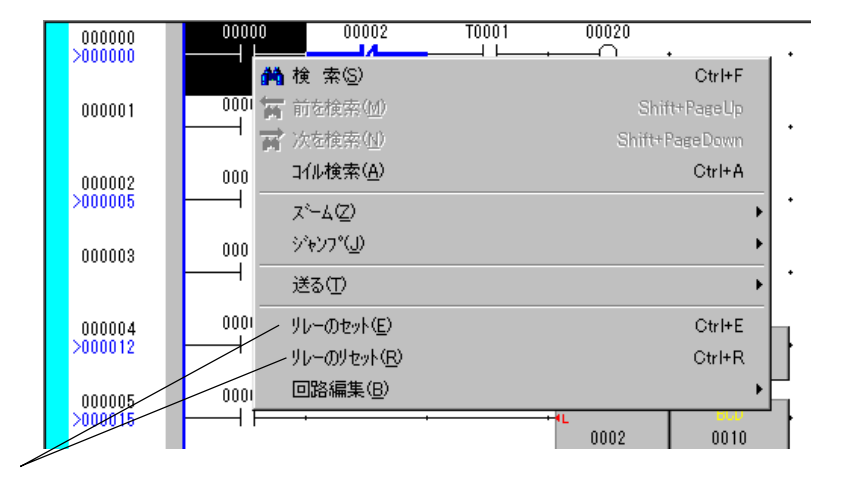
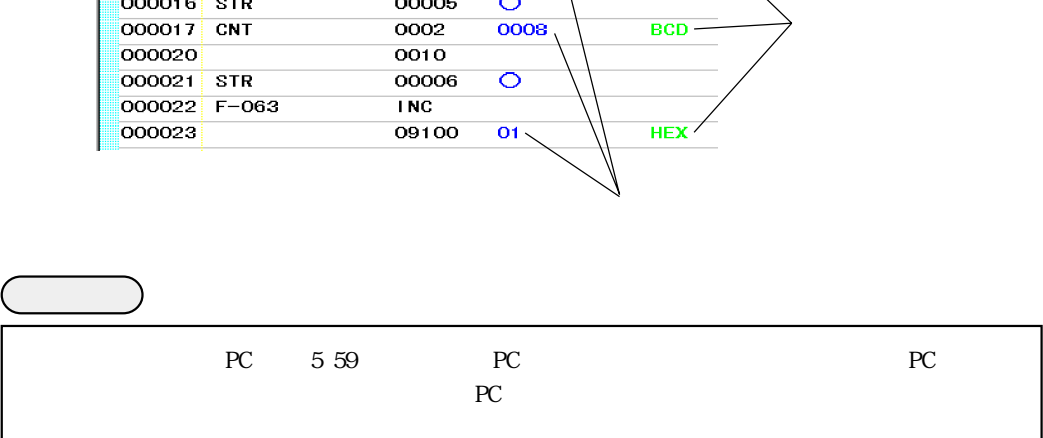

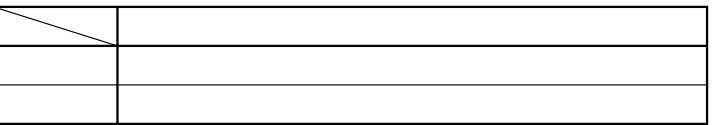

00001

00002

00020

00010

00011

00012

0002

00021

00003

0001

0050

00004

0001

**TMR** 

CNT

 $\overline{\circ}$ 

 $\overline{\circ}$ 

 $\overline{\circ}$ 

 $\overline{\circ}$ 

 $\overline{\circ}$ 

 $\bullet$ 

 $\overline{\mathsf{C}}$ 

0000

000000 STR

**OOOOO3** AND

000004 0UT

000005 STR

000010 AND

000011 0UT

000012 STR

000013 TMR

000015 STR

000014

000006 OR

000002 AND NOT

000007 AND NOT

000001 0R

非導通状態 導通状態

BCD.

PC and the set of the set of the set of the set of the set of the set of the set of the set of the set of the set of the set of the set of the set of the set of the set of the set of the set of the set of the set of the se

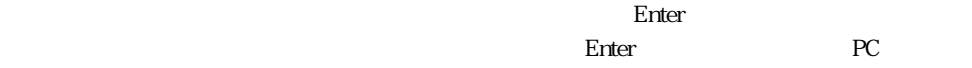

20 16 ASCII

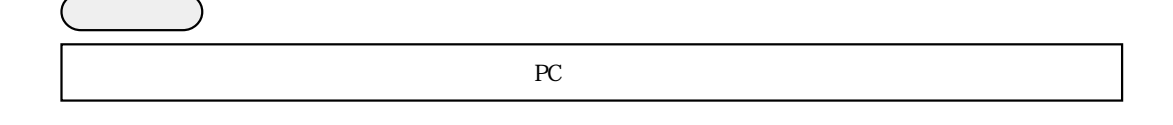

PC and the set of the set of the set of the set of the set of the set of the set of the set of the set of the set of the set of the set of the set of the set of the set of the set of the set of the set of the set of the se  $\mathbb{E}$ nter $\mathbb{E}$  $\Gamma$  is the contract to the contract term in the  $\Gamma$  enter.  $PC$ 20 10 16 ASCII

 $PC$ 

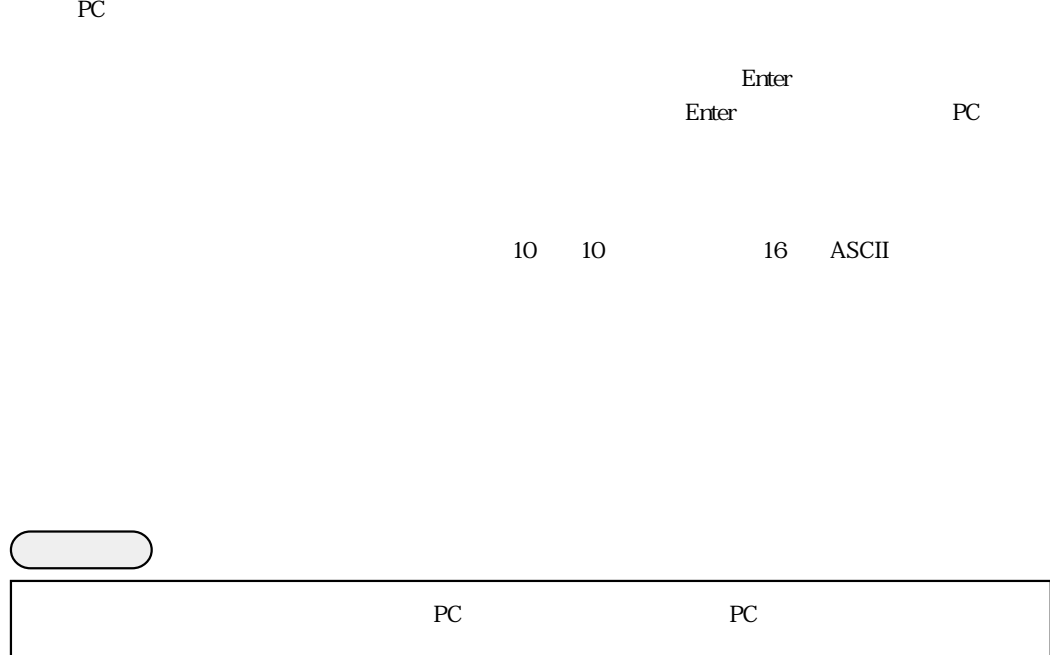

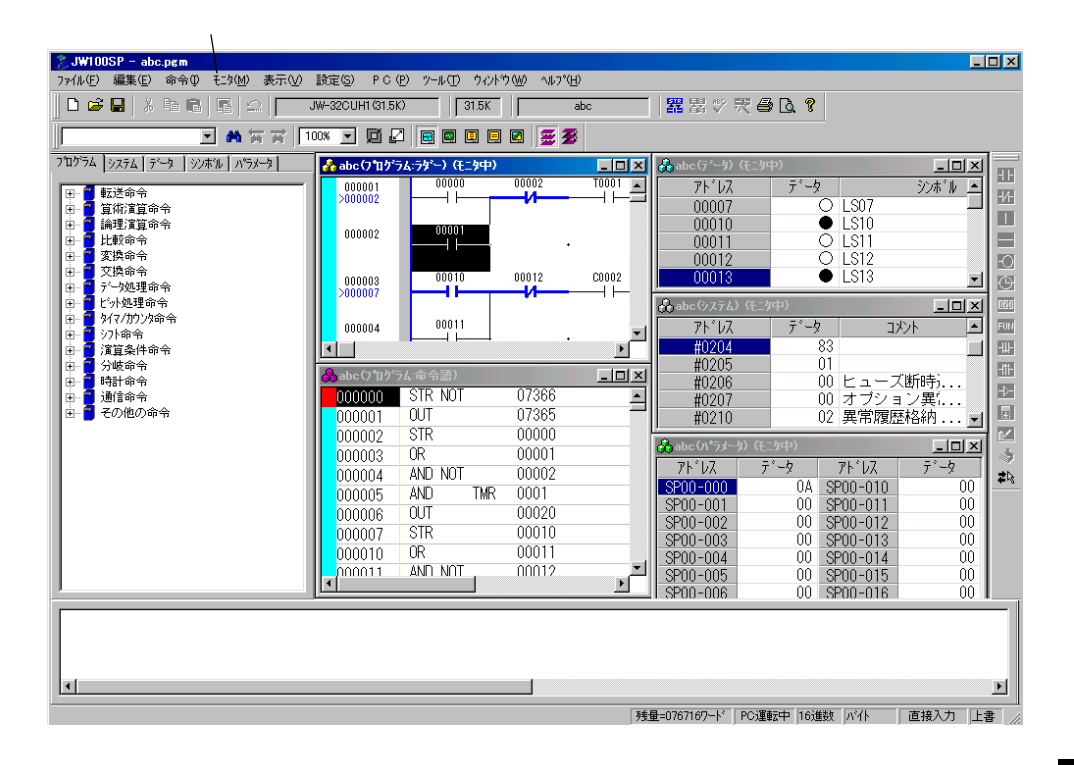

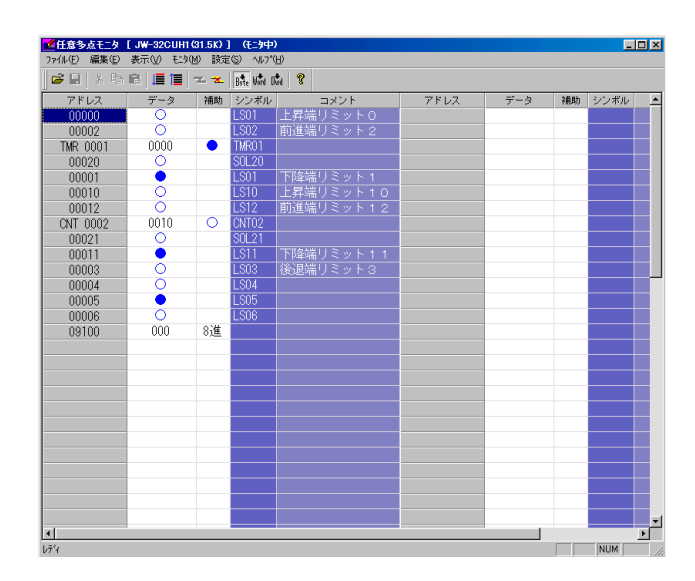

PC **PC** 

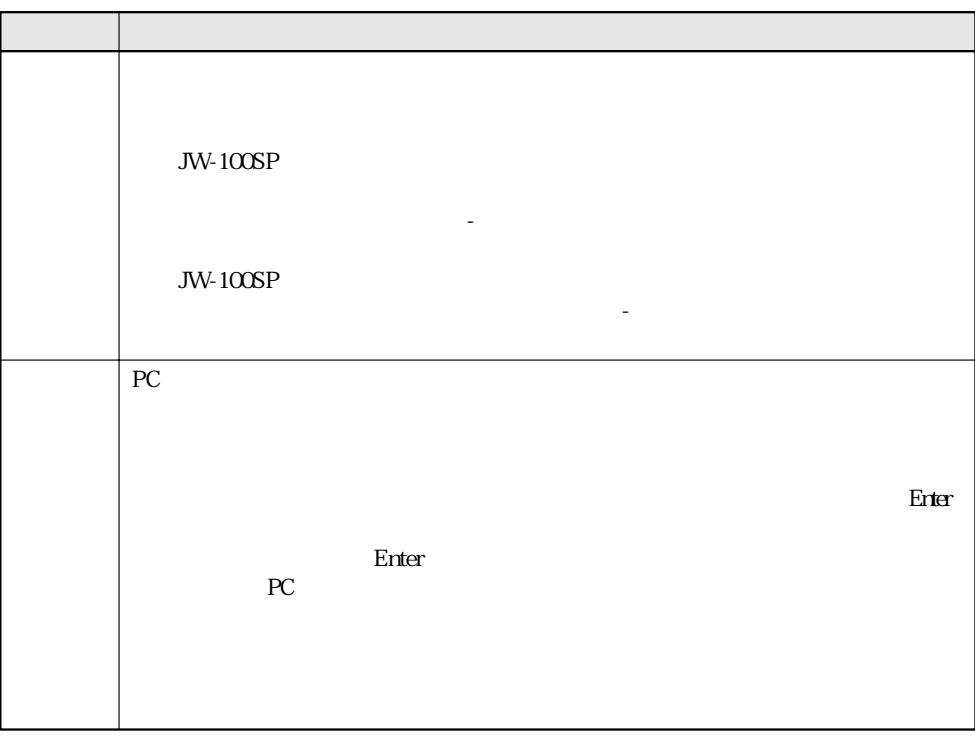

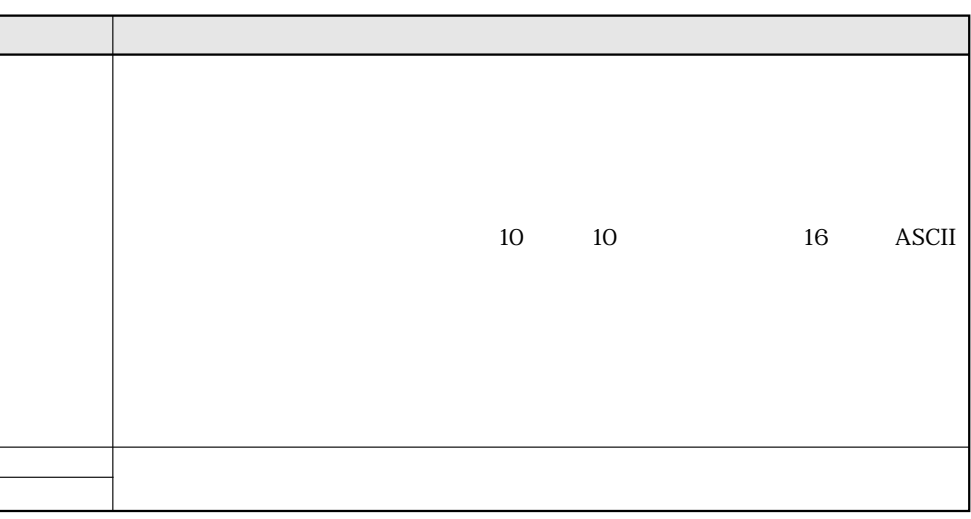

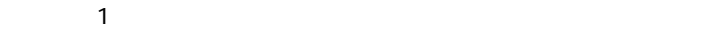

 $JW-100SP$ 

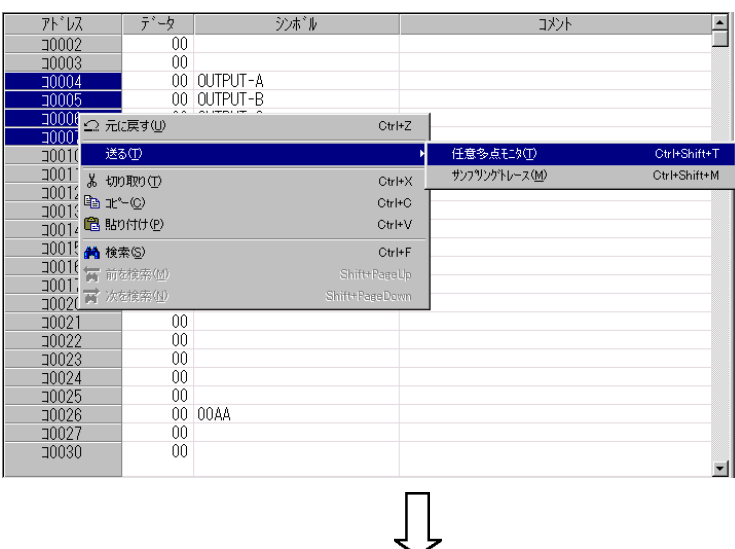

る]-[任意多点モニタ]を選択すると、任意多点モニタにアドレスが表示されます。

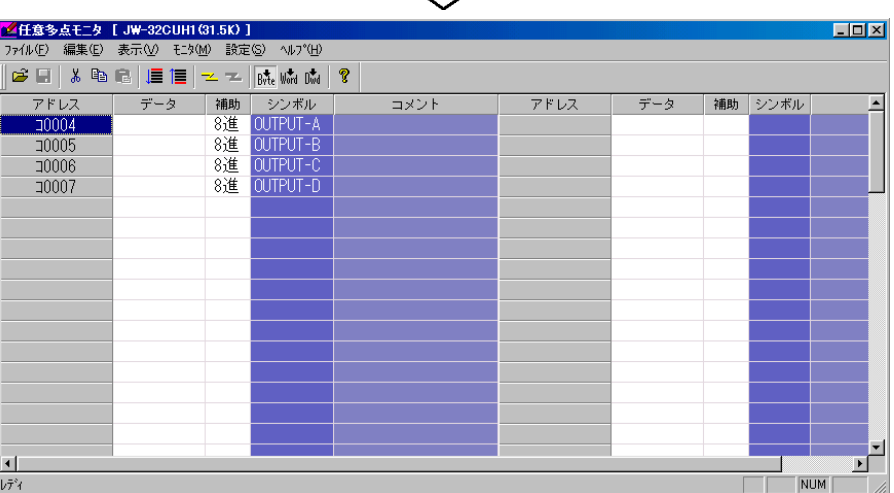

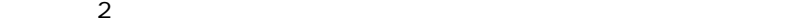

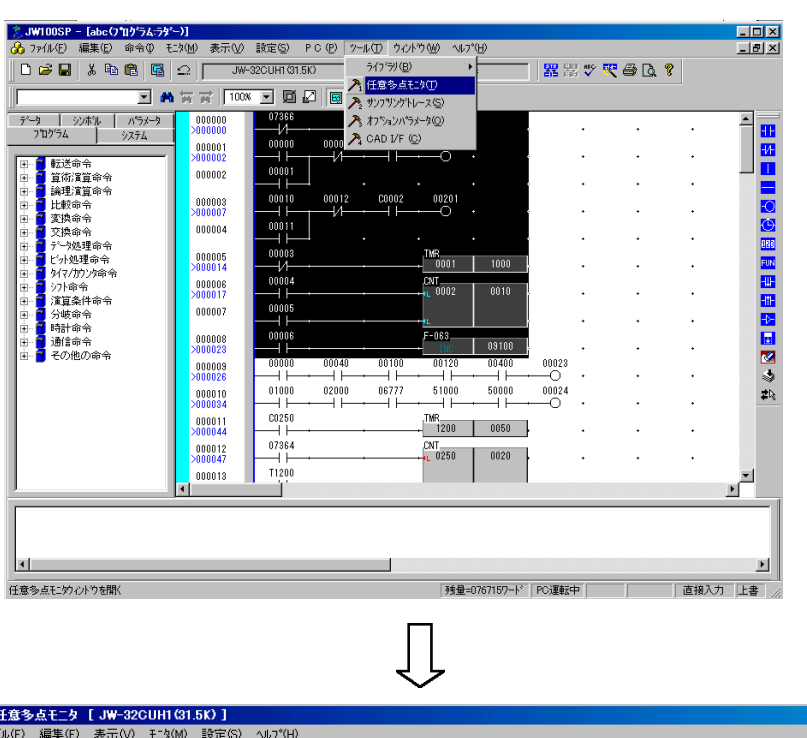

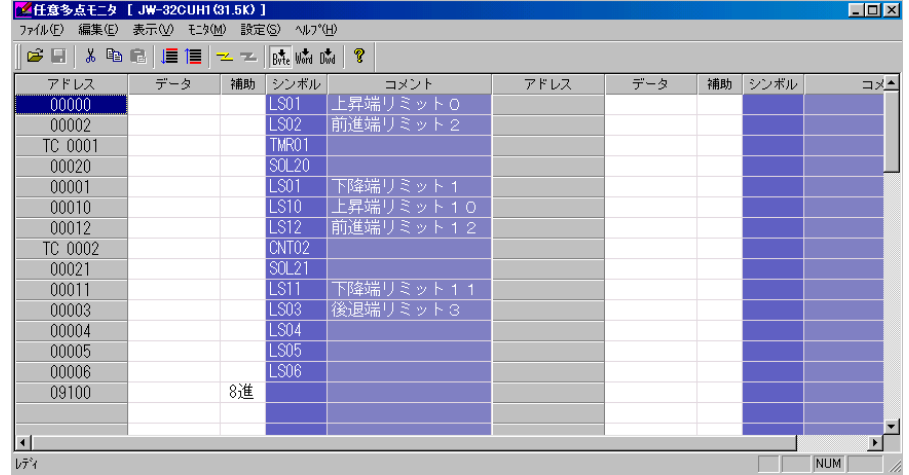

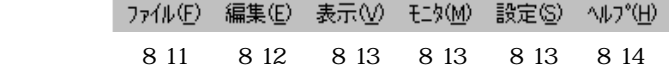

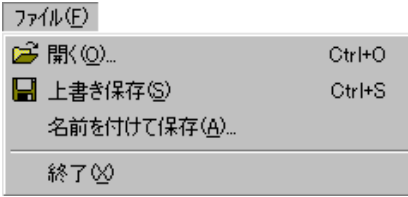

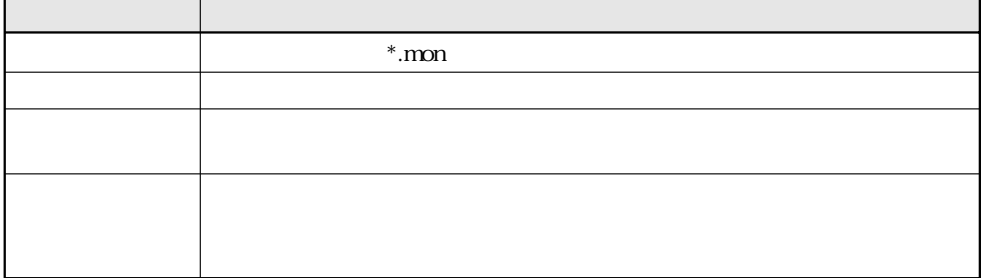

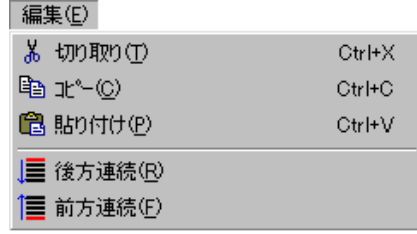

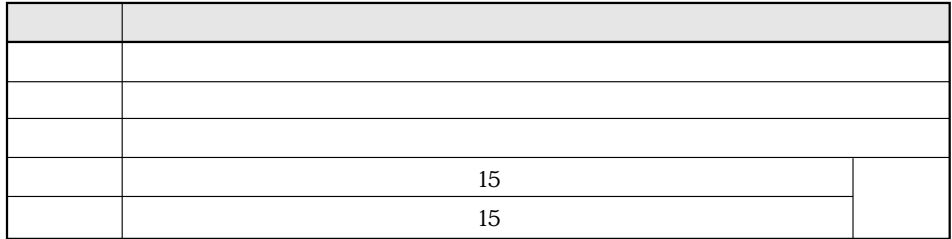

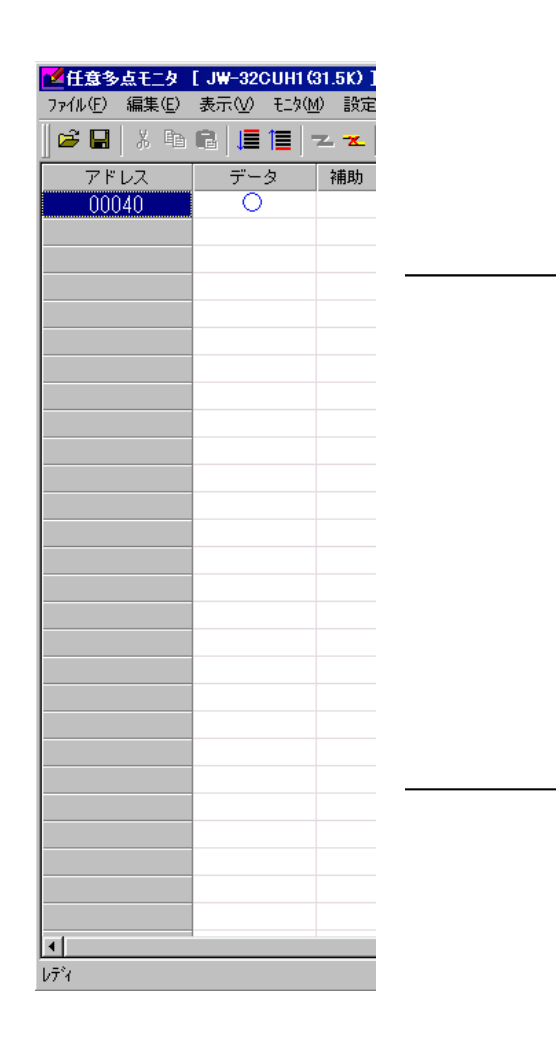

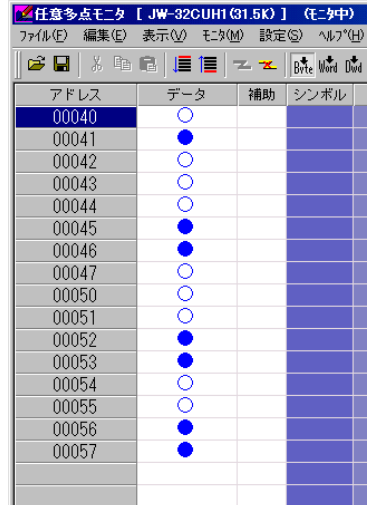

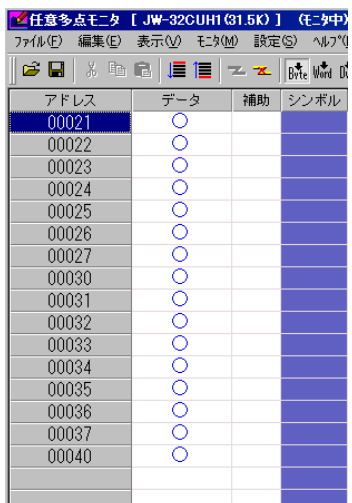

### 表示①

跳 が仆表示(B)

。<br>‰# ワード表示w

 $\mathbb{R}^{\blacklozenge}$  タヴルワード表示(D)

マッルバー

**▽**ステータス パー(S)

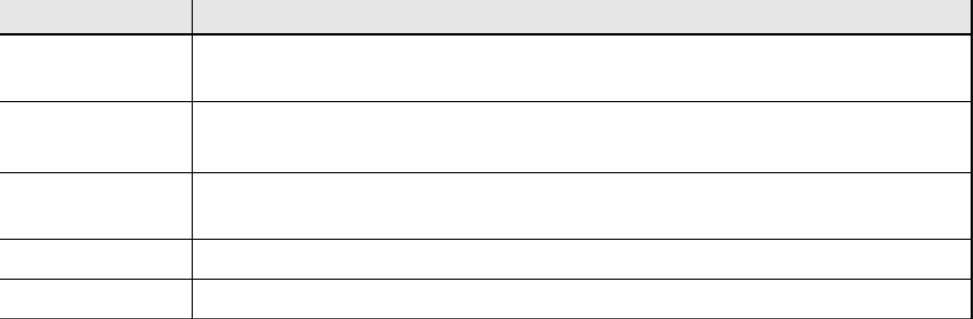

 $8$ 

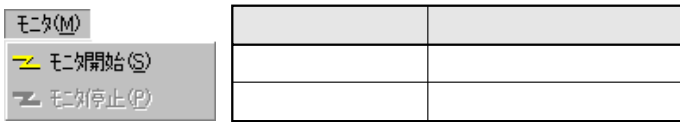

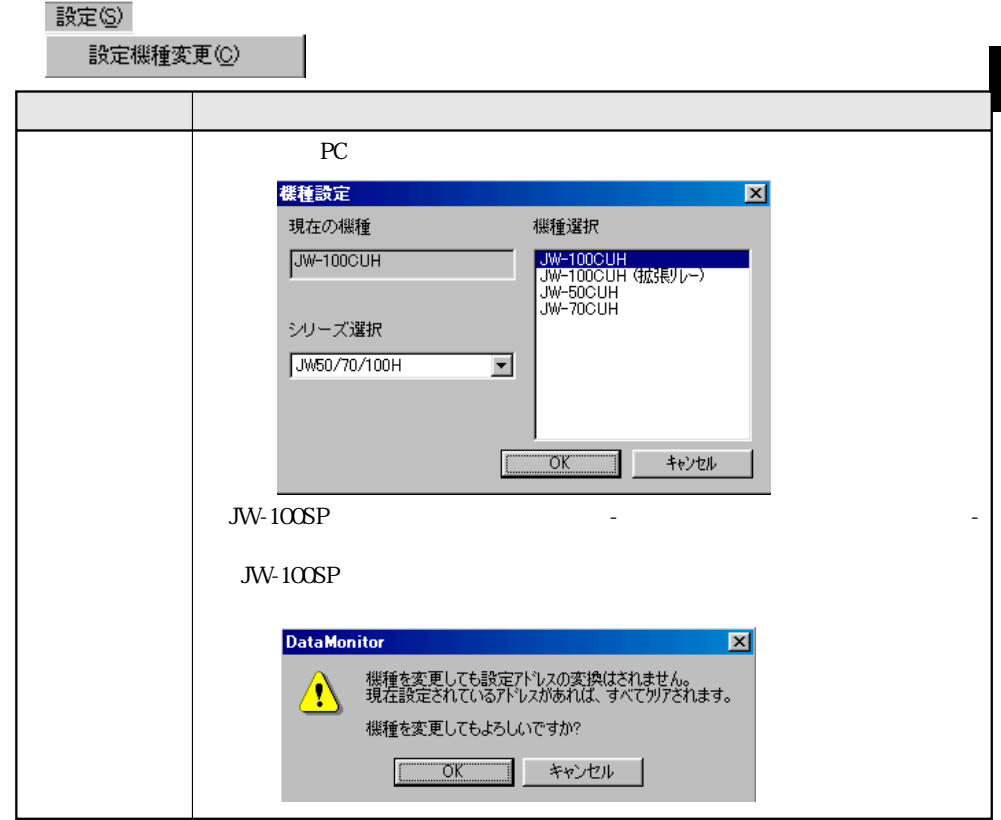

# $\sqrt{2\pi} \sqrt{2\pi}$

? DataMonitor のパージョン情報(A)...

DataMonitor

バージョン かいしゅう

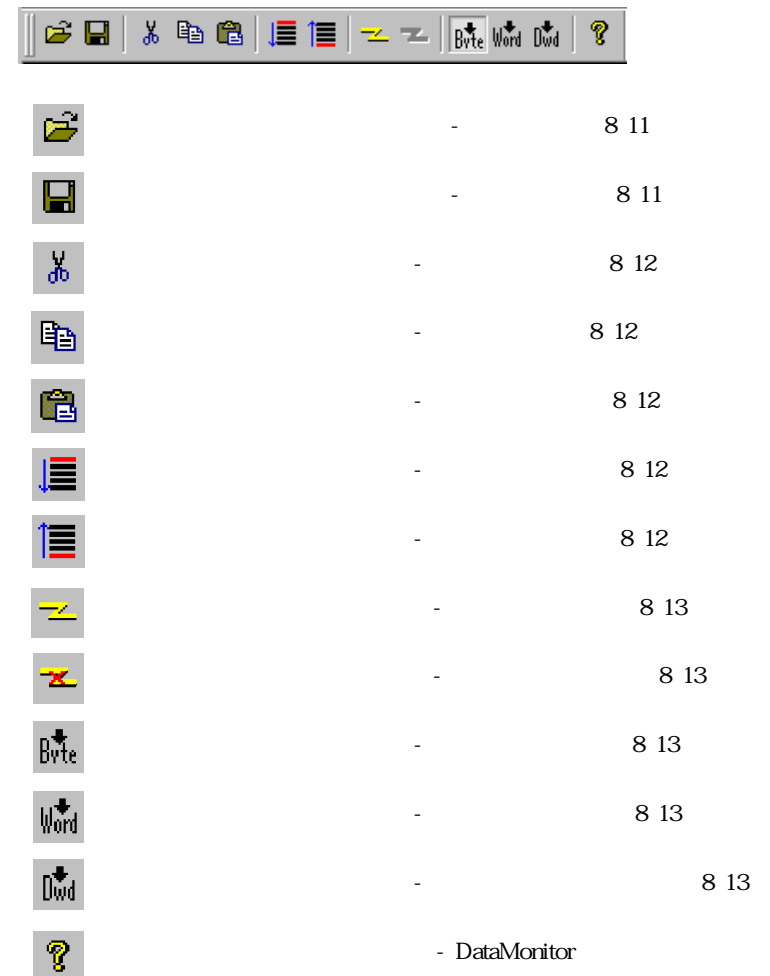

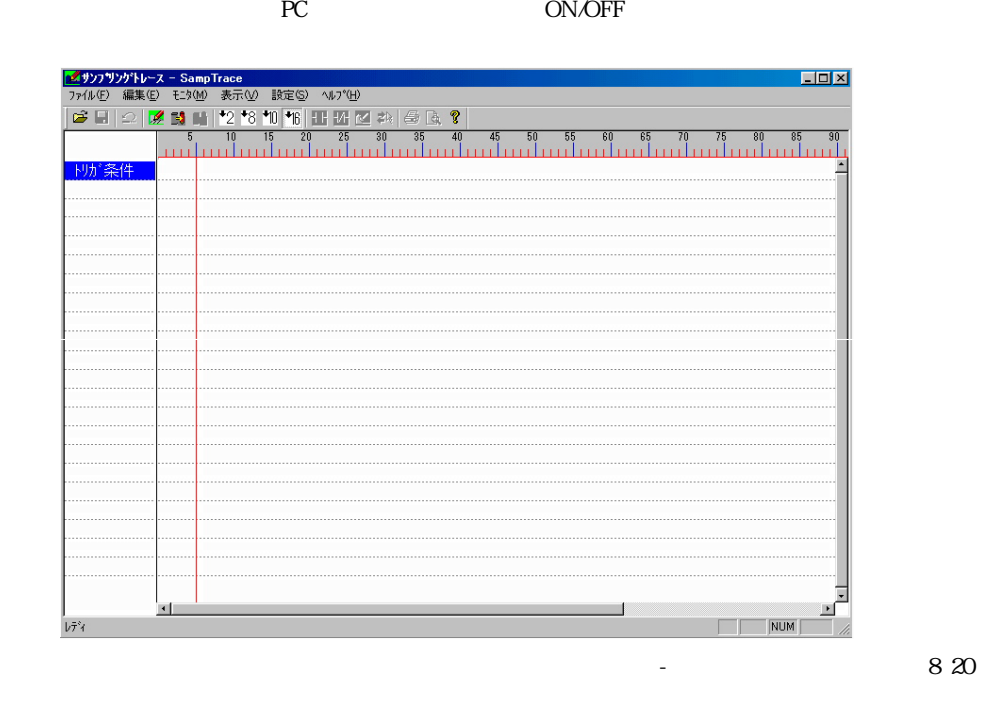

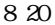

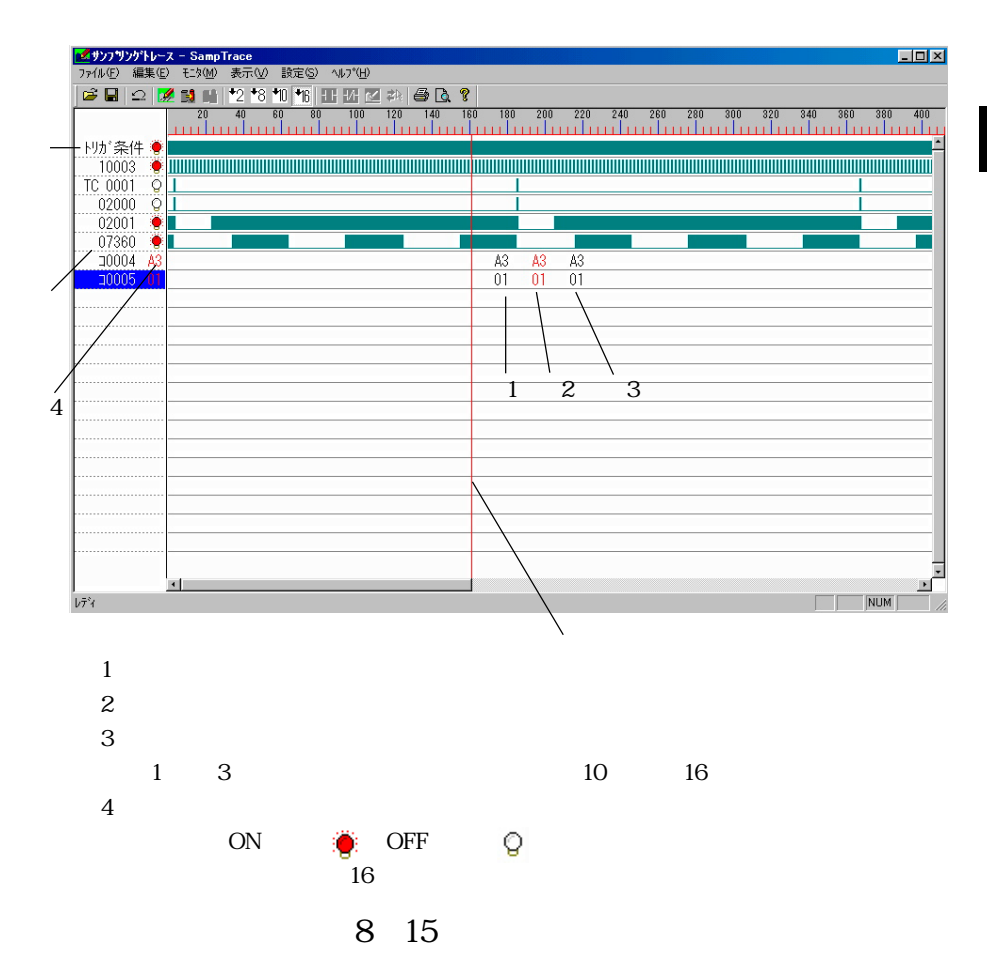

PC

#### $JW-100SP$

 $\overline{\phantom{a}}$ 

 $\overline{\text{OUT}}$ 

メサンフツングトレース - SampTrace ファイル(E) 編集(E) モニタ(M) 表示(V) 設定(S) ヘルフ (H) **BBDBBDDDBBHHHBABBB** トリガ条件の編集 最大5接点  $\ddot{\phantom{0}}$  $\ddot{\phantom{a}}$  $\ddot{\phantom{a}}$  $\rightarrow$ TRIG . .  $\ddot{\phantom{1}}$ . . .  $\ddot{\phantom{0}}$ .

 $\mathcal{A}(\mathcal{A})$  -  $\mathcal{A}(\mathcal{A})$  -  $\mathcal{A}(\mathcal{A})$  -  $\mathcal{A}(\mathcal{A})$  -  $\mathcal{A}(\mathcal{A})$  -  $\mathcal{A}(\mathcal{A})$  -  $\mathcal{A}(\mathcal{A})$  -  $\mathcal{A}(\mathcal{A})$ 

 $\mathcal{A}_\mathcal{A}$  -  $\mathcal{A}_\mathcal{A}$  -  $\mathcal{A}_\mathcal{A}$  -  $\mathcal{A}_\mathcal{A}$  -  $\mathcal{A}_\mathcal{A}$  -  $\mathcal{A}_\mathcal{A}$  -  $\mathcal{A}_\mathcal{A}$  -  $\mathcal{A}_\mathcal{A}$  -  $\mathcal{A}_\mathcal{A}$  -  $\mathcal{A}_\mathcal{A}$  -  $\mathcal{A}_\mathcal{A}$  -  $\mathcal{A}_\mathcal{A}$  -  $\mathcal{A}_\mathcal{A}$  -

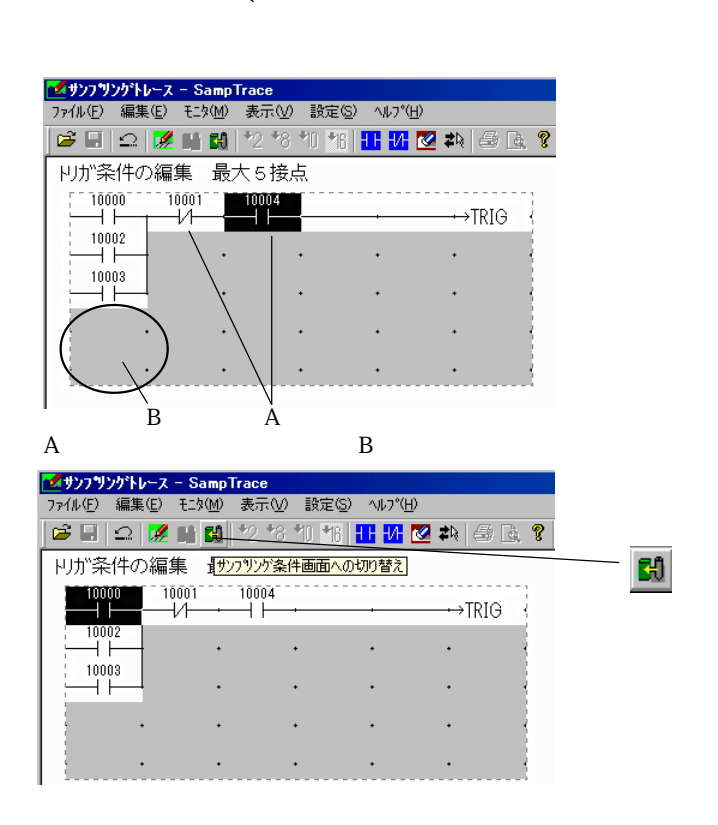

8 a <del>t</del>

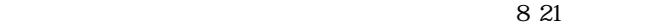

 $\lambda$  -  $\lambda$  -  $\lambda$ 

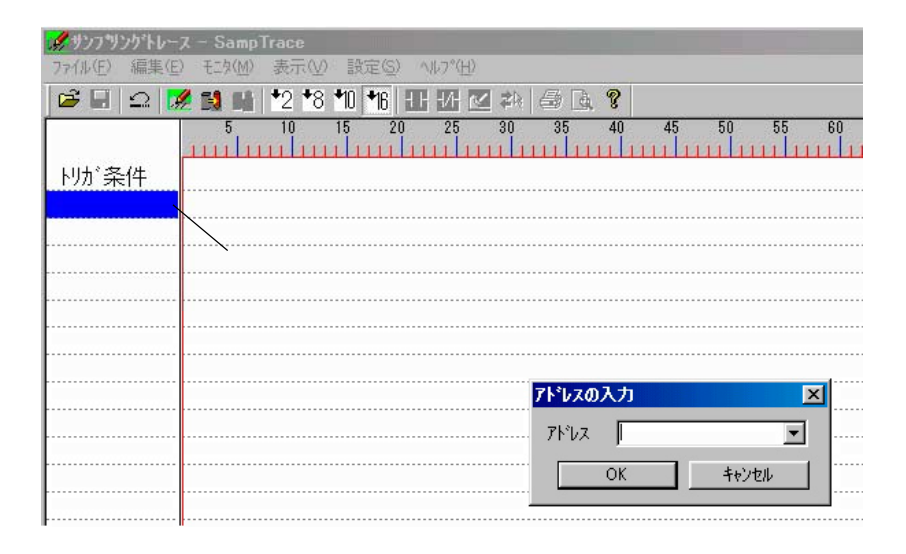

 $\Gamma$  Enter  $\Gamma$ 

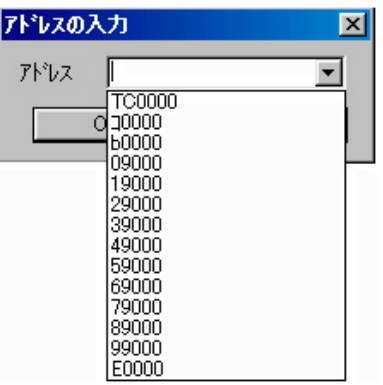

 $\bf \rm De$ lete $\bf$ 

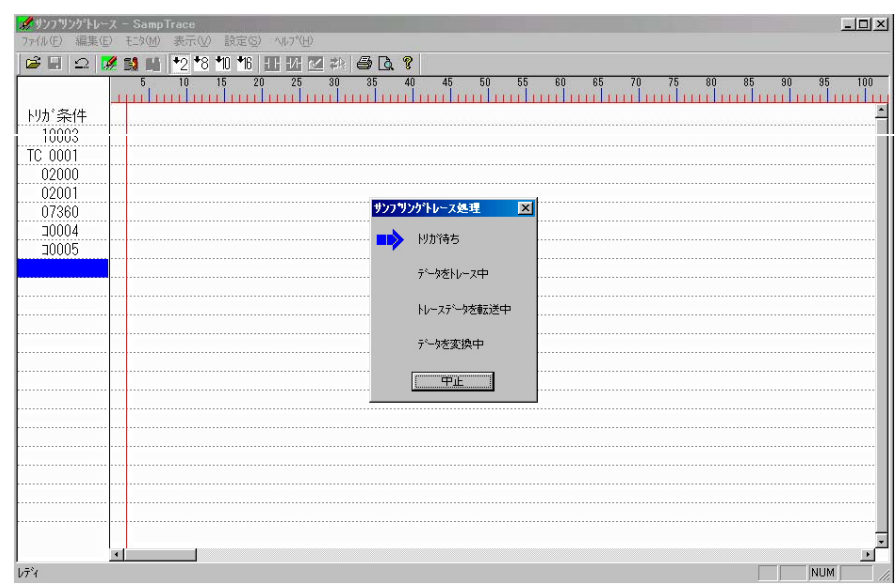

||サンプリング||サンプリング||サンプリング||サンプリング|

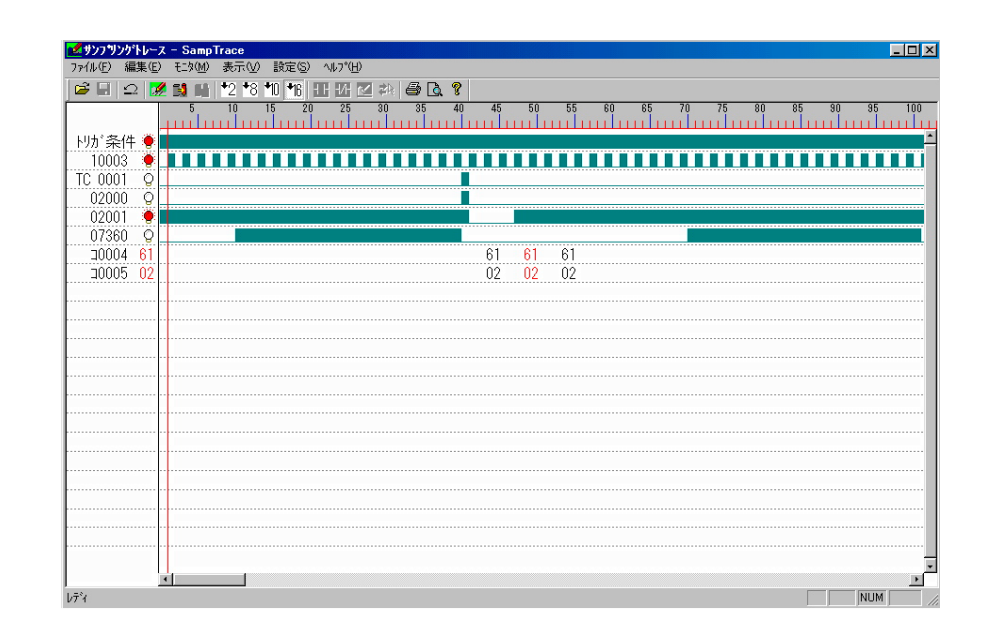

8

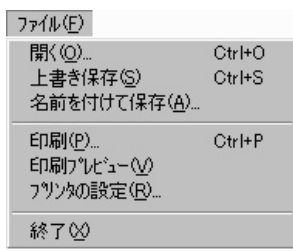

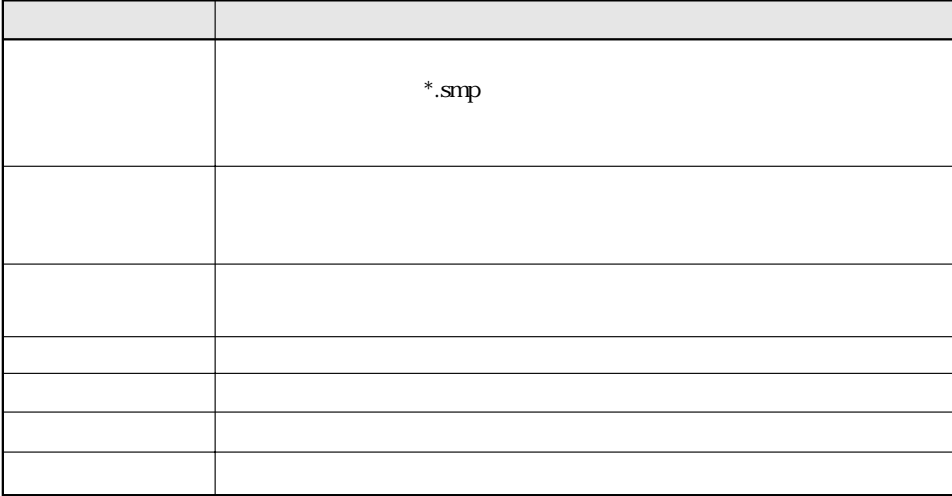

### 編生(F)

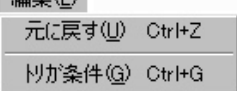

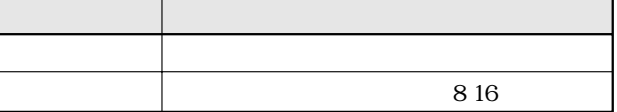

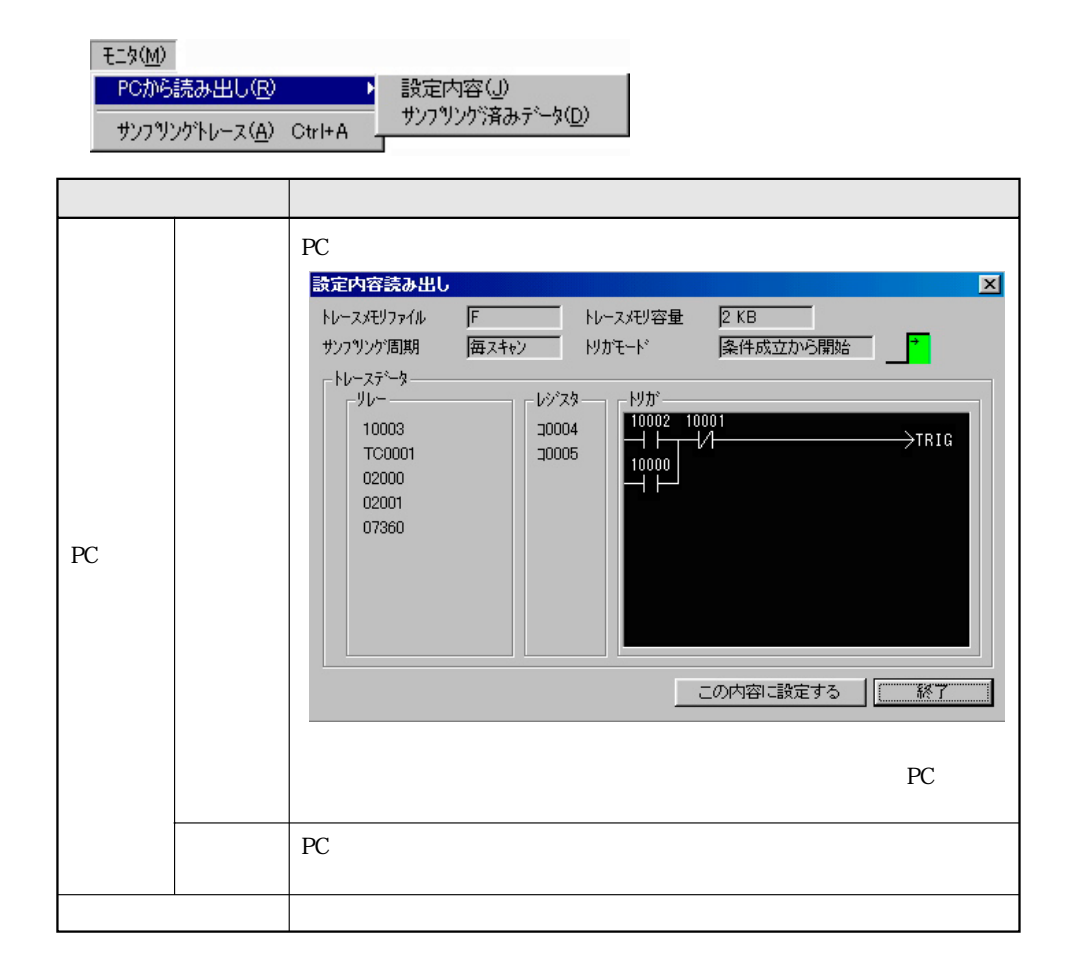

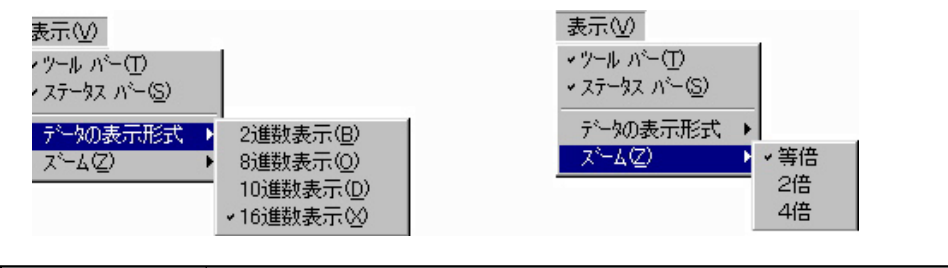

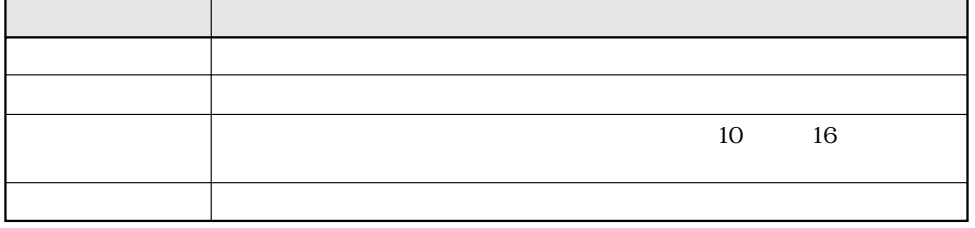

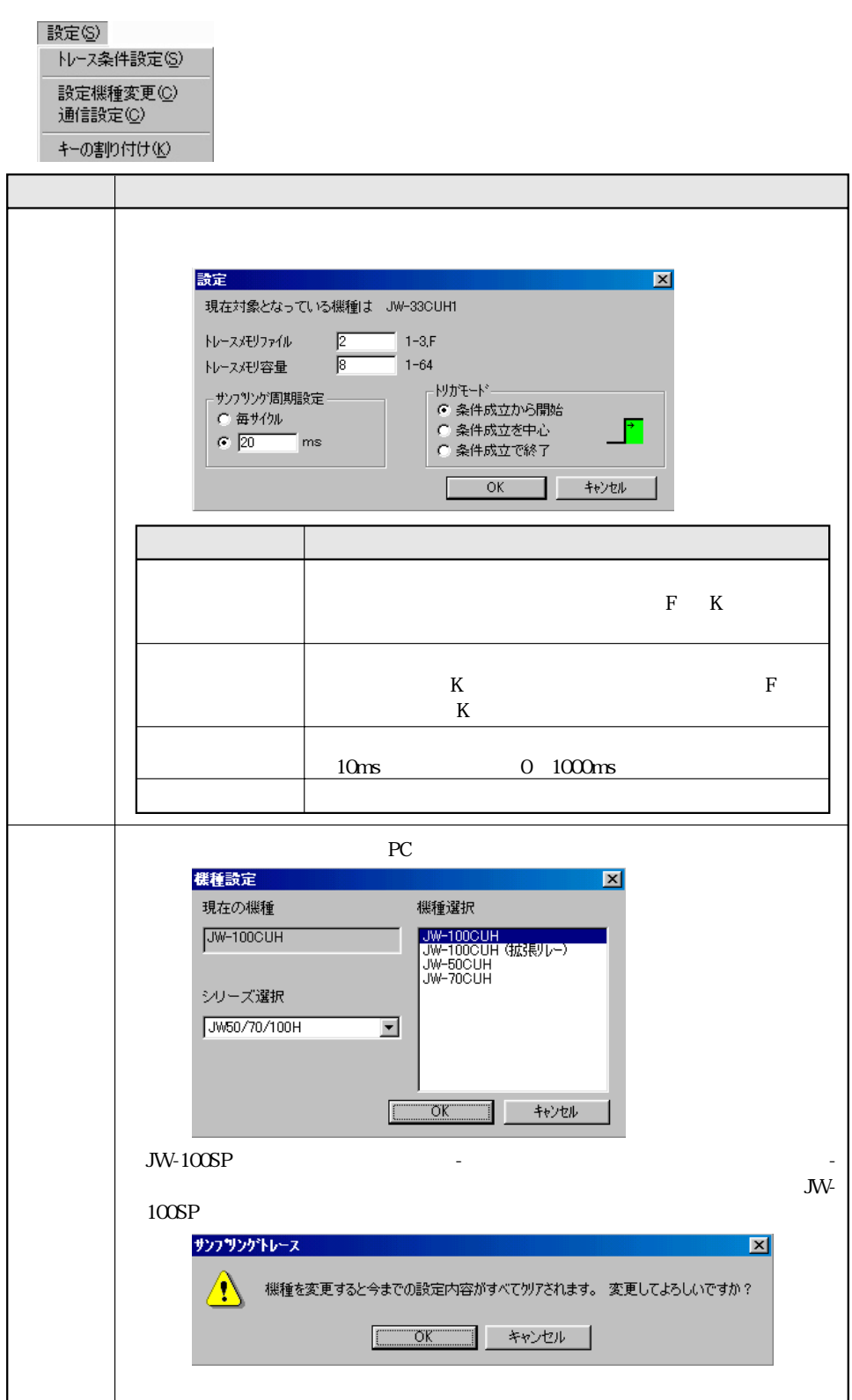

8 a <del>t</del>

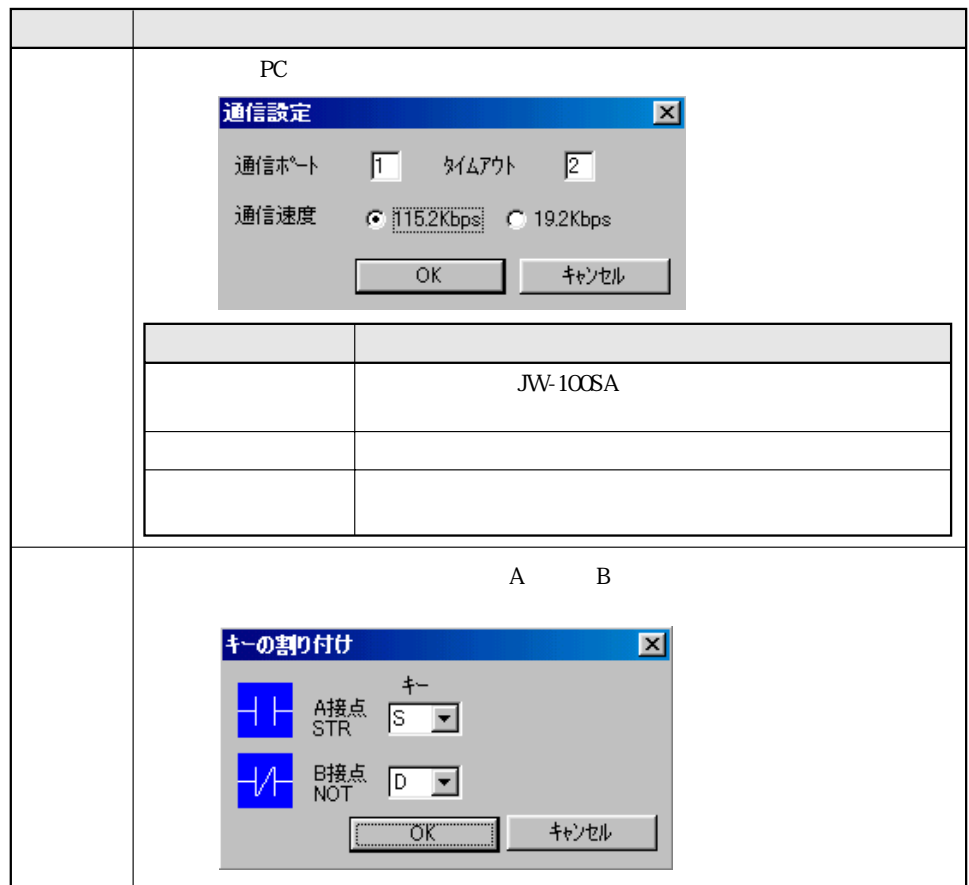

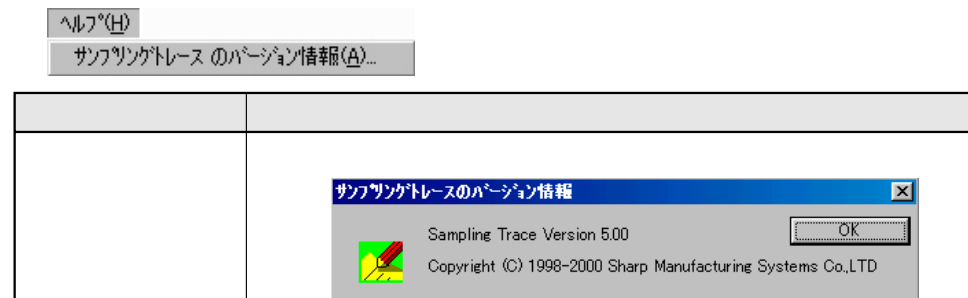

L

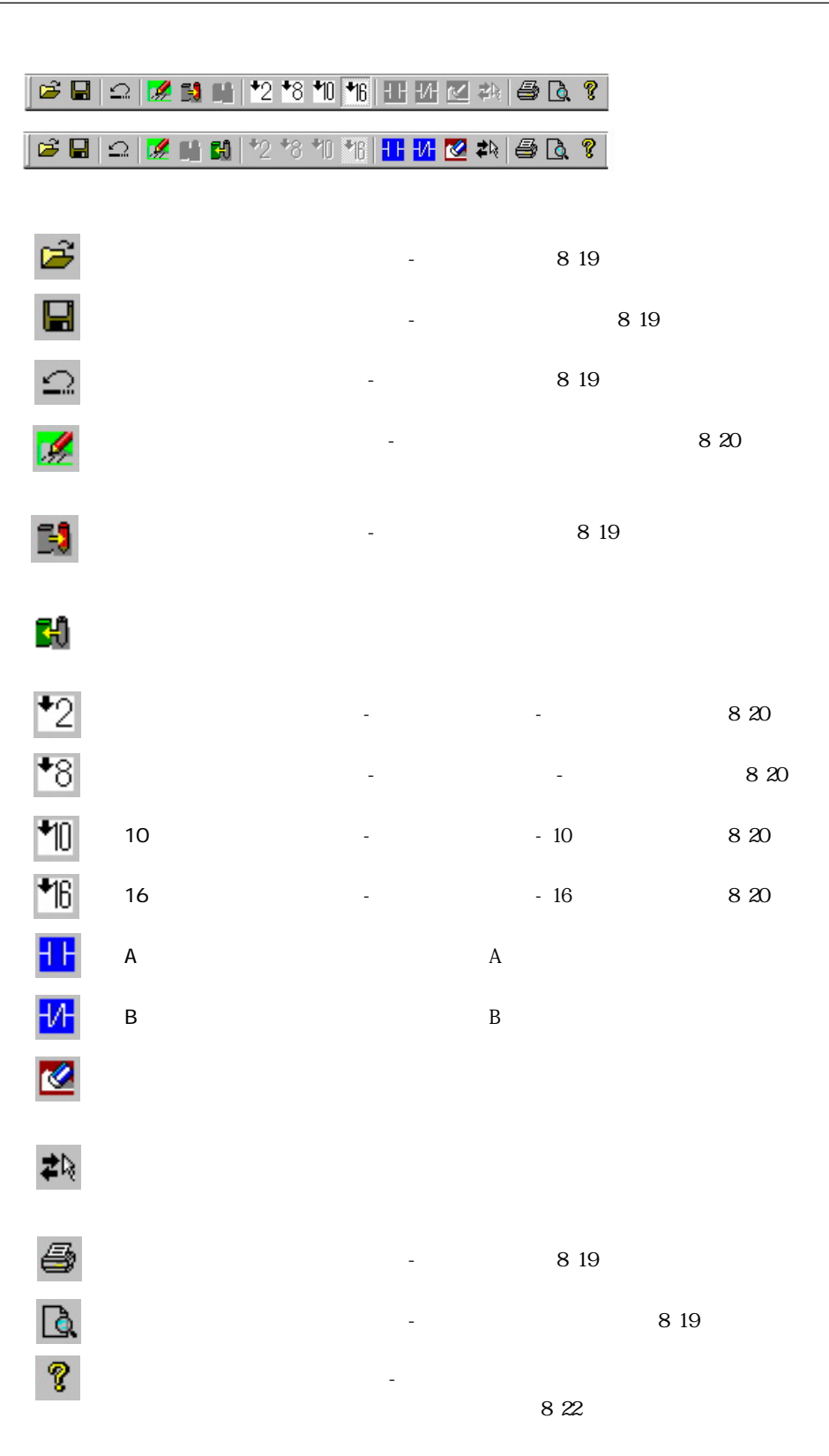

8 a <del>t</del>

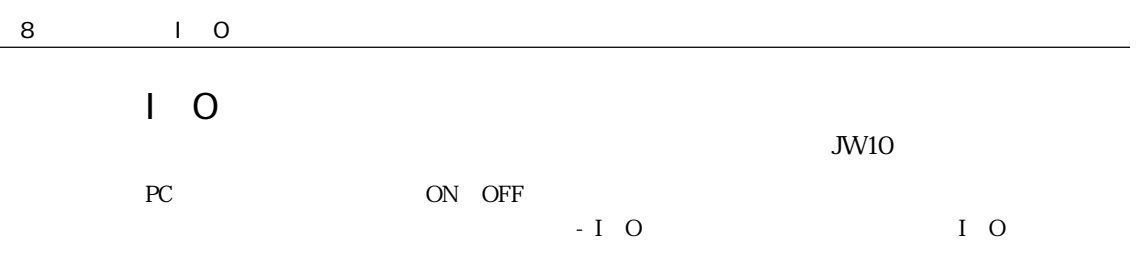

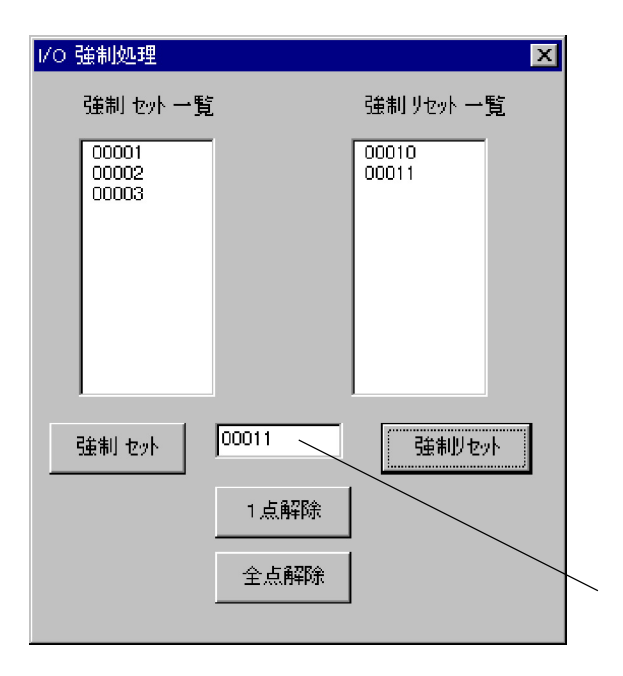

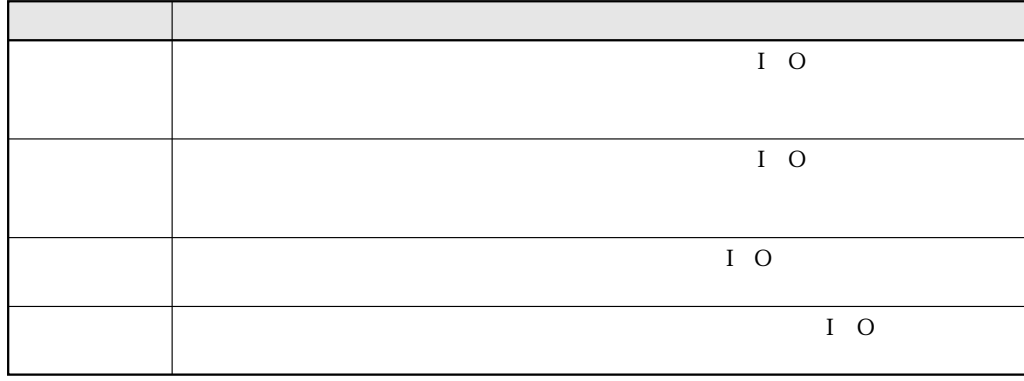

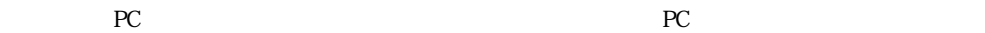

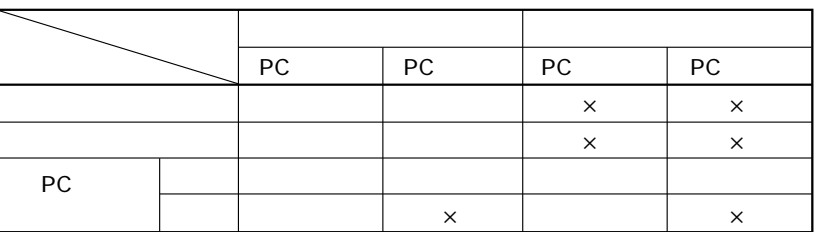

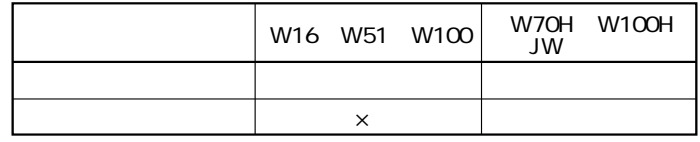

W16 W51 W100

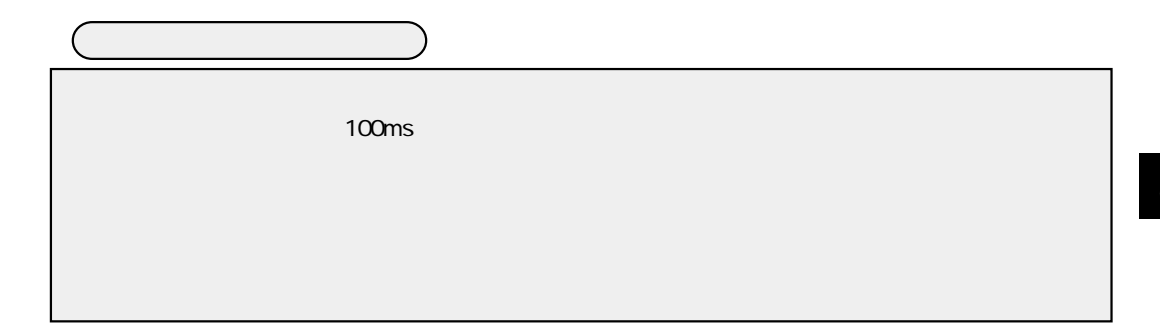

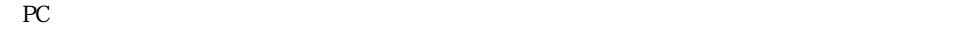

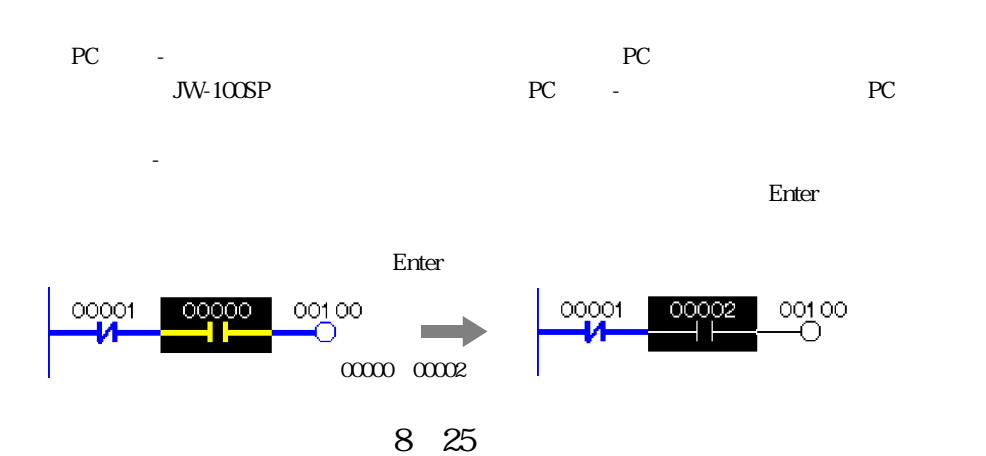

 $\times$ 

 $PC$ 

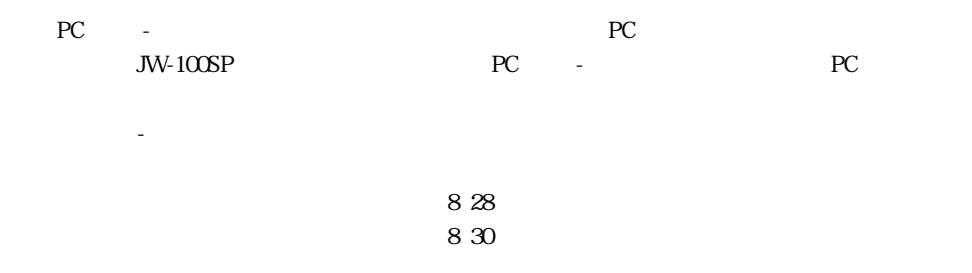

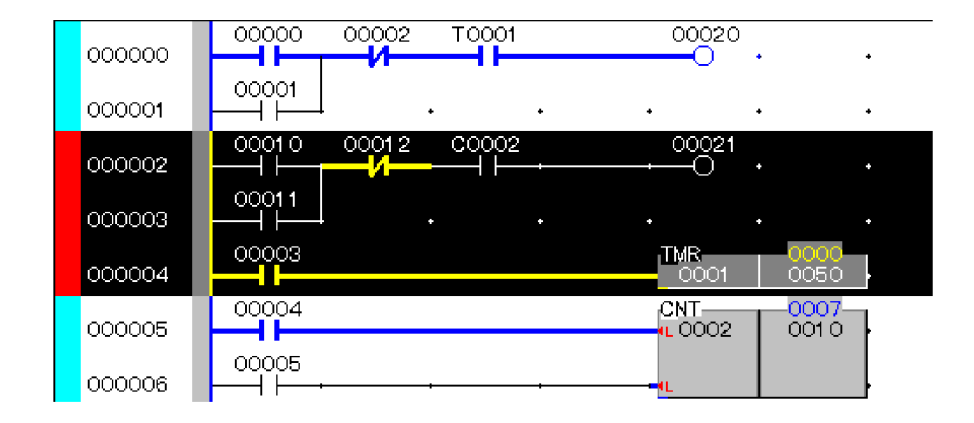

 $\blacksquare$ o $\blacksquare$ 

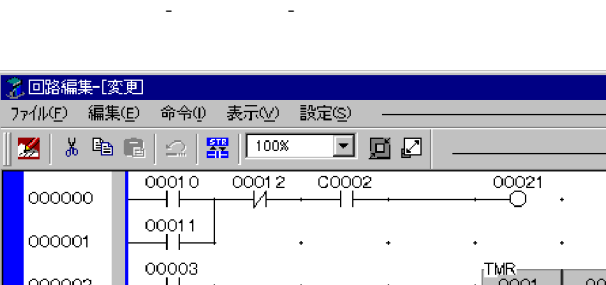

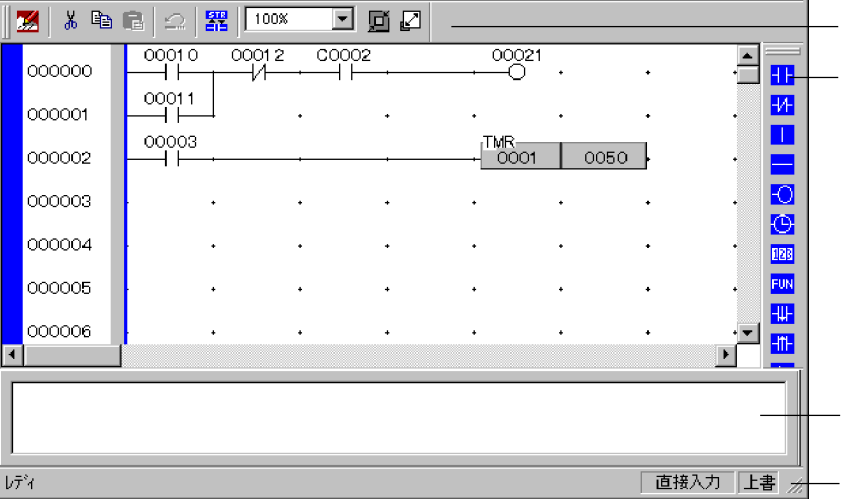

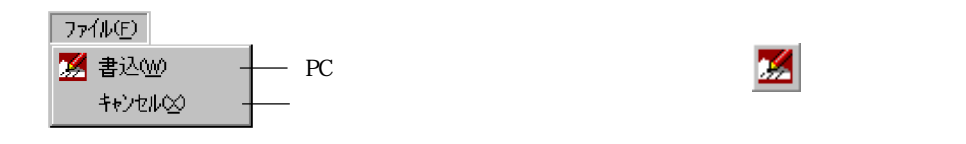

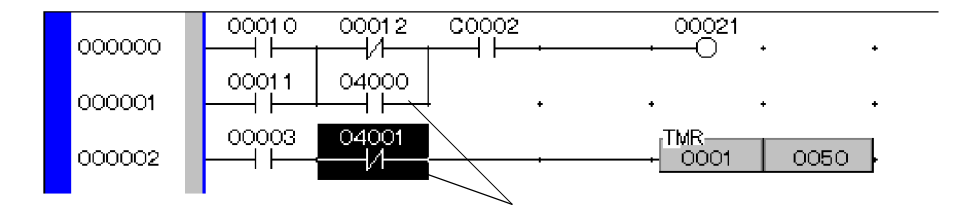

8.[ファイル][書込] - をクリックすると、書込確認のダイアログボックスが表示されます。ここ

 $PC$ 

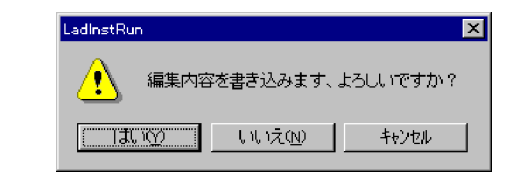

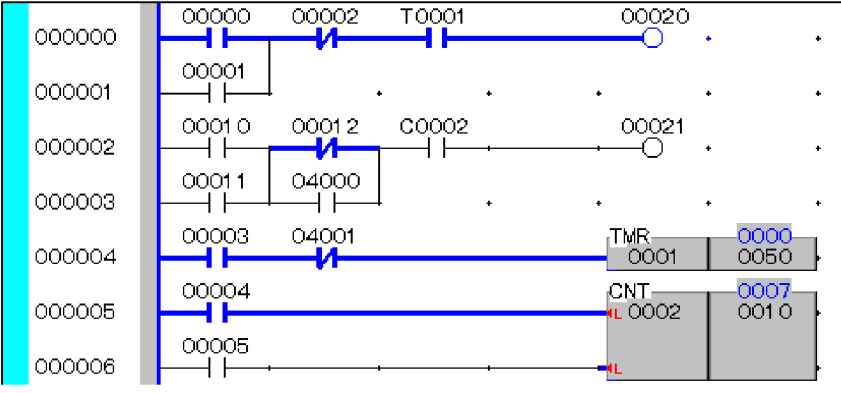

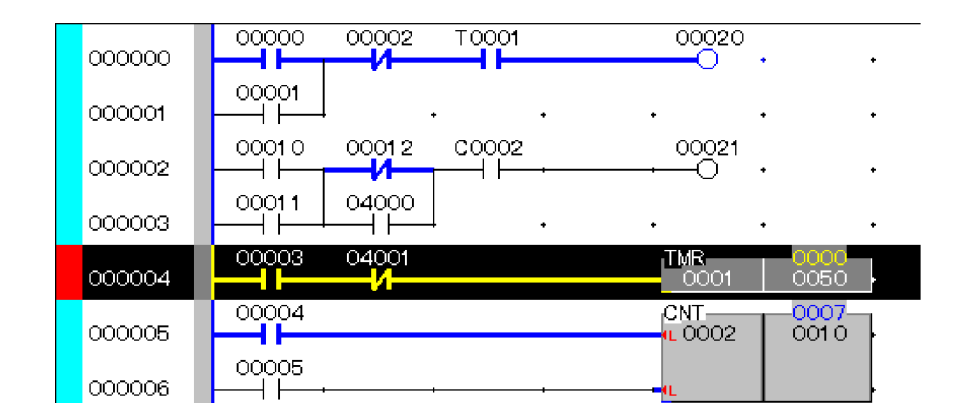

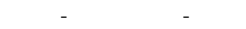

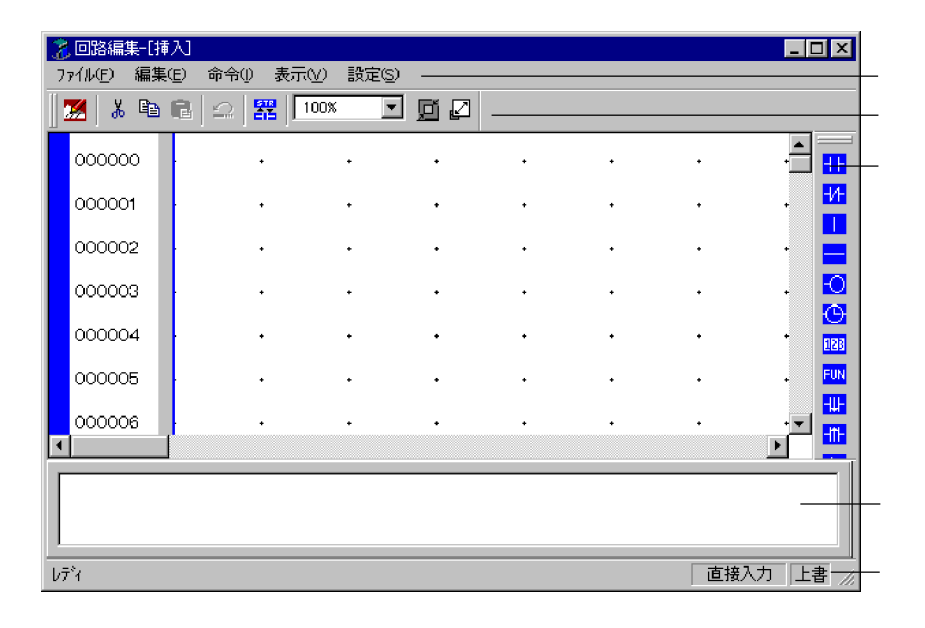

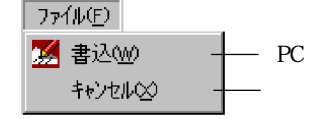

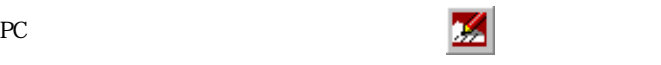

8.[ファイル][書込] - をクリックすると、書込確認のダイアログボックスが表示されます。ここ

 $PC$ 

 $|\mathbf{z}|$ 

00020

00021

 $\overline{\phantom{a}}$ 

00022

 $\overline{\phantom{0}}$ 

00023

-01

 $\frac{IMR}{.0001}$ 

CNT<br><mark>4L</mark>0002

 $\ddot{\phantom{0}}$ 

 $\overline{\phantom{a}}$   $\overline{\phantom{a}}$ 

 $\ddot{\bullet}$ 

 $\ddot{\phantom{0}}$ 

 $\ddot{\phantom{0}}$ 

0050

-0007-<br>-001 0

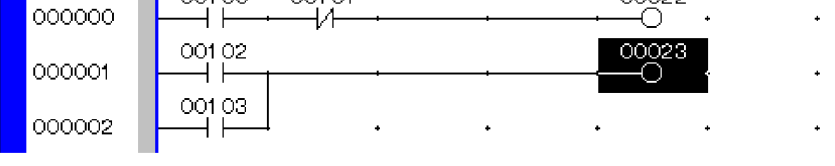

編集内容を書き込みます、よろしいですか?

00002 T0001

 $\ddot{\bullet}$ 

⊣⊢

COO02

 $\dashv \vdash$ 

 $\ddot{\phantom{1}}$ 

<u>| はい♡ |</u> いいえ(<u>N</u>) | キャンセル

≁

00012

⊣≁

04000 ΗĔ

00101

≁

 $04001$ 

LadinstRun

 $\sqrt{\phantom{a}}$ 

000000

000001

000002

000003

000004

000005

000006

000007

000008

000009

00000

⊣⊢

00001

 $\dashv \vdash$ 

00010

 $\dashv \vdash$ 

00011

 $\dashv \vdash$ 00100

 $\dashv \vdash$ 

00102 ĤĤ

00103

 $\dashv \vdash$ 

00003

 $\blacksquare$  $\frac{00004}{\blacksquare}$ 

00005

 $\dashv \vdash$ 

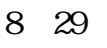

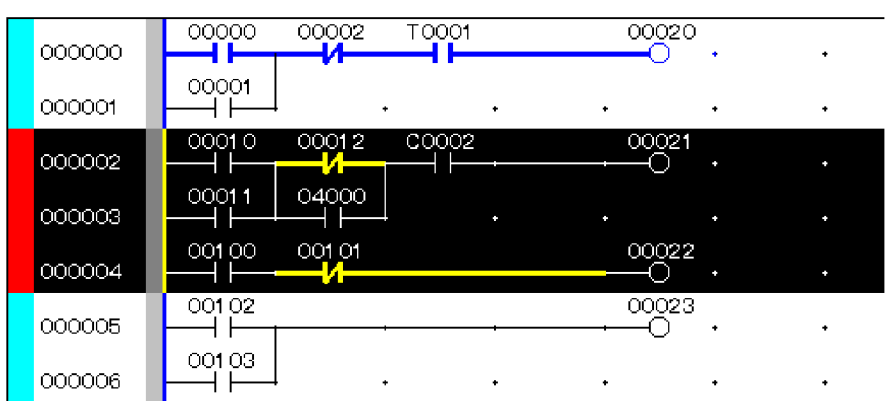

6.[モニタ][回路編集] - [削除] - をクリックします。

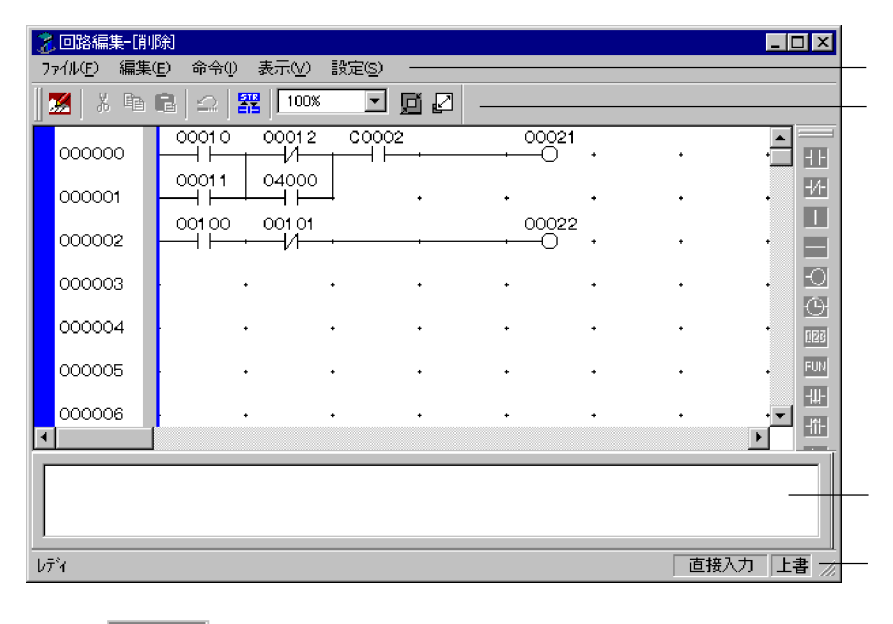

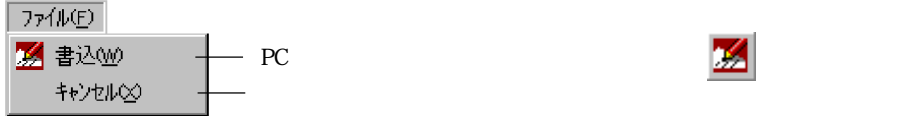

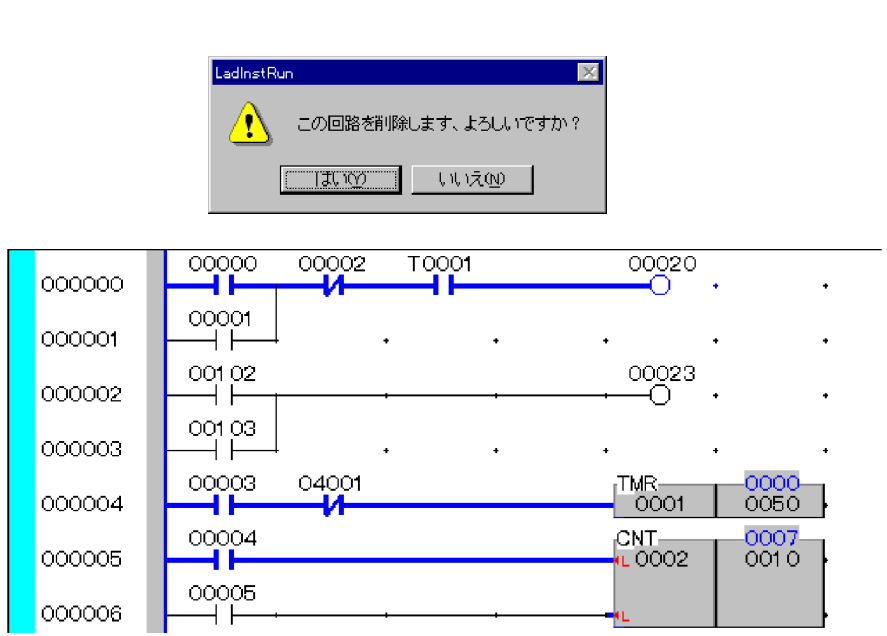

7.[ファイル][書込] - をクリックすると、回路削除確認のダイアログボックスが表示されます。  $PC$ 

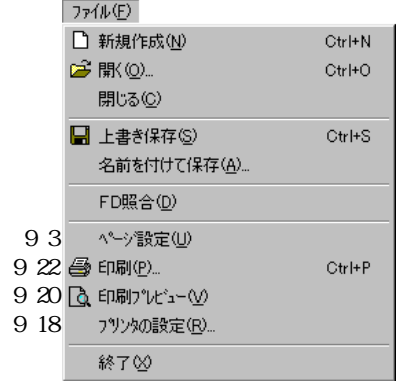

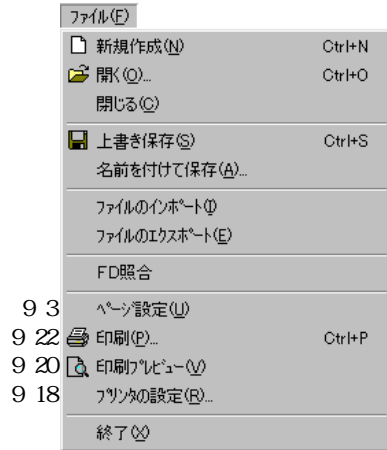

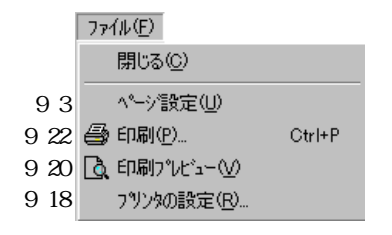

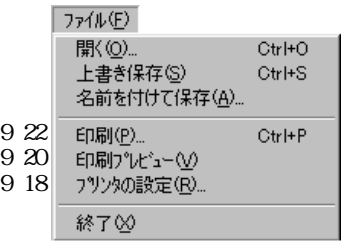

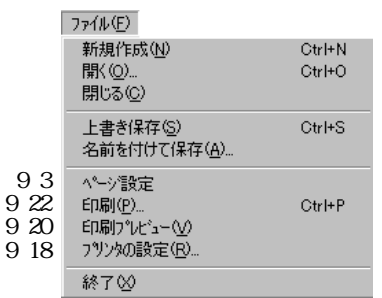

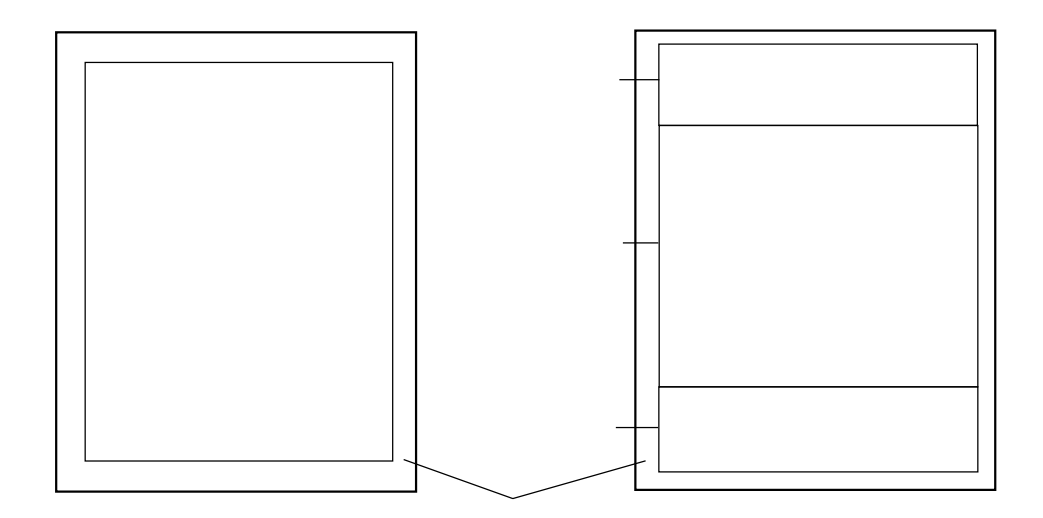

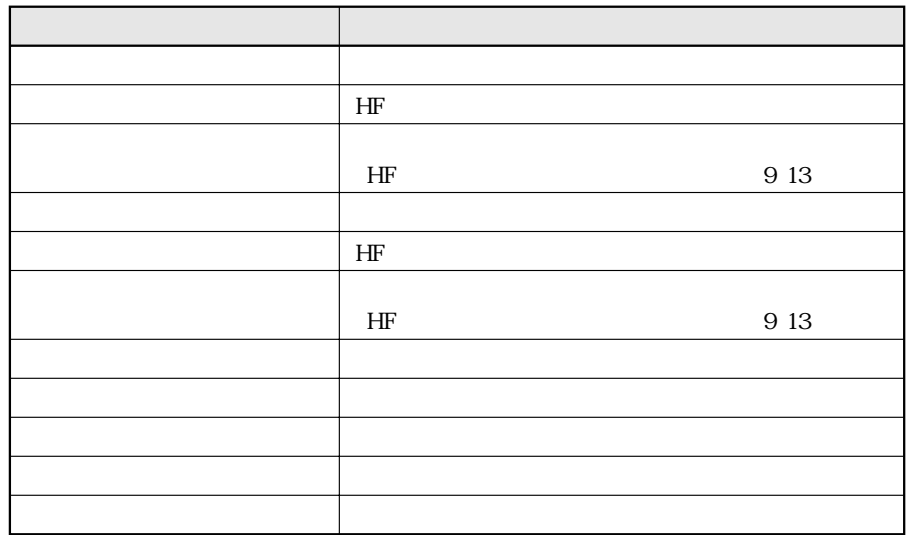

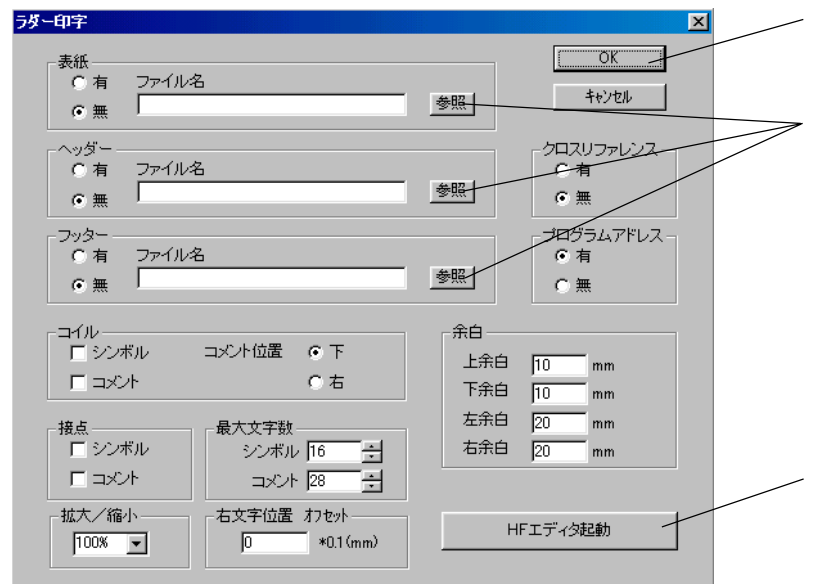

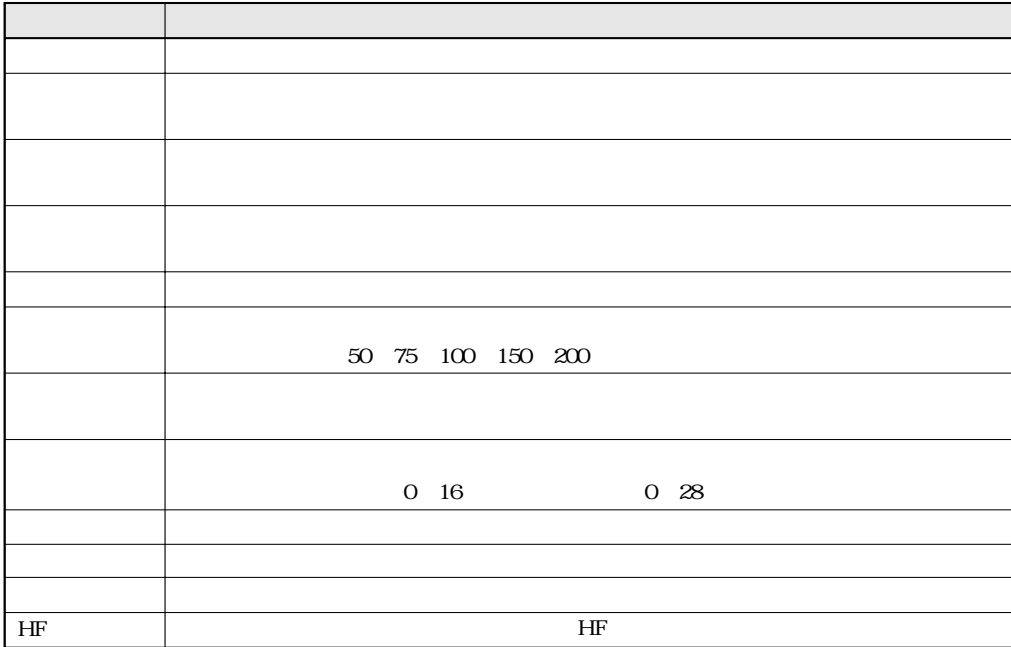

 $\overline{\mathbf{9}}$  1

第 9 章 印刷(ページ設定)

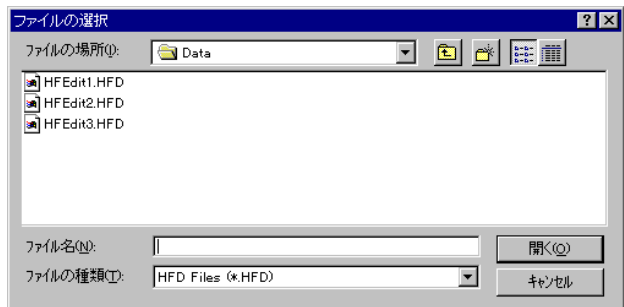

 $H_F$ 

 $\mathbb{H}$  +  $\mathbb{H}$  +  $\mathbb{H}$  +

 $\overline{O}{K}$ 

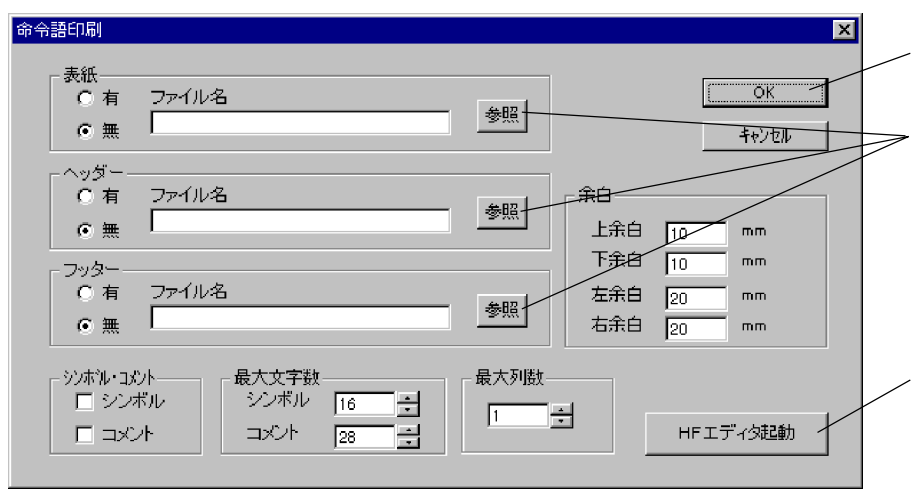

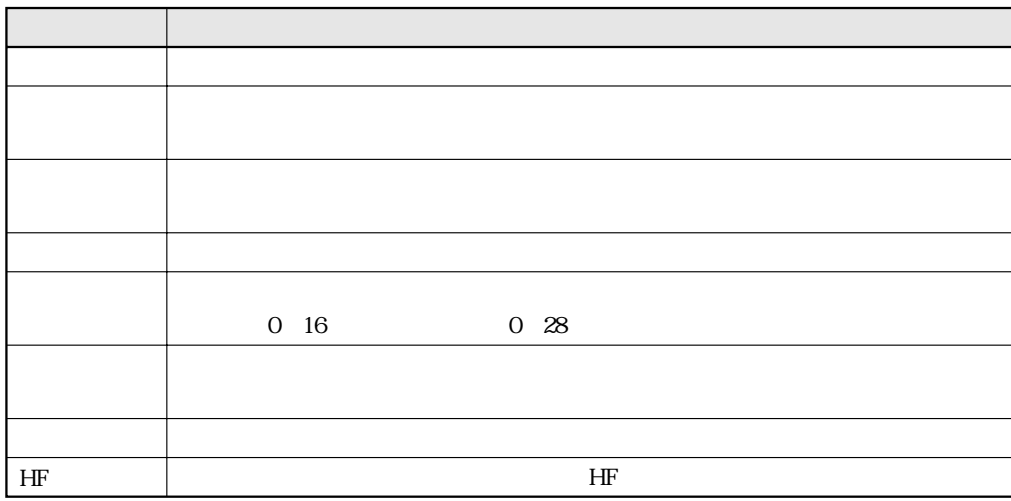

 $93<sub>4</sub>$ 

 $\mathbb{H}$  -  $\mathbb{H}$  -  $\mathbb{H}$  Figure  $\mathbb{H}$  HF

 $\overline{\text{OK}}$ 

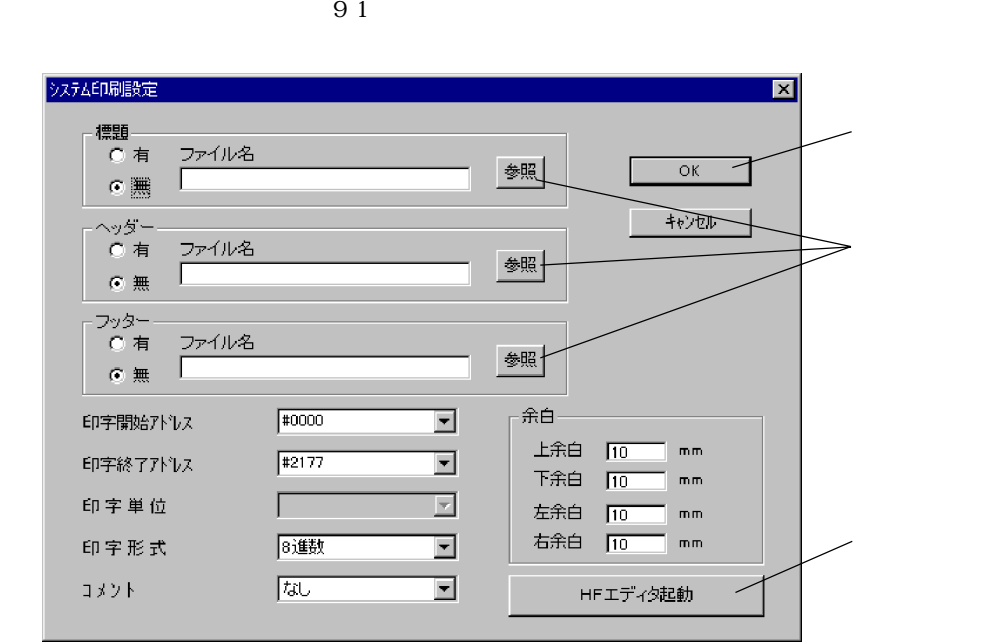

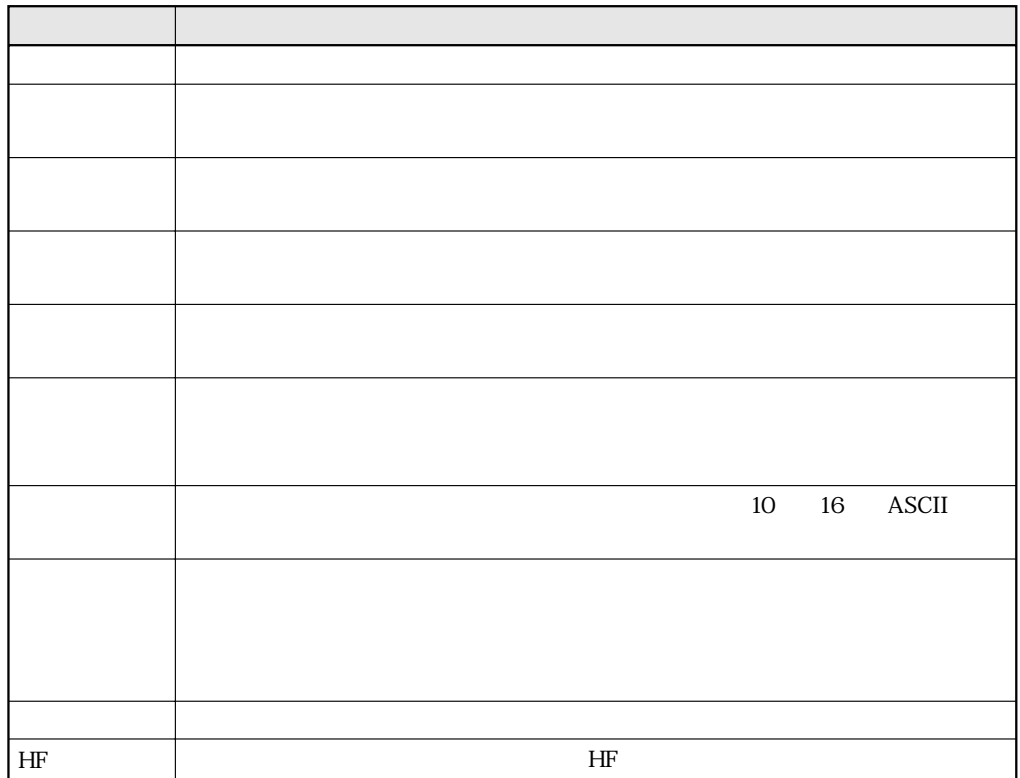

 $93<sub>4</sub>$ 

 $H_F$ 

 $\mathbb{H}$  expansion  $\mathbb{H}$  is the set of  $\mathbb{H}$ 

9

 $\overline{\text{OK}}$ 

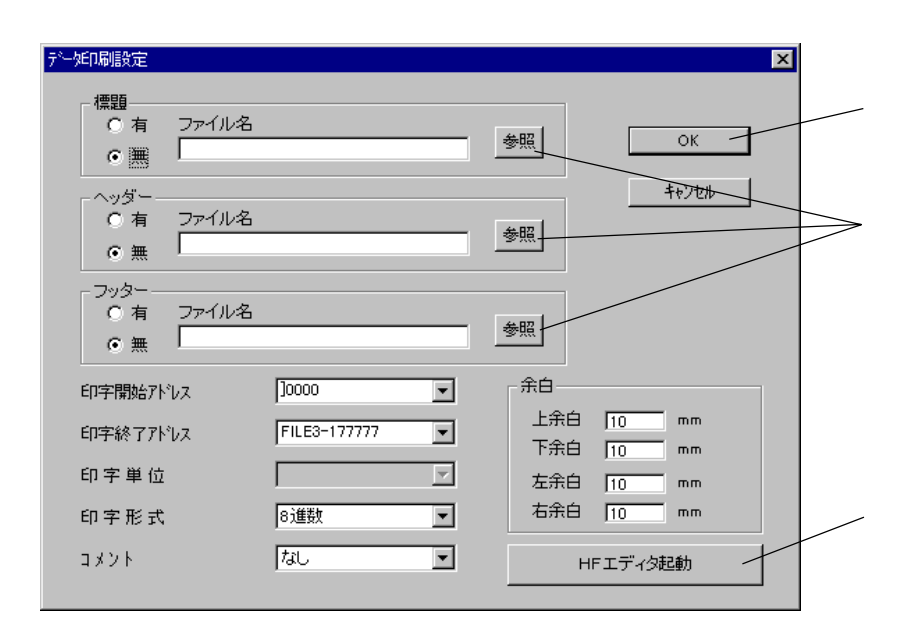

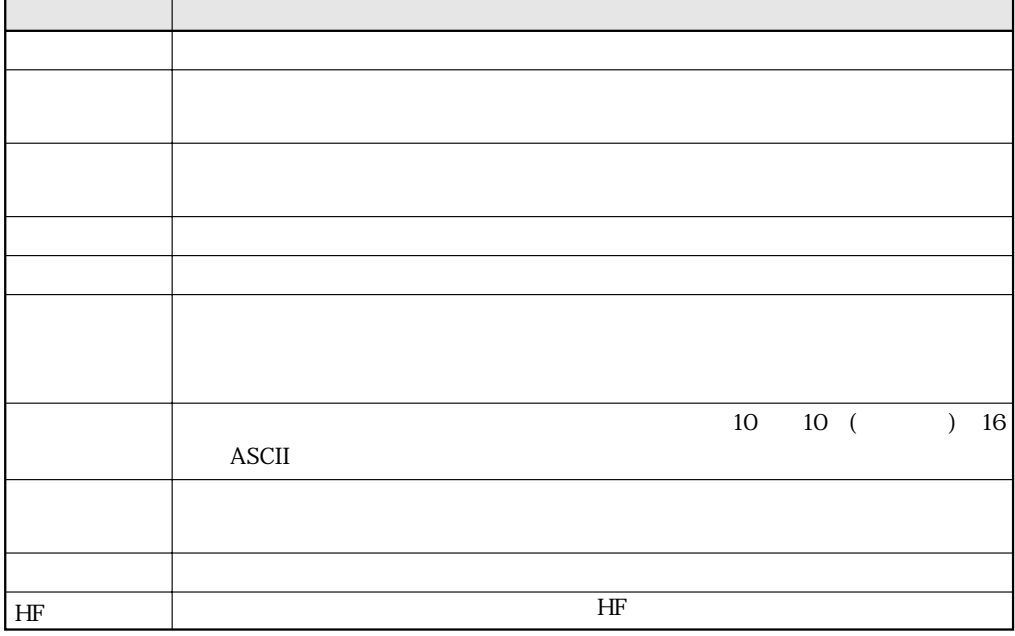

 $\overline{93}4$ 

 $\mathbb{H}$  - The contract  $\mathbb{H}$  - The contract  $\mathbb{H}$ 

 $\overline{\text{OK}}$ 

 $\mathbb{H}$  Figure  $\mathbb{H}$  HF
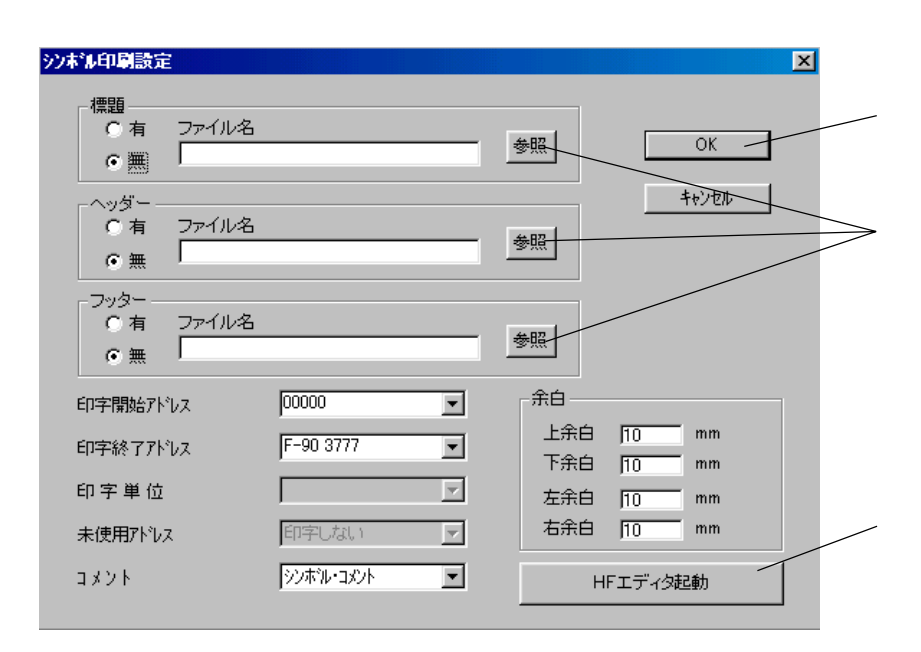

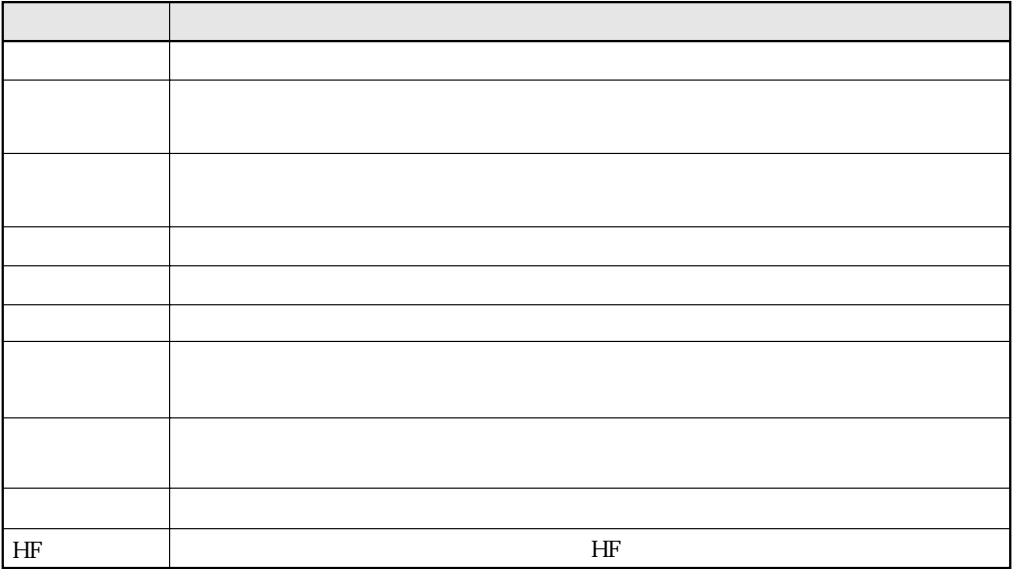

 $\mathbb{H}$  - The contract  $\mathbb{H}$  - The contract  $\mathbb{H}$ 

 $\mathbb{H}$  expansion  $\mathbb{H}$  is the set of  $\mathbb{H}$ 

 $\overline{\text{OK}}$ 

9・8

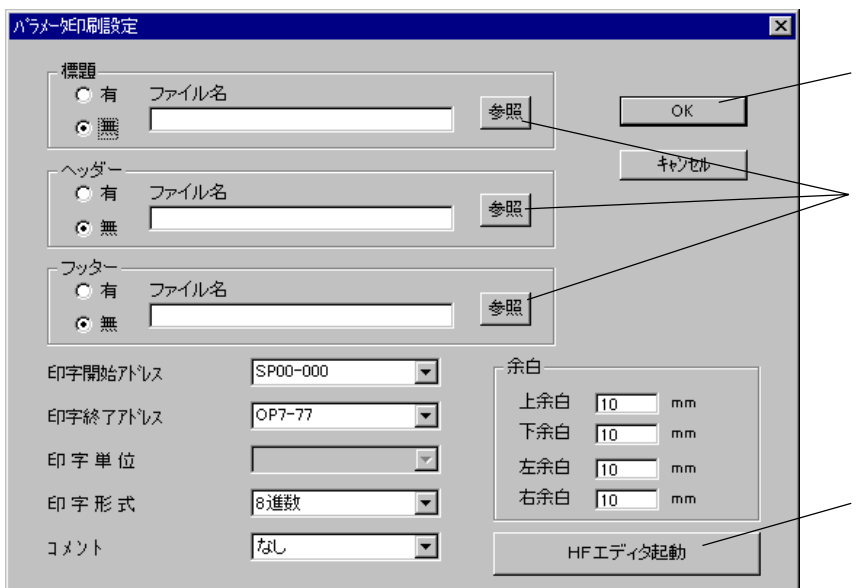

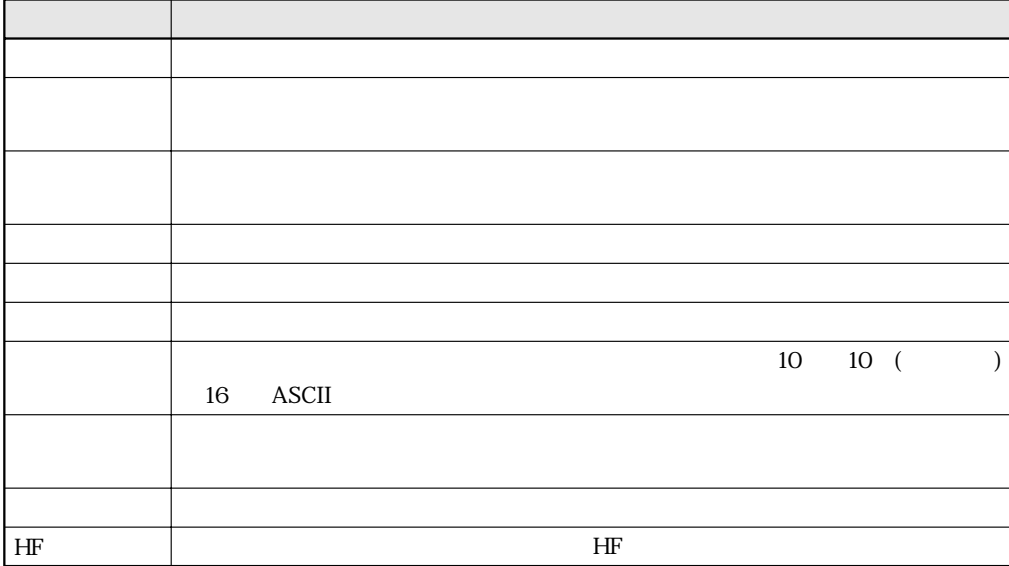

 $93<sub>4</sub>$ 

 $\mathbb{H}$  - The contract  $\mathbb{H}$  - The contract  $\mathbb{H}$ 

 $\overline{\text{OK}}$ 

 $\mathbb{H}$  Figure  $\mathbb{H}$  HF

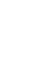

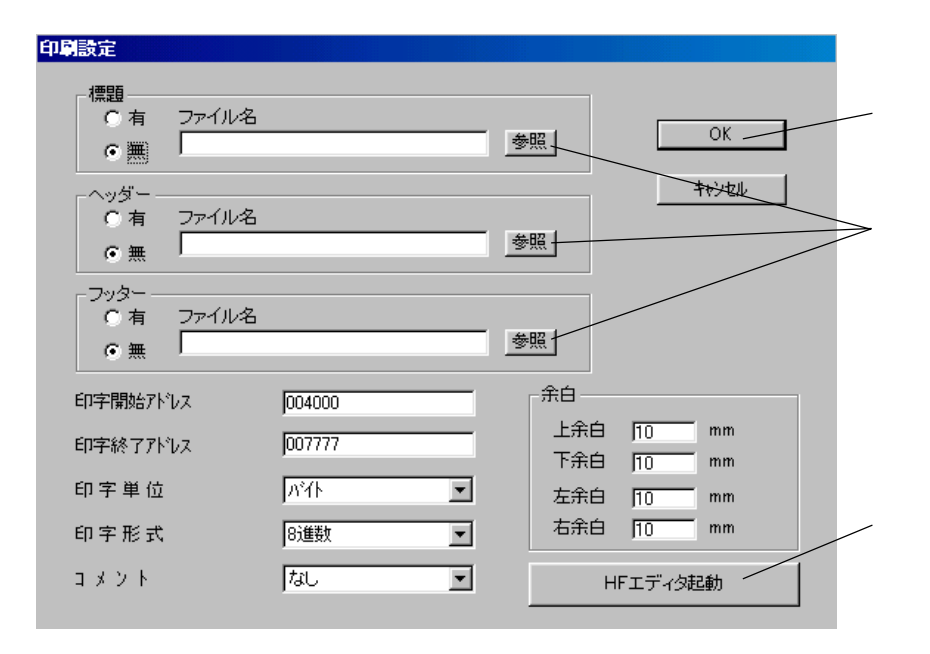

 $\overline{9}1$ 

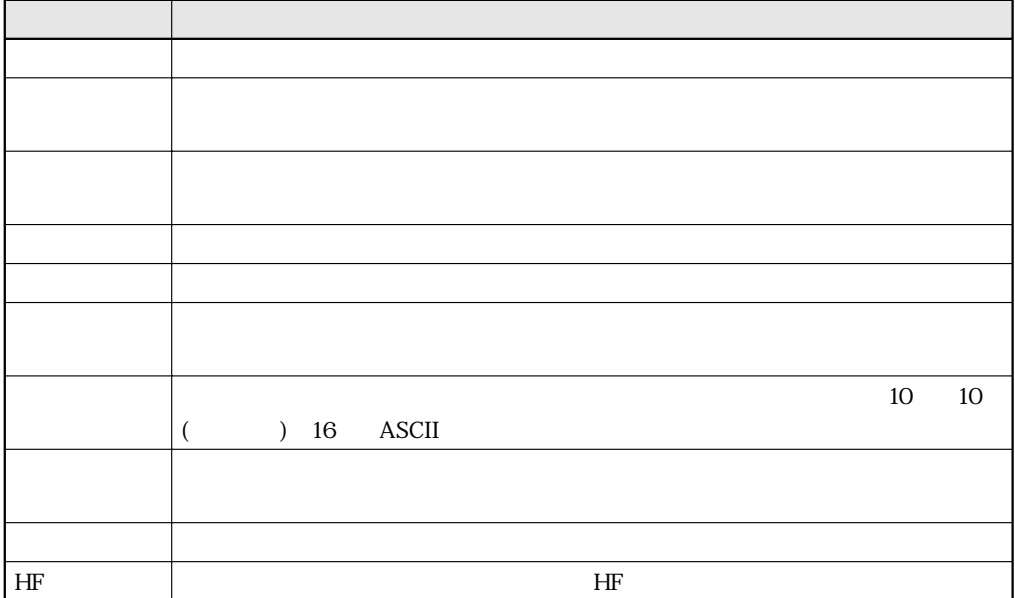

 $93\,4$ 

 $\mathbb{H}$  - The contract  $\mathbb{H}$  - The contract  $\mathbb{H}$ 

 $\mathbb{H}$  Figure  $\mathbb{H}$  HF

9

 $\overline{\text{OK}}$ 

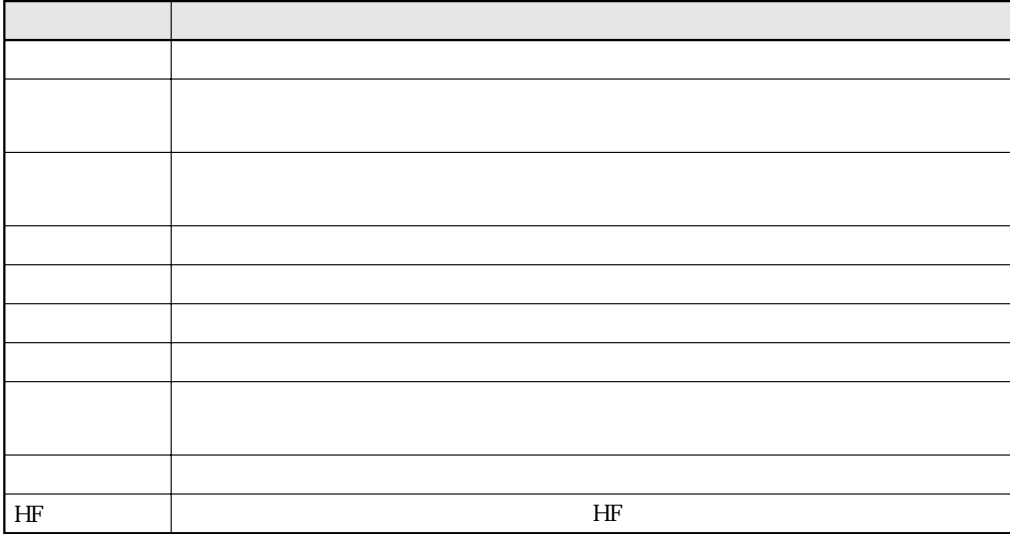

 $93<sub>4</sub>$ 

 $\mathbb{H}$  - The contract  $\mathbb{H}$  - The contract  $\mathbb{H}$  $\mathbb{H}$  expansion  $\mathbb{H}$  is the set of  $\mathbb{H}$ 

 $\overline{\text{OK}}$ 

9-2 HFエディタ(プログラム/システム/データ/シンボル/パラメータ/その他パラメータ)

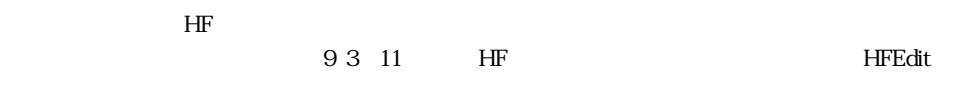

HFE dit

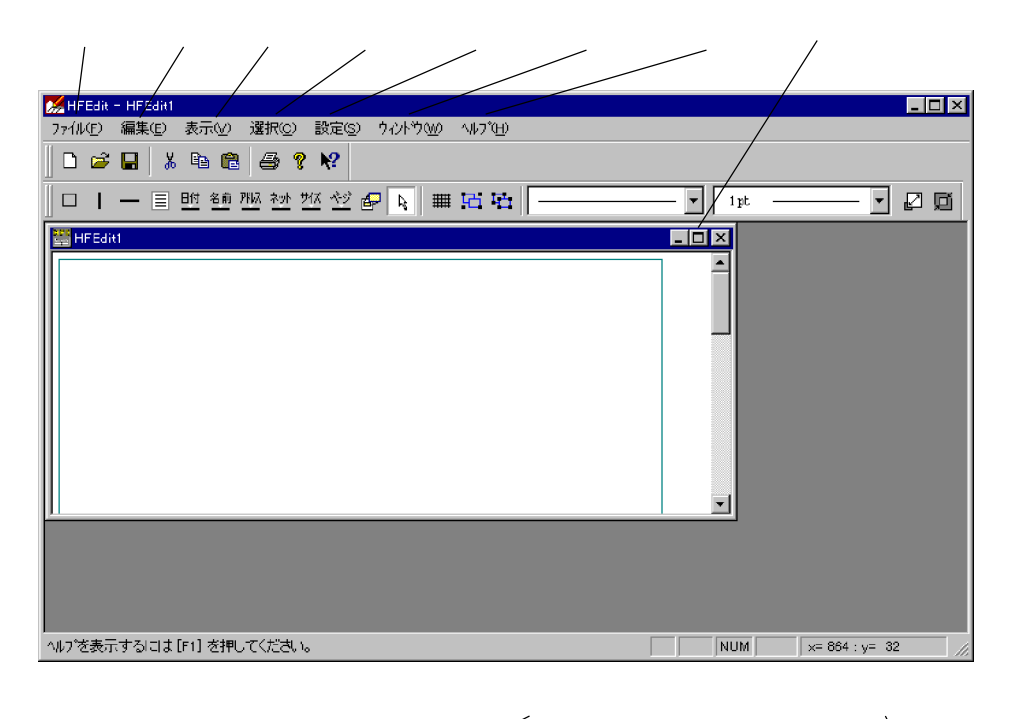

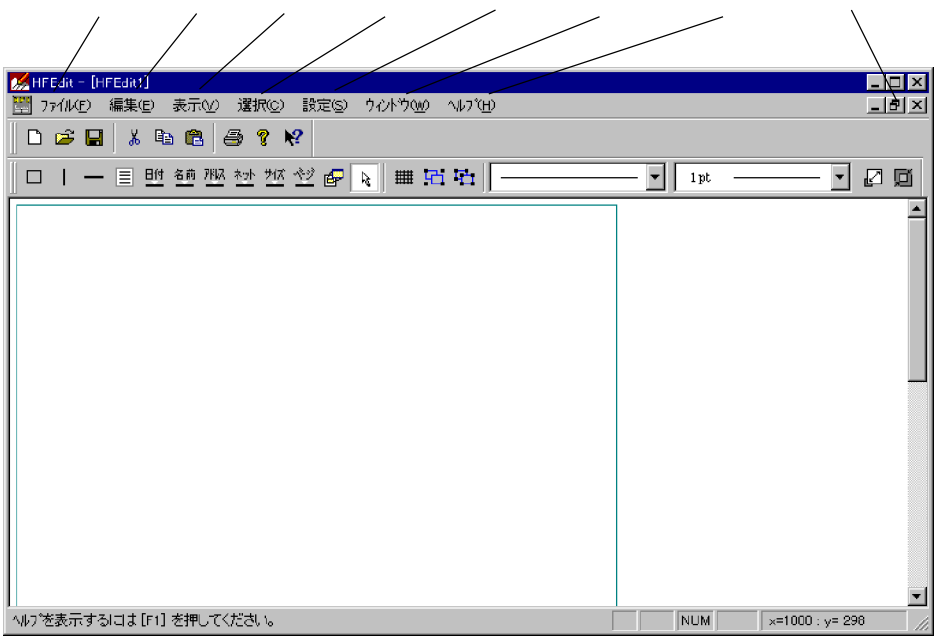

**HF** 

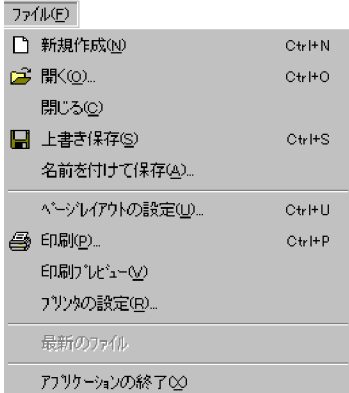

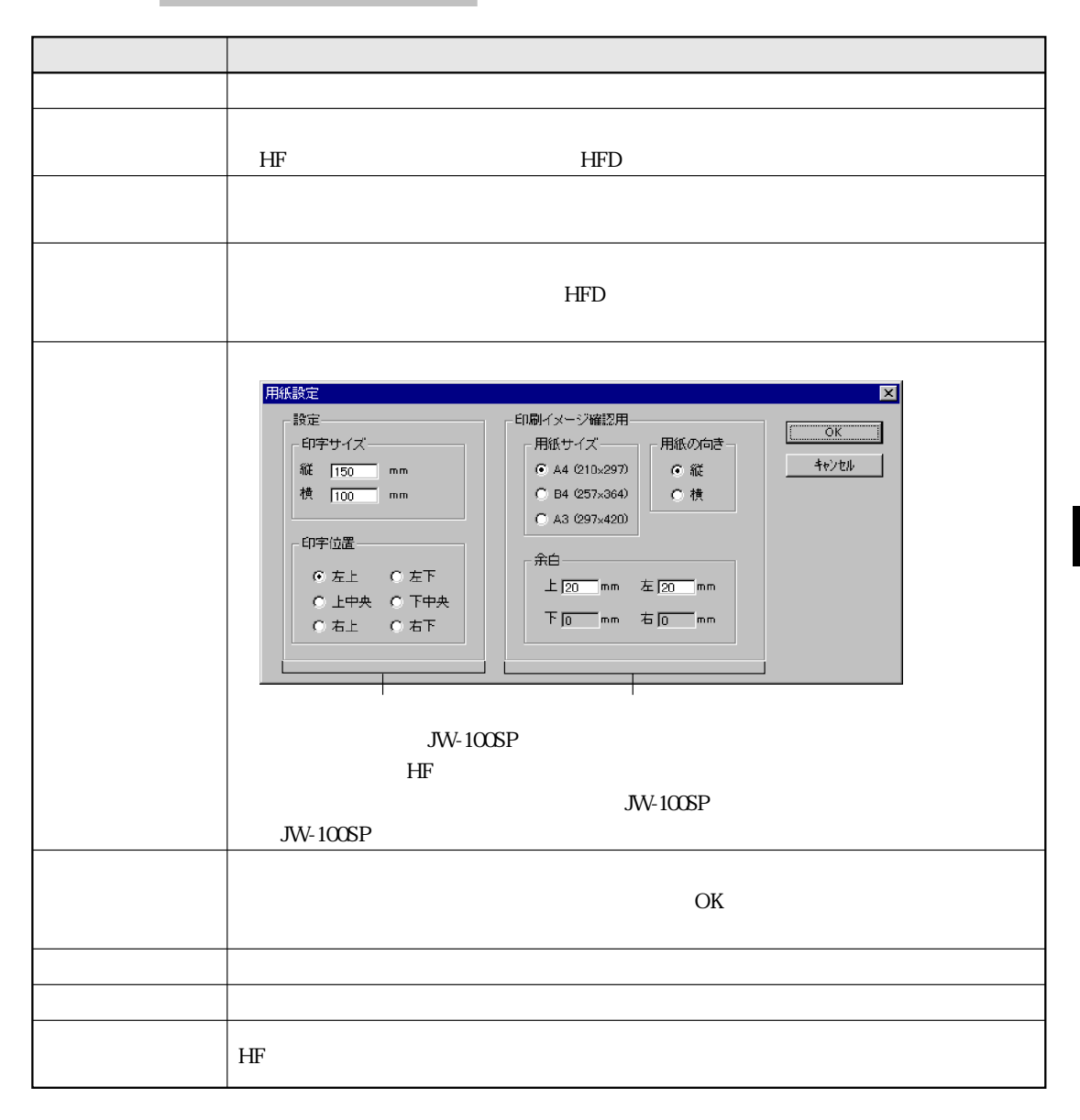

## 編集(E)

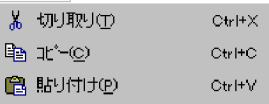

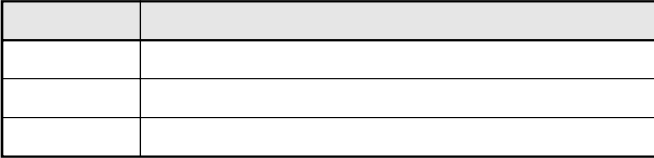

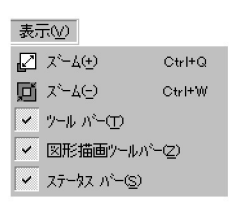

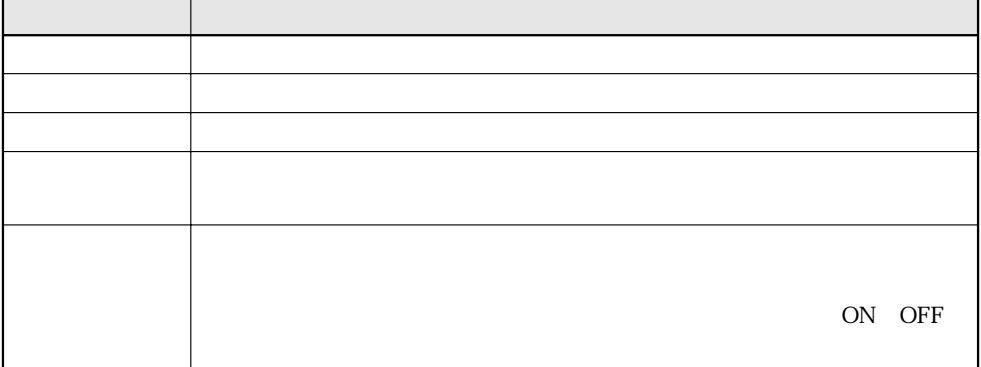

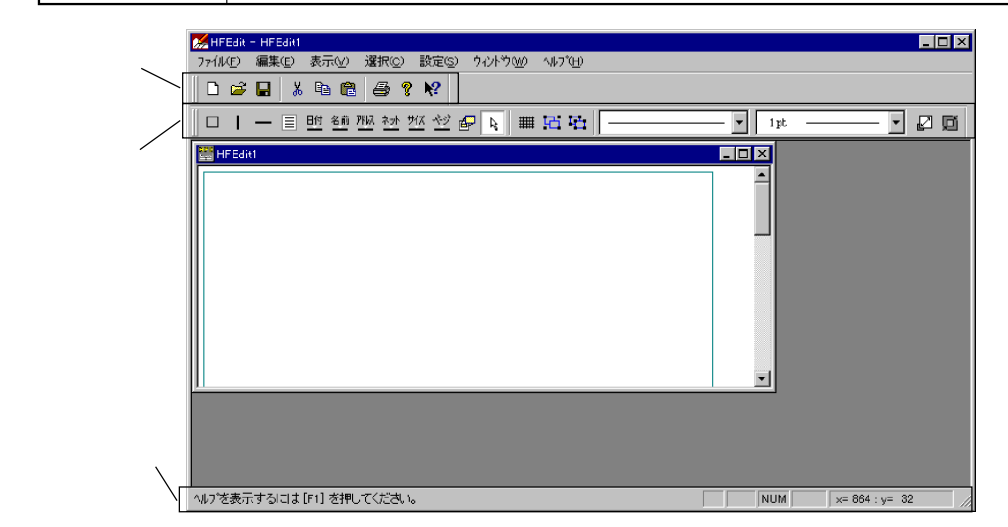

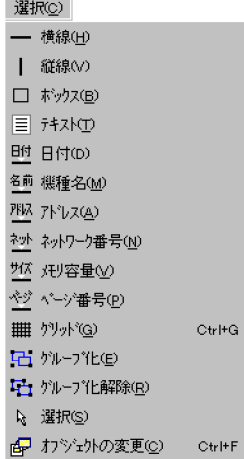

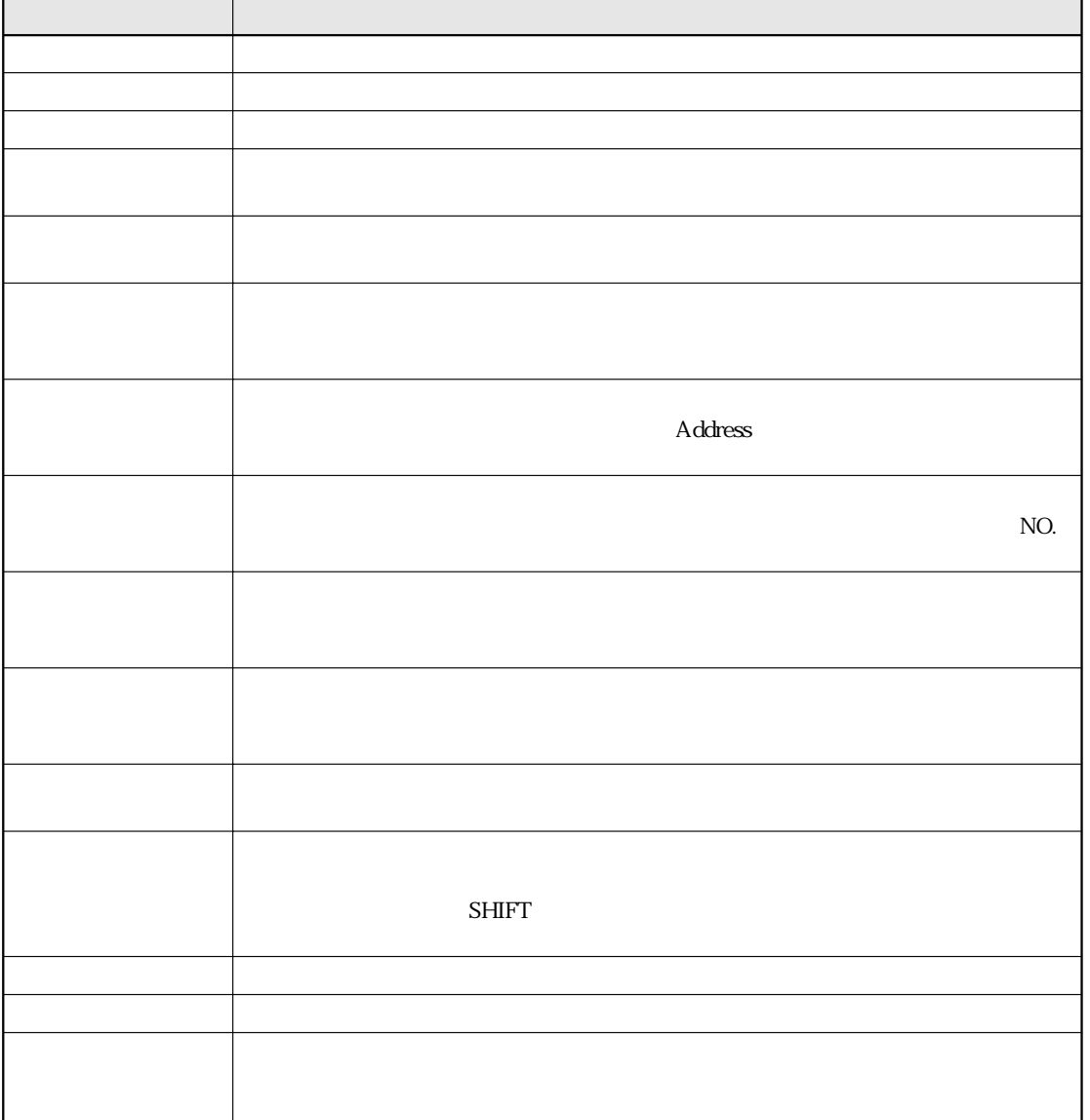

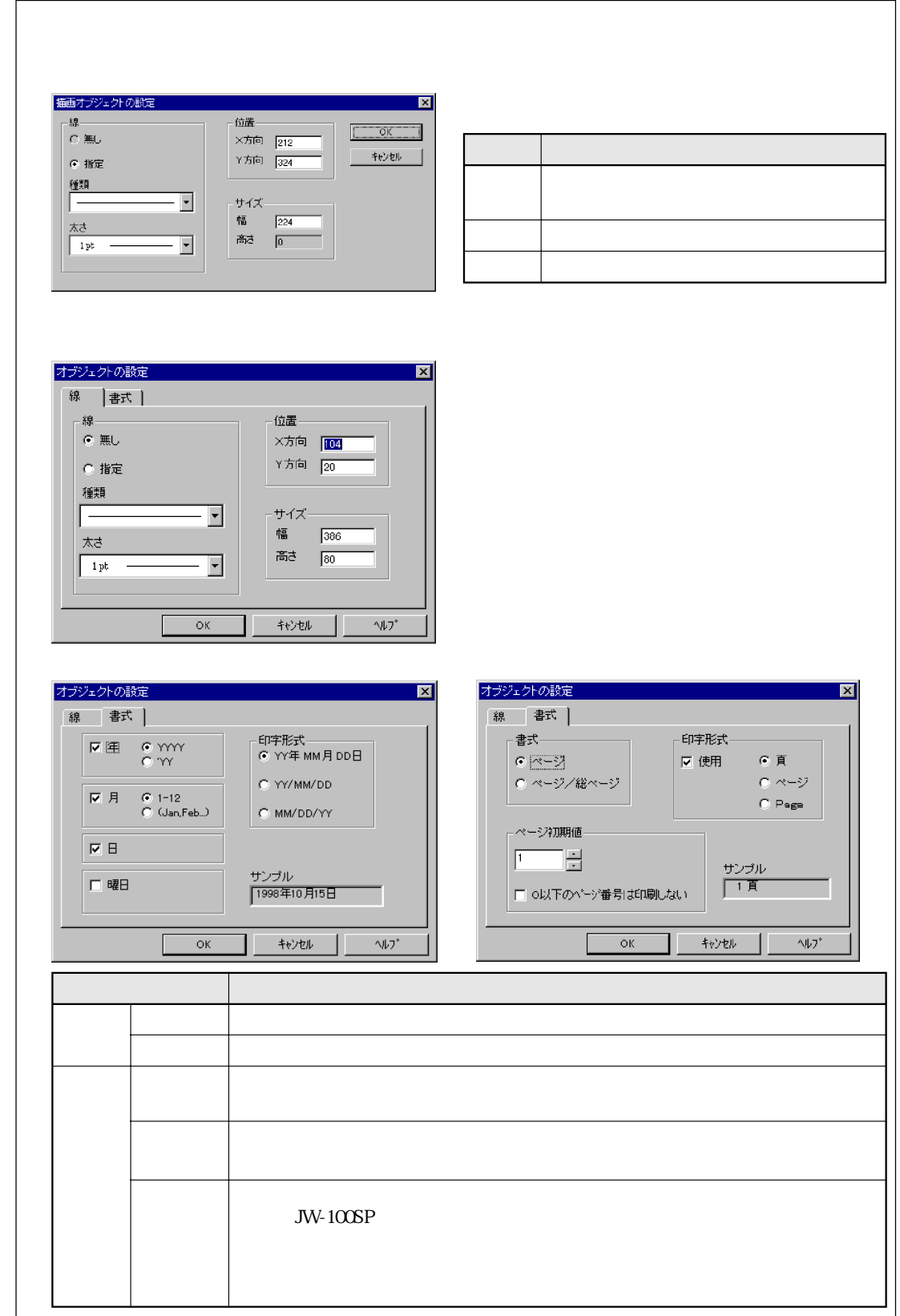

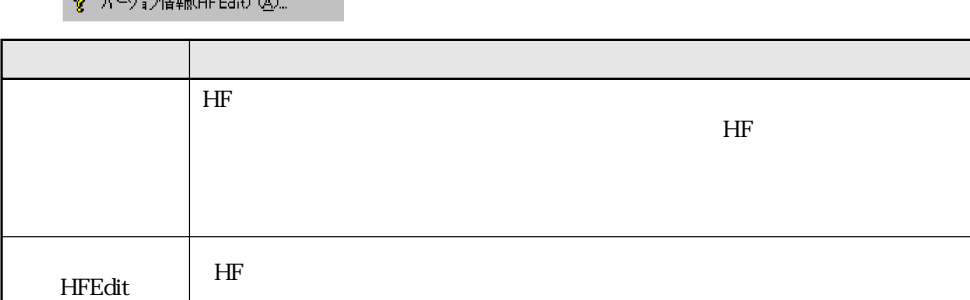

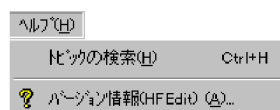

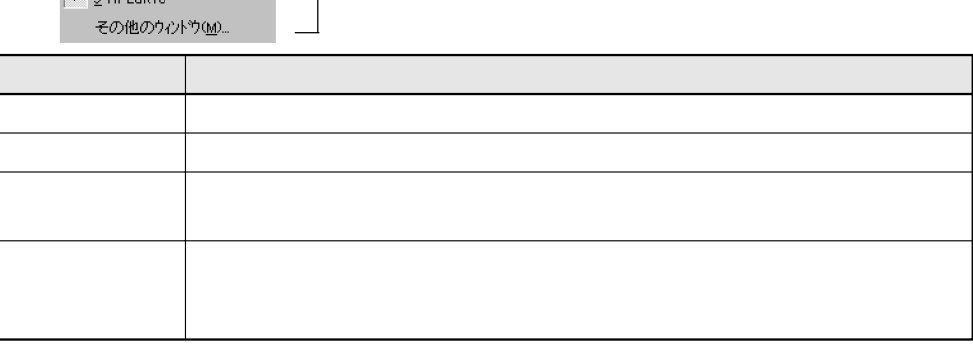

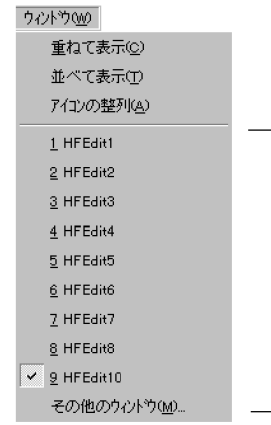

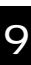

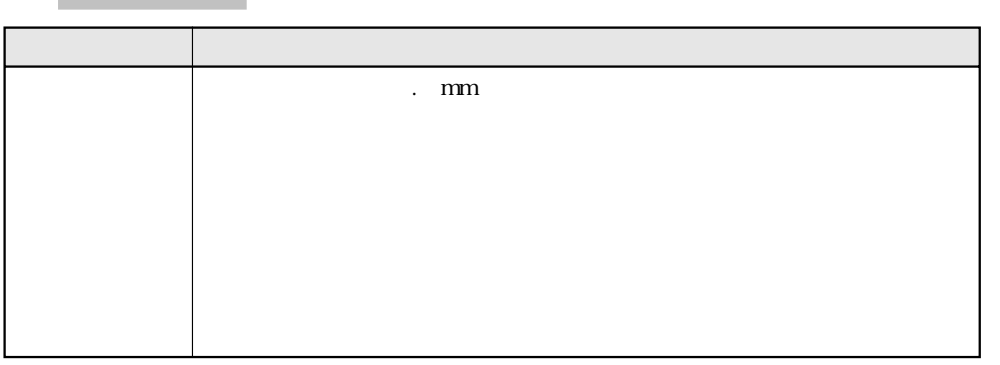

設定(S)

**クツッドサイズ(g)** 

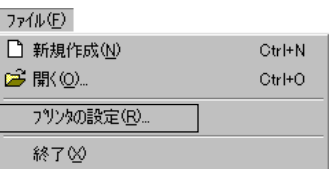

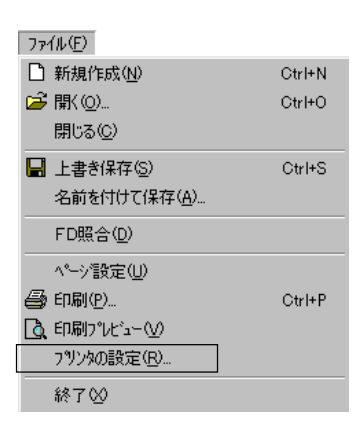

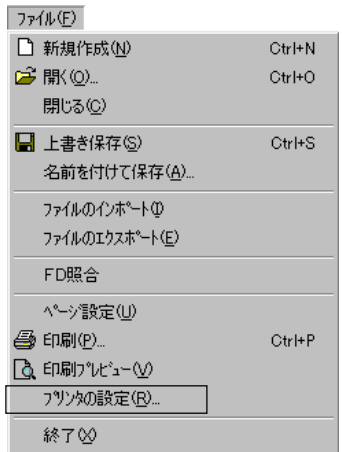

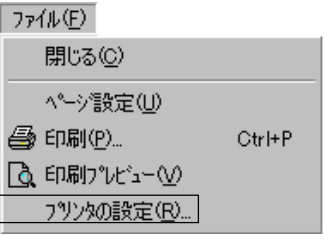

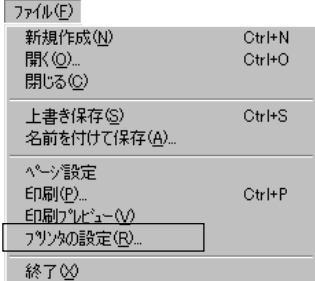

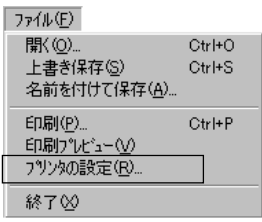

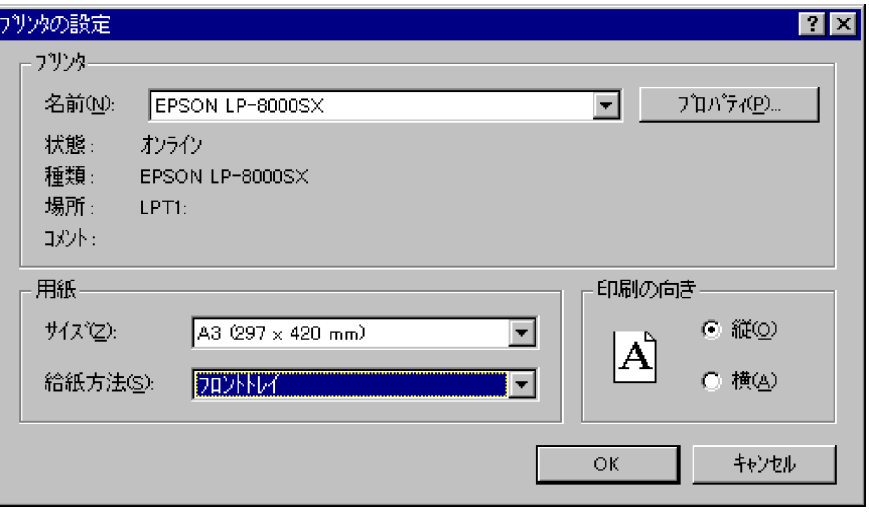

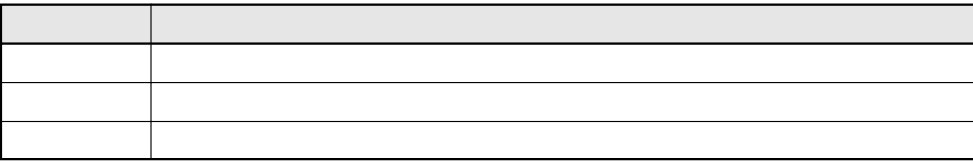

 $\overline{OK}$ 

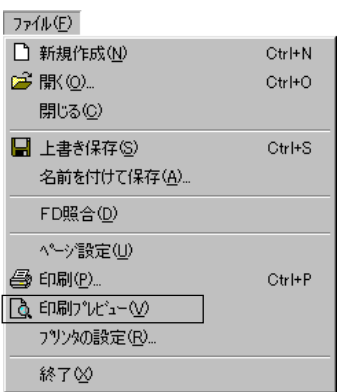

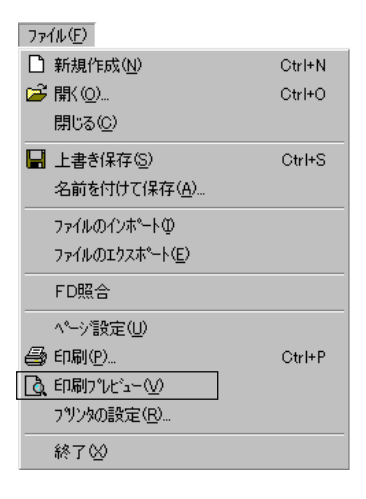

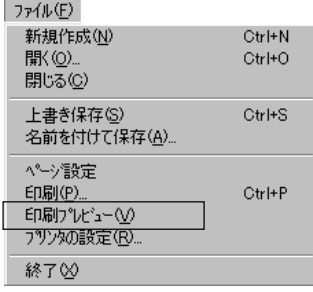

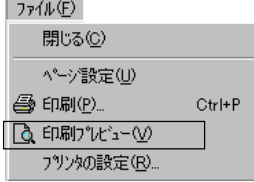

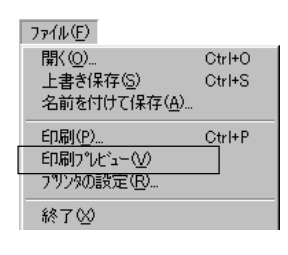

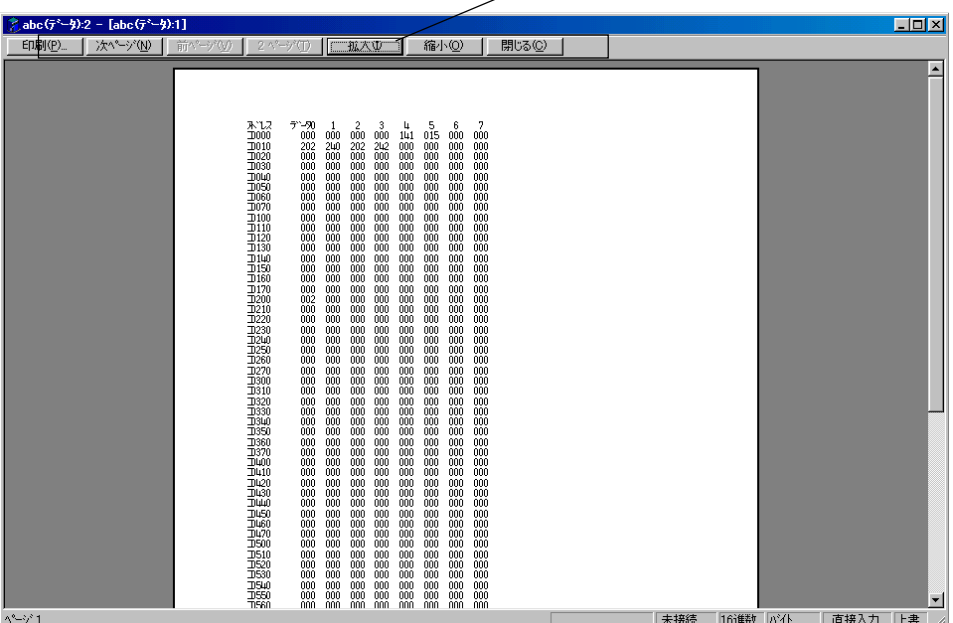

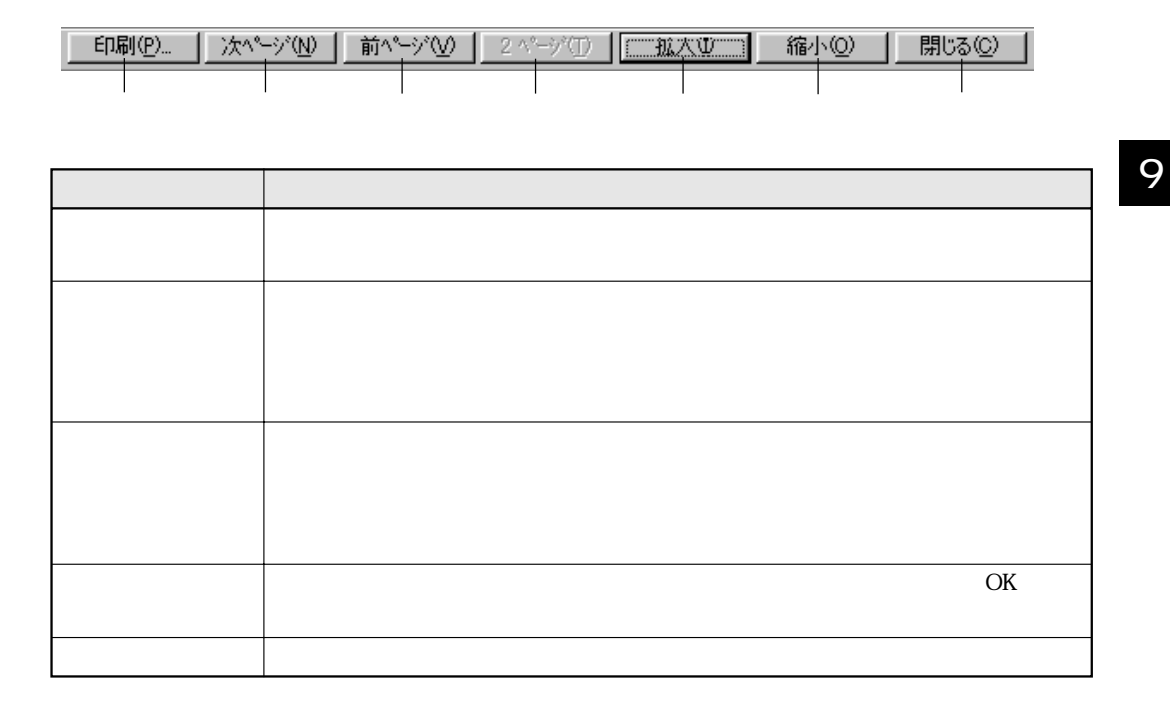

## $771(E)$  $Ctr$ HN □ 新規作成(N) **■ 駅**(0)…  $Ctr|+O$ 閉じる(C) ■ 上書き保存(2)  $CtrI+S$ 名前を付けて保存(A)... FD照合(D) ページ設定(U) **4 印刷(P)**  $Ctr$  $H$ - $P$ ◎ 印刷プルシー(V) 7%の設定(B)... 終了必

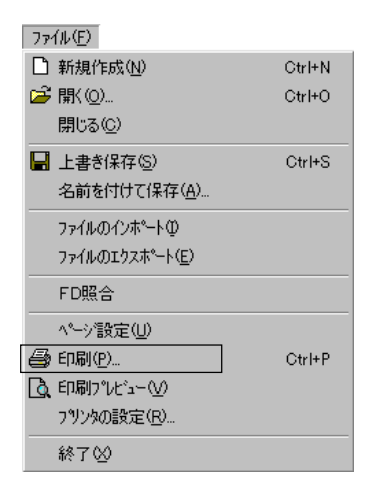

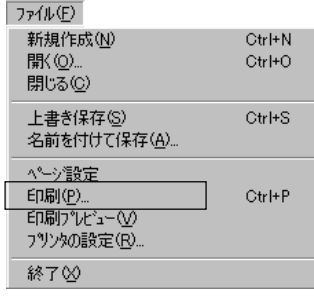

## $771(E)$ 閉じる(C) ペーシ"設定(U) **@ 印刷(P)...**  $|$ Ctrl+P △印刷パピュー(1) 7%ソタの設定(B)...

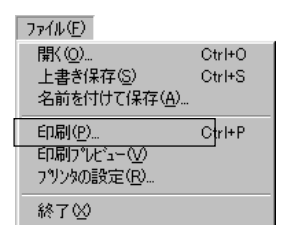

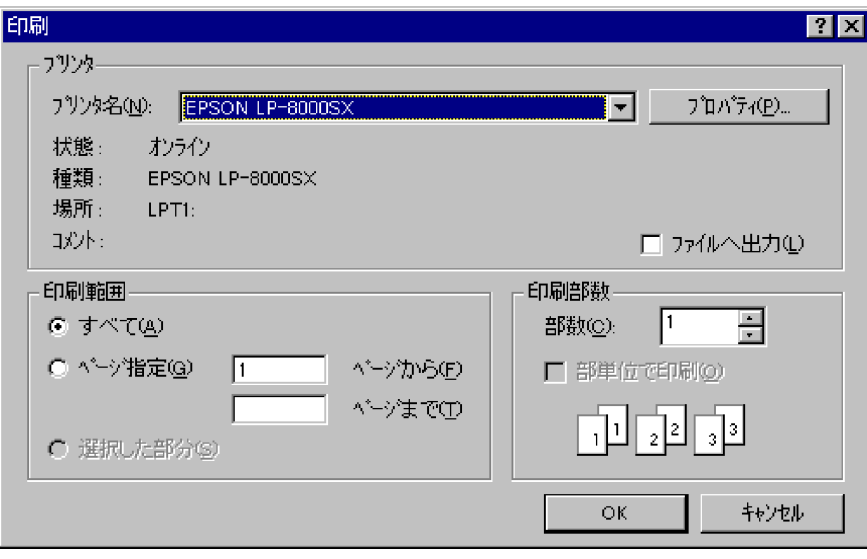

 $\overline{O}{K}$ 

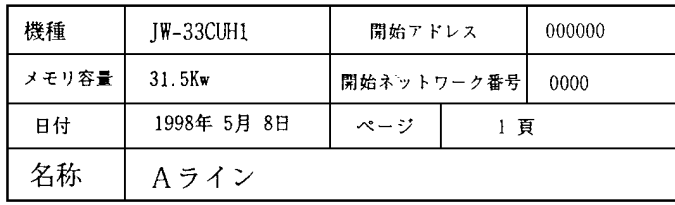

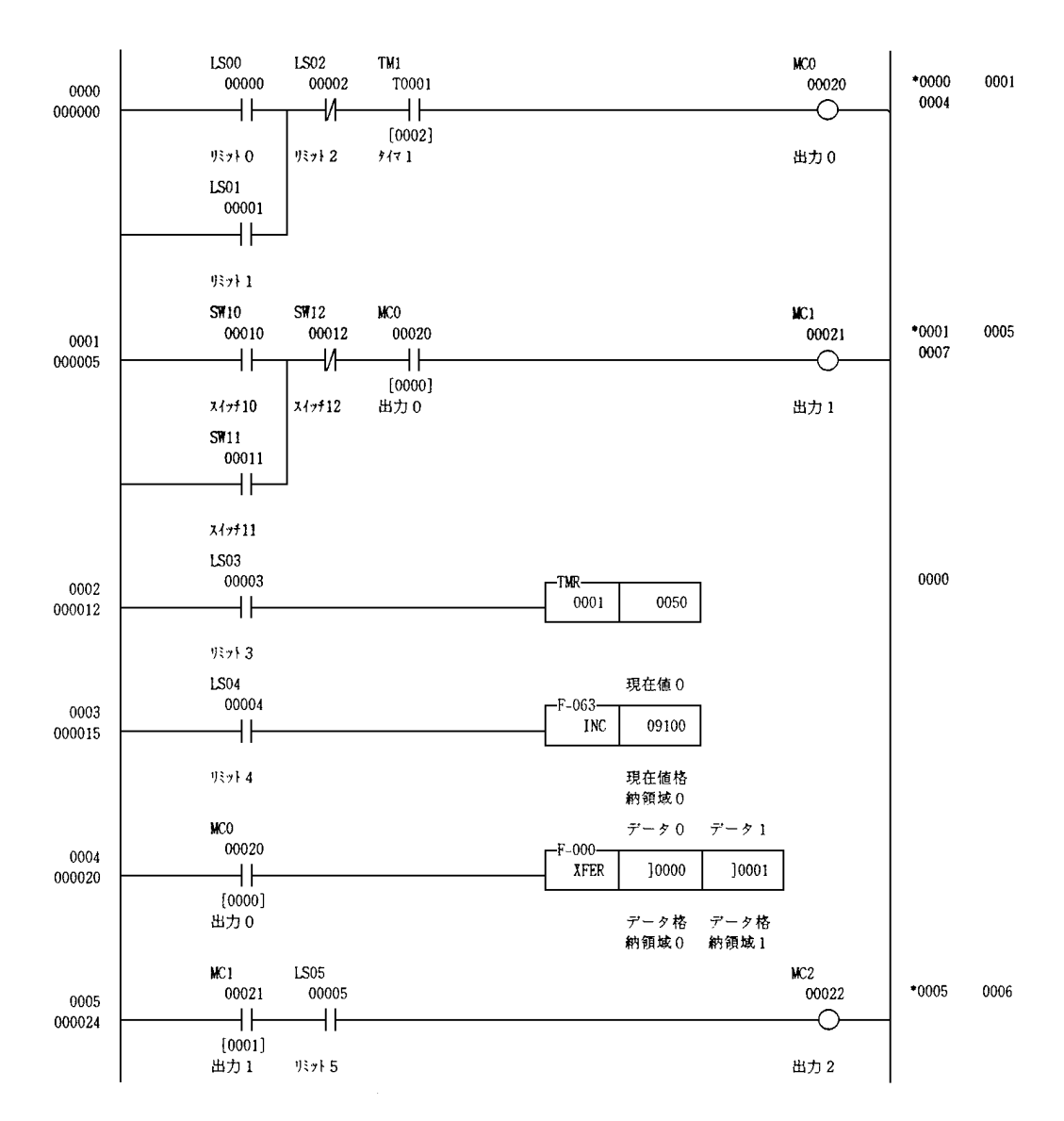

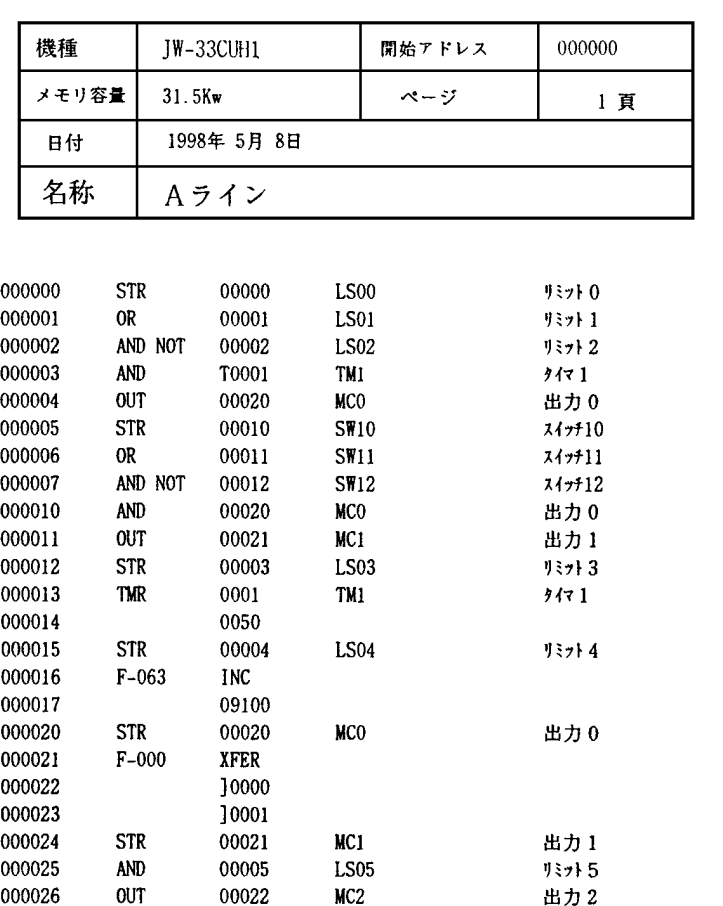

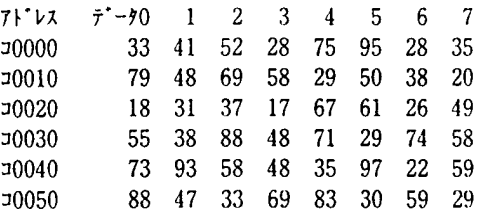

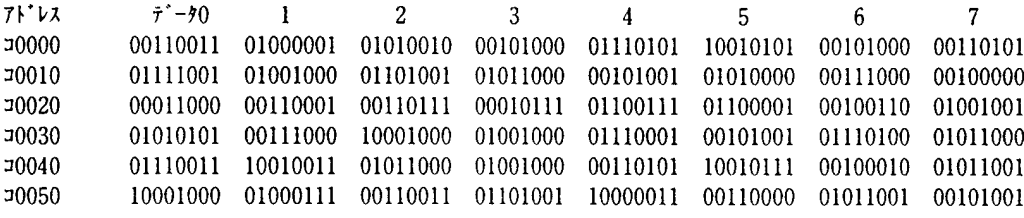

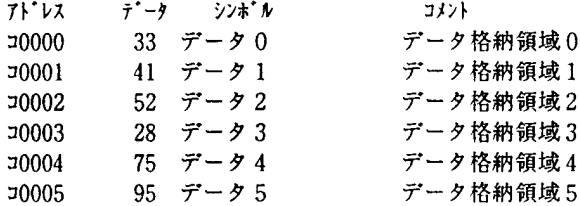

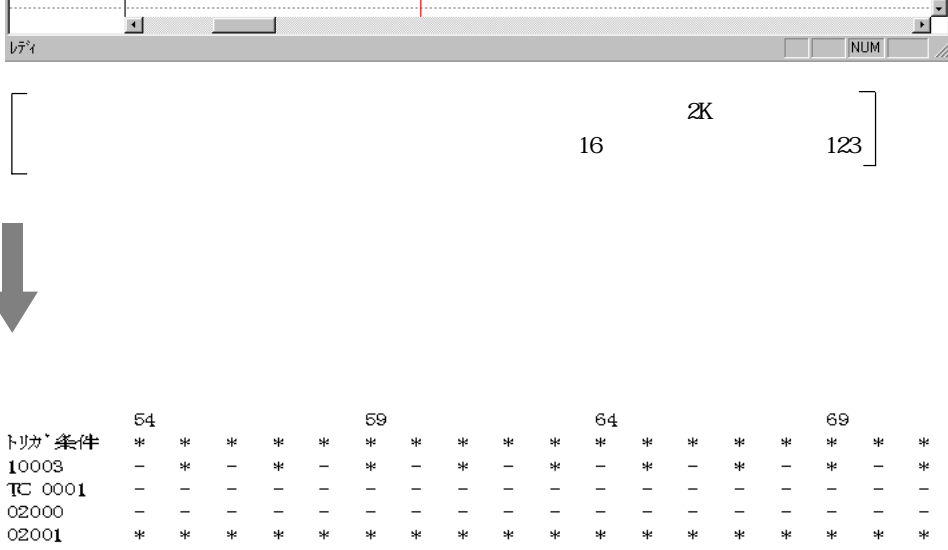

 $\Box$  $\equiv$  $\equiv$ 

L,

 $\equiv$  $\equiv$ 

 $\ast$  $\ast$ ×

 $\overline{\phantom{a}}$  $\overline{\phantom{a}}$ 

 $\overline{\phantom{a}}$  $\overline{\phantom{a}}$ 

 $\ast$  $\ast$ 

 $\equiv$  $\ast$  $\ast$  $\ast$  $\ast$  $\ast$  $\ast$  $\ast$  $\ast$  $\ast$  $\ast$ × × ×  $\ast$  $\ast$  $\ast$ 

02000

 $02001$ 

07360

 $\text{10004}$  $\equiv 0005$   $\equiv$ 

 $\ast$ 

 $\overline{\phantom{a}}$  $\bar{\phantom{a}}$  $\bar{\phantom{a}}$ 

 $\ast$  $\ast$  $\ast$ 

9・27

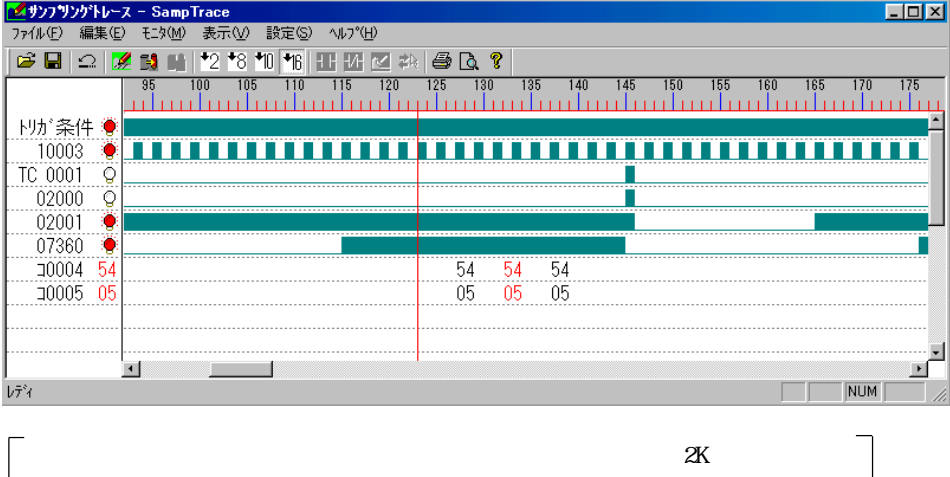

 $\frac{1}{\ast}$ 

 $\equiv$ 

×

÷

 $\equiv$ 

× × ×

 $\ast$ 

 $\equiv$  $\equiv$ 

アイコンの整列 5・80 9 15 540 5 22 37 一覧表示 5・45 印刷 5・9,9・22 59920 上書き保存 5・8 上書モード 6・18  $562$  $327,576$ 3 11 エラーモニタ 5・69 9 16 オプションパラメータツールの設定 7・11 6 24 回路削除 6・22,8・30 6 22 8 28 回路変更 6・18,8・26 回路編集 6・18,8・26 6 23 36 重ねて表示 5・78 カーソル変更 3・8 34 画面設定 5・56 5 57 8 22 機種設定 5・46  $I/O$  79 9 15 3 1  $312$ 5 13 行コメント生成 5・19 行挿入 5・18 グリッド 9・15 グリッドサイズ 9・17 グループ化 9・15 グループ化解除 9・15

5 77

 $85$  $\sim$  6.9 5 29 9 16 544 直接入力モード 6・4 通信アダプタ 1・8 通信設定 5・48 再表示 5・40 サブツールバー 3・6,5・33 サンプリング済みデータ 8・20 8 15 8 19 32 59 縮小表示 3・6 詳細表示 5・45 54  $84$ システムメモリの設定 7・1 5 64 ON 564  $320$ ショートカットキーを使う 3・21 5 21, 5 40 5 27 シンボル・コメントの設定 7・6 5 70 9 14 5 20 34 5 33 37 [設定]メニュー 3・25,5・46,8・21 2 1 5 18 セル削除 5・18  $5\,36$ 全点解除 8・24  $629$ 選択 9・15  $\approx$  6 30 挿入 6・33 挿入モード 6・18 消しゴム 3・8,6・19 検索 5・14 コード変換 3・9 コピー 5・13

58 5 79 5 55 6 16 任意多点モニタ 8・8 I O 73 5 38,5 41, 9 15 544 5 83, 8 22, 9 17 5 64 5 64 12 5 13 [パラメータ]ウィンドウでのモニタ 8・6 パラメータの設定 7・8 5 66 9 15  $5 \frac{31}{10}$ 表示切替 5・34 5 34, 5 40, 6 2 開く 5・6  $646$ 複数ウィンドウの同時モニタ 8・7 5 11 5 10 3 3 [ファイル]メニュー 3・22,5・3 92 59918  $642$  $83$ 5 17 ツリーバー 3・4,5・33 9 15  $\sim$  7.7 データ一括変換 5・25 3 10 5 33 [データメモリ]ウィンドウでのモニタ 8・5 データメモリの設定 7・5 5 38 57 時計モニタ 5・71 同一シンボル入力チェック 5・58 5 82, 9 17 トリガ条件設定モード 8・21 8 21

5 44 5 29 9 15 5 17 3 24 5 29  $644$ 命令語での入力 6・42 命令語の編集 6・43 and  $39,533$  $642$ 3 11 35 533 メッセージバー 3・7,5・33 メモリ容量 9・15 5 47 5 54 元に戻す 5・13 [モニタ]メニュー 3・24,5・30 モニタ開始 8・1,8・13 5 35 モニタ中のプログラム編集 8・25 モニタ停止 8・1,8・13 6 1 5 24 プロパティシートの表示/設定 7・2,7・10 ページ番号 9・15 ヘッダー 9・2 変換 3・8,3・9 3 23 5 12 5993 [ヘルプ]メニュー 3・27,5・82 9 15 5 26 6 26 6 31 6 26 ラダーから命令語への変換 6・38 542 635 6 40 ラダー編集用ツールバー 3・8,5・33 6 1 リレー番号の変更 8・25 リレーのセット/リセット 8・2,8・5,8・8

索・3

38 6 17

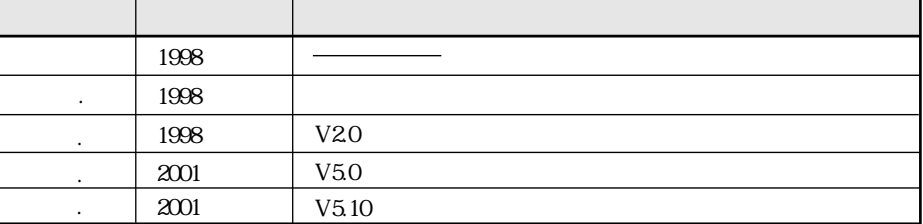

 $\overline{\mathbf{a}}$  011 641 0751<br> $\overline{\mathbf{a}}$  022 288 9161

2 028 634 0256 2027 252 7311

2 03 3810 9962 2 045 753 9540

 $\mathbf{1}$ 

http://www.sharp.co.jp/sms/

シャースマニファクチャリンクジステム株式会社

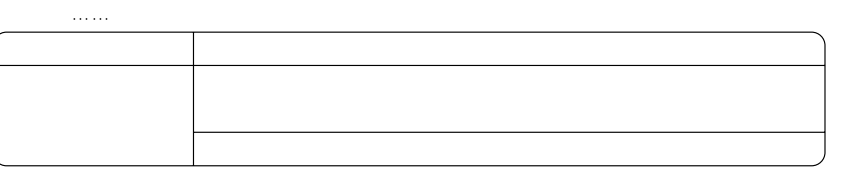

581-8581

063-0801 984-0002 320-0833

371-0855 114-0012

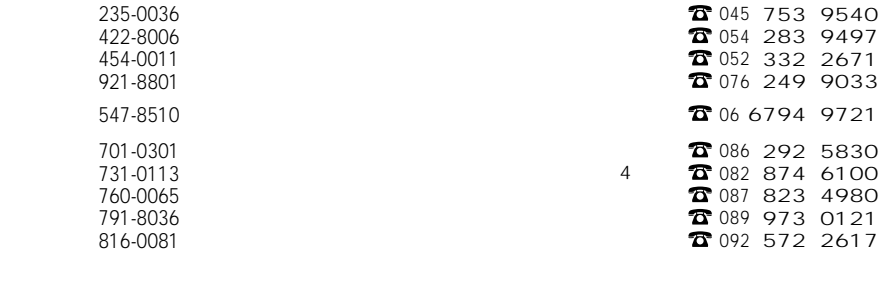

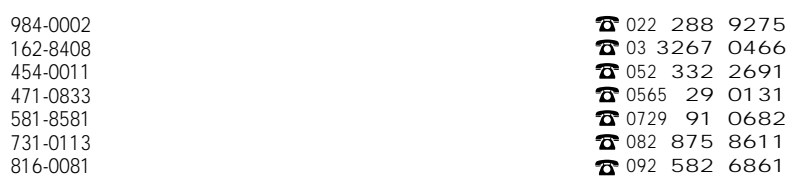